## DESIGN OF ROTATIONAL PARTS USING STEP AP224 FEATURES WITH AUTOMATIC NC-CODE GENERATION

## A THESIS SUBMITTED TO THE GRADUATE SCHOOL OF NATURAL AND APPLIED SCIENCES OF MIDDLE EAST TECHNICAL UNIVERSITY

BY

KADİR AKKUŞ

IN PARTIAL FULFILLMENT OF THE REQUIREMENTS FOR THE DEGREE OF MASTER OF SCIENCE IN MECHANICAL ENGINEERING

MAY 2011

Approval of the thesis:

## **DESIGN OF ROTATIONAL PARTS USING STEP AP224 FEATURES WITH AUTOMATIC NC-CODE GENERATION**

Submitted to **KADİR AKKUŞ** in partial fulfillment of the requirements for the degree of **Master of Science in Mechanical Engineering, Middle East Technical University** by,

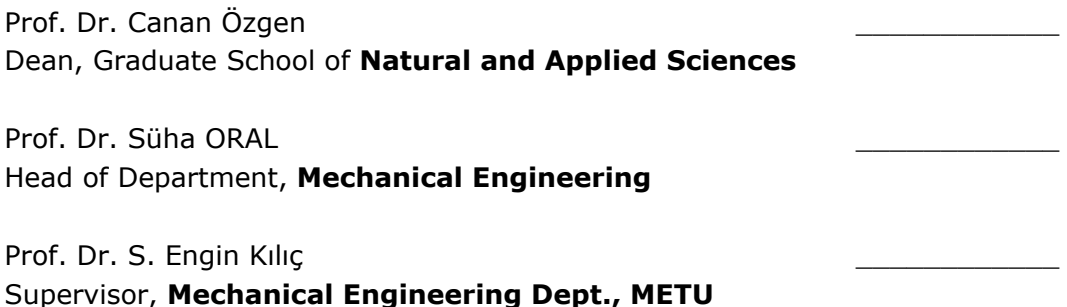

## **Examining Committee Members**

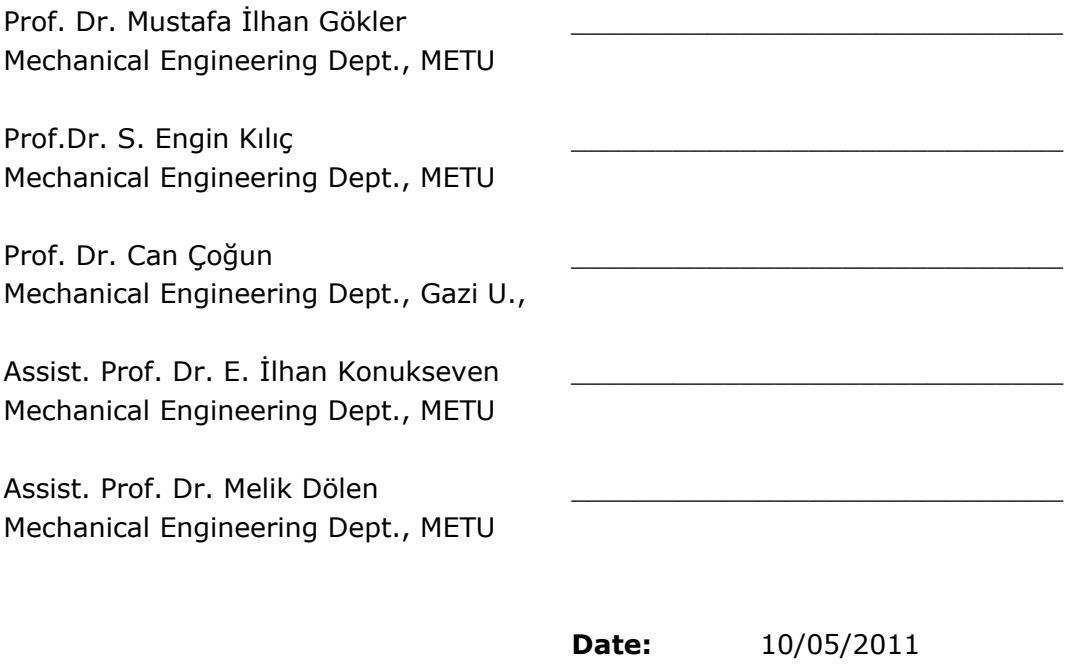

**I hereby declare that all information in this document has been obtained and presented in accordance with academic rules and ethical conduct. I also declare that, as required by these rules and conduct, I have fully cited and referenced all material and results that are not original to this work.** 

> Name, Last name : Kadir AKKUŞ Signature :

## ABSTRACT

## DESIGN OF ROTATIONAL PARTS USING STEP AP224 FEATURES WITH AUTOMATIC NC-CODE GENERATION

Akkuş, Kadir M.Sc., Department of Mechanical Engineering Supervisor: Prof. Dr. S. Engin Kılıç

#### May 2011, 195 pages

The rapid advancement of information technology and its integration with the manufacturing technology increased the necessity of consistent and coherent data flow in the chain of Computer Aided Design (CAD)-Computer aided Manufacturing (CAM)-Computer Numerical Control (CNC). To achieve this, ISO 10303 standard (STEP), developed by ISO, is seen as a solution since STEP is independent of the environment on which design data, manufacturing data or machining data produced. In this thesis, efficiency of NC-code generation, with the inclusion of process planning data, from a STEP based CAD data is investigated. For the investigation purposes, software responsible for both building the STEP based CAD data and generating related NC-code automatically is developed. Using this software, several parts are designed; generated NC-codes are verified via CNC simulators and some test parts are produced. STEP AP224 based feature modeler, developed specifically for 2 axis rotational part design, includes; feature library, feature modeler employing SW2007 via API for visualization and preprocessor responsible for generation of STEP file in neutral format, called STEP Part 21. The NC-code generator includes; postprocessor responsible for STEP Part 21 interpretation, CNC machine tool and cutting tool database and preprocessor responsible for NC-code generation.

Keywords: STEP, AP224, Feature Based Modeling, Rotational Parts, NC-Code

## STEP 224 UNSURLARI KULLANARAK DÖNEL PARÇA TASARIMI VE OTOMATIK NC-KOD OLUŞTURULMASI

Akkuş, Kadir Yüksek Lisans, Makina Mühendisliği Bölümü Tez Yöneticisi: Prof. Dr. Engin Kılıç

#### Mayıs 2011, 195 sayfa

Bilgi teknolojilerindeki hızlı ilerleme ve üretim teknolojileri ile bütünleştirilmesi, Bilgisayar Destekli Tasarım (BDT)-Bilgisayar Destekli İmalat (BDİ)- Bilgisayar Nümerik Kontrol (CNC) zincirindeki veri akışının uyum ve tutarlılık içerisinde olma gerekliliğini artırmıştır. Bunu gerçekleştirmek için, ISO tarafından geliştirilen ISO 10303 standardı (STEP), tasarım, üretim ve talaşlı imalat verilerinin oluşturulduğu ortamdan bağımsız olmasından dolayı, bir çözüm olarak görülmektedir. Bu tezde, STEP'e dayalı BDT verisinden NCkodu oluşturulmasının verimliliği, süreç planlama verileri de eklenerek incelenecektir. Bu inceleme kapsamında, STEP'e dayalı BDT verisini oluşturarak, ilgili NC-kodunu otomatik olarak derleyecek bir bilgisayar programı hazırlanmıştır. Bu program kullanılarak çok sayıda parça tasarlanmış; oluşturulan NC-kodlar, CNC simülasyon programları ile doğrulanmış ve bazı test parçaları üretilmiştir. Özellikle 2 eksenli dönel parça tasarımı için geliştirilen STEP AP224 tabanlı modelleyici bünyesinde; unsur kitaplığı, API aracılığıyla SW2007 kullanan unsur modelleyici ve STEP Part 21 olarak adlandırılan nötr formattaki STEP dosyasını oluşturmakla görevli ön işlemci bulunmaktadır. NC-kodu üretici bünyesinde ise; STEP Part 21 algılamakla görevli son işlemci, CNC tezgah ve kesici takım bilgi bankası ve NC-kodu oluşturulmasından sorumlu bir ön işlemci bulunmaktadır.

Anahtar Kelimeler: STEP, AP224, Unsur Tabanlı Modelleme, Dönel Parçalar, NC-kodu

To the two precious women in my life… To my mom and my wife.

And to the loving memory of my dad.

## ACKNOWLEDGEMENTS

I would like to express my gratefulness and special thanks to my supervisor Prof. Dr. S. Engin Kılıç for his guidance and support throughout the completion of this thesis.

I would also like to thank to mechanical engineering department for providing opportunities and enabling facilities to conduct this project work.

I wish to mention my company, Turkish Aerospace Industries (TAI) and thank for the encouragement in carrying out this hard work.

 Finally, yet importantly, I would like to express my heartfelt thanks to my wife for her impulsive moral support and to my family for being the best parents.

# **TABLE OF CONTENTS**

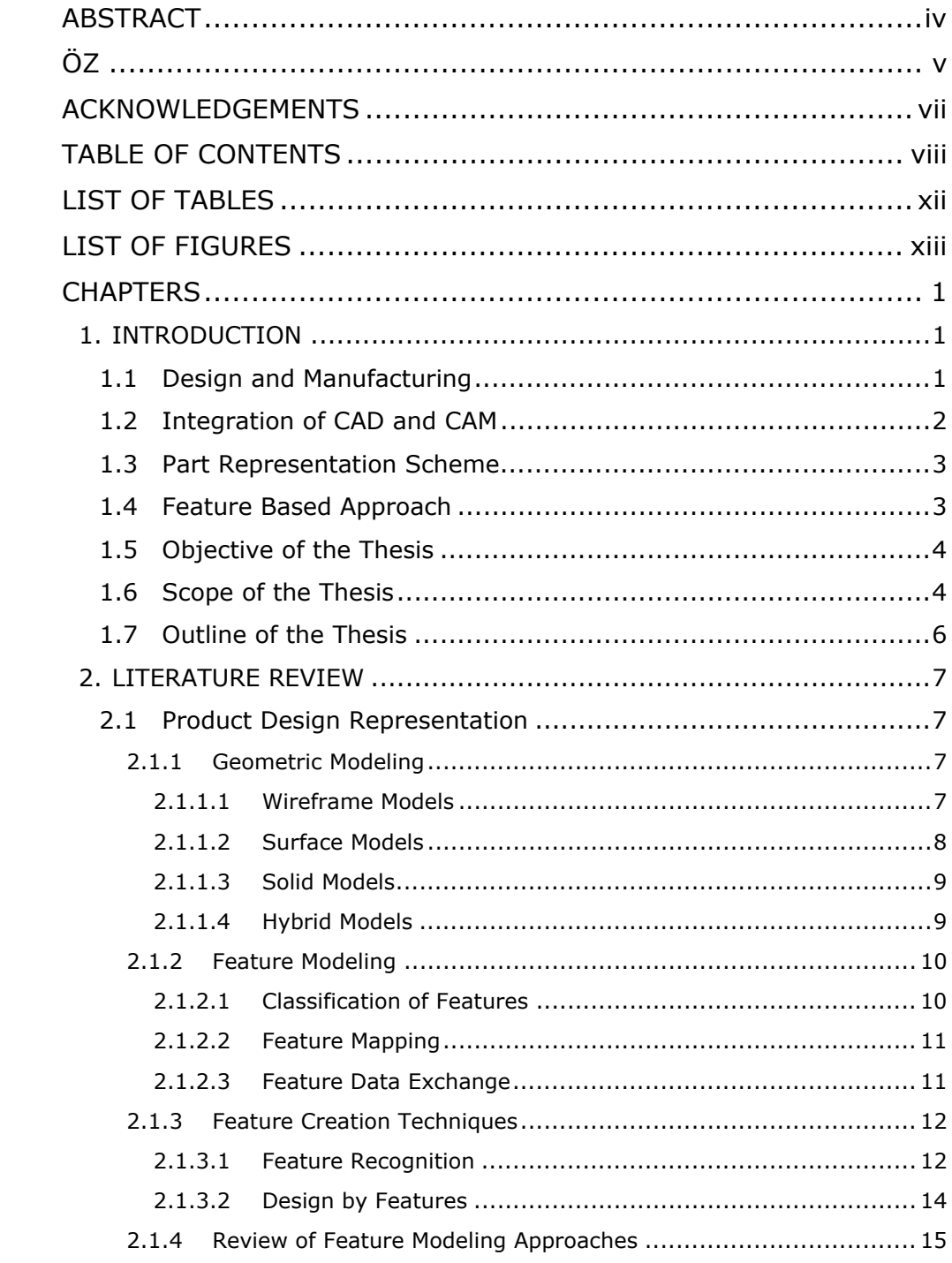

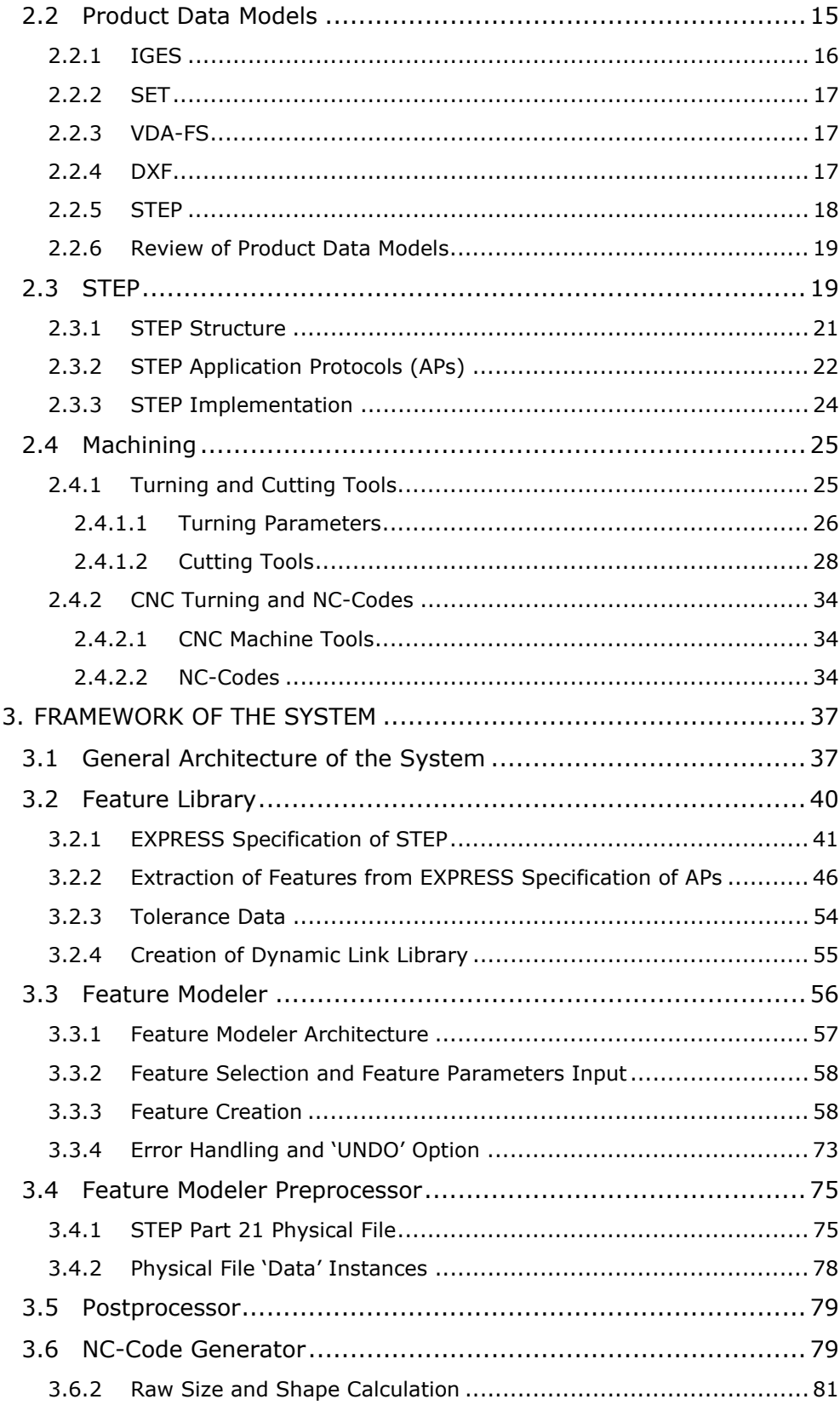

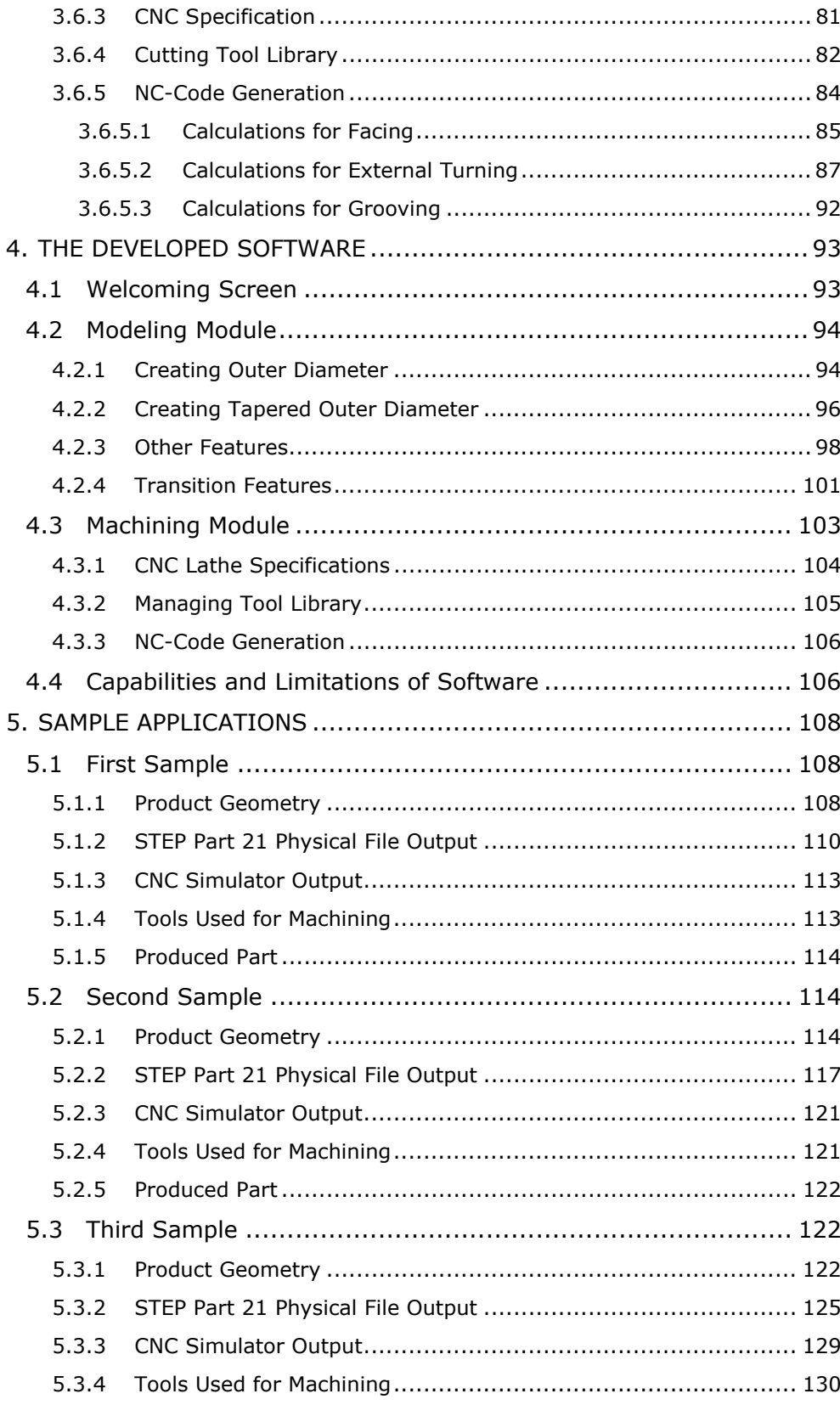

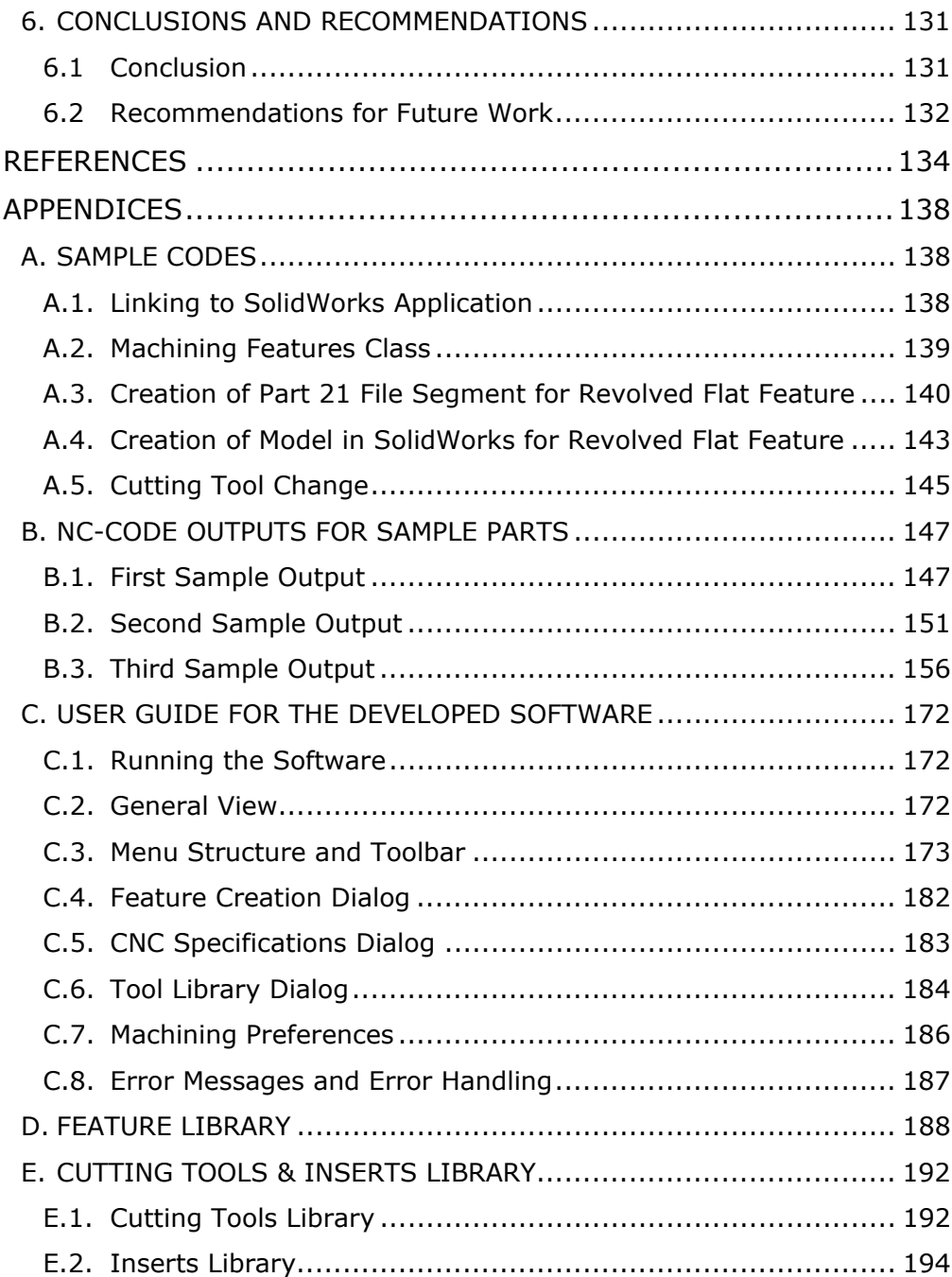

# LIST OF TABLES

## **TABLES**

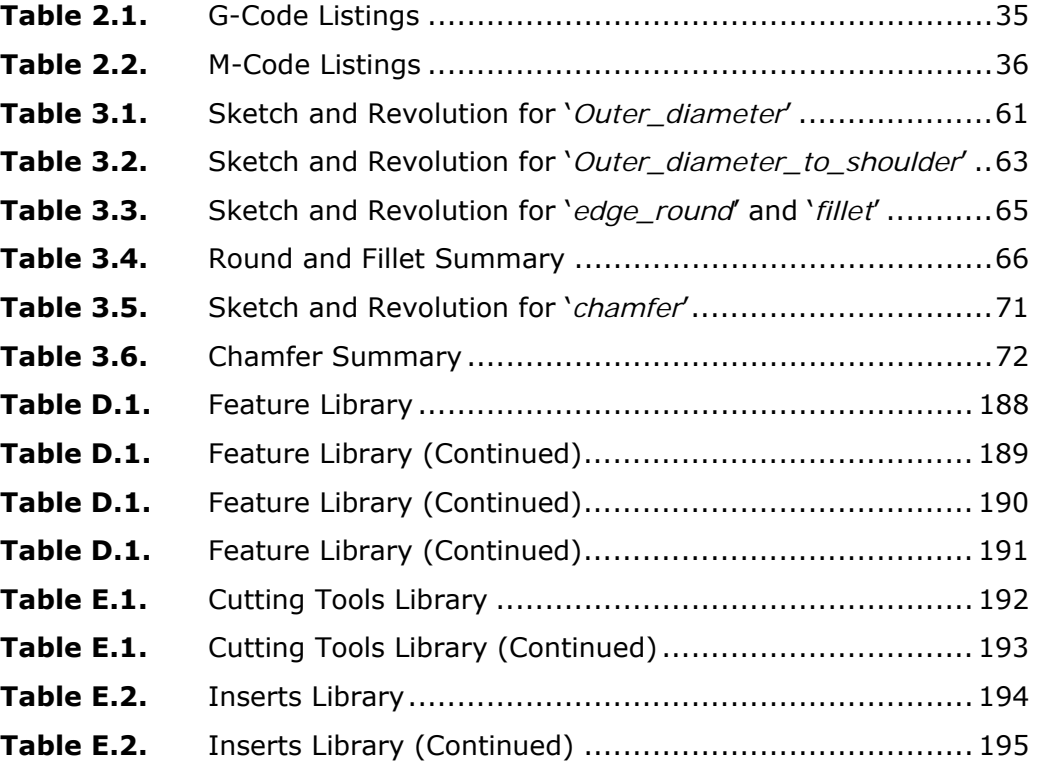

# LIST OF FIGURES

#### **FIGURES**

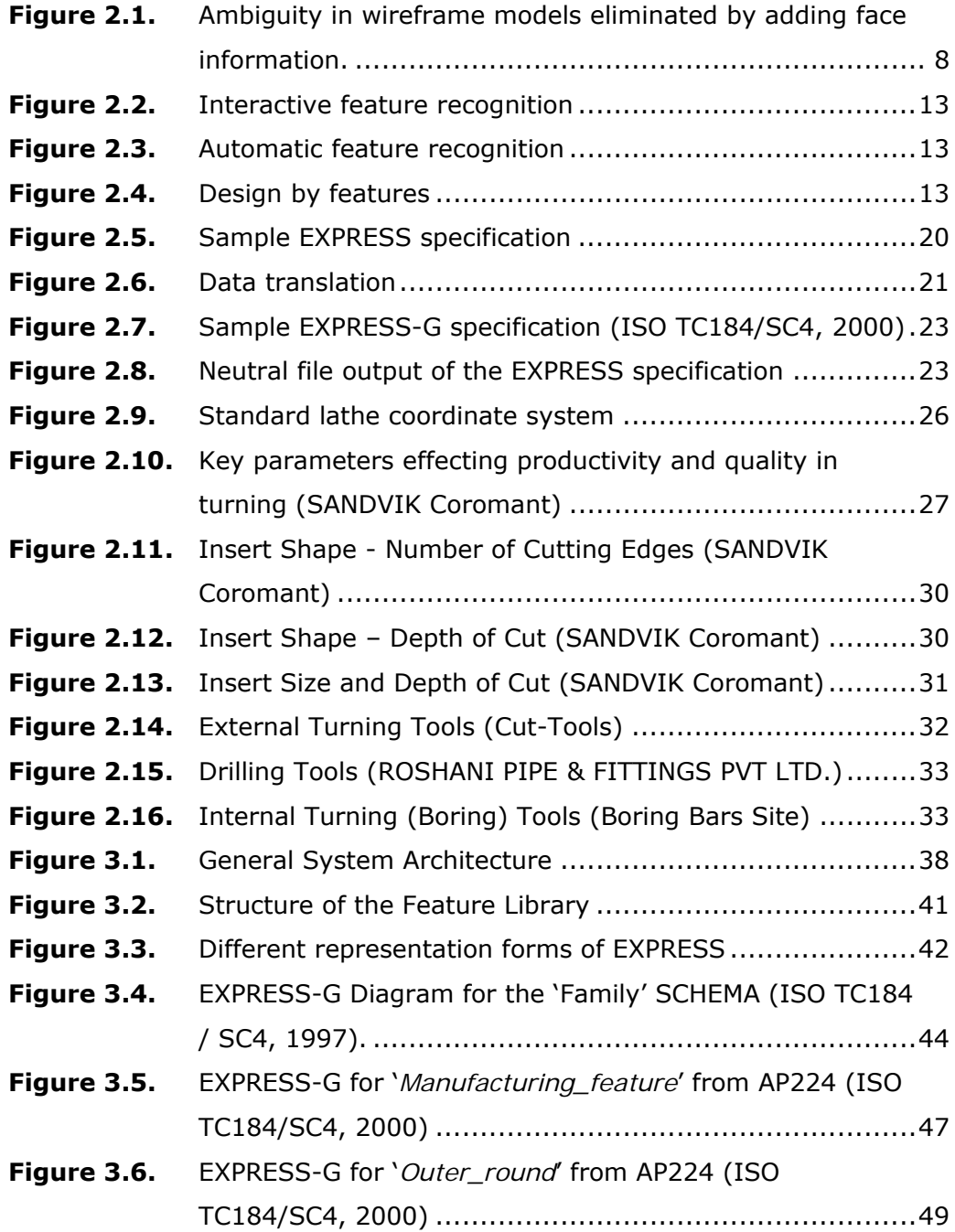

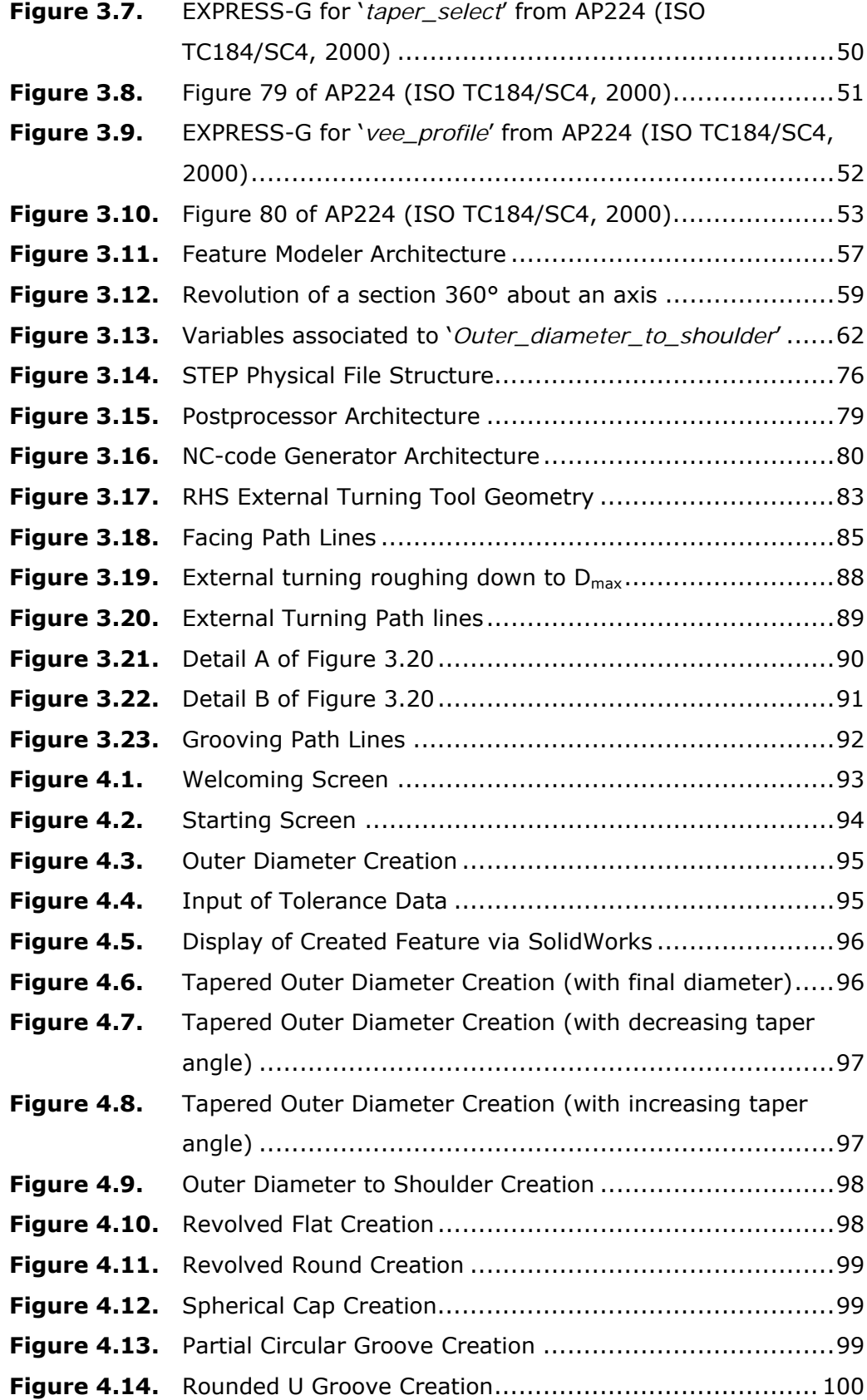

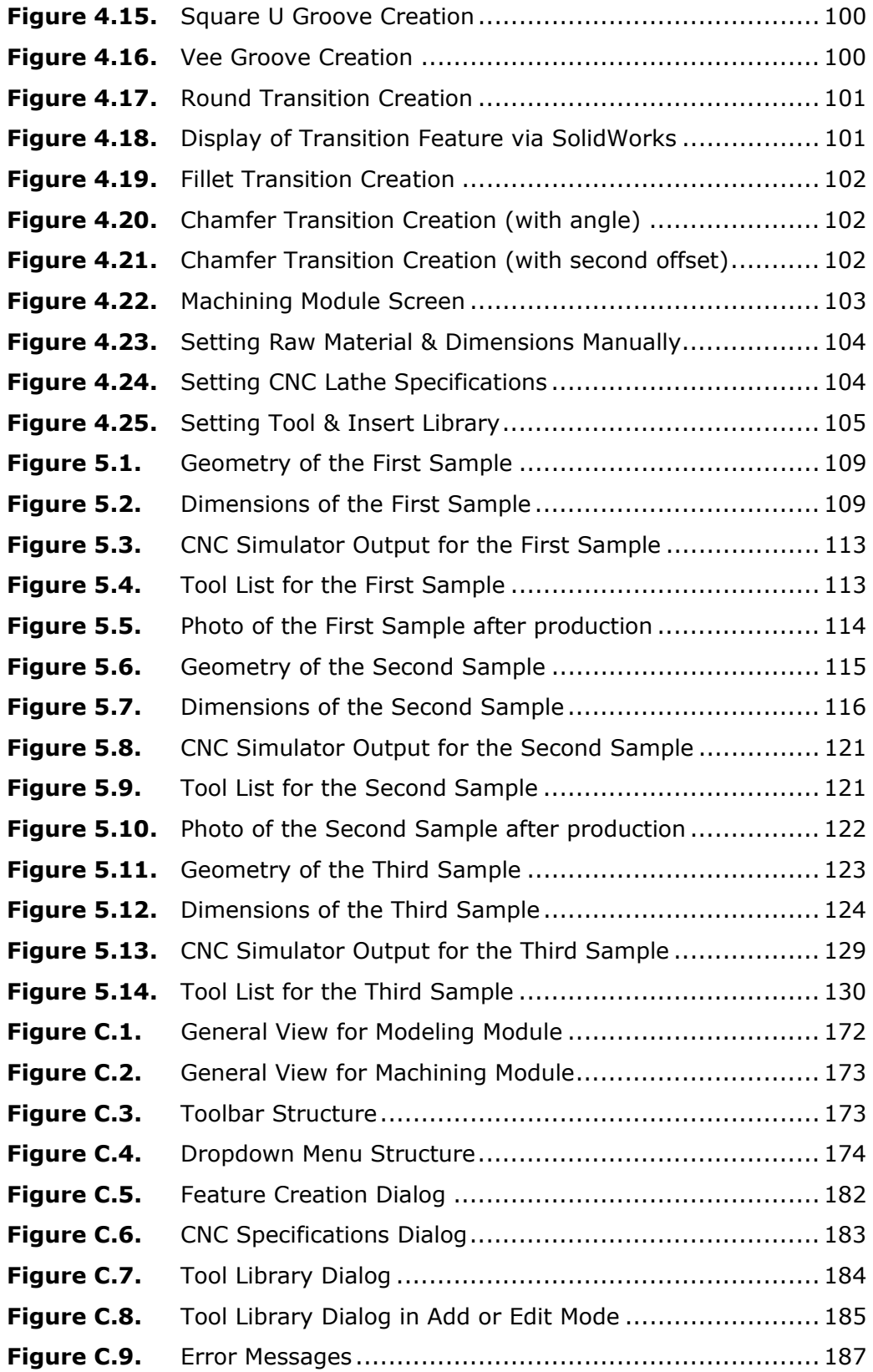

## CHAPTER 1

## 1. INTRODUCTION

## 1.1 Design and Manufacturing

Design and manufacturing are two complementary issues of production, from the engineering point of view. The product design is not just based on good design but it should be producible and include the representation of product data throughout the life-cycle of a product.

However, in traditional understanding of production, design and manufacturing are regarded as separate phases and most of the time managed by two different engineering groups. This may lead scrapped parts, need for retooling and totally an increase in cost, due to;

- the unawareness of the design group to anticipate the manufacturing implications of the design,
- the design data package does not reflect the intent of the design group,
- the way of passing the design data to manufacturing group,
- the misinterpretation of design data by manufacturing group.

Generally, obtaining an acceptable part is possible after a few passes back and forth between the two groups and furthermore after a few revisions done by the design group.

With improved computer technologies and better understanding of its usages for design and manufacturing, the methods mentioned above are largely being replaced by Computer Aided Design (CAD) and Computer Aided Manufacturing (CAM) systems and various databases (Mantyla, Nau, Shah, 1996).

CAD systems are used for engineering of 3D models and/or 2D drawings of physical components since they are interactive, visual, user friendly and powerful. This leads an increase in designer's productivity, quality of design while decreasing total cost of production by creating a database for manufacturing. An advantage of this is the availability of the model data for the direct or indirect utilization in manufacturing processes. Nevertheless, CAD and CAM modules or applications have their own data representation, namely CAD language is different from CAM or CAPP (Computer Aided Process Planning) common language. Besides this, interpreting the CAM common language from the CAD language is very hard for computers.

## 1.2 Integration of CAD and CAM

Introduction and usage of Computer Aided Engineering (CAE) systems in design and manufacturing increased the engineers' productivity in both design and manufacturing; however, most of the problems regarding the loss of design intent, misinterpretation of design still remain. Moreover in some cases management of the digital data between two distinct CAE systems is a different matter.

To overcome these problems, Computer Integrated Manufacturing (CIM) was introduced to further increase the degree of automation in production processes beyond CAD/CAM systems (Groover, 1987). CIM aims the complete automation of a manufacturing plant with its all processes functioning under computer control but still the CAD/CAM is in the hearth since the CAD and CAM systems are essential to reducing cycle times in the organization. So the main concern of CIM is to enable efficient communication and data exchange between CAD/CAM systems for the life cycle of a product.

Together with the idea of complete automation idea, rapid advancement of information technology associated with manufacturing technology and advanced internet technology introduced a new paradigm of e-manufacturing. By the introduction of e-manufacturing paradigm, realization of designanywhere-build-anywhere (DABA) system, announced to reduce production cost and the lead time while increasing quality, became possible. The key to the success of the e-manufacturing paradigm is a seamless data flow in the CAD-CAM-CNC chain. To achieve this, STEP-NC is developed to be used as the interface between CAM and CNC to the NC-code language currently employed by CNC machine tools. The advantage of STEP-NC is including rich information set of 'what-to-make' (geometry) and 'how-to-make' (process plan) using the power of international STEP definitions (Suh, Chung, Lee, Shin, Choi, Kim, 2006; Shin, Suh, Stroud, 2007). However, a drawback of STEP-NC arises as cost due to the fundamental change in CNC controllers required to adapt new standard.

## 1.3 Part Representation Scheme

Digitalization of the product data with the introduction of CAE systems brought the need of representations and exchange of product data. Over the years, the increasing popularity and variety of CAE systems, lead to the introduction of different product data models such as IGES, SET, DXF, etc. These product data models are focused on the geometry solely, and most of them achieved this using different approaches and output formats.

The integration of CAD/CAM systems, complete automation of a manufacturing plant and a seamless data flow in CAD-CAM-CNC all requires a standardized product data representation; comprehensible, usable, editable by each individual system. Representation of product data is standardized by ISO 10303 (STEP: **ST**andard for the **E**xchange of the **P**roduct data) and the concept carried beyond the geometry exchange, with the inclusion of application specific high level information required for downstream applications.

### 1.4 Feature Based Approach

In the early eighties, it was widely considered that the newly emerging geometric modeling techniques, that the CAD systems use, would provide the necessary complete and unambiguous part descriptions (Voelcker, 1992). However, with the rapid evolution of CAD-CAM-CNC chain and with the introduction of concurrent engineering concepts, geometric models need to be enhanced to adapt to product life-cycle. This need introduced new concepts such as parametric modeling, feature based modeling and feature recognition for the sake of integrating design and manufacturing.

In feature based modeling, feature based design and feature recognition, product models are represented using generic shapes with which engineers associate certain properties or attributes and knowledge useful in reasoning about the product (Fidan, 2004).

## 1.5 Objective of the Thesis

CAE systems involved in every stage of product life cycle mainly uses the product data produced by the CAD systems and integrated manufacturing data produced by CAPP and CAM systems. As the degree of automation and CAD/CAM integration increases, the inclusion of high level information with the product data and its seamless flow in CAD-CAM-CNC chain becomes a necessity.

The objective of this work is to develop a system for rotational part design using STEP AP224 features, enabling the inclusion of high level information about the product besides geometry, and automatic generation of NC-code using this data in neutral format. The developed system aims to incorporate the small and medium sized manufacturing enterprises into the emanufacturing chain by adopting the NC-code based CNC machine tools without any modification of the controllers.

## 1.6 Scope of the Thesis

The scope of this work is to develop a system to design rotational parts for NC-code generation using AP224 features of STEP. The system development includes two main phases with their sub steps: (1) feature based modeler development phase, (2) NC-code generator development phase.

Feature based modeler development phase includes; building a feature library based on AP224 but refined for rotational part design, construction of the modeler using the geometric identities of the refined features, composing a post-processor to pack and store the generated design data in the neutral formatted STEP file.

NC-code generator development phase includes; composing a pre-processor to import the design data to work on, building libraries for machine tools, cutting tools and inserts, constructing NC-code generator algorithm and composing a post-processor to create the machining file.

A feature library is developed using STEP AP224 and refining the machining features defined in AP224 for rotational features those can be manufactured by turning process. The feature library includes definitions, classifications, attributes, generation techniques and parameters, in every detail. Since EXPRESS is the formal specification language of STEP and is an objectoriented data descriptive language, which classifies and constructs product data in terms of entities, and enables precision and consistency of product data representation and facilitates implementation (Amaitik, Kılıç, 2002), the feature library of the system is implemented as an object-oriented data type library. It is created as a "dynamic link library" and compiled by using Visual Basic 6.0.

A feature based rotational part modeler is developed using Visual Basic 6.0 and SolidWorks application inside the Visual Basic to enable visualization of model creation. So the developed feature modeler serves for designing rotational parts easily in a user friendly visual environment, by just picking from the pre-defined application specific features. Also the design data is generated with the inclusion of high level information for manufacturing, thus prevents any manufacturability problem arising from design process.

Post-processor and pre-processor are composed specifically for the system and enables bi-directional transfer of product model data. The output of the rotational part modeler is a neutral STEP Part 21 file, so this output file can be imported to another downstream application or directly to the NC-code generator module of the system.

An NC-code generator is developed to accept feature based design data in neutral STEP Part 21 format. The machine tools library, cutting tools and inserts library are formed to enhance the capabilities of NC-code generator. The machining file generated by the NC-code generator module can be directly used for simulation or machining purposes.

## 1.7 Outline of the Thesis

In Chapter 2, a review of literature related to product data representation approaches, product data models and automated turning technology using NC-codes is presented.

In Chapter 3, framework of the developed system, feature library, the feature modeler and NC-code generator with its tool and insert libraries is described in detail.

In Chapter 4, the developed software is introduced thoroughly with its running procedures, embedded modules, feature creation forms, tools and inserts library, and capabilities and limitations.

In Chapter 5, sample design and NC-code generation applications executed by the developed system and outputs are presented, to demonstrate the performance of the developed system.

In Chapter 6, concluding remarks and possible future work plans recommended to complete the integration process are given.

In Appendix A, sample source codes are given, describing different steps of the developed software.

In Appendix B, NC-code outputs for the sample parts demonstrated in Chapter 5 are given for the sake of completeness.

In Appendix C, sample source codes are given, describing different steps of the developed software.

In Appendix D, feature library refined from AP224 and used for the basis of system development are presented with their geometry creation parameters.

In Appendix E, cutting tools and inserts library used for NC-code generation are presented with their usage and cutting parameters.

## CHAPTER 2

## 2. LITERATURE REVIEW

## 2.1 Product Design Representation

CAD systems use different techniques to visualize the design data. Among these, two main approaches for the representation of the product design are: geometric modeling and feature modeling.

### 2.1.1 Geometric Modeling

Geometric models are classified as 2D or 3D models. 2D geometric models are wireframe models and 3D geometric models are classified as wire frame, surface or solid models (Gu, Norrie, 1995).

### 2.1.1.1 Wireframe Models

The wireframe model is perhaps the oldest way of representing solids, dating back to 1960. In wireframe modeling, edge lines or arcs and the corner points of the physical object are used for visualization; indeed, there are no surfaces displayed on the screen. Although wireframe models do not look like solid objects, they do contain an accurate geometric description of the object being modeled (Fidan, 2004). But, visualization of complex geometries may be ambiguous with wireframe models due to the lacking surface information.

Wireframe models were very useful and popular with the earliest computer processors since the number of calculations required is relatively low and rendering is relatively simple. Undoubtedly, for today's design workstations, visualization and rendering of wireframe models are simple tasks. But, wireframe models are still preferred in cases where a high screen frame rate

is needed (for instance, when working with a particularly complex 3D model, or in real-time systems that model exterior phenomena).

### 2.1.1.2 Surface Models

Surface models are introduced in the early 1960's as an evolution of wireframe models with the inclusion of surface information. Visualization of a 3D object model became unambiguous (Figure 2.1). In a surface model, determining whether or not a point is on the surface is possible unless there is an object represented by several surfaces. In such a case some additional information is required. Vertices, edges and faces are used for visualization of a surface model on the computer screen.

Surface models are useless where representing or analyzing a product's internal structure is required since the interior of the object cannot be represented and visualized as a solid. On the other hand, this is an advantage for surface models since the construction is so easy by creating plane surfaces, by sweeping, revolving, or extruding entities. Surface models are also useful for finding the intersection of surfaces in space and creating models for shaded rendering (van Leeuwen, Wagter, Oxman, 1995).

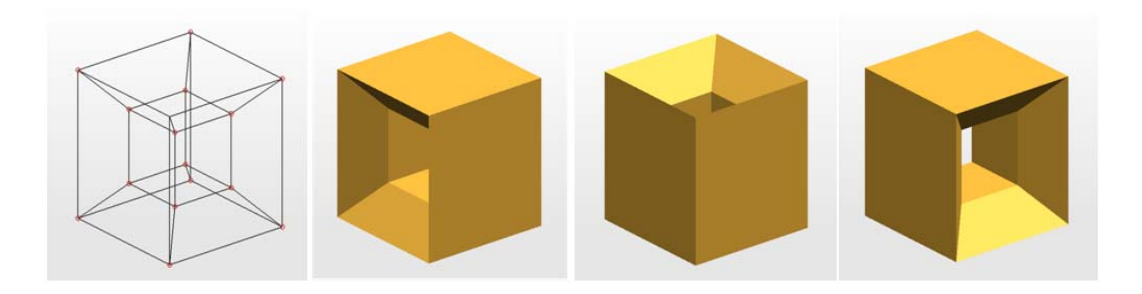

**Figure 2.1.** Ambiguity in wireframe models eliminated by adding face information.

#### 2.1.1.3 Solid Models

Solid models, which represent the 3D object in complete visualization and unambiguous description, are introduced in the early 1970's. Different from wireframe and surface modeling, in solid modeling mathematically predefined solid primitives, such as blocks, cylinders, cones, wedges, spheres, etc are used instead of lines, arcs, and surfaces. Limited number of predefined primitives of CAD packages can only be limited by the creativity of the designer, seeing that simple primitives can be used to create complex shapes by the help of Boolean operations: *union* (the sum of two primitives), *intersection* (the common mass shared by two primitives), and *difference*  (subtracts a primitives from another). The reason why solid models are regarded as the most preferred and indispensable type of model for designing, analyzing, and manufacturing products is the information about the closure and connectivity of shapes are superior to wireframe and surface models. Moreover, solid models can offer information about mass properties such as weight and center of gravity unlike wireframe and solid models.

Different ways of organizing the same geometric and topological data in the form of a data structure, namely representation schemes are developed and used in the solid modeling. Constructive solid geometry (CSG) and boundary representation (B-rep) are the commonly employed schemes. Others can be listed as; parameterized primitive instancing, spatial occupancy enumeration, cell decomposition, sweeping, etc. Modern modeling software may use a combination of these schemes to represent a solid.

(1) Missing information concerning material properties, dimensional and geometric tolerances, surface finish, etc. and (2) the data form, preventing extraction of engineering intent and feature recognition, can be listed as the deficiencies of solid models.

#### 2.1.1.4 Hybrid Models

A hybrid model combines surface model and solid model inside. The advantage of the hybrid model is that, the surfaces and solid faces are able to interact with each other and permit constraints and relationships between the two different entity types. For instance, a solid body can be trimmed using a surface.

## 2.1.2 Feature Modeling

Today's most CAD systems utilize the previously discussed geometric modeling techniques providing an incomplete definition of the product. Despite their power of representation of product model, due to the lacking high level information they cannot be used alone for downstream applications such as process planning, manufacturing, CNC programming, inspection, etc (Shah, Rogers, 1988). Always there is a need for another system to translate the implicit geometric data into explicit process planning and manufacturing information adding the design intent of the product.

In order to eliminate this need and be able to supply geometric tools with a higher level of information, feature modeling was introduced in 1980's. Lacking information elements in geometric modeling were introduced and named as "features" to create a link between geometric models and downstream applications. This means; features make possible understanding the design intent and manufacturing information besides geometric information by providing engineering attributes such as materials, dimensions, tolerances, surface finish, etc. So the definition given by Shah (1991) can be accepted as a common feature definition: "Features are generic shapes with which engineers associate certain properties or attributes and knowledge useful in reasoning about the product".

### 2.1.2.1 Classification of Features

Although many attempts to classify features, there is not any commonly accepted one. But the common types for almost each different classification are given below:

- Form features: elements of nominal geometry
- Pattern features: regular pattern of similar entities
- Tolerance features: deviation from nominal form or size or location
- Assembly features: grouping of various feature types to define assembly relations, such as mating conditions, part relative position and orientation, etc.
- Material features: material composition, treatment, condition, etc.
- Compound features: two spate features formed together to form another feature. Such as a counterbore hole is formed using a blind hole and a through hole of smaller size.

## 2.1.2.2 Feature Mapping

One complexity of dealing with features is that how a part is viewed in terms of features varying from one application to another. For instance, features are viewed as geometry constructs of a product from design aspect while process planning views features as volumes to be removed by machining operations. Therefore, the same part could be viewed as having different features, depending upon the engineering task being undertaken. This implies that feature data need to be transformed from one viewpoint to another when exchanging product data between two dissimilar applications, such as design and manufacturing. This transformation process is referred to as *feature mapping or feature transformation* (Amaitik, 2005; Shah, Mantyla, 1995).

The major difference between feature recognition and feature mapping is in the initial state of the model from which features are derived. In feature recognition, application-specific features must be extracted directly from a geometric model. In feature mapping, application-specific features are recognized from another set of features. In theory, at least, it can be said that feature mapping takes place at a higher level because it can take advantage of features that already exist in the original feature model (Amaitik, 2005).

### 2.1.2.3 Feature Data Exchange

Output of feature based systems, feature based product data, is the input by downstream applications and may also be used by other systems. This brings the necessity of exchangeability of features between the various systems and applications. Hard work of several years for developing product data exchange format within the STEP program included the feature data exchange and will be discussed in more detail in the next chapter. The feature data exchange standards are likely to have a significant impact on CAD/CAM systems (Shah, Mantyla, 1995).

## 2.1.3 Feature Creation Techniques

There are several techniques used to create features, either directly or indirectly. The direct creation case named as "design by features" is using the predefined features in design stage and creating geometry from the feature definitions. The indirect case is "feature form geometry" where features are derived from the geometry of a product created by CAD software. "Feature recognition" is another name given to this technique and can be done by a human assist or by a computer algorithm.

#### 2.1.3.1 Feature Recognition

Feature recognition is the process of investigating the topology and geometry of a part, comparing with the definitions among the feature library and matching with the most suitable feature. This method is used for generating feature based models form the geometric models created by CAD systems and to make them usable for downstream applications. But it has some disadvantages. Challenging feature recognition algorithms need to be developed and it is a complex and time consuming process, tough further refinements of the recognition algorithms is necessary. In case of feature interactions, incremental feature validation is required that is the partially recognized part has to be checked whether any features are interacting or not. Furthermore, feature model conversion has to be done to convert the recognized form features into manufacturing features in order to provide them as useful to downstream applications (Fidan, 2004; Han, 1996).

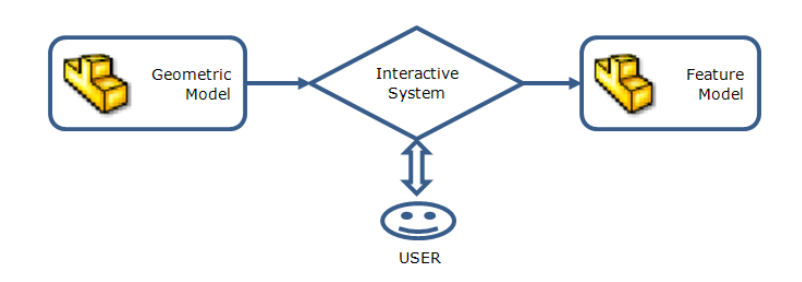

**Figure 2.2.** Interactive feature recognition

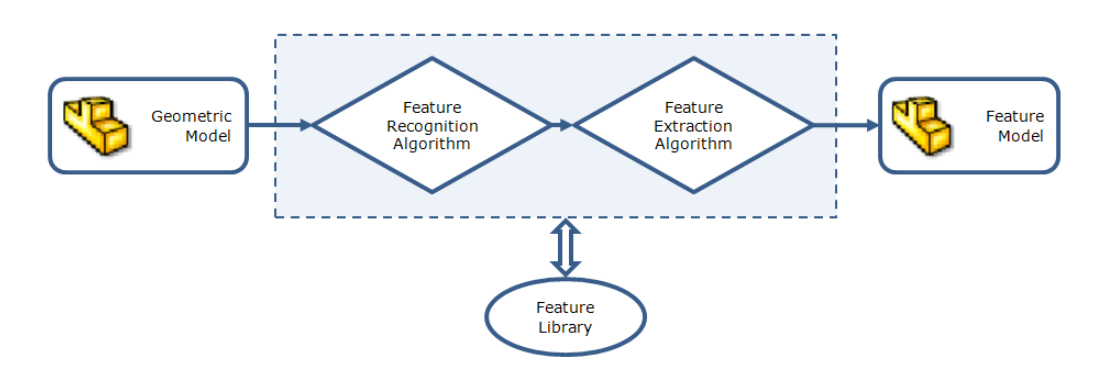

**Figure 2.3.** Automatic feature recognition

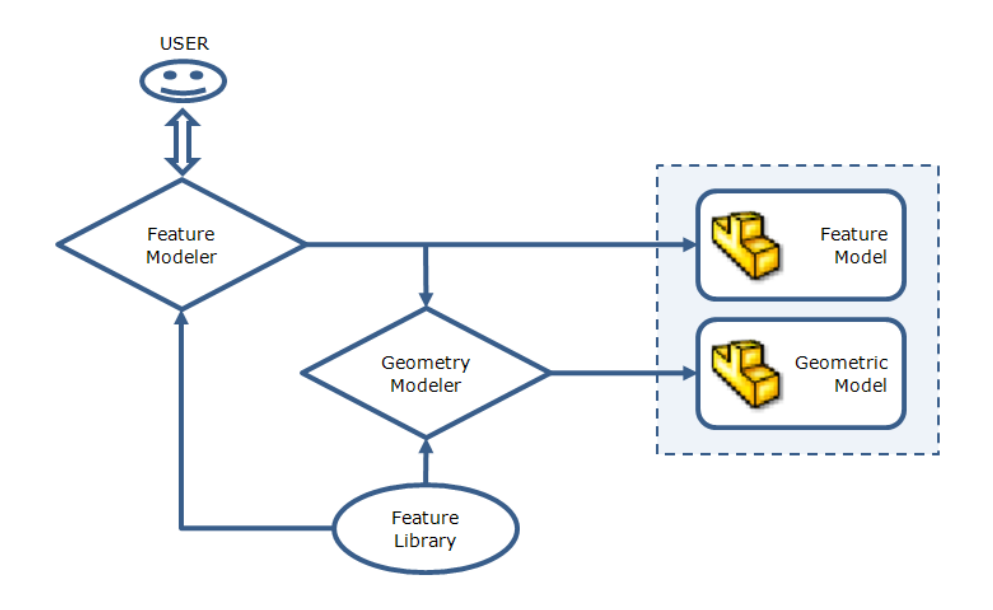

**Figure 2.4.** Design by features

Feature recognition process can be done manually by selecting proper features for the downstream application using an interactive system, or done automatically by an algorithm developed to pick proper features for the downstream applications from a feature library of pre-defined generic features (Figure 2.2 and Figure 2.3).

#### 2.1.3.2 Design by Features

As the process named product data and its geometric model is created by selecting among predefined features named "feature library". This gives the opportunity of adding the functional design intent and explicit manufacturing information into the product data as well as the geometric modes. This property of design by features makes the high-level communication between design and manufacturing possible without any additional process after the design phase. If there is a complete feature library for product definition the only limit is the creativity of the designer and competence of the feature based design software in using the pre-defined generic features (Amaitik, Kılıç, 2005) (Figure 2.4).

There have been many attempts to define a comprehensive feature library to be able to define all mechanical parts. In the research of Sheu (1998), computer integrated manufacturing system for rotational parts have been established. The same part data is used in all the CAD, CAM and CAPP modules. The basic primitives and manufacturing features are used to define the feature library. Lack of an internationally accepted standard feature library, lead to a variety in feature definitions, but the studies of ISO terminated this problem. Promisingly, their feature definitions library expanding and attributes of existing features are being updated with the arising needs.

One disadvantage is that; the existing CAD systems based on geometric modeling become useless, a new CAD system is required for feature based modeling. But pleasingly, number of design-by-feature systems is increasing and their capabilities are advancing.

## 2.1.4 Review of Feature Modeling Approaches

Presented feature modeling approaches have their own advantages and limitations. Despite the difficulties for feature recognition are remaining, drawbacks feature based design approach are decreasing day by day. For example some difficulties for feature recognition are;

- Need of sophisticated and model dependent algorithms,
- Difficulty in recognition of compound features, created by Boolean operations.

Examples to the decreasing drawbacks of design by features are:

- A universal feature library is being developed for standardization,
- The number of design-by-feature systems are increasing,
- Design by features allows the designer to create a richer and higher level product data to be used by downstream applications, even faster and more conveniently.

## 2.2 Product Data Models

Product data model is aimed to satisfy the need of representing and exchanging information about a product generated or gathered during, and used in, design and manufacture of that product. Therefore, the contents of this product model must be able to support the information needs of a large variety of computerized manufacturing applications (i.e., CAPP, part programming, etc.). Popularly used CAD, CAPP and CAM systems used for creating, representing, exchanging and using product design data and their variety lead to the introduction of different product data models such as IGES, SET, DXF, etc. Most of the product data models, focused on representing and exchanging geometric information about the product, have shown a success in transferring data between CAD systems and supplying input for CAPP and CAM systems, but they have failed to supply high-level information for CAPP and CAM systems. As a solution, the International Standards Organization (ISO) first proposed Product Data Exchange Specification (PDES). Although, feature based PDES, having dimension/tolerance information, seemed to

establish a direct connection between CAD systems and downstream applications, its complexity and specific terms that are not familiar to a designer, limited its usage. Kim, O'grady and Young (1991) made a research on mapping design-feature taxonomy of rotational parts onto PDES-features in order to make terms familiar to designer. In order to overcome the problems of PDES, also using the experience gained from PDES, ISO introduced a new standard named 'Standard for the Exchange of Product Data', in short 'STEP'. STEP is comprehensive exchange standard that would satisfy the requirements of CAD-CAPP-CAM chain integration (Usher, 1996; PDES, 1998).

In order to present the historical and technological evolution of product data models, nationally or internationally approved and defacto (an unofficial standard that is widely used throughout industry) standards for product data model representation and exchange are investigated.

#### 2.2.1 IGES

- Development of IGES can be accepted as the initiator of attempts to define a formal standard for product data exchange.
- IGES development was based upon the concepts using neutral format and half translators.
- IGES standard was launched in January of 1980.
- It didn't take too much for the CAD vendors to realize the possible profit of utilizing ability of product data exchange using IGES.
- Problems of the initial launch were corrected by the contribution of United States Air Force, Army and Navy, and the National Aeronautics and Space Administration (NASA).
- IGES became an accepted American national standard under ANSI Y14 (American National Standards Institute).
- IGES is continually being updated, requiring compatibility between versions.

• Scope of IGES is limited to store and exchange geometric data of the product.

## 2.2.2 SET

- SET is the product of the efforts driven by French industry, especially automotive and aerospace industries.
- SET became a French national standard.
- With the introduction of STEP and realization of the importance of a single international data exchange standard, French efforts are directed to development of the STEP.

## 2.2.3 VDA-FS

- VDA-FS is a national German standard for the exchange of product data to satisfy the need of their automobile industry.
- VDA focused on and good at transferring surface/shell data.
- Efforts of the Germans are now also focused on developing the STEP, for the sake of uniqueness.

## 2.2.4 DXF

- DXF is an unofficial standard that is widely used throughout industry.
- DXF standard is published and propertied by AutoDesk, a major CAD vendor.
- Early versions of AutoCAD focused on drafting, 2D data exchange, named as 'DWG'.
- Later versions focused on solid 3D models.
- DXF is the most widely used product data model throughout the industry.
- DXF includes 3D geometric data (DWG includes 2D) and lacks in including the scope of product model data that is included in STEP.

#### 2.2.5 STEP

- The development of STEP started in 1984 as a successor of IGES, SET and VDA-FS (ISO TC184 / SC4, 1984).
- "ISO 10303" is the standard reserved for STEP.
- The initial plan was that "STEP shall be based on one single, complete, implementation-independent Product Information Model, which shall be the Master Record of the integrated topical and application information models" (ISO TC184 / SC4, 1988).
- But because of the complexity, the standard had to be broken up into smaller parts that can be developed, balloted and approved separately (ISO TC184 / SC4, 1990).
- In 1994/95 ISO published the initial release of STEP as international standards (IS) with the parts 1, 11, 21, 31, 41, 42, 43, 44, 46, 101, AP 201 and AP 203 (ISO TC184 / SC4, 1994)
- In the second phase the capabilities of STEP got widely extended, primarily for the design of products in the aerospace, automotive, electrical, electronic, and other industries. This phase ended in the year 2002 with the second major release, including the STEP parts AP 202, 209, AP 210, AP 212, AP 214, AP 224, AP 225, AP 227, AP 232 (ISO TC184 / SC4, 1998).
- Basic harmonization between the APs is achieved by introducing the Application Interpreted Constructs and the deficits of APs are eliminated with development of the STEP modular architecture.
- Obviously STEP is still being improved by adding new APs, new additions of already released APs, according to the industrial needs, requirements for advanced product data models and arising paradigms in product life cycle management and e-manufacturing.
- STEP is able to support feature based data representation with its AP224.

### 2.2.6 Review of Product Data Models

Prior to the development of STEP; all standards developed for product data representation and exchange, failed to supply high-level information for CAPP and CAM systems and only dealt with geometric aspect of design data. However STEP, with its different parts, such as description methods integrated resources, application specific protocols one of which serves for feature based design of mechanical parts, is an international standard developed and supported by a large consortium and exchanging not only geometric design data but also the high-level information for CAPP and CAM systems.

In this work, STEP AP224 features are used for feature based design of rotational parts so STEP, its structure are reviewed for the sake of familiarization to the concepts as a basis for the system framework.

#### 2.3 STEP

IS0 10303 is an international standard for the computer-interpretable representation and exchange of product data, Standard for the Exchange of Product Model Data; STEP. The objective is to provide a mechanism that is capable of describing product data throughout the life cycle of a product, independent from any particular system. The nature of this description makes it suitable not only for neutral file exchange, but also as a basis for implementing and sharing product databases and archiving (ISO TC184/SC4, 1994).

ISO 10303-Part 1 summarizes the need for developing STEP by saying: "The information generated about a product during its design, manufacture, use, maintenance, and disposal is used for many purposes during that life cycle. The use may involve many computer systems, including some that may be located in different organizations. In order to support such uses, organizations need to be able to represent their product information in a common computer-interpretable form that is required to remain complete and consistent when exchanged among different computer systems".

STEP is organized as a series of parts, each published separately. These parts fall into one of the following series: description methods, integrated resources, application protocols (APs), abstract test suites, implementation methods, and conformance testing (ISO TC184/SC4, 1994).

STEP uses a formal specification language, EXPRESS, to specify the product information to be represented. The use of a formal language enables precision and consistency of representation and facilitates development of implementations (ISO TC184/SC4, 1994).

EXPRESS specification of 'Outer Diameter' feature from AP224 is given for illustration in Figure 2.5.

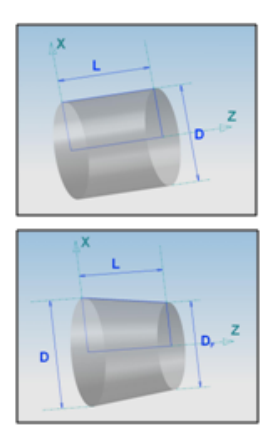

ENTITY outer diameter SUBTYPE OF (outer\_round);<br>diameter : numeric\_parameter; feature\_length : numeric\_parameter; reduced\_size : OPTIONAL taper\_select;  $END\_ENTITT;$ TYPE taper select = SELECT (diameter taper, angle taper);  $END_TYPE$ ; ENTITY diameter\_taper;<br>final\_diameter: numeric\_parameter; END\_ENTITY; ENTITY angle\_taper: ENTITY angle\_taper;<br>angle: numeric\_parameter;<br>END\_ENTITY;

**Figure 2.5.** Sample EXPRESS specification

For the exchange of the product information specified by EXPRESS, one of the neutral file approach is employed, either Part 21 or Part 28 of ISO 10303. Product data transfer between two different applications is an implementation requiring (Figure 2.6):

- a sending system translator (pre-processor) to generate neutral data file
- a transport mechanism for sending neutral files to the receiving system
- a receiving system translator (post-processor) to convert neutral data files to an internal format

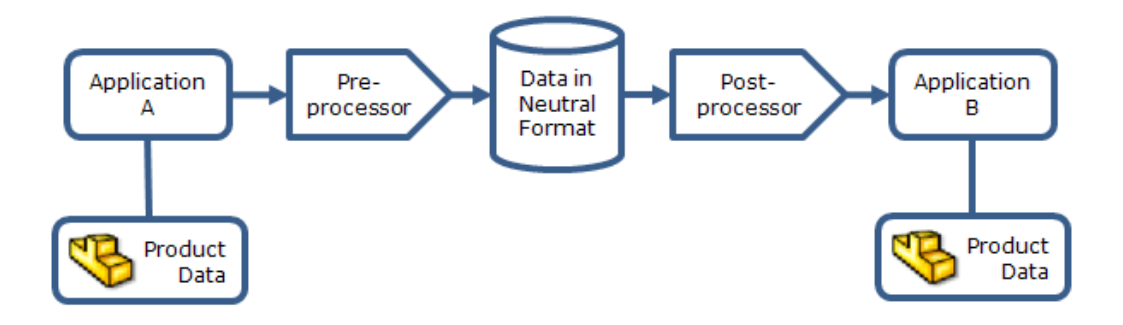

**Figure 2.6.** Data translation

### 2.3.1 STEP Structure

STEP is divided into many parts, grouped into

- Environment
	- o Parts 1x: Description methods: EXPRESS, EXPRESS-X
	- o Parts 2x: Implementation methods: STEP-File, STEP-XML, SDAI
	- o Parts 3x: Conformance testing methodology and framework
- Integrated data models
	- o The Integrated Resources (IR), consisting of
		- Parts 4x and 5x: Integrated generic resources
		- **Parts 1xx: Integrated application resources**
		- PLIB ISO 13584-20 *Parts library: Logical model of expressions*
	- o Parts 5xx: Application Integrated Constructs (AIC)
	- o Parts 1xxx: Application Modules (AM)
- Top parts
	- o Parts 2xx: Application Protocols (AP)
	- o Parts 3xx: Abstract Test Suites (ATS) for APs
	- o Parts 4xx: Implementation modules for APs
In total STEP consists of several hundred parts and every year new parts are added or new revisions of older parts are released. This makes STEP the biggest standard within ISO. Each part has its own scope and introduction.

# 2.3.2 STEP Application Protocols (APs)

STEP uses application protocols (APs) to specify the representation of product information for a particular application and industry domain. Hence APs are the top parts, most relevant for users of STEP. The APs define the scope, the information to be exchanged, the means of testing and a user guide for implementing the application (Sharma, Gao, 2002).

In this work, AP224 (Mechanical Product Definition for Process Planning using Machining Features) and its feature library is used after refining for the rotational features and for the lacking information in AP224, AP238 (Application Interpreted Model for Computerized Numerical Controllers) is referred. STEP AP224 contains all the information needed to manufacture the required part, including (Fidan, 2004; ISO TC184/SC4, 2000):

- Geometrical and topological entities required to represent manufacturing features implicitly in boundary representation format.
- Explicit representation of manufacturing features.
- Information necessary to identify the dimensional and geometrical tolerances of the manufacturing features.
- Information necessary to define material, hardness, surface finish and other technological data.

STEP AP238 defines the context, scope, and information requirements for numerical controlled machining and associated processes and specifies the integrated resources necessary to satisfy these requirements. STEP AP238 completes the information given in AP224 employing the manufacturing point of view. So these two APs are used together to build a complete feature library for representation of product data (ISO TC184/SC4, 2007).

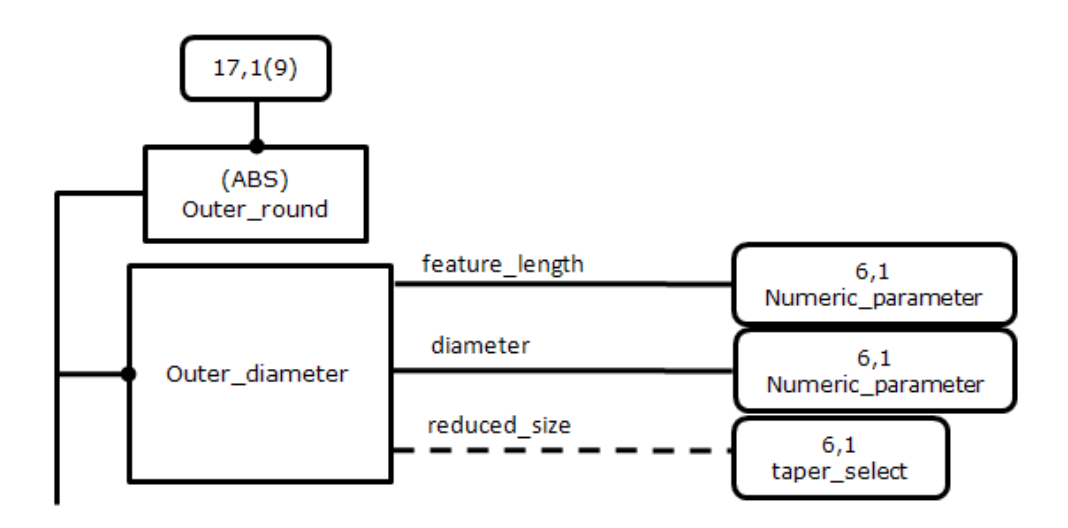

**Figure 2.7.** Sample EXPRESS-G specification (ISO TC184/SC4, 2000)

EXPRESS specification of the application is either implicitly or explicitly given in the related AP of STEP and the application specific information of product is exchanged using a neutral file approach. For instance AP244 presents the EXPRESS specification of 'Outer-Diameter' is implicitly given in the form of 'EXPRESS-G Diagram' as in Figure 2.7, while AP238 explicitly gives the same specification as in Figure 2.5. The neutral file output of the EXPRESS specification of 'Outer-Diameter' is presented in both (a) Part 28 and (b) Part 21 formats in Figure 2.8.

| <machining_feature><br/><placement><br/><math>\alpha</math> <location <math="">x = "0" <math>y = "0"</math> <math>z = "100"</math> /&gt;<br/><math>\langle</math> placement<math>&gt;</math><br/><outer <math="" diameter="">id="SOD2"&gt;<br/><math>\epsilon</math> = feature_length length = "200" /&gt;<br/><math>\le</math>diameter diameter="100" /&gt;<br/><math>\langle</math>outer diameter&gt;</outer></location></placement></machining_feature> | #10=OUTER_DIAMETER(ID_feature,#11,#12,#13,\$);<br>$#11 = ORIENTATION((x_pos,y_pos,z_pos),(xi-dir,xj-dir,xk$<br>$dir, yi\_dir, yj\_dir, yk\_dir, zi\_dir, zi\_dir, zk\_dir)$ ;<br>#12=NUMERIC_PARAMETER('DIAMETER',unit_length,<br>Diameter, $#14$ :<br>#13=NUMERIC PARAMETER('LENGTH', unit length, Le<br>$n$ gth, $\#15$ ); |
|----------------------------------------------------------------------------------------------------|----------------------------------------------------------------------------------------------------|
| $\langle$ machining feature $\rangle$                                                                                                    |                                                                                                    |

(a) STEP Part 28 Output (b) STEP Part 21 Output

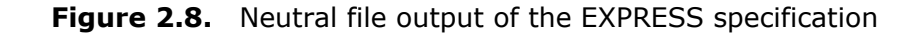

# 2.3.3 STEP Implementation

The STEP standard covers the exchange of product model data. A STEP implementation is an application that uses this standard to exchange product information, or makes it possible for other applications to do so. Thus, STEP implementations cover the range from CAD systems, bill of materials systems and so forth, to stand-alone translators, to packages that make it possible to develop the above systems (Loffredo, 1999).

STEP implementations fall into several categories. Translators take data from preexisting systems and convert it into STEP AP defined data. The tool converts non-STEP data into STEP data. Other applications might take STEP data as input, and then perform some function on it, generating more STEP output. An example of such a thing would be an application that takes partial AP information from several sources, like geometry from a CAD system and configuration information from a CM system, and then merges them into a complete AP-203 exchange file. Another category might be an application that takes specific AP data and performs some analysis on it, such as a finite element package or a geometry visualizer. These applications should all work from STEP exchange files and possibly a shared database as well, so it is important to consider how the application will be tied to the EXPRESS information models of the various APs that they will work with. A number of techniques have been used successfully on previous implementations (Loffredo, 1999).

The roadmap for STEP implementation can be summarized as:

- The first task in a STEP implementation is to determine the proper application protocol for your problem area.
- After familiarizing with the correct application protocol, the project requirements should be examined and the tools should be selected that will help to meet those requirements.
- Once the AP and support tools are in place, a simple prototype should be produced to gain experience, and troubleshoot the mechanics of compiling, linking and so forth.
- Afterwards more and more functionality should be introduced and the correctness of the implementation should be verified using conformance test suites.
- At last, implementation should be running, the major elements of a STEP implementation should all be in place and only incremental improvements related to the problem domain should be needed.

# 2.4 Machining

Machining is one of the most important material removal methods and it is a collection of material-working processes in which power-driven machine tools, such as saws, lathes, milling machines, and drill presses, are used with a sharp cutting tool to mechanically cut the material to achieve the desired geometry.

In this work; turning, related cutting tools and terminology, its automation with CNC lathes and NC-codes are reviewed shortly.

# 2.4.1 Turning and Cutting Tools

Turning is one of the most common of metal cutting operations. In turning, a workpiece is rotated about its axis as single-point cutting tools are fed into it, shearing away unwanted material and creating the desired part. Turning can occur on both external and internal surfaces to produce an axiallysymmetrical contoured part.

Parts ranging from pocket watch components to large diameter marine propeller shafts can be turned on a lathe. The capacity of a lathe is expressed in two dimensions. The maximum part diameter, or "swing," and the maximum part length, or "distance between centers."

Coordinate system of turning machine tool (lathe) is coming from the general definition of ISO: for a machine tool with spindle, z axis is the axis of the spindle and x axis is the axis radial and parallel to the cross slide. In both axis (+) direction is accepted as tool goes away from the workpiece.

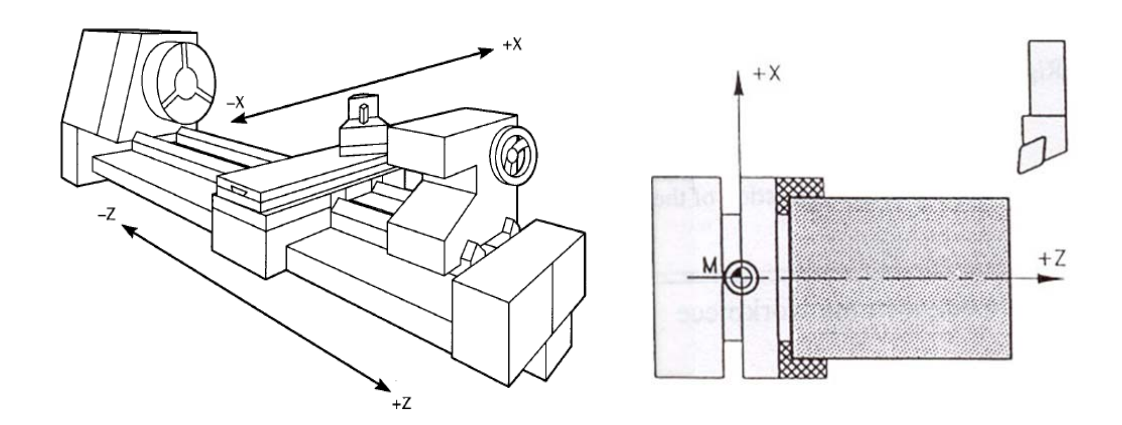

**Figure 2.9.** Standard lathe coordinate system

The general-purpose engine lathe is the most basic turning machine tool. As with all lathes, the two basic requirements for turning are holding the work while it rotates and holding cutting tools and moving them to the work.

### 2.4.1.1 Turning Parameters

Regardless of the type of lathe, three key parameters determine productivity and part quality. These parameters are:

- the cutting speed
- the feed rate
- the depth of cut

#### Cutting Speed  $(v_c)$

The workpiece rotates at a certain number of revolutions (*n*) per minute. This gives a specific cutting speed,  $v_c$  (or surface speed), measured in (m/min) at the cutting edge.

$$
v_c = \frac{\pi}{1000} m/min
$$
 (2.1)

# Cutting Depth (ap)

The cutting depth  $(a_p)$  is the difference between the un-cut and cut surfaces. The cutting depth is measured in mm and at a right angle (90°) to the feed direction.

# Feed  $(f_n)$

The axial (or in face turning the radial) tool movement is called feed,  $f_n$ , and is measured in mm/rev. When feeding radially towards the centre of the workpiece, the rpm will increase, until it reaches the rpm limit of the machine spindle. When this limitation is passed, the cutting speed,  $v_c$ , will decrease until it reaches 0 m/min at the component centre.

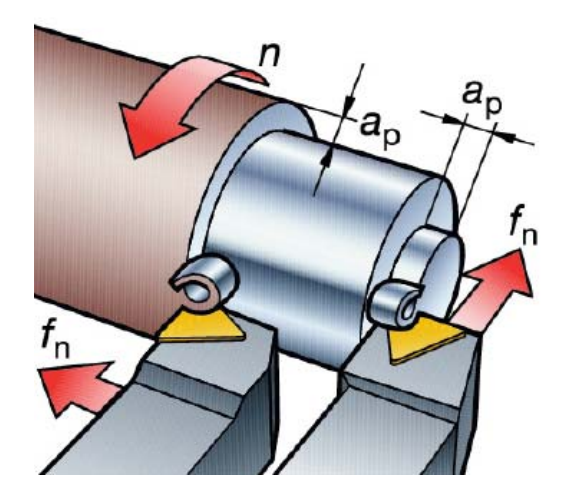

Figure 2.10. Key parameters effecting productivity and quality in turning (SANDVIK Coromant)

Three operation types can be defined according to the depth of cut and feed used during machining:

- Finishing (F)
- Medium (M)
- Roughing (R)

These basic definitions are from "SANDVIK Coromant Machining Technical Guide" with feed and depth of cut values to be a reference for the comparison between operation types. Feed and depth of cut values are determined considering CNC machine tool, material, heat treatment, surface hardness of the workpiece and the proper cutting tool together.

#### **Finishing**

Operations at low depths of cut and low feeds:

$$
f_n = 0.1 - 0.3 \, \text{mm/rev}
$$
\n
$$
a_p = 0.5 - 2.0 \, \text{mm}
$$

#### Medium

Medium to light roughing operations. Wide range of depths of cut and feed rate combinations:

$$
f_n = 0.2 - 0.5 \text{ mm/rev}
$$

$$
a_p = 1.5 - 5.0 \text{ mm}
$$

#### Roughing

Operations for maximum stock removal and/or severe conditions. High depths of cut and feed rate combinations:

$$
f_n = 0.5 - 1.5 \text{ mm/rev}
$$

$$
a_p = 5.0 - 15.0 \text{ mm}
$$

#### 2.4.1.2 Cutting Tools

Cutting tools for metal cutting have many shapes, each of which are described by their material or geometry. Every one of these tool shapes has a specific purpose in metal cutting. The primary machining goal is to achieve the most efficient separation of chips from the workpiece. For this reason, the selection of the right cutting tool material and geometry is critical.

Nearly all turning processes use single point cutting tools, this is, tools that cut with only a single edge in contact with the work. Most turning is done with coated indexable carbide inserts, but the tool material may also be high-speed steel, brazed carbide, ceramic, cubic boron nitride, or polycrystalline diamond. 75 percent of turning operations use just a few basic tool geometries. The geometry of an insert includes:

- the insert's basic shape
- its relief or clearance angle
- the insert type
- the insert's inscribed circle or "IC" size
- the insert's nose radius
- the insert's chip breaker design

#### Insert Shape - Number of Cutting Edges

The number of cutting edges on an insert varies depending on the choice of insert and nose angle. An insert with a negative basic shape normally has twice as many edges compared to a positive insert. In heavy roughing, a single-sided, negative basic-shape insert is recommended for best stability. For other roughing operations, a double-sided insert with twice as many cutting edges is recommended. The round insert has the highest number of cutting edges (Figure 2.11).

#### Insert Shape – Depth of Cut

The recommended maximum values in the table are intended to provide machining reliability for continuous cuts using a roughing geometry. Deeper cuts, up to the total cutting edge length, *l*, can be made for a shorter period (Figure 2.12).

| Basic shape              | R        | S | C | W | T | D |   |
|--------------------------|----------|---|---|---|---|---|---|
|                          | *)       |   |   |   |   |   |   |
| Negative<br>Double sided | $\infty$ | 8 | 4 | 6 | 6 | 4 | 4 |
| Single sided             | $\infty$ | 4 | 2 | 3 | 3 | 2 |   |
| Positive                 | $\infty$ | 4 | 2 | 3 | 3 | 2 | 2 |

**Figure 2.11.** Insert Shape - Number of Cutting Edges (SANDVIK Coromant)

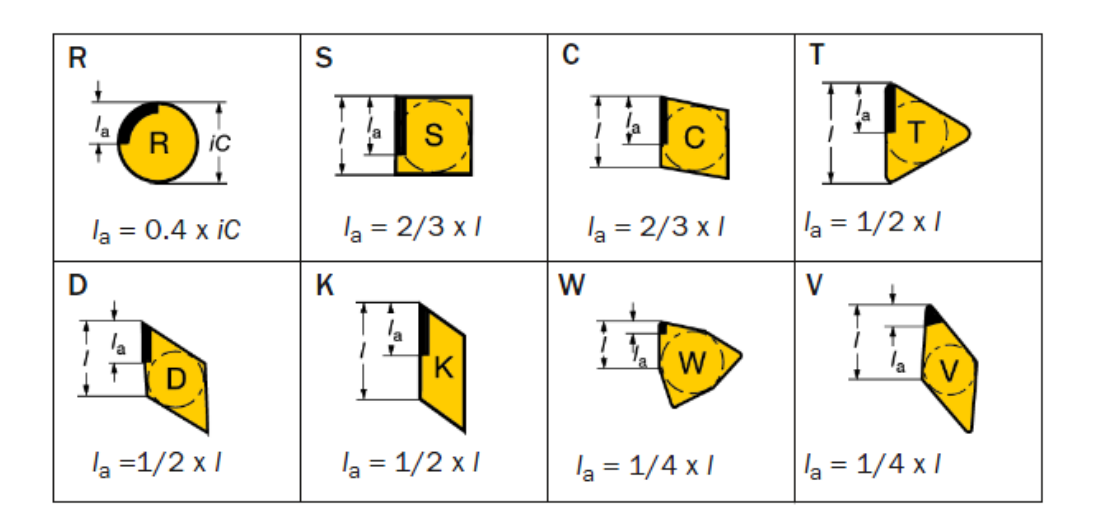

**Figure 2.12.** Insert Shape – Depth of Cut (SANDVIK Coromant)

#### Insert Size and Depth of Cut

The depth of cut influences the metal removal rate, the number of necessary cuts, chip breaking, and the power required.

Establish the effective cutting edge length  $I_a$  along with the shape of the insert, the entering angle (or complimentary to side cutting-edge angle),  $\kappa_{r}$ , of the tool holder, and the depth of cut,  $a_p$  (Figure 2.13).

$$
l_a = \frac{a_p}{\sin\left(\kappa_r\right)}\tag{2.2}
$$

The minimum necessary effective cutting edge length can be determined from Figure 2.12, which shows the relation between the depth of cut,  $a_{p}$ , the entering angle, κ<sub>r</sub>. For extra reliability in more demanding operations, a larger and thicker insert should be considered.

When machining against a shoulder, the depth of cut increases dramatically; in such cases, a stronger insert (thicker or larger) should be used to minimize the risk of insert breakage.

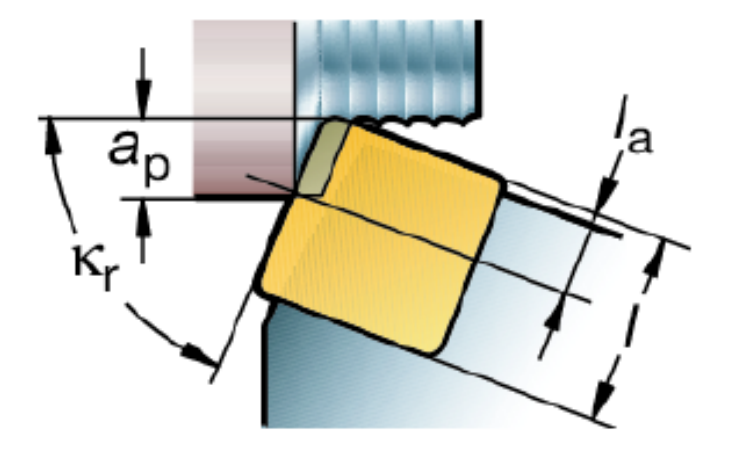

**Figure 2.13.** Insert Size and Depth of Cut (SANDVIK Coromant)

#### Nose radius

The nose radius,  $r_{\rm e}$ , on the insert is a key factor in turning operations. Selection of nose radius, influencing the surface finish, chip breaking and insert strength, depends on the:

- Depth of cut,  $a_p$
- Feed,  $f_n$

 'Small nose radius' is ideal for small cutting depths, reduces vibration and less insert strength, while 'large nose radius' is preferred for heavy feed rates, large depths of cut, stronger edge and increased radial forces.

When turning with inserts, much of the geometry is built into the tool holder itself rather than the actual insert.

Insert type tool holders for turning consist of a shank, head, insert pocket, and clamping hardware. Tool holders are either right or left handed, or neutral. The size and type of the tool holder are determined by:

- the turning operation
- the feed direction
- the size of cuts
- machine tool design
- the need for accessibility
- the shape of workpiece

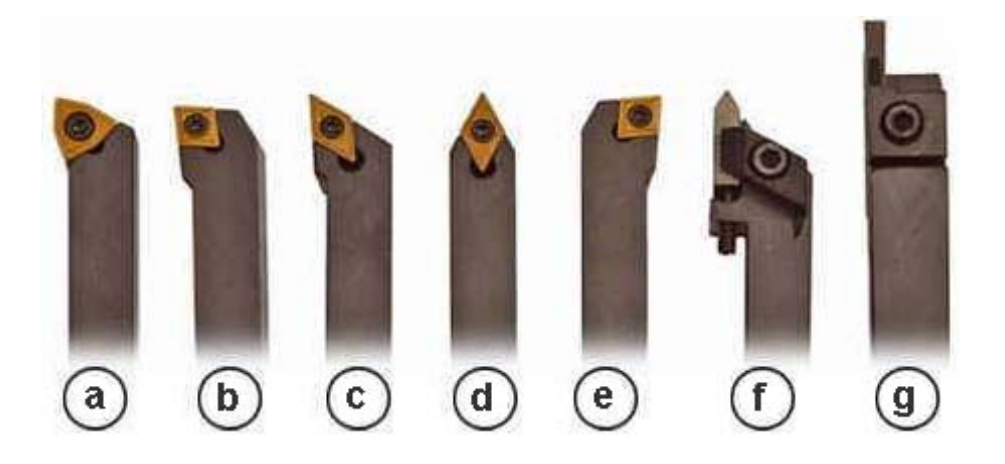

**Figure 2.14.** External Turning Tools (Cut-Tools)

In Figure 2.14, (a), (b) and (c) are right handed (RHS) external turning tools, (d) is neutral external turning tool, (e) is left handed (LHS) external turning tool, (f) is external threading tool and (g) is external grooving/parting tool.

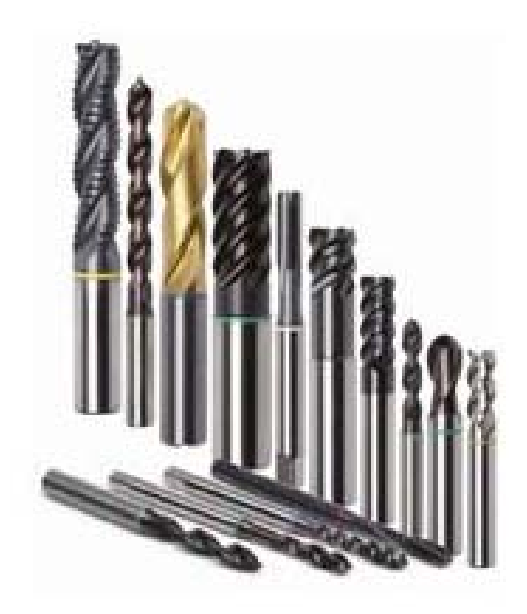

**Figure 2.15.** Drilling Tools (ROSHANI PIPE & FITTINGS PVT LTD.)

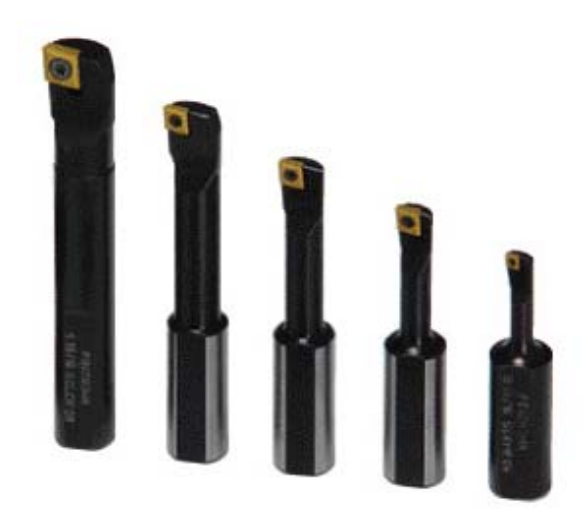

**Figure 2.16.** Internal Turning (Boring) Tools (Boring Bars Site)

# 2.4.2 CNC Turning and NC-Codes

CNC turning is rapidly replacing the conventional turning due to its ease of setting and operation. The part may be designed and the tool paths programmed by the CAD/CAM process, and the resulting file uploaded to the machine, and once set and trialled the machine will continue to turn out parts under the occasional supervision of an operator.

#### 2.4.2.1 CNC Machine Tools

The CNC machine is controlled electronically via a computer menu style interface, the program may be modified and displayed at the machine, along with a simulated view of the process. The setter/operator needs a high level of skill to perform the process, however the knowledge base is broader compared to the older production machines where intimate knowledge of each machine was considered essential. These machines are often set and operated by the same person, where the operator will supervise a small number of machines.

Even with the rapid advancement of information technology, its integration with the manufacturing technology and the usage of advanced internet technology, all the CNC's in a production environment can be controlled by a central automated system called e-manufacturing. CNC's are the last loop of the CAD-CAPP-CAM integration, consequently with the realization of full integration, the product data model including high-level information is intended to be directly used on CNC's. Indeed, CNC's are needed to be programmed by a process planner, either manually or by the aid of an interactive CAPP system, using 'NC-codes' to realize a product design.

#### 2.4.2.2 NC-Codes

NC-code is the common name for the most widely used computer numerical control (CNC) programming language, which has many implementations.

The first implementation of numerical control was developed at the MIT Servomechanisms Laboratory in the early 1950s. The main standardized version used in the United States was settled by the Electronic Industries

Alliance in the early 1960s. A final revision was approved in February 1980 as *RS274D*. In Europe, the standard *ISO 6983* is often used, although in varied states sometimes used other standards, example *DIN 66025* or PN-73M-55256, PN-93/M-55251 in Poland.

Some CNC machine manufacturers attempted to overcome compatibility difficulties by creating own standards but basically employing the commonly used codes and adding the new ones.

In this work, commonly accepted codes by all RS274D, ISO6983 and almost every CNC manufacturer are used especially for turning and here is the summary listing of G and M codes.

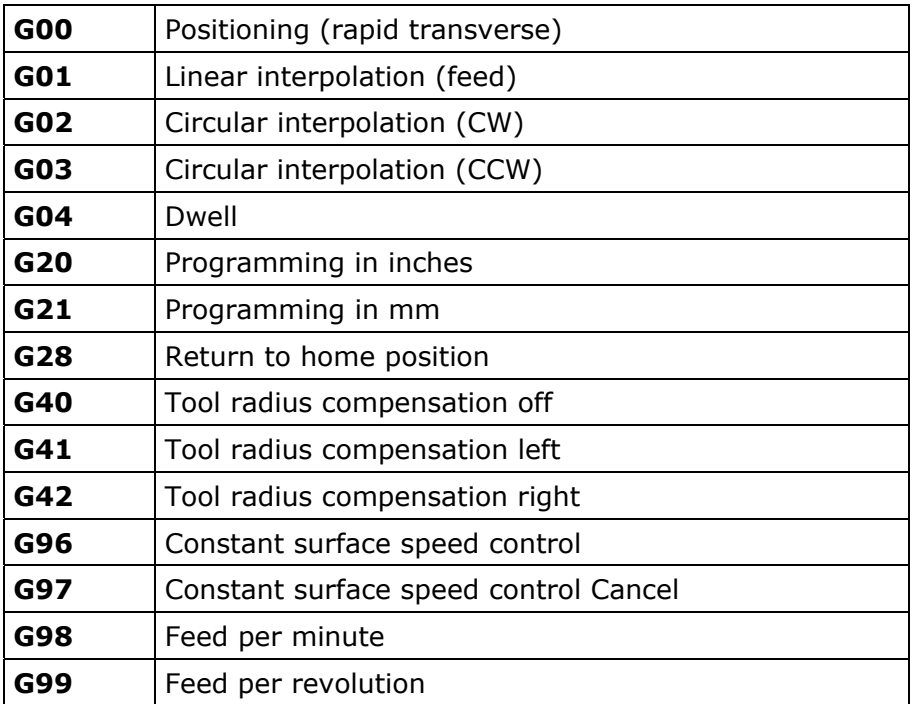

**Table 2.1.** G-Code Listings

# **Table 2.2.** M-Code Listings

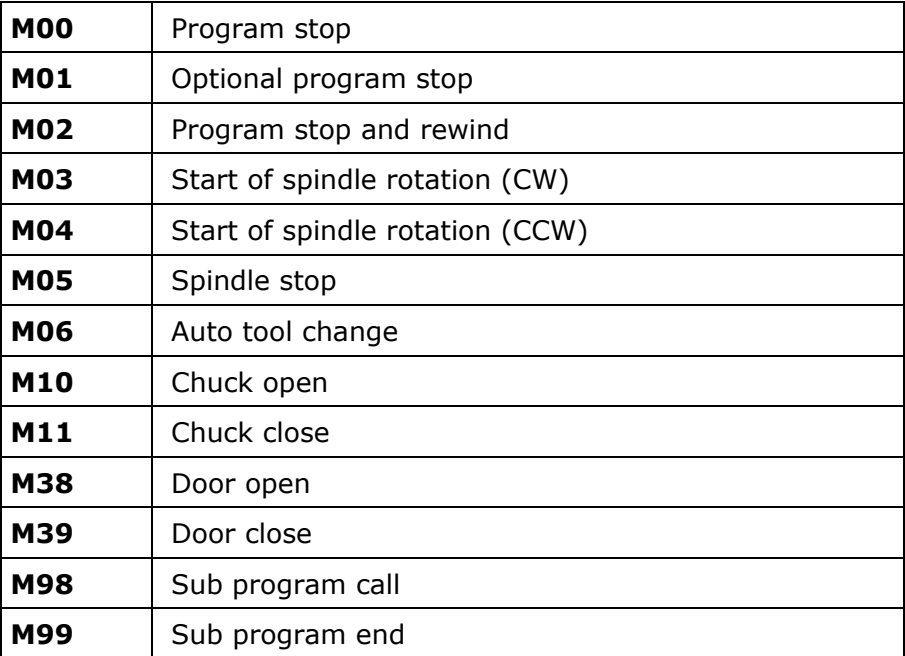

# CHAPTER 3

# FRAMEWORK OF THE SYSTEM

# 3.1 General Architecture of the System

As stated in the objective and scope of the thesis, system development includes two main phases: (1) feature based modeler development phase, (2) NC-code generator development phase. In this chapter, these two main phases with every sub steps are discussed in detail, in the order of development and running sequence during usage. The system components, working principles, idea behind the constructs will be covered in this chapter. Furthermore, example procedures among the repetitive stages and sample calculations will be presented in this chapter.

Main system components and system development phases are illustrated in Figure 3.1, and can be summarized as:

#### Feature Library

The starting point of the system development is building a feature library for a feature based design environment and AP224 features of STEP is selected as a basis for this purpose. Rotational part defining features, from manufacturing view point turning features; are extracted from AP224. For the missing definitions in AP224, the AP238 is used as a complementary application protocol, and refined to build a feature library.

AP224 and AP238 are specified in an object-oriented manner due to the object-oriented STEP specification language, "EXPRESS", either in the form of EXPRESS Schemas or EXPRESS-G Diagrams. For the sake of coherency,

"Dynamic Link Library" (dll) for the features, built up in an object-oriented manner using Visual Basic 6.0 as well as the feature library.

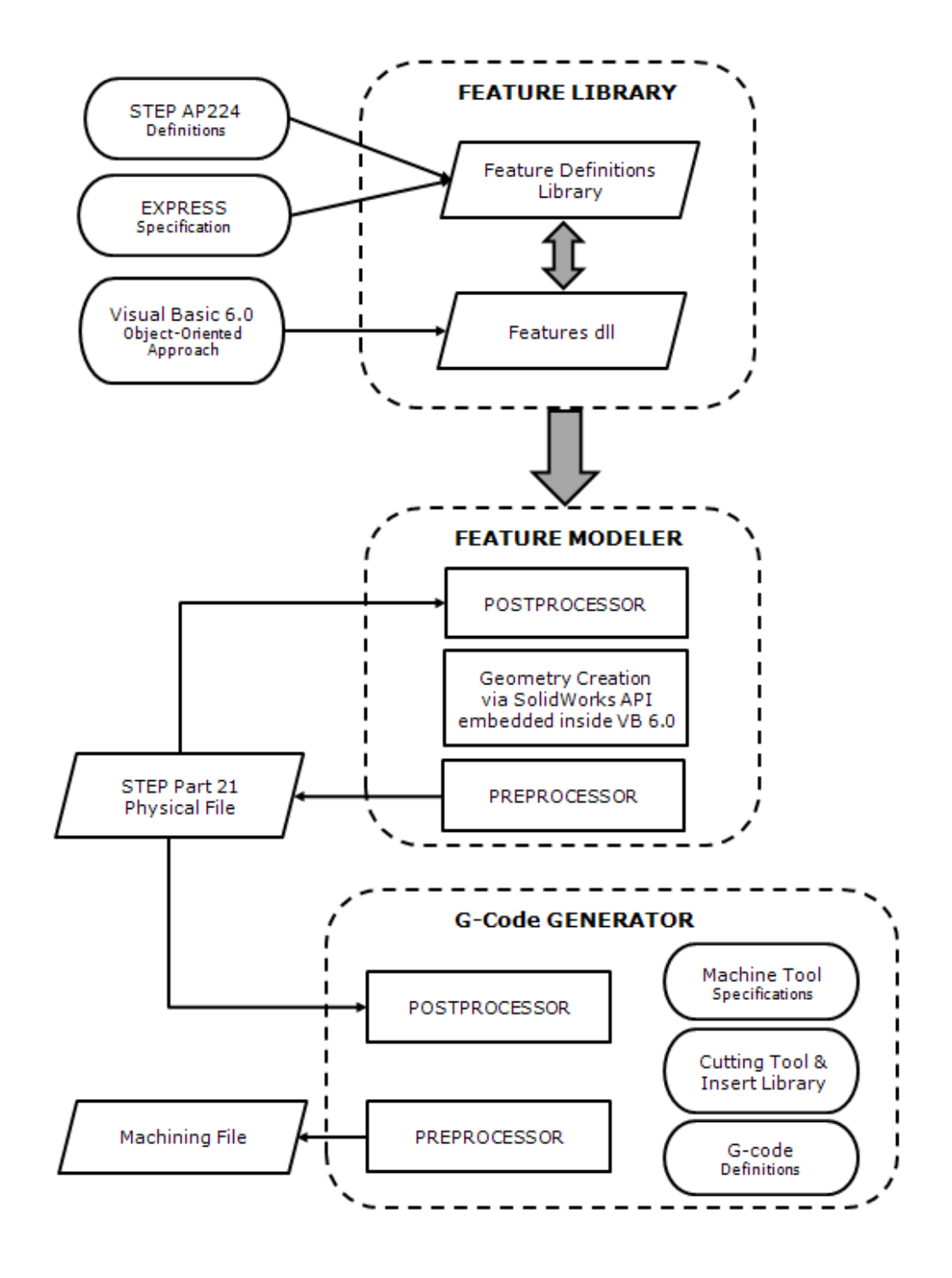

**Figure 3.1.** General System Architecture

#### Feature Modeler

Feature modeler is the rotational part design module of the developed system, using the built in feature dll and having a link with SolidWorks to 3D visualization of design geometry. Feature modeler is formed from a series of user forms specially designed for each feature in the library and integrated with error handling algorithms to improve the design capability. In the meantime "UNDO" option is added to feature modeler module to overcome the unexpected errors and synchronic preprocessor is embedded in the feature modeler for the design data storing and exchange purposes.

#### Feature Modeler Preprocessor

This preprocessor is an algorithm responsible for adding feature definition into the STEP Part 21 physical file, synchronously with creation of feature by the feature modeler. In the same manner, UNDO option of feature modeler synchronously deletes the feature definition from the STEP Part 21 physical file.

# STEP Part 21 Physical File

Part 21 file is one of the neutral file system defined by STEP and in this work feature modeler of the system developed is preferred to output design data in Part 21 file system, for being eligible and mostly preferred STEP file system by commercial applications.

#### Postprocessor

The Part 21 file output by the feature modeler module needed to be input for the NC-code generation module of the developed system. An algorithm is composed to find and extract the embedded feature definitions from the neutral file and regenerate product design data. This postprocessor uses the same feature library for both geometry generation and feature definitions.

# NC-code Generator

NC-code generator module of the developed system is responsible for accepting a STEP Part 21 physical file based on the built feature library and generating NC-code for the product design data. NC-code generator accepts the needed machine tool data and list of available cutting tools and inserts with their machining parameters from the process planner and can generate NC-codes for both simulation and machining purposes; this adds versatility to the module.

# 3.2 Feature Library

Building a feature library is the initial step for the system development, since the aim is to develop a STEP AP224 features based design environment and use the feature based design data directly for a downstream application, NCcode generation.

AP224 and AP238, as a complementary application protocol, are used as a basis for building a feature library. Rotational features specific for turning are extracted and collected in the library with their;

- Geometric data
- Tolerance data
- Properties data

The structure of the feature library is shown in Figure 3.2.

Feature definitions are represented using 'EXPRESS-G Diagrams' in AP224 and 'EXPRESS Schemas' in AP238, therefore basic definitions, data types and structure of the EXPRESS Specification of STEP is given for familiarization.

Extraction of rotational features from AP224 and AP238 and related data are presented for unique rotational features.

The 'feature library' built with the given procedure and used for the developed system is given in 'Appendix D'.

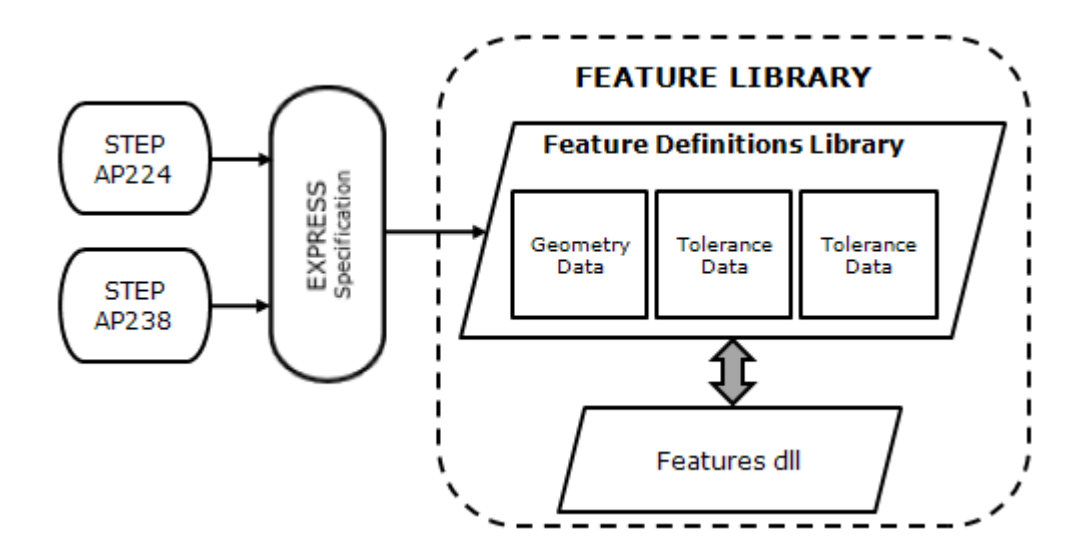

**Figure 3.2.** Structure of the Feature Library

#### 3.2.1 EXPRESS Specification of STEP

Basics of STEP implementation rely on selection of proper application for the desired task, understanding the selected protocol, finally extracting and using the related entities from the application protocol (AP). The AP documents can be quite long, but most of this is the Application Interpreted Model (AIM). The AIM is an EXPRESS information model that formally describes the application objects in terms of a library of pre-existing definitions, called the generic resources or integrated resources. This highly normalized representation contains the structures as well as the constraints that those structures must obey. The AIM is used as the basis for the implementation and data exchange. An easier way to become familiar with the AIM is to look at the EXPRESS-G diagrams in the AP document. EXPRESS-G is a formal diagrammatic form for the EXPRESS language and can be converted to EXPRESS Specification which is the formal language form that uses a lexical notation and syntax defined by a grammar (Figure 3.3). Oppositely, EXPRESS Specification for a defined data can be converted to EXPRESS-G form of STEP.

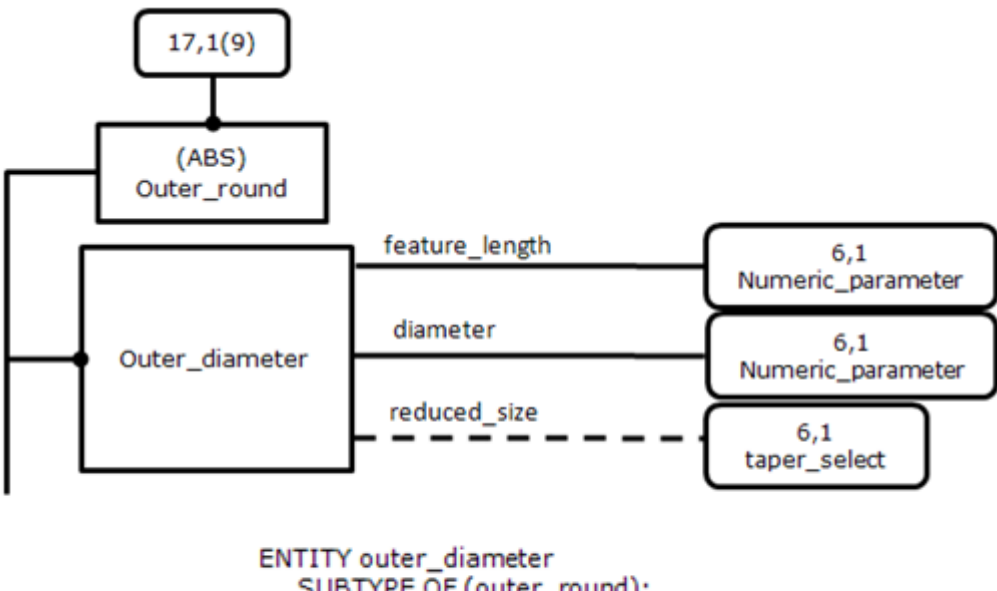

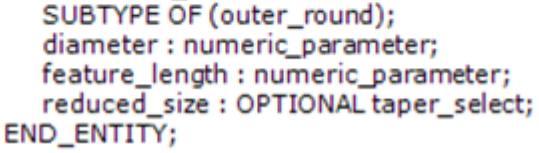

**Figure 3.3.** Different representation forms of EXPRESS

In order to comprehend the structure of data defined by EXPRESS and extract the required parameters, some definitions and data types of EXPRESS should be known (Amaitik, 2003).

# Some facts about EXPRESS

- The EXPRESS language is not case sensitive. As a convention, EXPRESS keywords are often written in uppercase to improve readability.
- EXPRESS is not a programming language. It is a data modeling language.
- EXPRESS is readable to humans and fully computer interpretable.

#### EXPRESS Schemas

EXPRESS specifications are organized into schemas. An EXPRESS schema is a name space of named data types. Data types may be simple types such as strings and integers or entity types, representing more complex collections of attributes (properties). Schemas can be related together to form models. The following example is taken from 'The EXPRESS Language Reference Manual' (ISO TC184 / SC4, 1997).

*SCHEMA Family;* 

*ENTITY Person ABSTRACT SUPERTYPE OF (ONEOF (Male, Female)); name: STRING; mother: OPTIONAL Female; father: OPTIONAL Male; END\_ENTITY;* 

*ENTITY Female SUBTYPE OF (Person); END\_ENTITY;* 

*ENTITY Male SUBTYPE of (Person); END\_ENTITY;* 

*END\_SCHEMA;* 

EXPRESS-G diagram of the 'Family' schema is given in Figure 3.4.

#### **Entities**

An entity is analogous to an object in an object oriented environment or feature in a feature based application. Each entity has a name and a set of attributes. Each attribute has a name and a data type.

*ENTITY Entityname; a1: data\_type; a2: data\_type; ... aN: data\_type; END\_ENTITY;* 

For example a point entity might be defined as follows:

*ENTITY Point; x: REAL; y: REAL; END\_ENTITY;* 

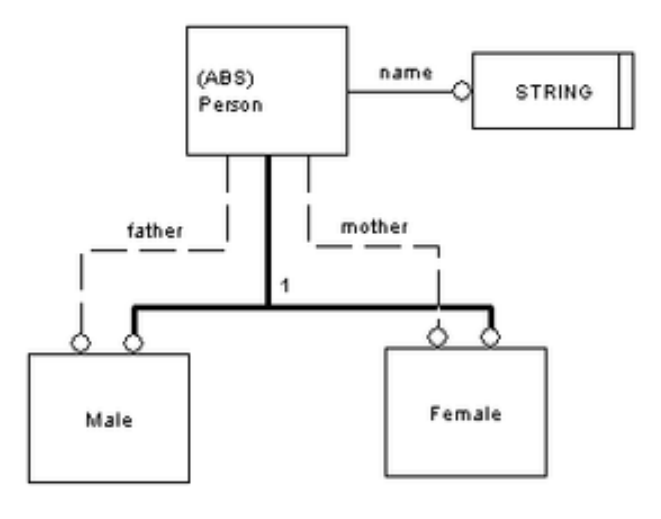

**Figure 3.4.** EXPRESS-G Diagram for the 'Family' SCHEMA (ISO TC184 / SC4, 1997).

# Data Types

The data type of an attribute can be either a simple type, an aggregate type, a defined type, an enumeration type, an entity type, or a select type.

- *Simple Data Type* is one of implicitly defined primitive data types, such as integer, real, Boolean, logical, string, and binary.
- *Aggregate Data Type* is a container like data type that holds multiple elements of the same type. The EXPRESS aggregate types are:
	- o *Bag:* An unordered collection. Null values are not allowed. Duplicate values are allowed.
	- o *List:* An ordered collection. Null values are not allowed. Duplicate values are allowed.
- o *Set:* An unordered collection. Neither null values nor duplicate values are allowed.
- o *Array:* An ordered collection of fixed size. Both null values and duplicate values are allowed.
- *Entity Data Type:* Any entity declared in a schema can be used to specify the data type of an attribute. Using an entity as an attribute's data type establishes a relationship between the two entities. For example, using the Entity "Point" shown earlier, we could define a "Line" entity as follows:

*ENTITY Line; enda: Point; endb: Point; END\_ENTITY;* 

• *Select Data Type* allows an attribute to be of one of several possible types. Items in the selection type's list are restricted to be either entity data types, or defined data types. A select type must be defined within a TYPE block. Example:

> *TYPE physical\_connection\_type = SELECT (nail, screw, glue); END\_TYPE; ... attachment\_method : physical\_connection\_type;*

In this example, the value of an *attachment\_method* attribute can be either a *nail* , a *screw* , or *glue* . It is assumed that nail, screw, and glue are either entity types or defined types.

# Inheritance

Subtypes in EXPRESS allow new types to be derived from existing types. The derived types are "almost like" other existing types, with some incremental changes. They inherit attributes and functionality from their supertypes. Subtypes can define additional attributes and functionality, thereby extending or restricting the existing data types.

The EXPRESS language supports several types of inheritance relationships. The following example shows one type of inheritance relationship supported by EXPRESS:

*ENTITY Point3D SUBTYPE OF (Point); z : REAL; END\_ENTITY;* 

The entity Point3D will have three attributes:  $x$  and  $y$  which are "inherited" from Point, and  $z$ , which is declared locally.

# Reading from EXPRESS-G Diagrams

- Square blocks are entities, or objects, or features.
- Bold solid lines connect an entity to the sub entities.
- Oval blocks are sub entities or data types belonging to parameters.
- Parameter names are just above the lines connecting entities to the data types.
- Solid lines are 'mandatory' parameters.
- Dashed lines are 'optional' parameters.
- Square blocks with dashed lines are specific to 'Select Data Types'.

No example is given for reading from EXPRESS-G Diagrams, since the next section covers this subject.

# 3.2.2 Extraction of Features from EXPRESS Specification of APs

AP224 presents the feature definitions basically in EXPRESS-G form and AP238 in EXPRESS Specification form. Thus both form of the STEP EXPRESS is used for feature extraction. In this work for the sake of using single representation, all the definitions extracted from AP224 in EXPRESS-G form are converted to EXPRESS Specification form and cross checked from AP238 and missing definitions are completed using AP238.

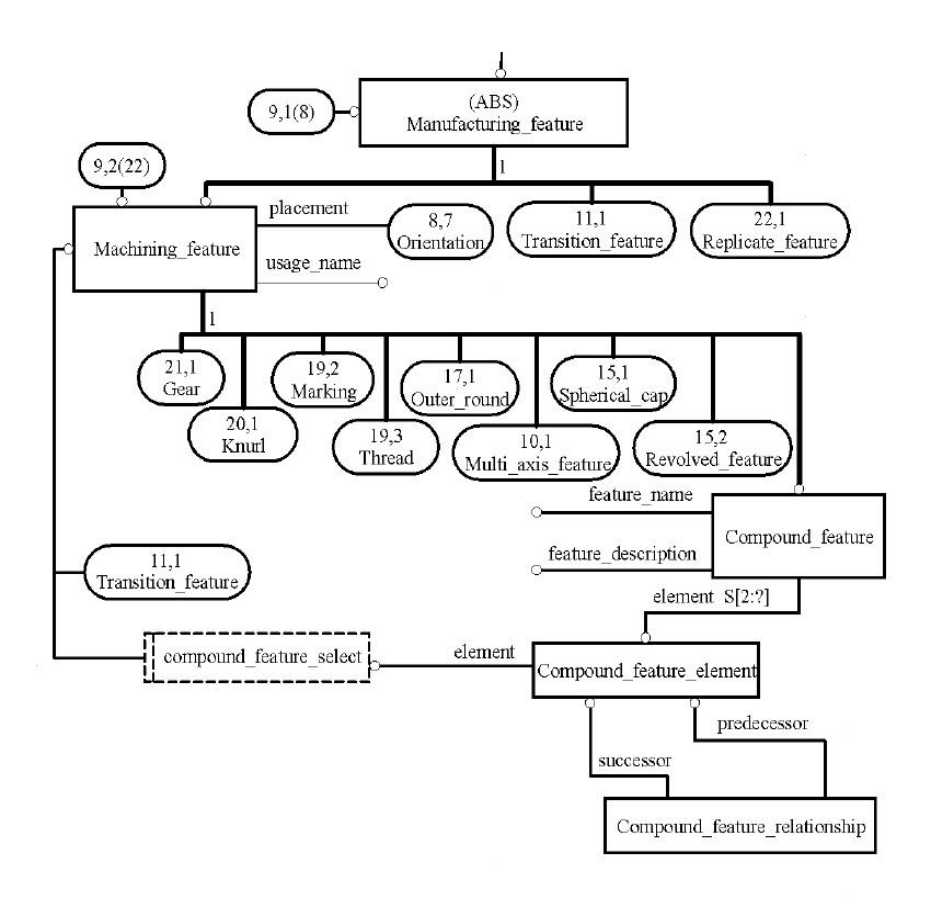

**Figure 3.5.** EXPRESS-G for '*Manufacturing\_feature*' from AP224 (ISO TC184/SC4, 2000)

First of all, turning specific features which are planned to use in this work are determined and extracted from EXPRESS-G Diagram of AP224 for '*Manufacturing\_feature*' (Figure 3.5). Those are '*Outer\_round*', '*Spherical\_cap*', '*Revolved\_feature*' and '*Transition\_feature*'. Although, '*Thread*' and '*Knurl*' are rotational features they are excluded from this work, since simulator and machine tool planned to be used are incapable of dealing with them.

'*Compound\_feature*' is also picked up for the library since counterbore hole and countersunk hole features are encapsulated in this definition.

EXPRESS Specification form can be obtained from the EXPRESS-G form of the STEP representation as:

*ENTITY manufacturing\_feature ABSTRACT SUPERTYPE OF (ONEOF(machining\_feature, transition\_feature, replicate\_feature)); END\_ENTITY;* 

*ENTITY machining\_feature ABSTRACT SUPERTYPE OF (ONEOF(gear, knurl, marking,thread, outer\_round, multi\_axis\_feature, spherical\_cap, revolved\_feature, compound\_feature)) SUBTYPE OF (manufacturing\_feature); usage\_name: STRING; placement: orientation; END\_ENTITY;* 

#### Outer\_round

'*Outer\_diameter*' and '*Outer\_diameter\_to\_shoulder*' features are defined as sub entities of '*Outer round'* as seen from the EXPRESS-G Diagram, '*Outer\_round*' entity is connected to '*Outer\_diameter*' and '*Outer\_diameter\_to\_shoulder*' by bold solid line (Figure 3.6).

'*Outer\_round*' entity is abstract supertype of either '*Outer\_diameter*' or '*Outer\_diameter\_to\_shoulder*' and subtype of '*Machining\_feature*'.

*ENTITY outer\_round ABSTRACT SUPERTYPE OF (ONEOF (outer\_diameter, outer\_diameter\_to\_shoulder)) SUBTYPE OF (machining\_feature); END\_ENTITY;* 

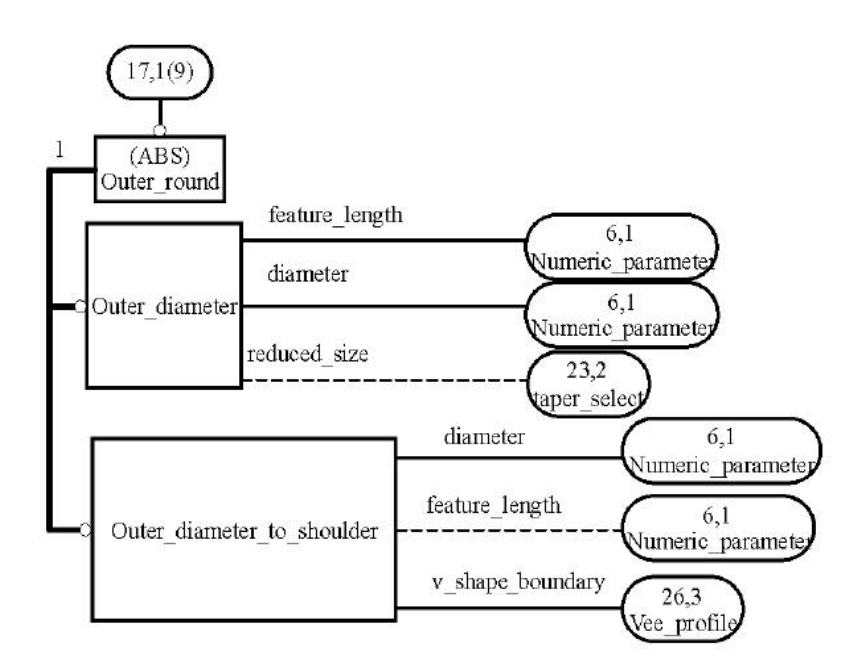

**Figure 3.6.** EXPRESS-G for '*Outer\_round*' from AP224 (ISO TC184/SC4, 2000)

#### Outer\_diameter

'*Outer\_diameter*' is a sub entity of '*Outer\_round*' as stated and the '*Outer\_diameter*' entity is composed of three parameters as seen in Figure 3.6:

- Mandatory (solid line stands for mandatory parameters) '*feature\_length*' defined as '*numeric\_parameter*'.
- Mandatory '*diameter*' defined as '*numeric\_parameter*'.
- Optional (dashed line stands for optional parameters) '*taper\_select*' which is select data type. Used if there is a reduction of size in diameter of the feature.

'*taper\_select*' prefers three options according to AP224; (1) '*Directed\_taper*', (2) '*Angle\_taper*', (3) '*Diameter\_taper*'. But, AP238 refined and reduced these options to two as; (1) '*Angle\_taper*', (2) '*Diameter\_taper*' which are defined as '*numeric\_parameter*'.

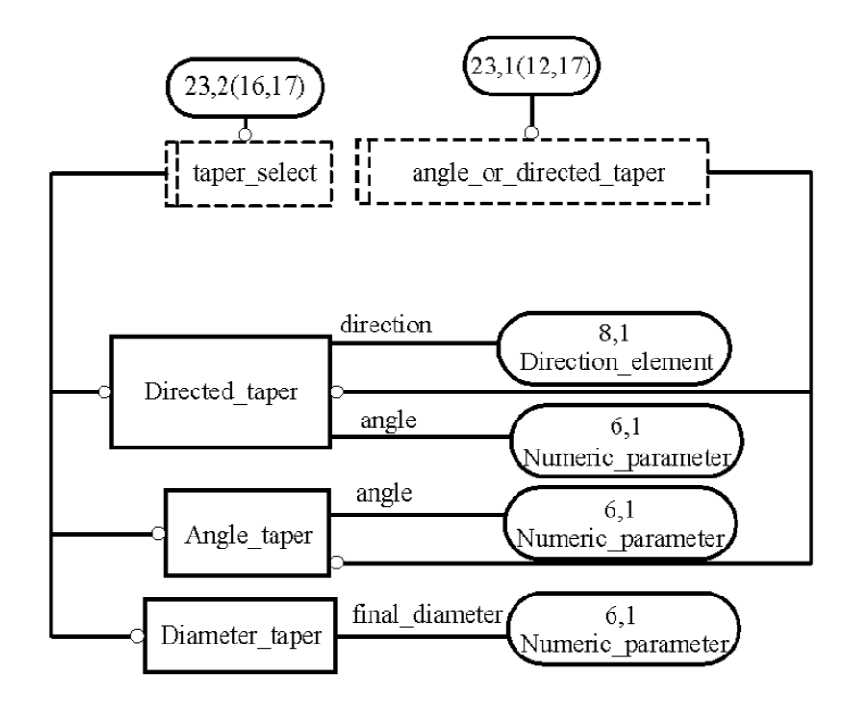

**Figure 3.7.** EXPRESS-G for '*taper\_select*' from AP224 (ISO TC184/SC4, 2000)

Taking all these into account and cross checking from AP238 the EXPRESS Specification for '*Outer\_diameter*' forms as:

*ENTITY outer\_diameter SUBTYPE OF (outer\_round); diameter : numeric\_parameter; feature\_length : numeric\_parameter; reduced\_size : OPTIONAL taper\_select; END\_ENTITY;* 

*TYPE taper\_select = SELECT (diameter\_taper, angle\_taper); END\_TYPE;* 

*ENTITY diameter\_taper; final\_diameter: numeric\_parameter; END\_ENTITY;* 

*ENTITY angle\_taper; angle: numeric\_parameter; END\_ENTITY;* 

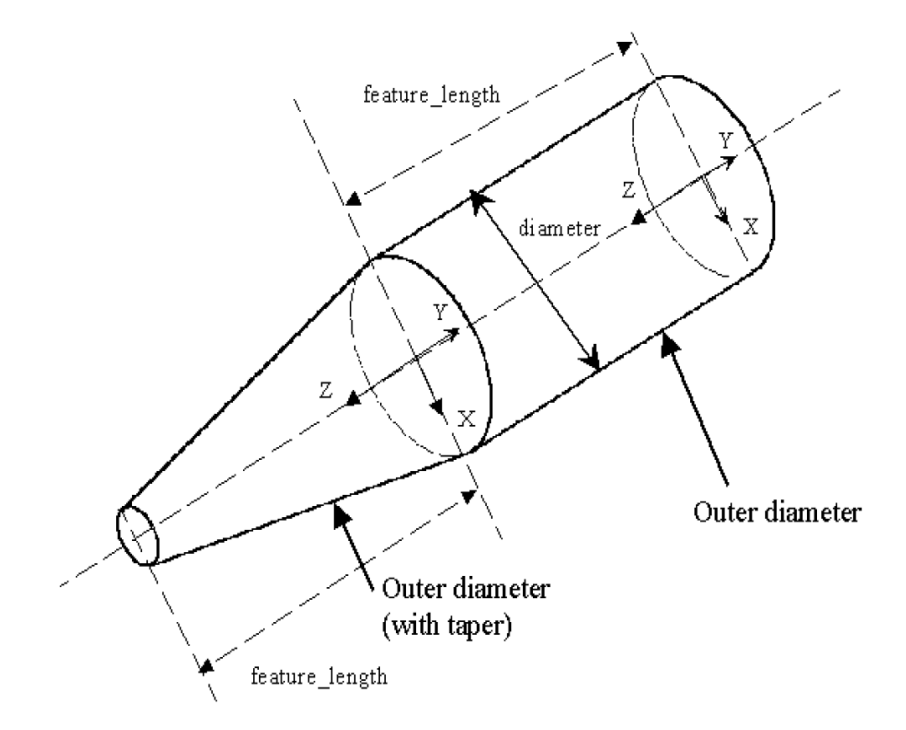

**Figure 3.8.** Figure 79 of AP224 (ISO TC184/SC4, 2000)

Thus the parameters to define and create the geometry of the '*Outer\_diameter*' feature are determined, together with the visual aid of 'Figure 79 of AP224' as seen in Figure 3.8 as:

- Diameter
- Length
- Final diameter or taper angle

#### Outer\_diameter\_to\_shoulder

'*Outer\_diameter\_to\_shoulder*' is also a sub entity of '*Outer\_round*' like the '*Outer\_diameter*' and '*Outer\_diameter\_to\_shoulder*' entity is composed of three parameters as seen in Figure 3.6 and additional five parameters due to '*vee\_shape\_boundary*' as seen in Figure 3.9:

- Mandatory '*diameter*' defined as '*numeric\_parameter*'.
- Optional '*feature\_length*' defined as '*numeric\_parameter*'.
- Mandatory '*vee\_shape\_boundary*' defined as '*vee\_profile*' entity type.
	- o Optional '*profile\_radius*' defined as '*numeric\_parameter*'.
	- o Mandatory '*profile\_angle*' defined as '*numeric\_parameter*'.
	- o Mandatory '*tilt\_angle*' defined as '*numeric\_parameter*'.
	- o Optional '*profile\_radius*' defined as '*numeric\_parameter*'.
	- o Optional '*profile\_radius*' defined as '*numeric\_parameter*'.

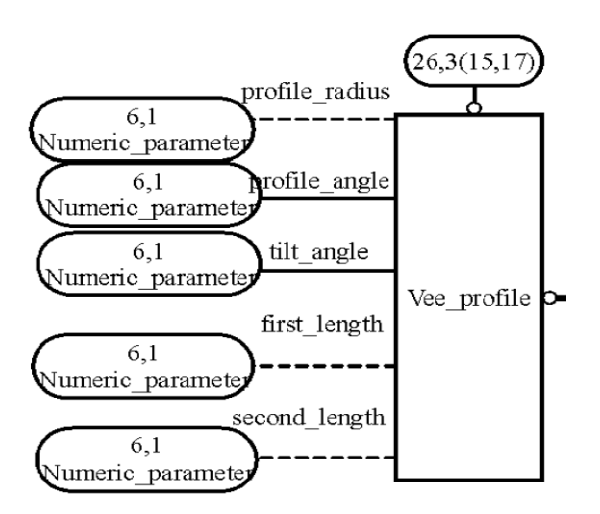

**Figure 3.9.** EXPRESS-G for '*vee\_profile*' from AP224 (ISO TC184/SC4, 2000)

The EXPRESS Specification for '*Outer\_diameter\_to\_shoulder*' forms as:

*ENTITY outer\_diameter\_to\_shoulder SUBTYPE OF (outer\_round); diameter : numeric\_parameter; feature\_length : OPTIONAL numeric\_parameter; v\_shape\_boundary : vee\_profile; END\_ENTITY;* 

*ENTITY vee\_profile; SUBTYPE OF (open\_profile); profile\_radius: OPTIONAL numeric\_parameter; profile\_angle : numeric\_parameter; tilt\_angle : numeric\_parameter; first\_length: OPTIONAL numeric\_parameter; second\_length: OPTIONAL numeric\_parameter; END\_ENTITY;* 

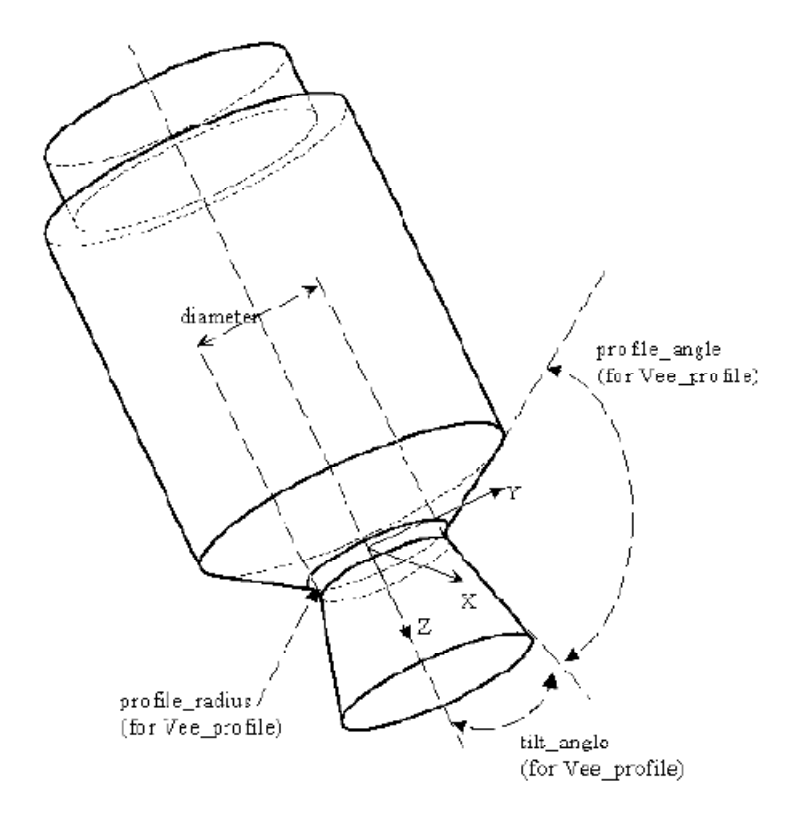

**Figure 3.10.** Figure 80 of AP224 (ISO TC184/SC4, 2000)

Thus the parameters to define and create the geometry of the '*Outer\_diameter\_to\_shoulder*' feature are determined, together with the visual aid of 'Figure 80 of AP224' as seen in Figure 3.10 as:

- Diameter
- Length
- Tilt angle
- Profile angle
- Profile radius

Creation of geometry using these parameters, together with the analytic calculations, will be discussed in 3.3 Feature Modeler section.

### 3.2.3 Tolerance Data

Tolerance data is one of the high level information defined by AP224 additional to the geometry definition. Every parameter of a feature defined in AP224 assigned as numeric parameter, involves the tolerance data. Since AP224 defines the numeric parameter data type as;

*ENTITY property\_parameter; SUPERTYPE OF (descriptive\_parameter, numeric\_parameter) parameter\_name: OPTIONAL STRING; END\_ENTITY;* 

*ENTITY numeric\_parameter; SUPERTYPE OF (numeric\_parameter\_with\_tolerance) SUBTYPE OF (property\_parameter); parameter\_unit: STRING; parameter\_value: REAL; END\_ENTITY;* 

*ENTITY numeric\_parameter\_with\_tolerance; SUBTYPE OF (property\_parameter); implicit\_tolerance: tolerance\_definition\_select; END\_ENTITY;* 

*TYPE tolerance\_definition\_select = SELECT(tolerance\_range, plus\_minus\_value, limits\_and\_fits); END\_TYPE;* 

*ENTITY tolerance\_range; upper\_range: REAL; lower\_range: REAL; significant\_digits: INTEGER; END\_ENTITY;* 

*ENTITY plus\_minus\_value; upper\_limit: REAL; lower\_limit: REAL; significant\_digits: INTEGER; END\_ENTITY;* 

*ENTITY limits\_and\_fits; deviation: REAL; grade: REAL; its\_fitting\_type: OPTIONAL fitting\_type; END\_ENTITY;* 

*TYPE fitting\_type = ENUMERATION OF (shaft,hole); END\_TYPE;* 

This definition makes possible assigning tolerance data to feature by selecting among the three options:

- Tolerance range
- Plus minus value
- Limits and fits

#### 3.2.4 Creation of Dynamic Link Library

After extracting rotational features from AP224 with their geometric definitions enriched with tolerance data, the major step in using these definitions as basis for a feature modeler in VB 6.0 is to classify the features, as individual objects and create a hierarchy between them and the common parameter definitions. The usual and common way in object oriented structures is to create a dynamic link library (dll) to copy the object oriented information model of STEP AP224 into VB 6.0 using classes and objects.

Every entity defined in STEP AP224 is created as a class object and the interrelation between class objects are associated as they are in the AP224. So each parameter is stored in the belonging hierarchical level and these classes in VB, used as variables assigned to separate feature forms, involved in geometry calculations and carried information to the neutral STEP Part 21 file via preprocessor.

Created classes are combined in dynamic link library (dll), compiled using VB 6.0 to be used as a package in both feature modeler and NC-code generator and named as 'TurnDESIGN.dll'.

# 3.3 Feature Modeler

Constitution of feature modeler is the second objective for the system development, after building a feature library as the basis of system. The feature modeler is responsible for:

- Enabling user friendly and interactive environment for rotational part design by picking up from the predefined available features.
	- o The interactive forms designed for input of required data for feature creation are designed to be simple, but functional.
	- o Positioning of features are automated, where possible, to avoid user from unnecessary calculations during design and to expedite the design procedure.
	- o Feature creation order is restricted to help designing producible parts.
		- **First external features**
		- Second internal features and grooves
		- Last transition features
	- o Error detection algorithms are used, and user is guided through the design process via error messages.
	- o Furthermore, an 'UNDO' option enabling unlimited stepping back action stands for the cases where error detection algorithm is inadequate.
- Creating visual 3D representation of the part geometry, using SolidWorks as a linked application automated via SolidWorks API.
- Generating neutral file for design data representation by the embedded preprocessor, in the form of STEP Part 21.
- 3.3.1 Feature Modeler Architecture

General Architecture of the system is presented in Figure 3.11.

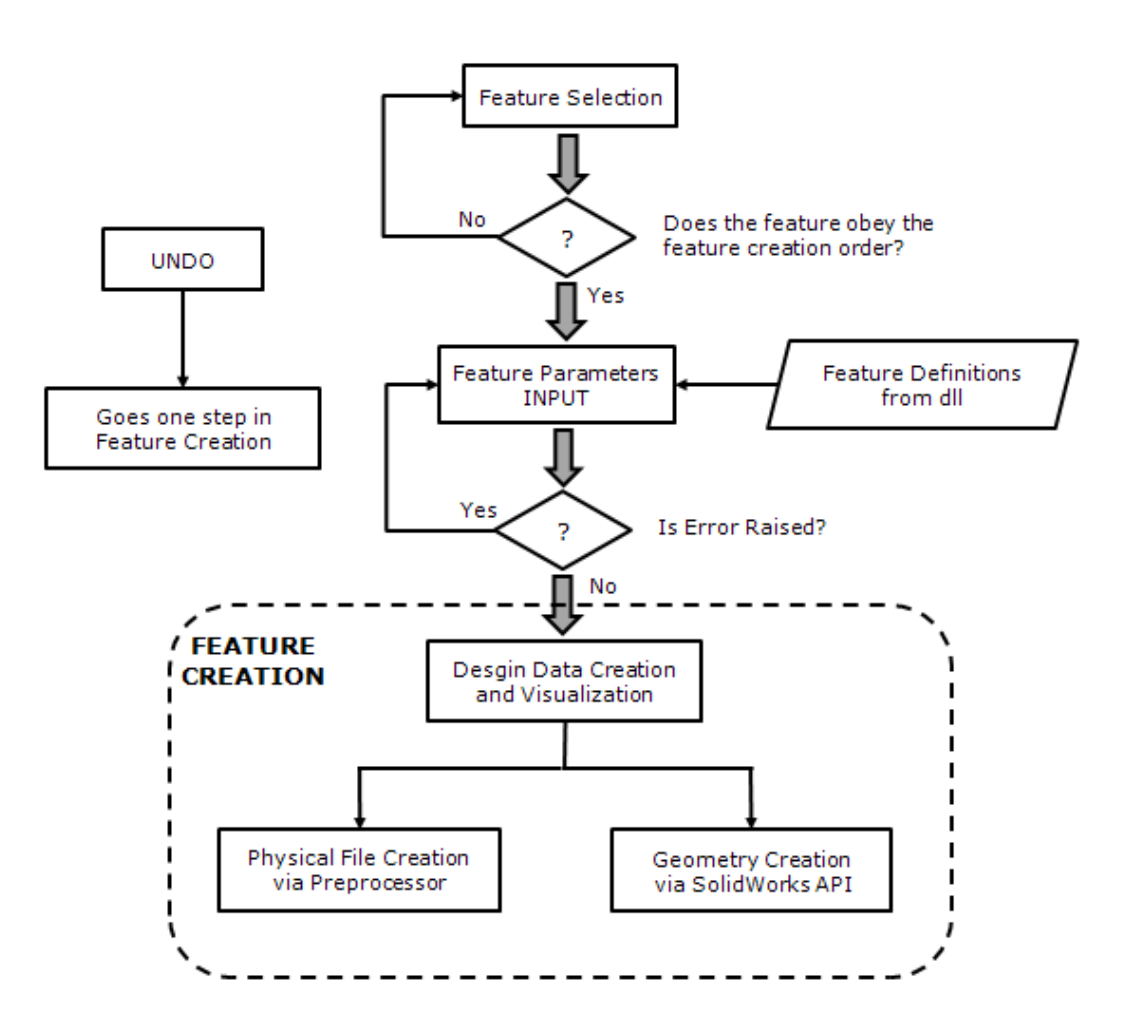

**Figure 3.11.** Feature Modeler Architecture
### 3.3.2 Feature Selection and Feature Parameters Input

As stated in the introduction to feature modeler, the order of feature creation is restricted with some simple rules for the sake of designing producible parts. So the first step in the modeling algorithm is to check the existing state of the modeling stage. For example if there is no external feature created, obviously trying to create a hole or a groove is useless, so creation of these features as the first feature is not allowed.

Creation order of features is given as; firstly external features, then internal features and grooves, last transition features. Taking this order into account, creation of a hole or groove is not allowed anymore if any transition feature is created.

Input of parameters to constrain the geometry and other properties according to the definitions of STEP AP is an important phase in modeling. For this reason, usage of object oriented structure of feature definitions and employing proper feature parameters, requires special care to eliminate ambiguity. So, simple but functional interactive forms, guiding user throughout the design process are designed for data input. To avoid unnecessary number of forms, similar or derived features are combined into one form, as in the case for '*revolved\_round*' and '*spherical\_cap*': '*spherical\_cap*' is special case of '*revolved\_round*' with sweep\_angle 90° and sweep radius is equal to radius at placement (see Table D.1 Feature Library).

The feature parameters are presented in Table D.1 Feature Library of Appendix D Feature Library.

#### 3.3.3 Feature Creation

Feature creation includes two separate operations as seen in Figure 3.11; (1) Geometry creation, (2) Physical file creation. In this section mainly, geometry creation is discussed, in the basis of parameters belonging to the features and sample calculations are presented for the visualization via SolidWorks application. Physical file creation is discussed in section 3.4 'Feature Modeler Preprocessor', with the additional discussion about STEP Part 21 physical file.

In the light of the fact that feature library consists of rotational features extracted from AP224, the simple and commonly accepted method in CAD; revolution of a section 360° about an axis, can be used for generation of 3D model in SolidWorks application (Figure 3.12).

For demonstration of geometry creation technique, sample calculations of obtaining the sketch to revolve for feature generation are presented for the features used in 3.2.2 Extraction of Features from EXPRESS Specification of APs. Also, complex calculations for generating transition features are presented.

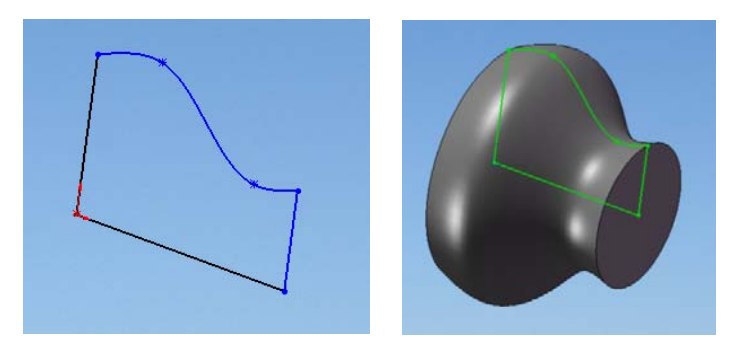

**Figure 3.12.** Revolution of a section 360° about an axis

#### Outer\_diameter

As stated in 3.2.2 Extraction of Features from EXPRESS Specification of APs, due to the optional parameter 'taper\_select' in EXPRESS Specification of '*outer\_diameter*' feature, it is possible to create three different variations:

- Straight outer diameter
- Tapered outer diameter with decreasing diameter
- Tapered outer diameter with increasing diameter

Optional '*taper\_select*' parameter gives opportunity to select among:

- final diameter
- taper angle

for specifying taper amount. So for a tapered outer diameter feature, either with decreasing or increasing diameter, definition can be completed by specifying one of final diameter or taper angle, additional to the parameters of straight outer diameter; diameter and length. Please note that when using 'taper angle' as the third parameter, sign notation for the angle is very important in calculations:

- for decreasing taper: a is negative and the value is between 0° and 90°.
- for increasing taper: a is positive and the value is between 0° and 90°.

In any case for '*outer\_diameter*' four lines formed by four points are required to form the sketch needed for revolution (see 0 on page 60). Being aware of the fact that, first point 'P<sub>1</sub>' is on the z-axis (meaning  $P_{1x}=0$ ) and  $P_{1z}=$  z\_pos (z\_pos is a public variable used for positioning the feature on z-axis); insertion points can be calculated.

Additional to the two parameters; diameter (D) and length (L), common for each variation: specifying final diameter  $(D_F)$ , either directly or calculating using taper angle (α), enables calculation of points.

$$
D_F = D + 2 \sin(\alpha) \tag{3.1}
$$

Then;

$$
P_{1x} = 0 \t\t ; \t\t P_{1z} = z\_{pos} \t\t (3.2)
$$

$$
P_{2x} = D/2 \qquad ; \qquad P_{2z} = z\_{pos} \tag{3.3}
$$

$$
P_{3x} = \frac{D_F}{2} \qquad ; \qquad P_{3z} = z_{pos} + L \tag{3.4}
$$

$$
P_{4x} = 0 \t\t ; \t P_{4z} = z_{pos} + L \t\t (3.5)
$$

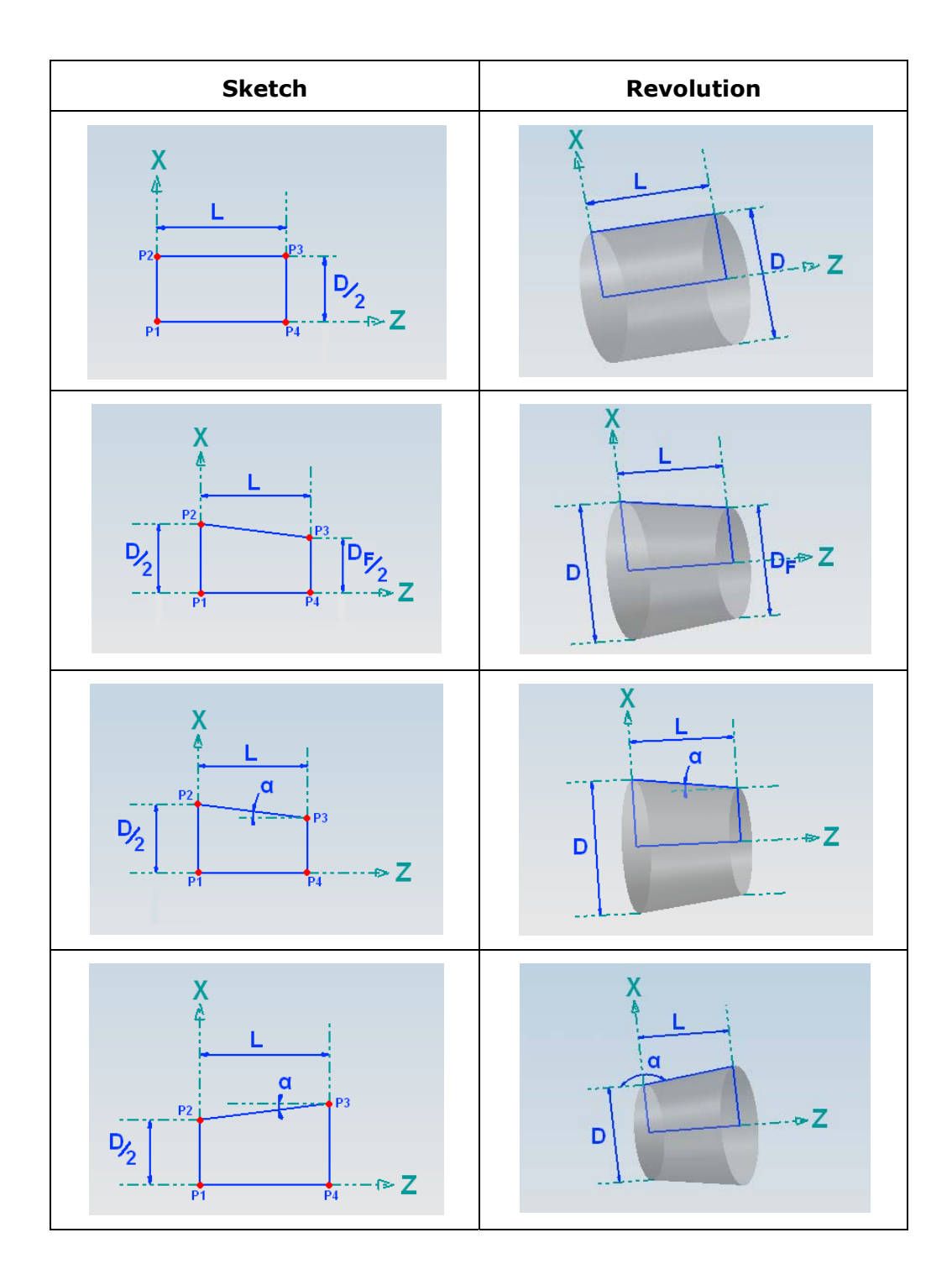

**Table 3.1.** Sketch and Revolution for '*Outer\_diameter*'

#### Outer\_diameter\_to\_shoulder

Five lines formed by five points are required to form the sketch needed for revolution (see Table 3.2 on page 63). Being aware of the fact that, first point ' $P_1'$  is on the z-axis (meaning  $P_{1x}=0$ ) and  $P_{1z}=$  z\_pos (z\_pos is a public variable used for positioning the feature on z-axis); insertion points can be calculated.

Parameters, extracted from EXPRESS Specification of AP224 are: radius at placement (R), length (L), first length  $(L_1)$ , second length  $(L_2)$ , tilt angle (a), profile angle (β) and profile radius (r).

However, the two parameters;  $L_1$  and  $L_2$  are not easy to use for the user so these two parameters are preferred to be replaced by diameter (D) and final diameter ( $D_F$ ) only in the user forms to serve for the user friendly design. D and  $D_F$  can be easily converted to  $L_1$  and  $L_2$  by simple equations (Figure 3.13).

$$
L_1 = \frac{D - R}{2 \cdot \tan(\pi - \alpha - \beta)} \qquad ; \qquad L_2 = \frac{D_F - R}{2 \cdot \tan(\beta)} \tag{3.6}
$$

where;

$$
L = L_1 + L_2 \tag{3.7}
$$

Noting that, L and  $D_F$  used alternatives for each other, since using two of them at the same time results ambiguity.

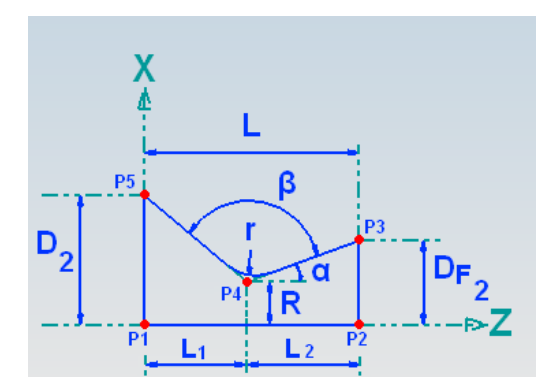

**Figure 3.13.** Variables associated to '*Outer\_diameter\_to\_shoulder*'

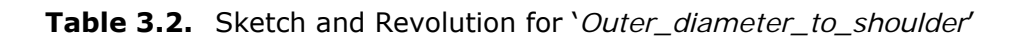

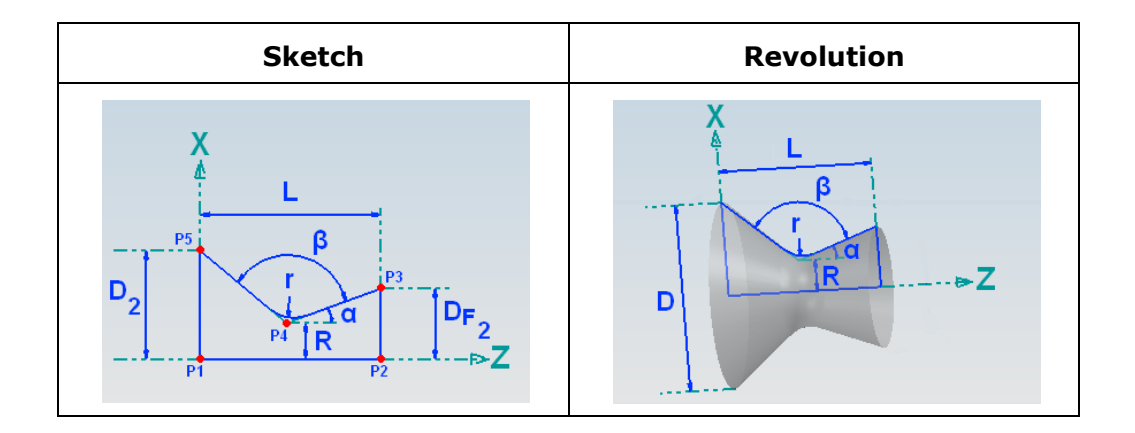

If  $D_F$  is given, L can be found using;

$$
L = \left(\frac{D - R}{2 \cdot \tan(\pi - \alpha - \beta)}\right) + \left(\frac{D_F - R}{2 \cdot \tan(\beta)}\right)
$$
(3.8)

If L is given,  $D_F$  can be found using;

$$
D_F = R + 2\left(L - \frac{D - R}{2 \cdot \tan(\pi - \alpha - \beta)}\right) \cdot \tan(\beta) \tag{3.9}
$$

Then;

$$
P_{1x} = 0 \t ; \t P_{1z} = z_{.}pos \t (3.10)
$$

$$
P_{2x} = 0 \t\t ; \t\t P_{2z} = z_{pos} + L \t\t (3.11)
$$

$$
P_{3x} = \frac{D_F}{2} \qquad ; \qquad P_{3z} = z_{pos} + L \tag{3.12}
$$

$$
P_{4x} = R \t\t ; \t P_{4z} = z_{pos} + L_1 \t\t (3.13)
$$

$$
P_{5x} = \frac{D}{2} \qquad ; \qquad P_{5z} = z\_{pos} \tag{3.14}
$$

#### Transition Features

'*edge round*', '*fillet*' and '*chamfer*' are the transition features.

'*edge round*' and '*fillet*' shares the same parameters; (1) first feature, (2) second feature and (3) radius: but they are different from each other in creation method. Round is a subtraction from the existing geometry and belonging arc piece is convex, while fillet is addition to the existing geometry and belonging arc piece is concave.

'*chamfer*' may be a subtraction of union operation depending on the parameters of features on which chamfer is attached. Parameters for chamfer are; (1) first feature, (2) second feature, (3) first offset, (4) second offset or chamfer angle.

For any transition feature, the feature modeler decides whether the transition feature is a subtraction or union operation and edge round or fillet.

Sketch geometry for transition features is dependent to the parameters of features on which transition features are attached. This makes the calculations a bit complicated, long and sometimes requires employing numerical methods.

As stated the calculations of transition features depends on the parameters and characteristics of the features on which a transition feature is attached. So features are classified according to their similar characteristics and a variety of combinations are evaluated for transition features and summarized as a table (see 0 on page 66 and Table 3.6 on page 72).

#### Edge\_round and fillet

Two lines and an arc formed by four points are required to form the sketch needed for revolution (see 0 on page 65). The parameters for '*edge round*' and '*fillet*' are first feature, second feature and radius (r), but only 'r' is used in the calculations.

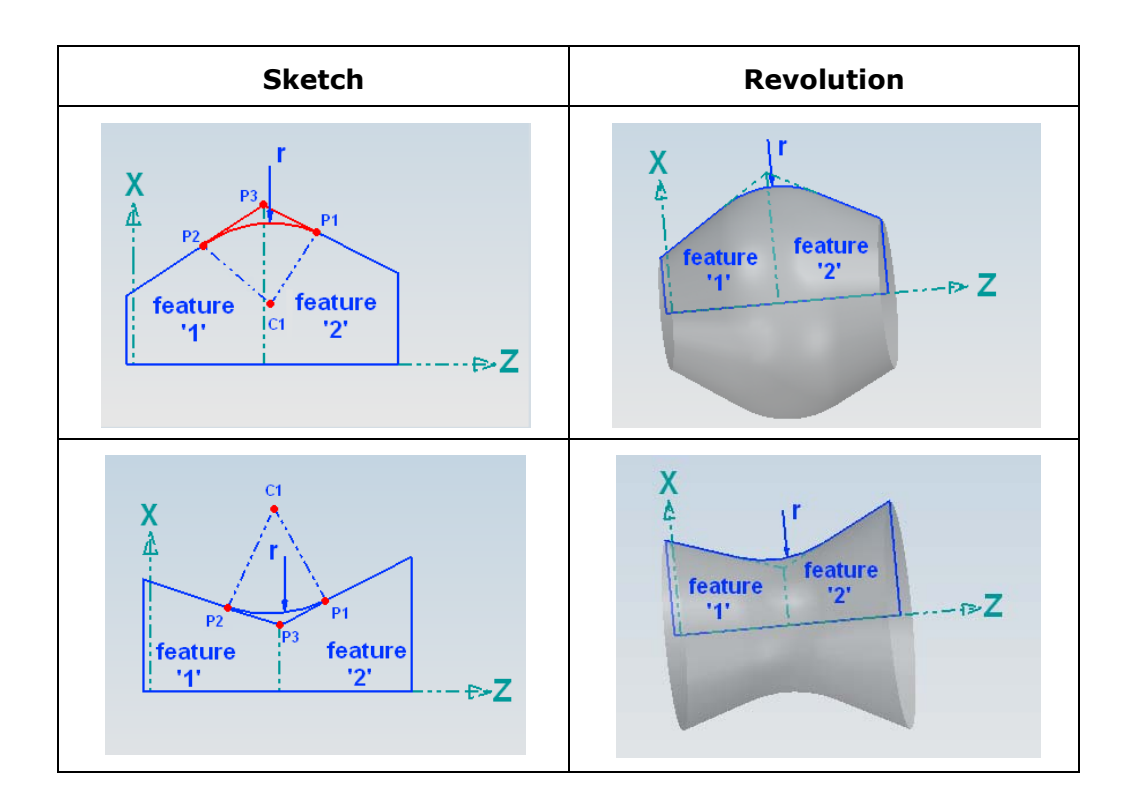

# **Table 3.3.** Sketch and Revolution for '*edge\_round*' and '*fillet*'

# **Table 3.4.** Round and Fillet Summary

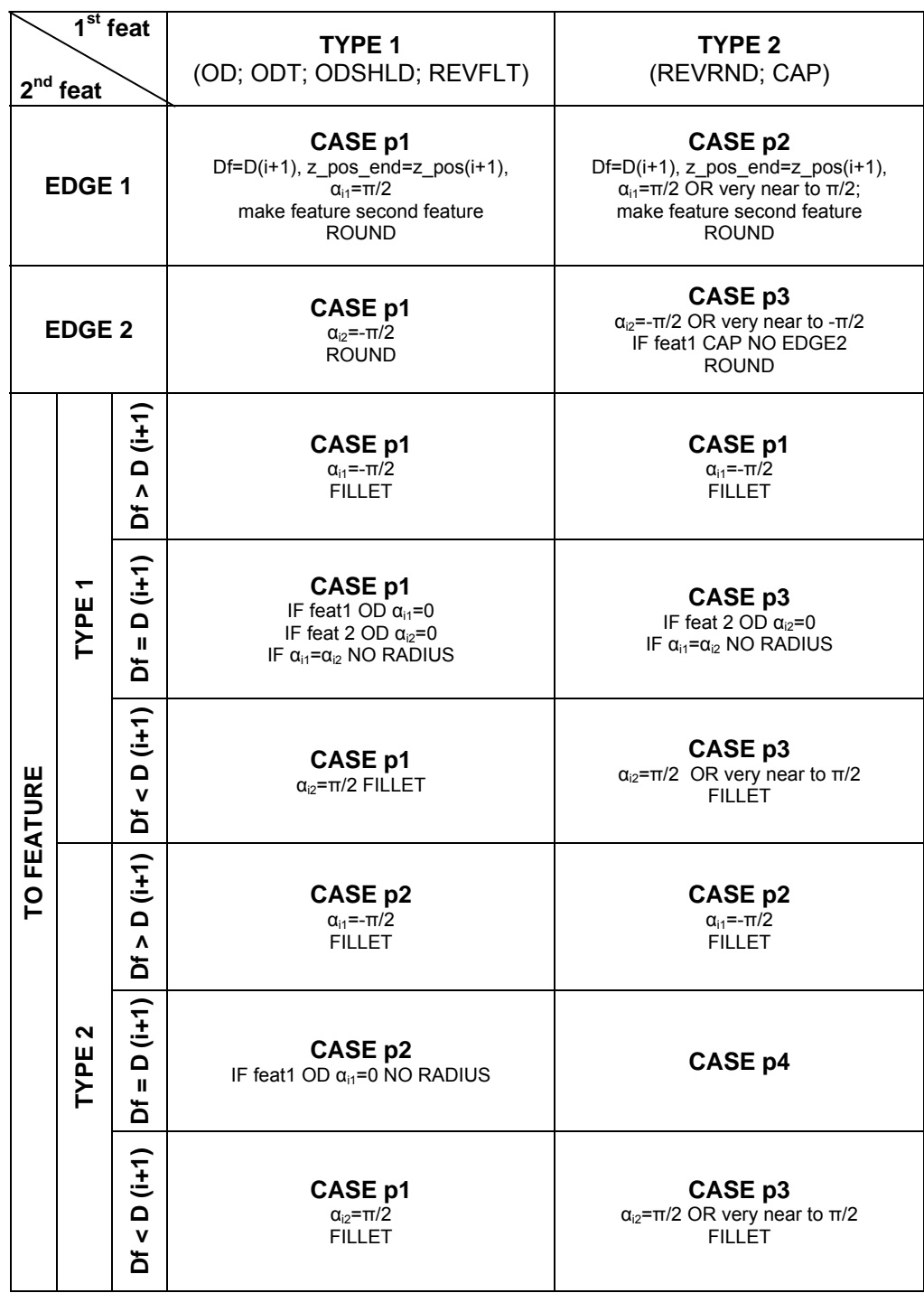

For the following calculations, parameters other than 'r' belongs to the first feature, where a parameters belonging to the second feature is needed the parameters are identified by subscript notation as '1' and '2'.

CASE p1:

$$
P_{2x} = \frac{D_F}{2} - r \cdot \left[ \cos(\alpha_{i1}) - \frac{\cos(\frac{\alpha_{i2} + \alpha_{i1}}{2})}{\cos(\frac{\alpha_{i2} - \alpha_{i1}}{2})} \right] \cdot sgn(\alpha_{i2} - \alpha_{i1}) \tag{3.15}
$$

$$
P_{2z} = z\_{pos\_end} + r.\left[\sin(\alpha_{i1}) - \frac{\sin(\frac{\alpha_{i2} + \alpha_{i1}}{2})}{\cos(\frac{\alpha_{i2} - \alpha_{i1}}{2})}\right].sgn(\alpha_{i2} - \alpha_{i1})\tag{3.16}
$$

(3.17)

$$
P_{1x=}P_{2x} + r.\left(\cos(\alpha_{i1}) - \cos(\alpha_{i2})\right).sgn(\alpha_{i2} - \alpha_{i1})\right) \tag{3.18}
$$

(3.19)

$$
P_{1z} = P_{2z} - r.\left(\sin(\alpha_{i1}) - \sin(\alpha_{i2})\right).sgn(\alpha_{i2} - \alpha_{i1})\right)
$$
\n(3.20)

(3.21)

$$
C_{1x=}P_{1x} + r \cdot cos(\alpha_{i2}) \cdot sgn(\alpha_{i2} - \alpha_{i1})
$$
\n(3.22)

$$
C_{1z} = P_{1z} - r \cdot \sin(\alpha_{i2}) \cdot \text{sgn}(\alpha_{i2} - \alpha_{i1}) \tag{3.23}
$$

$$
P_{3x} = \frac{D_F}{2} \qquad ; \qquad P_{3z} = z\_{pos\_end} \tag{3.24}
$$

 $P_{3x}$  and  $P_{3x}$  are same for all cases so calculation is not repeated from this point forward.

CASE p2:

$$
A = \left[ \frac{-r \sqrt{\left[1 + (tan(\alpha_{i1}))^{2}\right]} \cdot sgn(\alpha_{i1}) + R}{R - r \cdot sgn(\alpha_{i1})} \right]
$$
(3.25)

$$
a = 1 + (\tan(\alpha i1))^2
$$
 (3.26)

$$
b = 2. A \cdot tan(\alpha i1) \tag{3.27}
$$

$$
c = A^2 - 1 \tag{3.28}
$$

$$
\Delta = b^2 - 4 \ldots c \tag{3.29}
$$

$$
\beta_1 = a \sin\left(\frac{-b - \sqrt{\Delta}}{2 \cdot a}\right) \tag{3.30}
$$

$$
\beta_2 = a \sin\left(\frac{-b + \sqrt{\Delta}}{2 \cdot a}\right) \tag{3.31}
$$

$$
\beta = if[(\alpha_{i1}) > 0, if[(\beta_1 > 0), \beta_1, \beta_2], if(\beta_1 < |\alpha_{i1}|, \beta_1, \beta_2)]
$$
\n(3.32)

$$
P_{1x} = \frac{D_F}{2} - R.\left(1 - \cos(\beta)\right) \tag{3.33}
$$

$$
P_{1z} = z\_{pos\_end} + R.\sin(\beta) \tag{3.34}
$$

$$
P_{2x=}P_{1x} - r.\left(\cos(\beta) - \cos(\alpha_{i1})\right).sgn(\alpha_{i1})\tag{3.35}
$$

$$
P_{2z} = P_{1z} - r.\left(\sin(\beta) - \sin(\alpha_{i1})\right).sgn(\alpha_{i1})\tag{3.36}
$$

$$
C_{1x} = P_{1x} - r \cdot \cos(\beta) \cdot \text{sgn}(\alpha_{i1}) \tag{3.37}
$$

$$
z\_pos\_end = R \cdot sin(\alpha_{i1})
$$
 (3.38)

$$
A = \left[ \frac{r \sqrt{\left[1 + (tan(\alpha_{i2}))^{2}\right]} \cdot sgn(\alpha_{i1} + \alpha_{i2}) + R \cdot (cos(\alpha_{i1}) - tan(\alpha_{i2}) \cdot sin(\alpha_{i1}))}{R + r \cdot sgn(\alpha_{i1} - \alpha_{i2})} \right]
$$
\n(3.39)

$$
a = 1 + (tan(\alpha i1))^2
$$
 (3.40)

$$
b = 2. A \cdot tan(\alpha i1) \tag{3.41}
$$

$$
c = A^2 - 1 \tag{3.42}
$$

$$
\Delta = b^2 - 4 \cdot a \cdot c \tag{3.43}
$$

$$
\beta_1 = a \sin\left(\frac{-b - \sqrt{\Delta}}{2 \cdot a}\right) \tag{3.44}
$$

$$
\beta_2 = a \sin\left(\frac{-b + \sqrt{\Delta}}{2 \cdot a}\right) \tag{3.45}
$$

$$
\beta = if[(\alpha_{i1}) > 0, if[(\beta_1 > 0), \beta_1, \beta_2], if(\beta_1 < |\alpha_{i1}|, \beta_1, \beta_2)]
$$
\n(3.46)

$$
C_{1x} = \frac{D_F}{2} - R \cdot \cos(\alpha_{i1}) + (R + r \cdot \text{sgn}(\alpha_{i1} + \alpha_{i2}) \cdot \cos(\beta))
$$
 (3.47)

$$
C_{1z=} z_{1z=} \text{pos\_end} - R \cdot \text{sin}(\alpha_{i1}) + (R + r \cdot \text{sgn}(\alpha_{i1} + \alpha_{i2}) \cdot \text{sin}(\beta))
$$
(3.48)

$$
P_{2x} = \frac{D_F}{2} - R \cdot \left( \cos(\alpha_{i1}) - \cos(\beta) \right) \tag{3.49}
$$

$$
P_{2z=} z_{pos\_end} - R.(sin(\alpha_{i1}) - sin(\beta))
$$
\n(3.50)

$$
P_{1x=}C_{1x-}r\cdot cos(\alpha_{i2})\cdot sgn(\alpha_{i1}+\alpha_{i2})
$$
\n(3.51)

$$
P_{1z} = C_{1z+} r \cdot \sin(\alpha_{i2}) \cdot \text{sgn}(\alpha_{i1} + \alpha_{i2}) \tag{3.52}
$$

# CASE p4:

$$
z\_pos\_end = R_{i1}.sin(\alpha_{i1})
$$
\n(3.53)

$$
D_F = 2 \cdot \left(\frac{D}{2} - R_{i1} \cos(\alpha_{i1})\right) \tag{3.54}
$$

$$
\gamma = \text{atan}\left(\frac{R_{i1}.\cos(\alpha_{i1}) - R_{i2}}{R_{i1}.\sin(\alpha_{i1})}\right) \tag{3.55}
$$

$$
A = \sqrt{(R_{i2} - R_{i1} \cdot \cos(\alpha_{i1}))^{2} + (-R_{i1} \cdot \sin(\alpha_{i1}))^{2}}
$$
(3.56)

$$
\theta = a\cos\left[\frac{A^2 + (R_{i2} + r)^2 - (R_{i1} + r)^2}{2 \cdot A \cdot (R_{i2} + r)}\right]
$$
(3.57)

$$
\tau = \arccos\left[\frac{A^2 + (R_{i1} + r)^2 - (R_{i2} + r)^2}{2 \cdot A \cdot (R_{i1} + r)}\right]
$$
\n(3.58)

$$
\beta_{i1} = \frac{\pi}{2} - (\tau + \gamma) \tag{3.59}
$$

$$
\beta_{i2=}(\theta-\gamma)-\frac{\pi}{2} \tag{3.60}
$$

$$
P_{1x} = \frac{D_F}{2} - R_{i2}.\left(1 - \cos(\beta_{i2})\right) \tag{3.61}
$$

$$
P_{2x} = \frac{D_F}{2} + R_{i1} \cdot \left( \cos(\beta_{i1}) - \cos(\alpha_{i1}) \right) \tag{3.62}
$$

$$
C_{1x=}P_{1x+}r\cdot cos(\beta_{i2})
$$
\n(3.63)

$$
P_{2z=} z_{\text{pos\_end}} + R_{i2}. \sin(\beta_{i1})
$$
 (3.64)

$$
P_{2z=} z_{\text{pos\_end}} + R_{i1} (sin(\beta_{i1}) - sin(\alpha_{i1})) \tag{3.65}
$$

$$
C_{1z} = P_{1z} + r \cdot \sin(\beta_{i2}) \tag{3.66}
$$

70

#### **Chamfer**

Three lines formed by three points are required to form the sketch needed for revolution (see Table 3.5 on page 71). The parameters for '*chamfer*' are first feature, second feature, first offset  $(D_1)$ , second offset  $(D_2)$  and chamfer angle (a). ' $D_2$ ' and 'a' are alternatives to each other. ' $D_1'$ , ' $D_2$ ' and 'a' are used in the calculations.

For the following calculations, parameters other than 'r' belongs to the first feature, where a parameters belonging to the second feature is needed the parameters are identified by subscript notation as '1' and '2'. Only CASE c1 will be presented as sample calculation for chamfer.

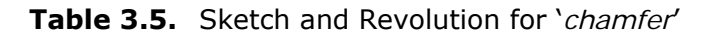

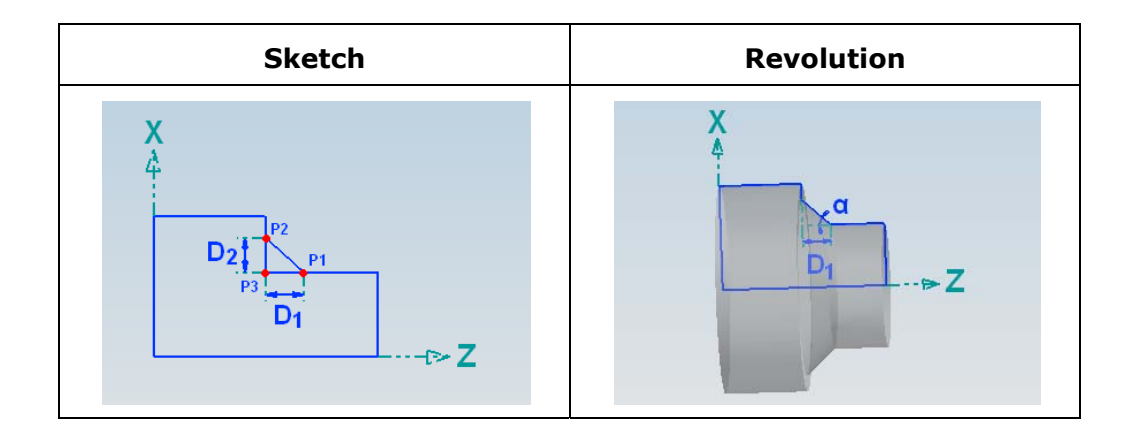

Only case c1 of Table 3.6 is presented as sample calculation.

## CASE c1:

If a is given as the second parameter first  $D_2$  is calculated:

$$
\alpha = sgn(\alpha_{i2} - \alpha_{i1}).\alpha \tag{3.67}
$$

$$
\beta = \alpha_{i2} - \alpha_{i1} - \alpha \tag{3.68}
$$

$$
D_2 = \frac{D_1 \cdot sgn(\alpha_{i2} - \alpha_{i1})(tan(\beta - \alpha_{i2}) \cdot cos(\alpha_{i1}) + sin(\alpha_{i1}))}{sgn(\alpha) \cdot (tan(\beta - \alpha_{i2}) \cdot cos(\alpha_{i2}) + sin(\alpha_{i2}))}
$$
(3.69)

# **Table 3.6.** Chamfer Summary

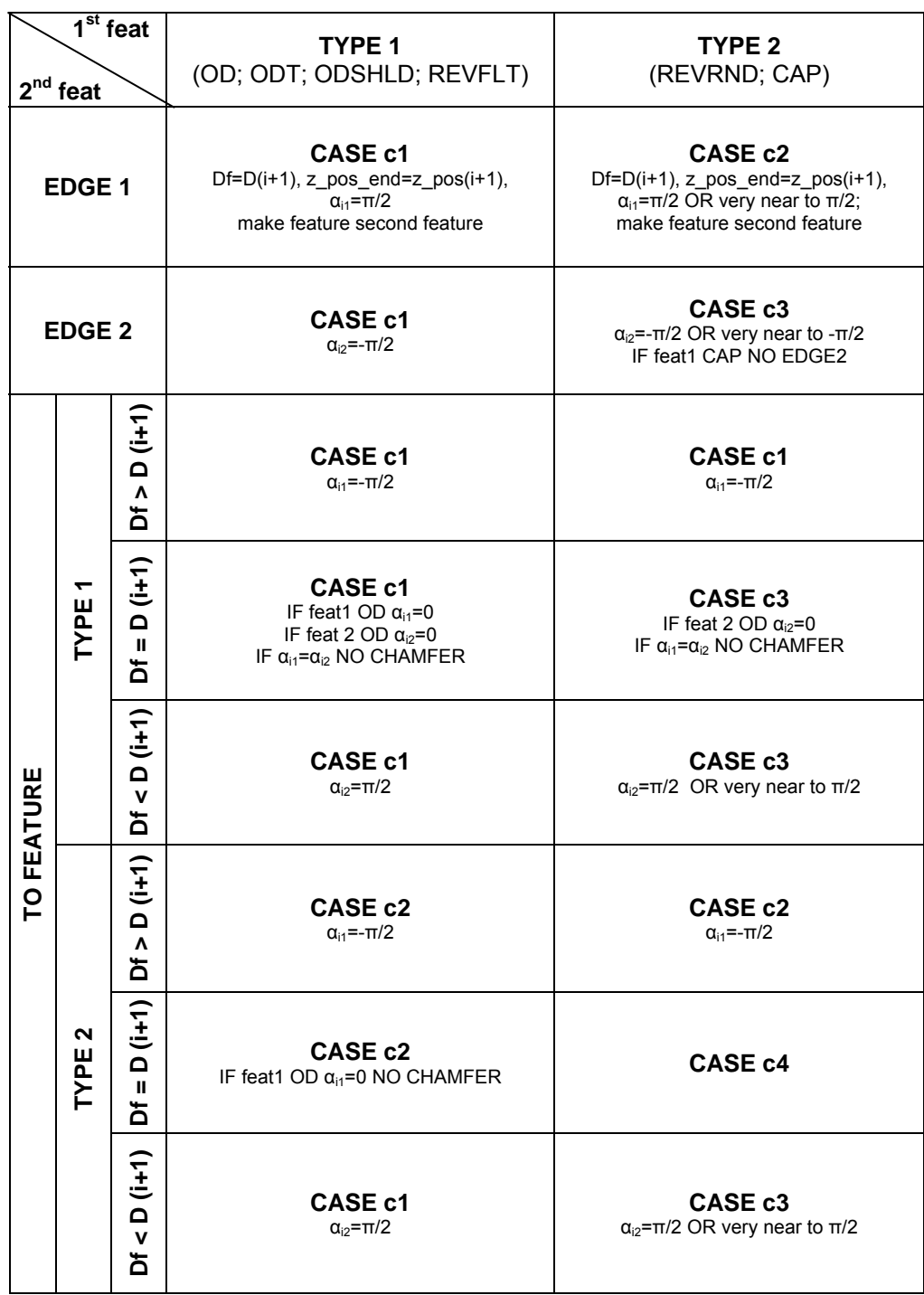

$$
P_{1x} = \frac{D_F}{2} + D_2 \cdot \sin(\alpha_{i2}) \qquad i \qquad P_{1z} = z\_{pos\_end} + D_2 \cdot \cos(\alpha_{i2}) \tag{3.70}
$$

$$
P_{2x} = \frac{D_F}{2} - D_1 \cdot \sin(\alpha_{i1}) \qquad i \qquad P_{2z} = z\_{pos\_end} - D_1 \cdot \cos(\alpha_{i1}) \qquad (3.71)
$$

$$
P_{3x=0.5. D_F} \t\t p_{3z=2\_pos\_end}
$$
 (3.72)

If  $D_2$  is given as the second parameter the calculations presented can be directly done, and α can be calculated:

$$
\beta = \alpha \tan \left( \frac{-D_1 \cdot \sin(\alpha_{i1}) - D_2 \cdot \sin(\alpha_{i2})}{D_1 \cdot \cos(\alpha_{i1}) + D_2 \cdot \cos(\alpha_{i2})} \right) + \alpha_{i2}
$$
(3.73)

$$
\alpha = \alpha_{i2} - \alpha_{i1} - \beta \tag{3.74}
$$

#### 3.3.4 Error Handling and 'UNDO' Option

Error handling capability of a system is very crucial, besides being powerful, user friendly and having an interactive environment. Error handling in practice requires; not allowing improper and faulty data input and warning user by error messages. For the sake of uninterrupted design process, feature modeler module is enhanced with a series of error handling algorithms and error messages. Some cases are presented to give an idea about error handling capability of the developed system and visual display of error messages are illustrated in Appendix C.

Possible errors during design stage and handling methods are:

- Many parameters such as diameter, length, width must be positive to create a feature: if zero or negative number is input by the user, the system does not accept the input and warn the user by an explanatory error message.
- Taper angle for a decreasing diameter should be negative: if zero or positive number is input by the user, the system does not accept the input and warn the user by an explanatory error message. This is vice versa for an increasing diameter.
- For the real numbers input as feature parameters, VB 6.0 and STEP Part 21 physical file accept separation of decimal part using a dot '.' Instead of a comma ',': if a real number not obeying this rule is input by the user, the system automatically corrects the number format without any error message, interrupting the user.
- Even the set of parameters input to define the feature are proper individually, in sketch plane the resulting geometry may be erroneous: if a set of numbers resulting erroneous geometry is input by the user, the system does not accept the input and warn the user by an explanatory error message.
- If a parameter or feature definition data is not input by the user, the system does not continue modeling and warn the user by an explanatory error message. For example, tolerance data must be input for the specified parameters of a feature.
- The radius value for '*edge\_round*' and '*fillet*' type transition features has a maximum value determined by the parameters of features on which transition features are attached: if a radius value higher than the allowed maximum is input by the user, the system does not accept the input and warn the user by an explanatory error message. Furthermore, the system evaluates the maximum radius value the for the transition feature and displays on the user form, just after selection of the first and second features to create a transition, to prevent user from consuming time with trial and error.

Listed cases are most but not all of the cases for error handling. Although almost all of the error cases are handled, to give the user opportunity to trial and error or previewing, an UNDO option is available for going back in design step by step. However coding for the UNDO option is long, the idea behind is quite simple: The last sketch and its revolution are deleted in SolidWorks application and the lines inserted to the physical file representing the last feature are erased.

# 3.4 Feature Modeler Preprocessor

The preprocessor responsible for creating STEP physical file, is embedded to the feature modeler and generates the feature representing segment simultaneously with the feature creation.

In order to present the nature of preprocessing, structure of the STEP physical file will be described first. Then, representation of design data in STEP Part 21 format will be illustrated for the features used as example up to this point, for the sake of integrity and completeness.

#### 3.4.1 STEP Part 21 Physical File

This Part of ISO 10303-21 specifies an exchange structure format using a clear text encoding for product data of which the schema is specified in the EXPRESS language (ISO 10303-11). The file format is suitable for the transfer of product data among computer systems. The mapping from the EXPRESS language to the syntax of the exchange structure is specified. Any EXPRESS schema can be mapped onto the exchange structure syntax (Amaitik, 2003).

#### General Structure

The exchange structure shall be a sequential file using a clear text encoding. The exchange structure shall consist of two sections: the Header section and the Data section. The Header section provides data relating to the exchange structure itself. The Data section provides the data to be transferred. The exchange structure shall begin with a special token "ISO-10303-21;" followed by the Header section and the Data section. Immediately after the Data section, the exchange structure shall be terminated by a special token "END-ISO-10303-21;".

The header section shall appear exactly once in the exchange structure and shall be the first section in the exchange structure.

The data section is a collection of instances of the entities specified in the schemas identified in the Header section. This section shall appear exactly once in the exchange structure.

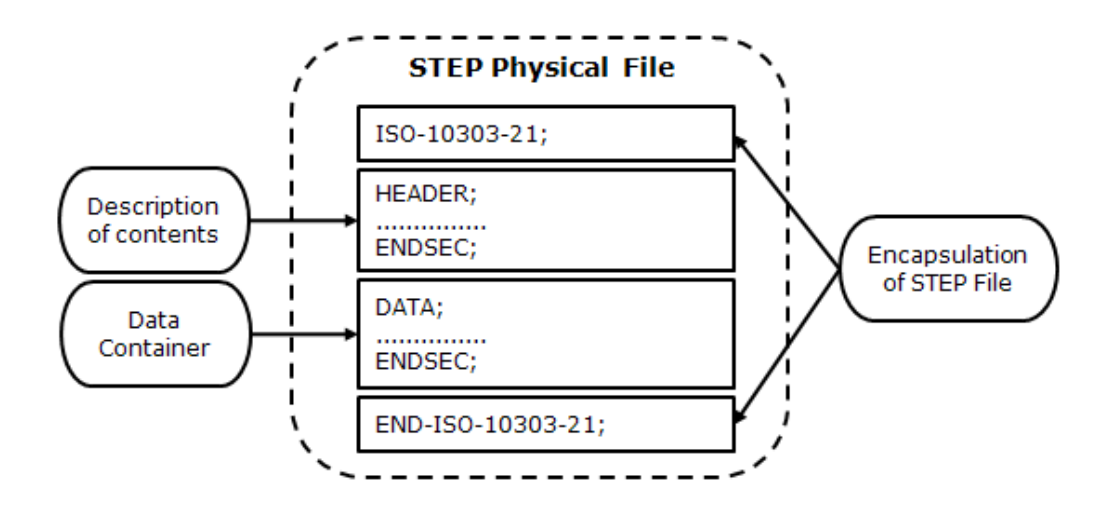

**Figure 3.14.** STEP Physical File Structure

# Data Section

The Data section contains the product data to be transferred by the Exchange structure. The Data section contains instances of entities that correspond to the EXPRESS schemas governing the exchange structure as specified in the Header section. The data section shall begin with the special token "DATA;" and shall be followed by entity instances. The data section shall be terminated with the special token "ENDSEC;".

# Mapping from EXPRESS to the Physical File

All the definitions and parameters for features extracted from AP224 using EXPRESS Specifications are mapped to the physical file in a series of rules defined in ISO-10303-11, to represent the product data.

The following guidelines are used when mapping from EXPRESS to exchange structure:

- The attributes will be mapped in the order defined in the Entity.
- Inherited attributes are mapped prior to the attributes of the actual entity.
- Repeated inheritance of attributes does not create multiple mapping.
- Attributes without values are mapped as '\$'.
- INVERSE and DRIVE attributes are not mapped.

An example of mapping an entity definition in EXPRESS to Physical File data section as an instance, containing various data types is given to guide the implementation.

Entity definition in EXPRESS:

*ENTITY widget; i1: INTEGER; -----------> A i2: INTEGER; -----------> B s1: STRING(3); -----------> C s2: STRING; -----------> D l : LOGICAL; -----------> E b : BOOLEAN; -----------> F r1: REAL(4); -----------> G r2: REAL; -----------> H END\_ENTITY;* 

Sample entity instance in Data section:

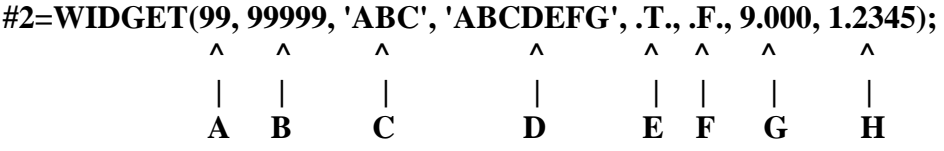

- **A**: i1 has a value of 99 in this entity instance.
- **B**: i2 has a value of 99999 in this entity instance.
- **C**: s1 has a value of 'ABC' in this entity instance. This value falls within the range (3 characters) specified for this attribute.
- **D**: s2 has a value of 'ABCDEFG' in this entity instance.
- **E**: l has a value of TRUE in this entity instance.
- **F**: b has a value of FALSE in this entity instance.
- **G**: r1 has a value of 9.000 in this entity instance. This value falls within the precision (4 decimal digits in the fractional part of a number) specified for this attribute.
- **H**: r2 has a value of 1.2345 in this entity instance.

# 3.4.2 Physical File 'Data' Instances

Instances of the data sections in physical file for features are created using the mapping techniques are presented.

#### Outer diameter

For straight outer diameter:

```
#10=OUTER_DIAMETER(ID_feature,#11,#12,#13,$); 
#11=ORIENTATION((x_pos,y_pos,z_pos),(xi_dir,xj_dir,xk_dir,yi_dir,yj_di
r,yk_dir,zi_dir,zj_dir,zk_dir)); 
#12=NUMERIC_PARAMETER('DIAMETER',unit_length,D,#14);
#13=NUMERIC_PARAMETER('LENGTH',unit_length,Length,#15); 
#14=TOLERANCE_RANGE(upper_range,lower_range,significant_digits);
#15=PLUS_MINUS_VALUE(upper_limit,lower_limit,significant_digits);
```
For tapered outer diameter:

#10=OUTER DIAMETER(ID feature, #11, #12, #13, #14); #11=ORIENTATION((x\_pos,y\_pos,z\_pos),(xi\_dir,xj\_dir,xk\_dir,yi\_dir,yj\_di r,yk\_dir,zi\_dir,zj\_dir,zk\_dir)); #12=NUMERIC\_PARAMETER('DIAMETER',unit\_length,D,#15); #13=NUMERIC\_PARAMETER('LENGTH',unit\_length,L,#16); #14=DIAMETER\_TAPER(#17); (\*diameter\_taper\*) #15=TOLERANCE\_RANGE(upper\_range,lower\_range,significant\_digits); #16=PLUS\_MINUS\_VALUE(upper\_limit,lower\_limit,significant\_digits); #17=NUMERIC\_PARAMETER('FINAL DIAMETER',unit\_length,Df,#18); #19=TOLERANCE\_RANGE(upper\_range,lower\_range,significant\_digits);

Outer\_diameter\_to\_shoulder

#10=OUTER\_DIAMETER\_TO\_SHOULDER(ID\_feature,#11,#12,#13,#14); #11=ORIENTATION((x\_pos,y\_pos,z\_pos),(xi\_dir,xj\_dir,xk\_dir,yi\_dir,yj\_di r,yk\_dir,zi\_dir,zj\_dir,zk\_dir)); #12=NUMERIC\_PARAMETER('DIAMETER',unit\_length,D,#15); #13=NUMERIC\_PARAMETER('LENGTH',unit\_length,L,#16); #14=VEE\_PROFILE(\$,#17,#18,#19,#20,#21); #15=TOLERANCE\_RANGE(upper\_range,lower\_range,significant\_digits); #16=TOLERANCE\_RANGE(upper\_range,lower\_range,significant\_digits); #17=NUMERIC\_PARAMETER('PROFILE RADIUS',unit\_length,r,#22); #18=NUMERIC\_PARAMETER('PROFILE ANGLE',unit\_angle,α,#23); #19=NUMERIC\_PARAMETER('TILT ANGLE',unit\_angle,β,#24); #20=NUMERIC\_PARAMETER('FIRST LENGTH',unit\_length,L1,#25); #21=NUMERIC\_PARAMETER('SECOND LENGTH',unit\_length, L<sub>2</sub>, #26); #22=PLUS\_MINUS\_VALUE(upper\_limit,lower\_limit,significant\_digits); #23=TOLERANCE\_RANGE(upper\_range,lower\_range,significant\_digits); #24=TOLERANCE\_RANGE(upper\_range,lower\_range,significant\_digits);

#25=PLUS\_MINUS\_VALUE(upper\_limit,lower\_limit,significant\_digits); #26=TOLERANCE\_RANGE(upper\_range,lower\_range,significant\_digits);

### 3.5 Postprocessor

Postprocessor is used for both visualization of a product design representation in STEP Part 21 format in feature modeler module and input for NC-code generation module for machining file creation. This postprocessor uses the same feature library for both geometry generation and feature definitions.

Postprocessor is responsible for sequentially reading and decoding feature defining data instances of a STEP Part 21 physical file, then creating 3D instance of the product design by using the feature definitions of dll. Architecture of postprocessor is shown in Figure 3.15.

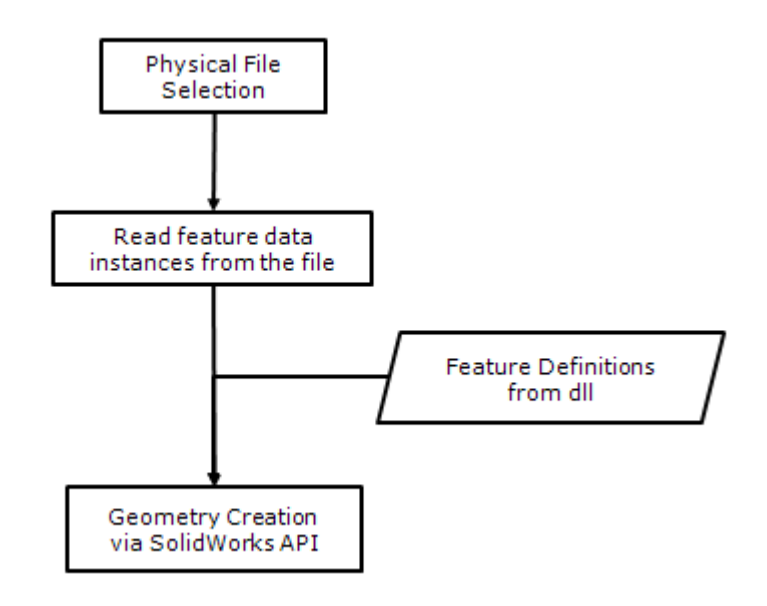

**Figure 3.15.** Postprocessor Architecture

## 3.6 NC-Code Generator

The last and main objective of this work is to obtain NC-code from the STEP AP224 features based Part 21 file. The NC-code generator module of the developed system achieves this. Imported product data using the postprocessor is processed with the guide of the embedded turning technology libraries, such as machine tool library, cutting tools and inserts library which are available for editing by the user. General architecture of NCcode generator module is illustrated in Figure 3.16.

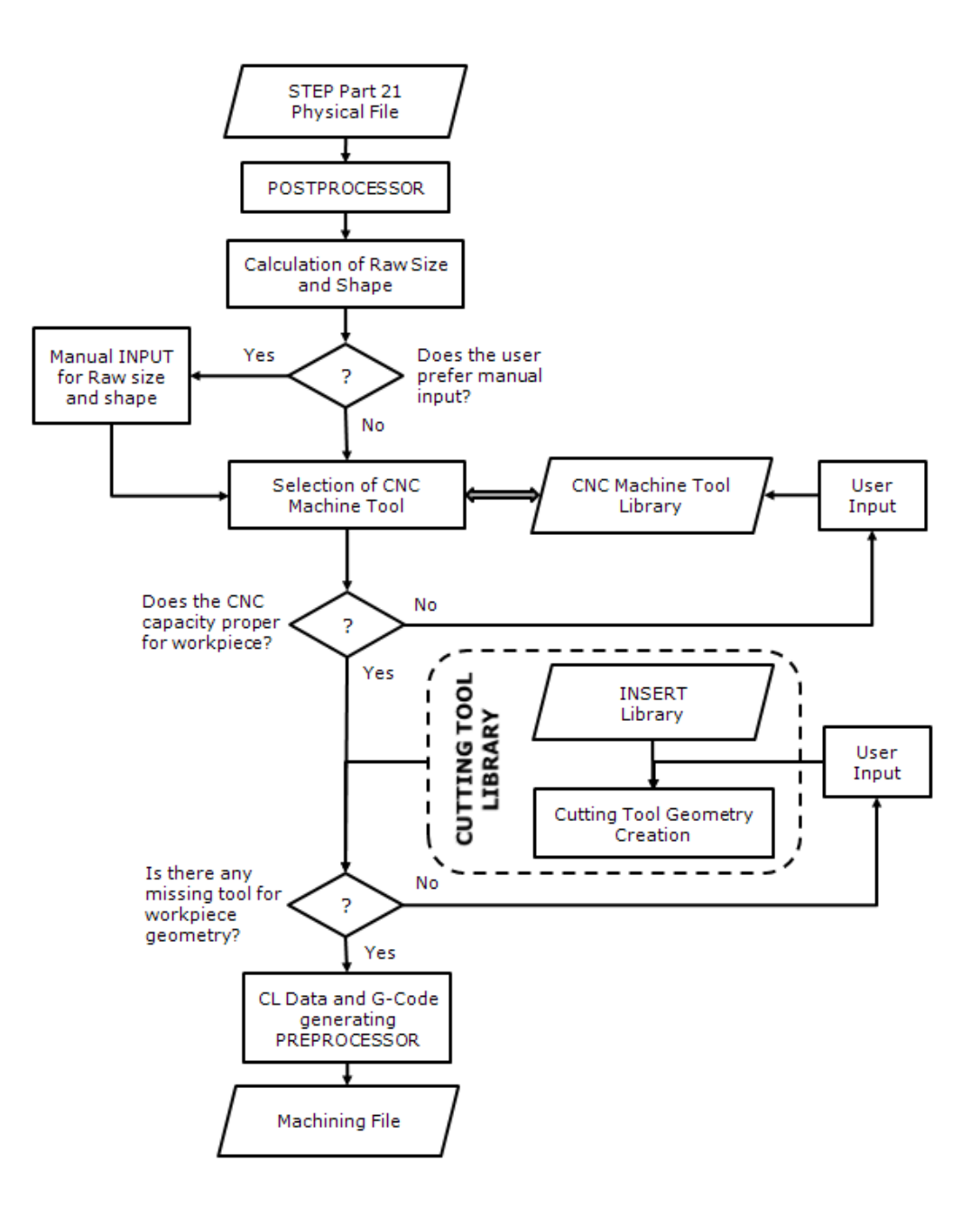

**Figure 3.16.** NC-code Generator Architecture

In this section, brief description about raw size and shape calculation for the product data (workpiece), setting CNC specifications for CNC machine tool library, technical data in cutting tools and insert library and creation of NCcode will be given and sample calculations will be presented where applicable.

## 3.6.2 Raw Size and Shape Calculation

Just after importing the design data machining module determines the needed raw shape and stock size for the product. Since two basic shapes, bar and hollow, are mostly preferred as raw material for turning applications the system selects one simply considering if the is a through hole on the product.

Sizing of the raw stock is done simply adding a roughing excess to the product in diameter direction and selecting the next oversize from the raw database of the system.

While calculating the raw stock length, the following are added to the product length:

- Roughing excess for facing
- Parting off excess
- Tool clearance from the chuck

# 3.6.3 CNC Specification

The system helps the user in foreseeing the producibility of the product with the machine tool available by inclusion of CNC machine tool library. The user is free to select any machine tool from this library or enter a new machine tool with its specifications. The data stored in this library are:

- CNC model
- CNC swing (chuck capacity for maximum workpiece diameter)
- Maximum workpiece length
- Rotational speed range
- Tool capacity of turret

# 3.6.4 Cutting Tool Library

This library is built to simulate the tooling capacity of the CNC turret. User is free to add a new tool to the library besides the preset ones. The parameters of the tool are used as a basis for NC-code generation, for instance a feed rate or spindle speed specified for a cutting tool, directly appears on the NCcode if the tool is employed for an operation. Furthermore the user is guided through data input by informative and cautionary error messages in the light of the machining technology information embedded inside the module.

The library combines the tool holder and inserts data to form a cutting tool and generates the cutting tools geometry for simulation purposes.

The data stored in this library are:

- Tool name
- Tool type (RHS, LHS, profiling, boring, drilling, etc.)
- Operation type (finishing, medium or roughing)
- Depth of cut  $(a_n)$
- Feed rate (f)
- Spindle speed
- Side Cutting Edge Angle  $(\kappa_r)$
- Tool length
- Tool width
- Attached insert type (square, triangular, rhombic 35°, etc.)
- Nose angle (ε)
- Cutting edge length (l)
- Effective cutting edge length  $(I_a)$
- Nose radius

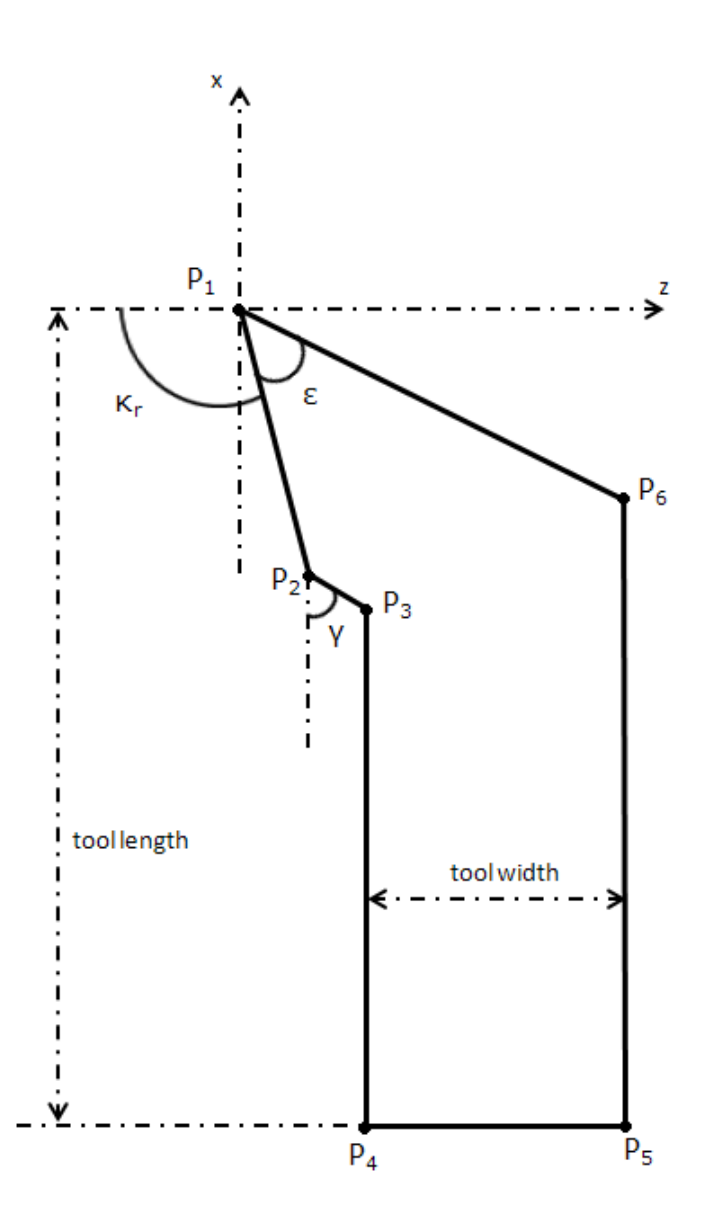

**Figure 3.17.** RHS External Turning Tool Geometry

Calculating Tool Geometry for External Turning Tool

$$
\gamma = \varepsilon + \kappa_r - \frac{\pi}{2} \tag{3.75}
$$

$$
P_{1x} = 0 \tag{3.76}
$$

$$
P_{1z} = 0 \tag{3.77}
$$

$$
P_{2x} = P_{1x} - 2. l \cos(\kappa_r - \frac{\pi}{2})
$$
\n(3.78)

$$
P_{2z} = P_{1z} - 2.1 \sin(\kappa_r - \frac{\pi}{2}) \cdot sgn(RHS)
$$
\n(3.79)

$$
P_{3x} = P_{2x} - l_a \cos(\gamma) \tag{3.80}
$$

$$
P_{3z} = P_{2z} - l_a \cos(\gamma) \cdot sgn(RHS)
$$
\n(3.81)

$$
P_{4x} = -\text{Tool length} \tag{3.82}
$$

$$
P_{4z} = P_{3z} \tag{3.83}
$$

$$
P_{5x} = P_{4x} \tag{3.84}
$$

$$
P_{5z} = P_{4z} + \text{Tool width.} \text{sgn(RHS)} \tag{3.85}
$$

$$
P_{6x} = sgn(RHS). (P_{1z} - P_{5z})/tan(\gamma)
$$
\n(3.86)

$$
P_{6z} = P_{5z} \tag{3.87}
$$

Note that presented sample calculation is for RHS external turning tool with 'sgn(RHS)=1' and the same calculations are used for a LHS external turning tool with 'sgn(RHS)=-1'

## 3.6.5 NC-Code Generation

The main objective of this work is accomplished by this part of the system inside the NC-code generator module. After collecting all the data together, product design data, CNC specification and available cutting tool data; the order of turning process is determined and calculations of cutter location and stock removal cycles are held, finally the machining file is generated via a synchronous preprocessor.

Calculations to generate NC-code output for a facing process, external turning and grooving are presented here, for demonstration.

# 3.6.5.1 Calculations for Facing

The tool path for facing is shown in Figure 3.18 with the parameters used in calculations.

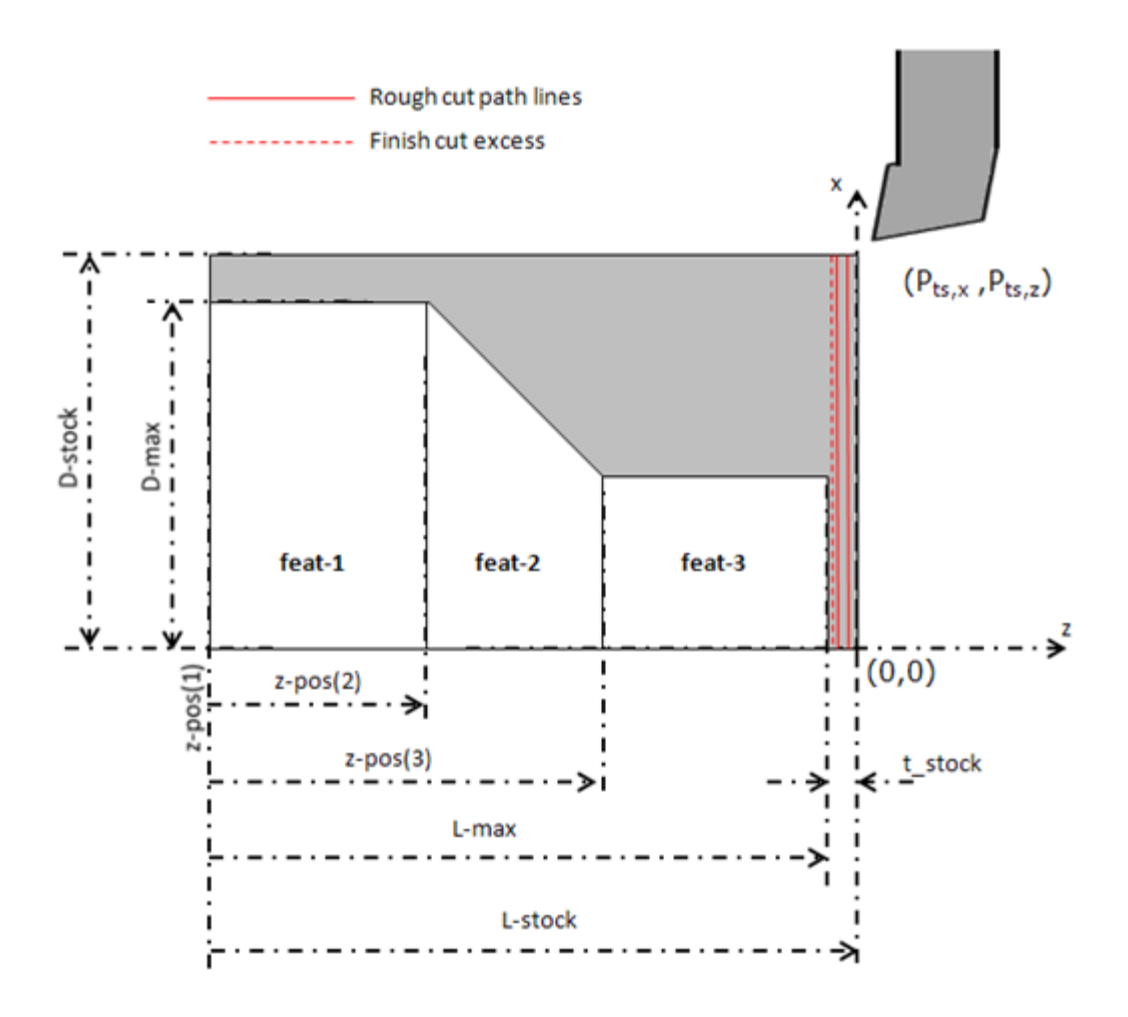

**Figure 3.18.** Facing Path Lines

$$
t\_stock = L\_stock - L\_max
$$
 (3.88)

$$
number\_of\_steps = \frac{t\_stock - a_{p-finish}}{a_{p-rough}} \tag{3.89}
$$

$$
number\_of\_steps = Integer(number\_of\_steps)
$$
\n(3.90)

Round up number of steps to the nearest integer:

$$
a_{p-rough} = \frac{t\_stock - a_{p-finish}}{number\ of\ steps} \tag{3.91}
$$

Noting the tool start position is  $(P_{ts,x}$ ,  $P_{ts,z}$ ), the NC-code for facing is composed step by step:

- Call the cutting tool change procedure. VB code available for reference in Appendix A.5
- Calculate tool position:

$$
turn\_current\_position_x = D\_stock + safe\_offset_x \tag{3.92}
$$

$$
turn\_current\_position_z = L\_stock
$$
\n(3.93)

- For 'number\_of\_step' times the following code repeats to complete roughing:
	- o Calculate new tool position:

$$
turn\_current\_position_z = turn\_current\_position_z - a_{p\_rough}
$$
 (3.94)

o The tool rapidly moves to the new position:

Nxx G00 X(turn\_ current \_position<sub>x</sub>) Z(turn\_ current \_position<sub>z</sub>)

o The tool moves and cuts to the center in the x-direction:

Nxx G01 X-1 Z(turn\_current\_position<sub>z</sub>) F feed(turn.face\_rgh\_tl\_no)

• The last cycle of roughing is same but the new z-position changes to leave material excess for just for finishing.

$$
turn\_current\_position_z = L\_max + a_{p\_ finish}
$$
 (3.95)

• Call the cutting tool change procedure for finishing operation, the tool goes to the starting position during tool change:

Nxx G00 X(Pts,x) Z(Pts,z)

• Calculate new tool position:

$$
turn\_current\_position_z = L\_max
$$
 (3.96)

• The tool rapidly moves to the new position:

Nxx G00 X(turn\_current\_position<sub>x</sub>) Z(turn\_current\_position<sub>z</sub>)

• The tool moves and cuts to the center in the x-direction:

Nxx G01 X-1 Z(turn\_current\_position<sub>z</sub>) F feed(turn.face\_fin\_tl\_no)

The last step completes the facing operation; the next step will be obviously going back to starting position and change the tool for the new operation.

#### 3.6.5.2 Calculations for External Turning

The tool path for roughing down to  $D_{\text{max}}$  is shown in Figure 3.19 with the parameters used in calculations.

$$
t\_stock = \frac{(D_{stock} - D_{max})}{2}
$$
 (3.97)

$$
number\_of\_steps = \frac{t\_stock - a_{p-finish}}{a_{p-rough}}\tag{3.98}
$$

$$
number\_of\_steps = Integer(number\_of\_steps)
$$
\n(3.99)

Round up number of steps to the nearest integer:

$$
a_{p-rough} = \frac{t\_stock - a_{p-finish}}{number\ of\ steps} \tag{3.100}
$$

Noting the tool start position is ( $P_{ts,x}$ ,  $P_{ts,z}$ ), the NC-code for external turning is composed step by step:

- Call the cutting tool change procedure
- Calculate tool position:

$$
turn\_current\_position_x = D_{stock}/2
$$
\n(3.101)

$$
turn\_current\_position_z = L_{max} + safe\_offset\_z
$$
 (3.102)

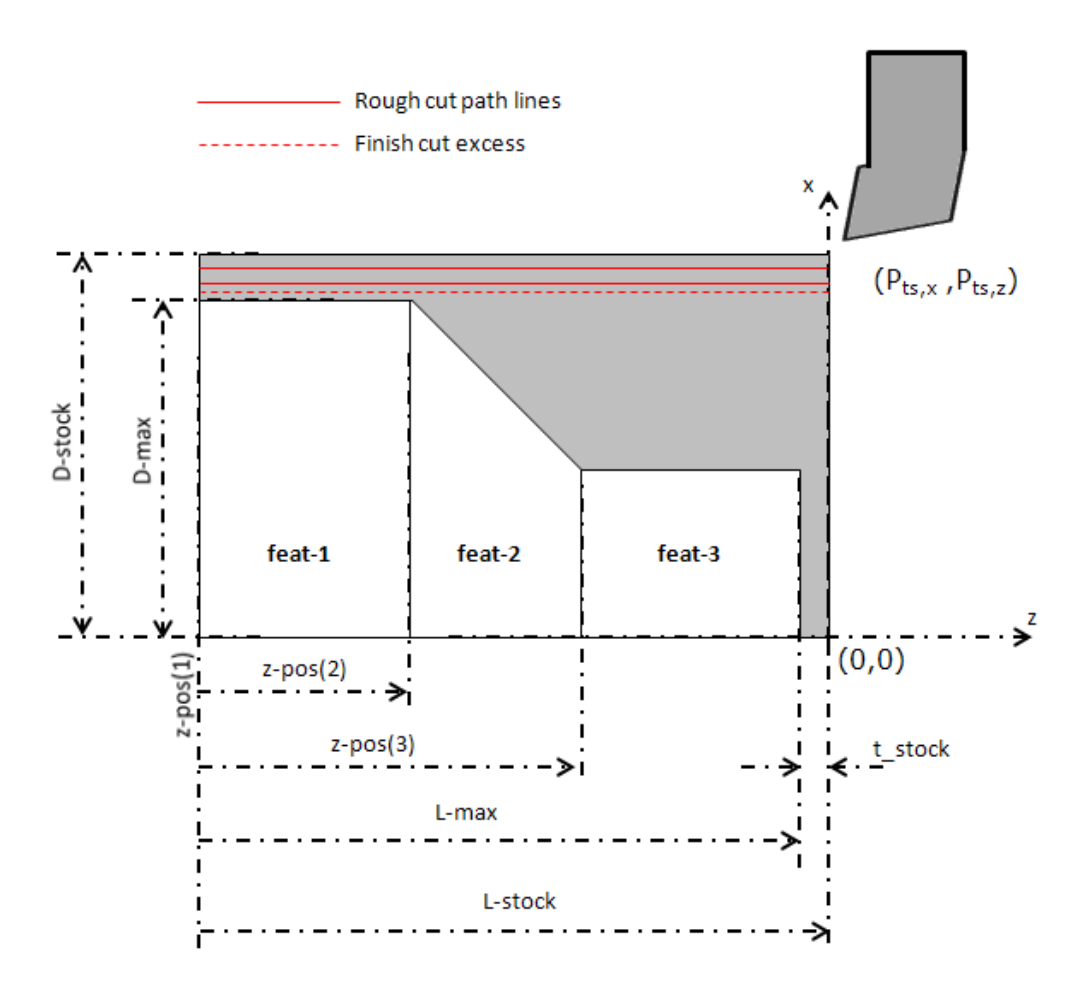

**Figure 3.19.** External turning roughing down to D<sub>max</sub>

- For 'number\_of\_step' times the following code repeats to complete roughing:
	- o Calculate new tool position:

$$
turn\_current\_position_x = turn\_current\_position_x - a_{p\_rough}
$$
 (3.103)

o The tool rapidly moves to the new position:

Nxx G00 X(turn\_ current \_position<sub>x</sub>) Z(turn\_ current \_position<sub>z</sub>)

o The tool moves and cuts up to the chuck clearance in the zdirection:

Nxx G01 X-1 Z(turn\_current\_position<sub>z</sub>) F feed(turn.ext\_rgh\_tl\_no)

• The last cycle of roughing down to  $D_{max}$  is same but the new z-position changes to leave material excess for just for finishing.

$$
turn\_current\_position_x = D_{max}/2 + a_{p\_ finish}
$$
 (3.104)

The external roughing operation does the same x-position calculations but the z-position should be determined considering the outer profile of the part. So the z-position calculations will be presented from this point on. The external turning path lines are presented in Figure 3.20.

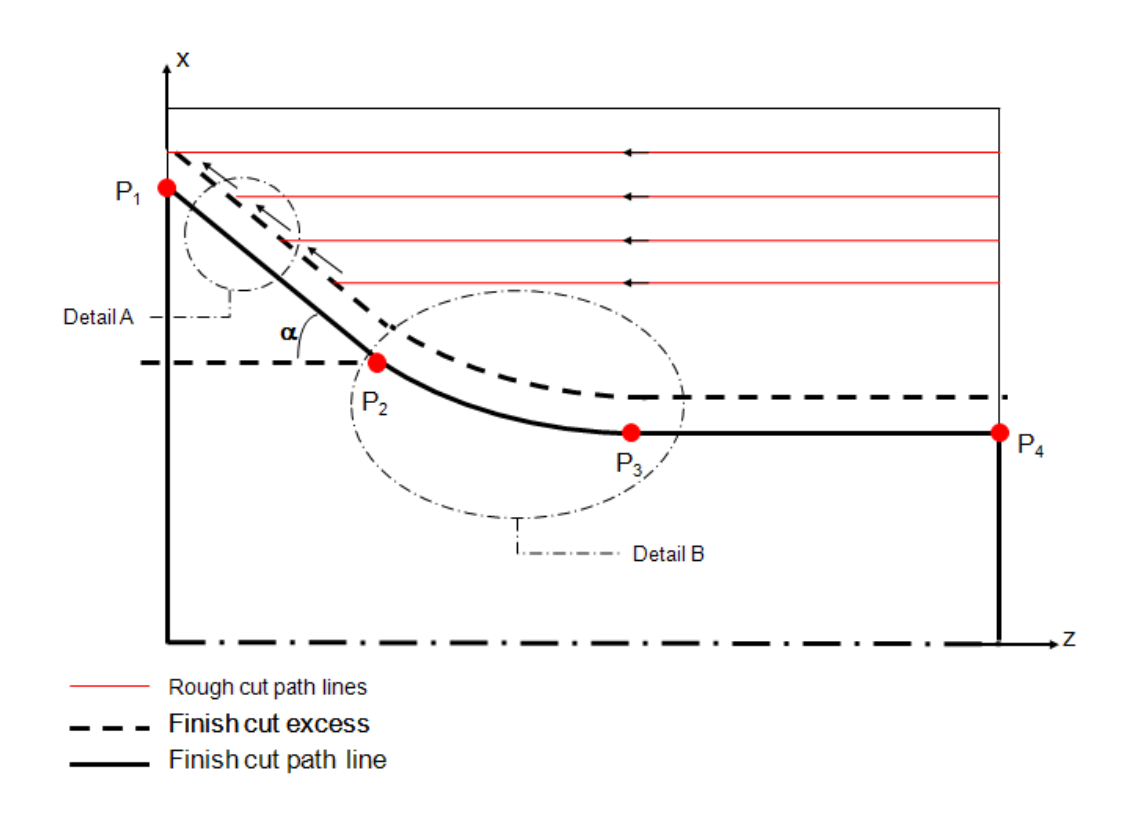

**Figure 3.20.** External Turning Path lines

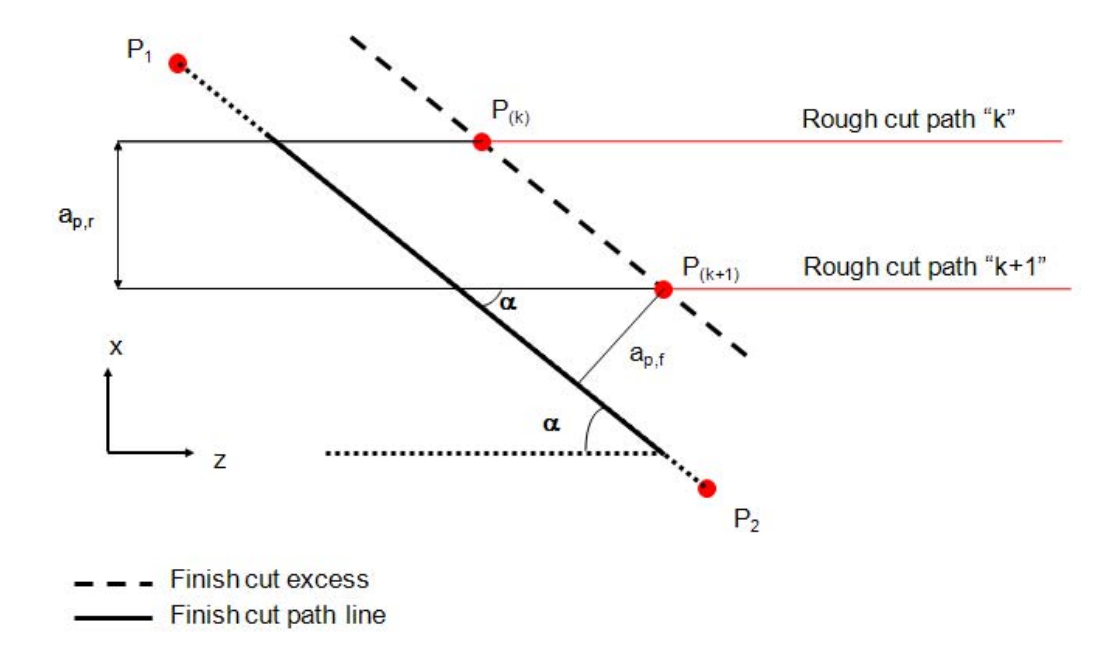

**Figure 3.21.** Detail A of Figure 3.20

$$
\alpha = \tan^{-1}(\frac{P_{2,x} - P_{1,x}}{P_{2,x} - P_{1,x}})
$$
\n(3.105)

$$
P_{(k+1),x} = P_{(k),x} - a_{p,r}
$$
\n(3.106)

$$
P_{(k+1),z} = \frac{P_{(k+1),x} - P_{1,x}}{\tan \alpha} + P_{1,z} - \frac{a_{p,f}}{\sin \alpha}
$$
(3.107)

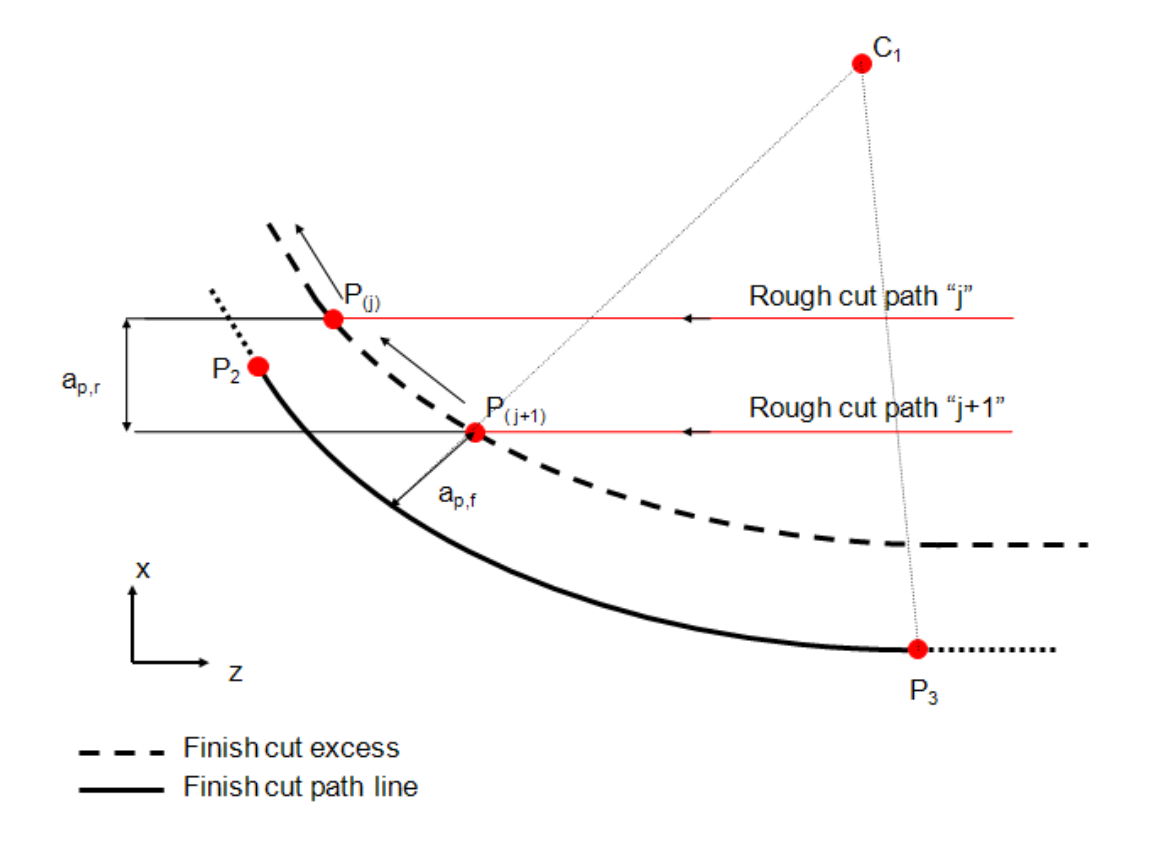

**Figure 3.22.** Detail B of Figure 3.20

$$
r_{(j+1)} = |P_{(j+1)}C_1| \tag{3.108}
$$

$$
r_{(j+1)} = \sqrt{\left(P_{2,x} - C_{1,x}\right)^2 + \left(P_{2,z} - C_{1,z}\right)^2 - a_{p,f}}
$$
(3.109)

$$
P_{(j+1),x} = P_{(j),x} - a_{p,r}
$$
\n(3.110)

$$
P_{(j+1),z} = \sqrt{r_{(j+1)}^2 - (P_{(j+1)xz} - C_{1,x})^2 + C_{1,z}}
$$
(3.111)

After the roughing cycle finishes the cutting tool is set to external finishing tool and the cutting tool traces the points from 1 to n up to the chuck clearance.

## 3.6.5.3 Calculations for Grooving

The x-position and z-position calculations for roughing cycle and finishing are almost same with external turning but the path lines for grooving are given for representation in Figure 3.23.

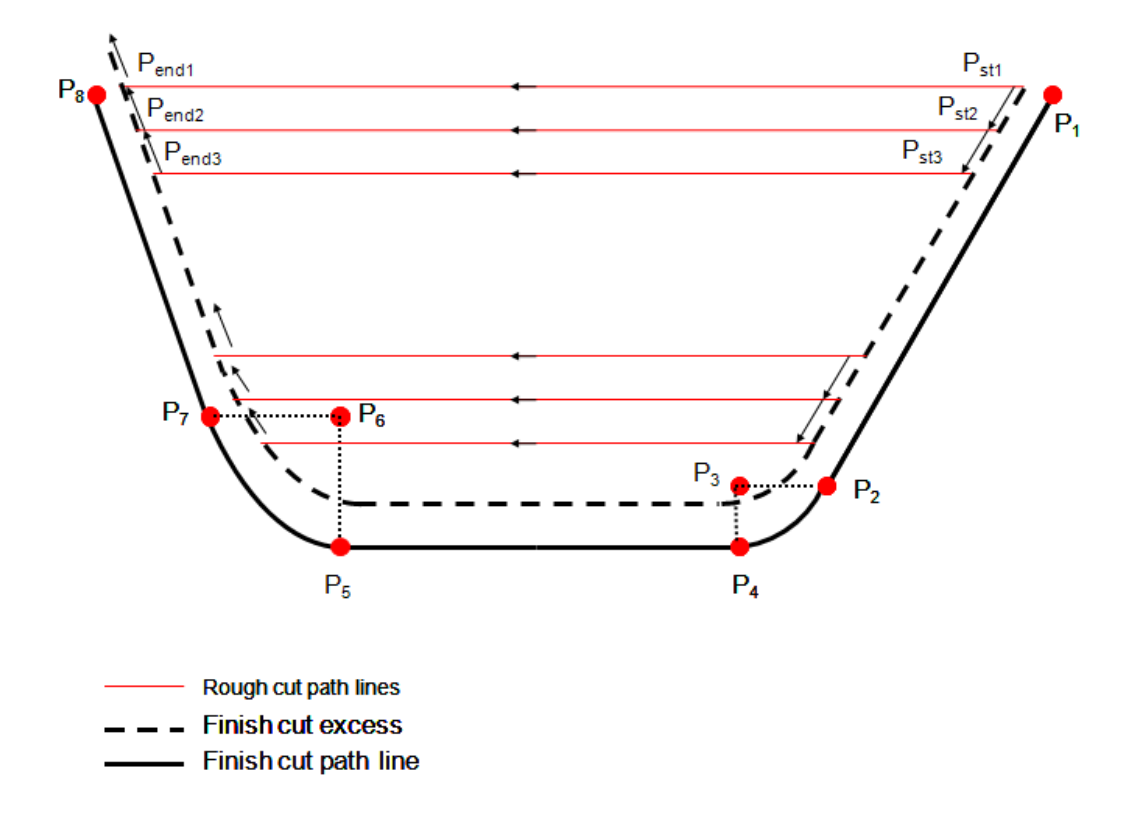

**Figure 3.23.** Grooving Path Lines

# CHAPTER 4

# THE DEVELOPED SOFTWARE

# 4.1 Welcoming Screen

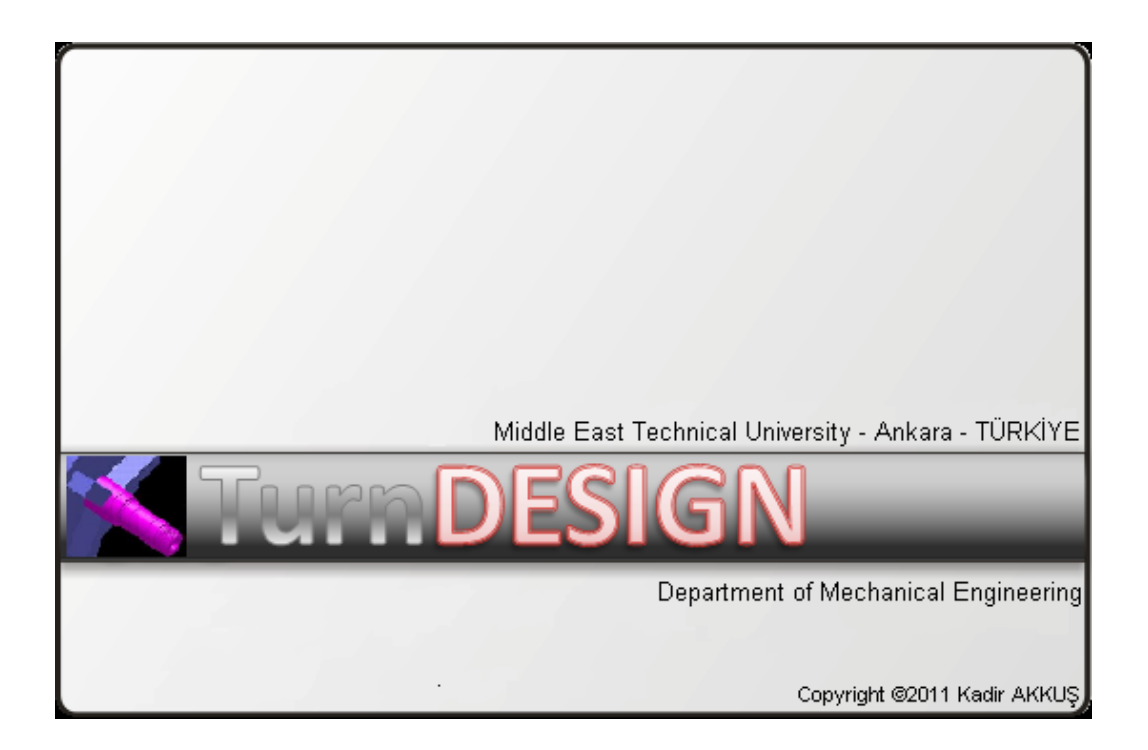

**Figure 4.1.** Welcoming Screen

A mouse click is required to remove the welcoming screen and the software starts with the modeling module, displaying information about preset preferences.
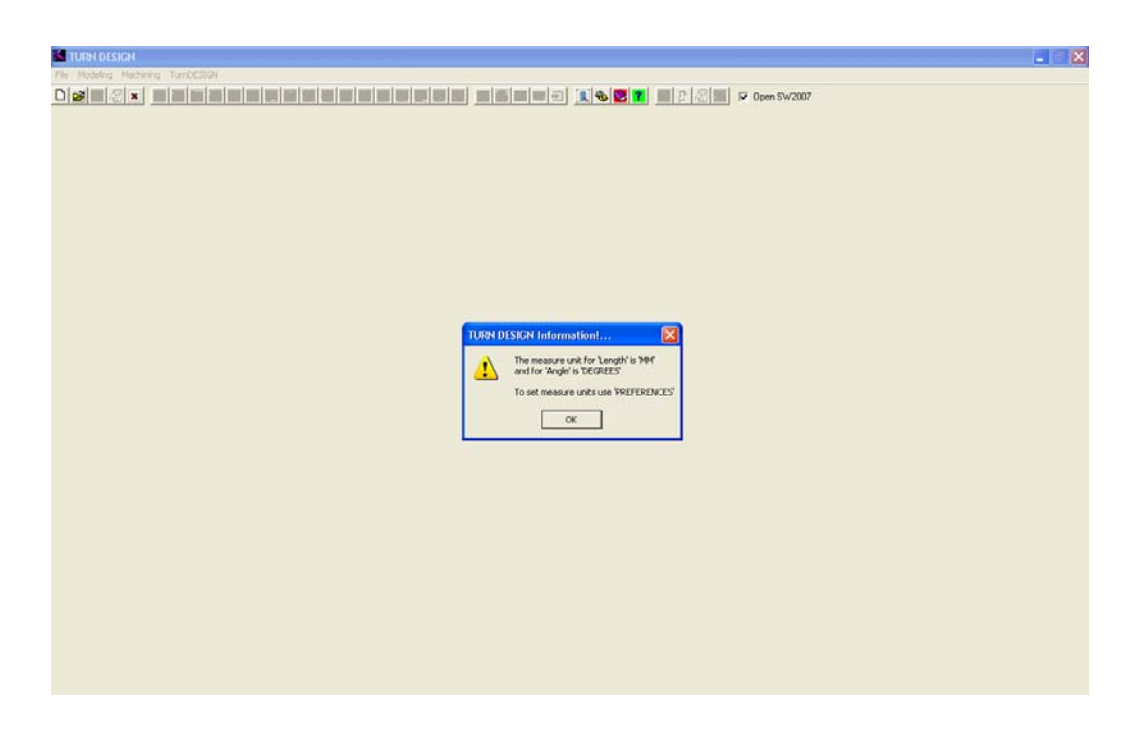

**Figure 4.2.** Starting Screen

A mouse click is required to remove the welcoming screen and the software starts with displaying information about preset preferences.

## 4.2 Modeling Module

Modeling module is equipped with buttons enabling linking to SolidWorks, creating features, 'UNDO', setting preferences, importing a STEP physical file for visualization, and viewing physical file content.

## 4.2.1 Creating Outer Diameter

To create an outer diameter, the user clicks on the 'Outer Diameter' button, types the length and diameter for the feature and clicks on the 'Tolerance' button to input tolerance data for the numeric parameters.

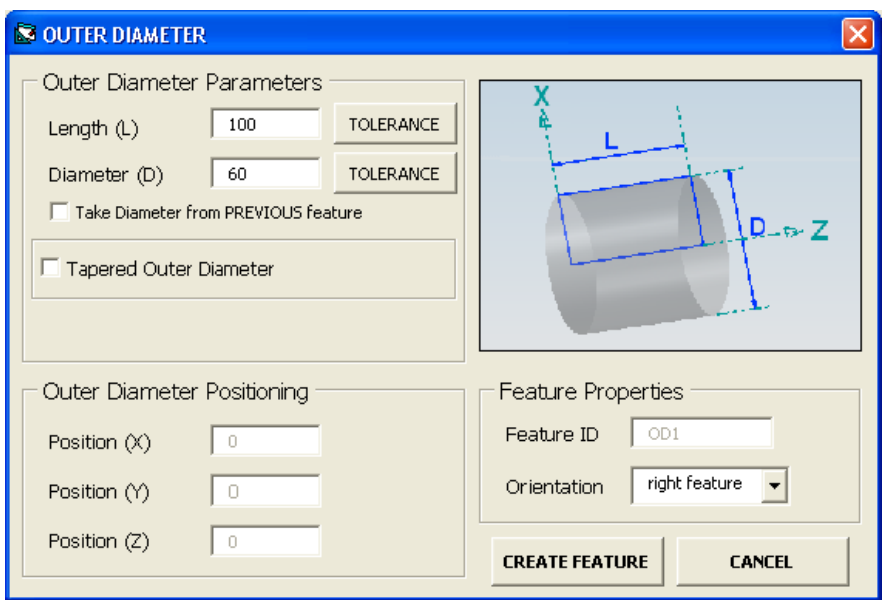

**Figure 4.3.** Outer Diameter Creation

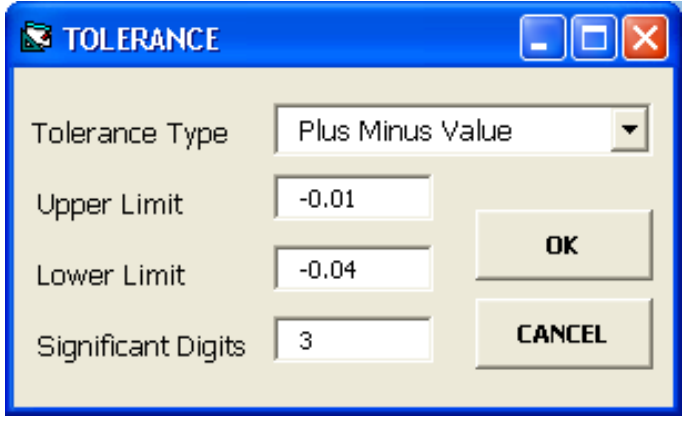

**Figure 4.4.** Input of Tolerance Data

Feature ID and positioning data is generated automatically. After inputting all parameters with tolerances, the user clicks 'create feature' button.

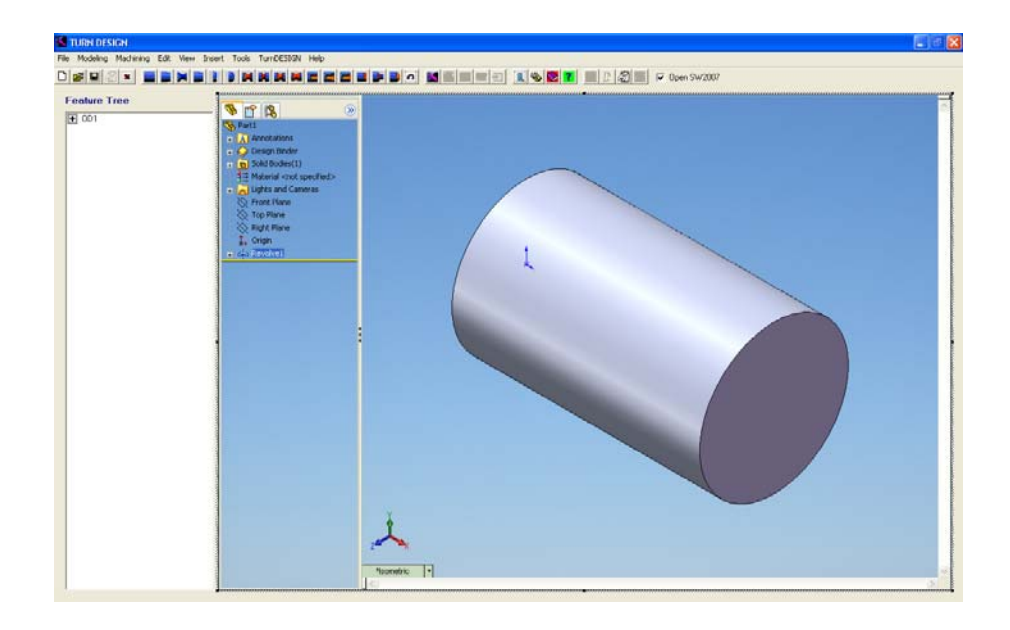

**Figure 4.5.** Display of Created Feature via SolidWorks

## 4.2.2 Creating Tapered Outer Diameter

To create a tapered outer diameter, the user clicks on the 'Outer Diameter' button, types the length and diameter for the feature and clicks on the 'Tolerance' button to input tolerance data for the numeric parameters. Different from outer diameter creation, the user clicks on the 'Tapered Outer Diameter' checkbox.

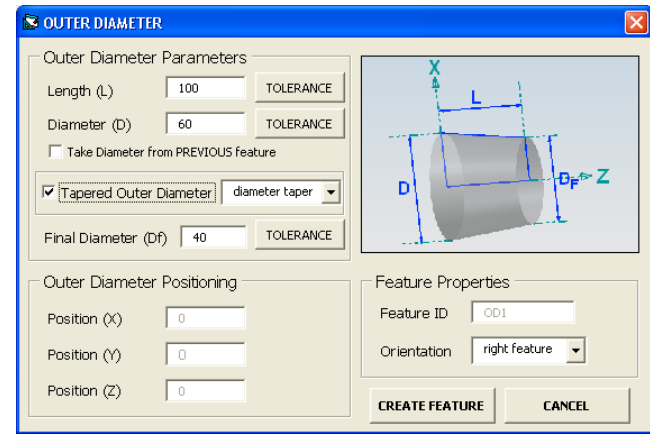

**Figure 4.6.** Tapered Outer Diameter Creation (with final diameter)

There are three options as mentioned before:

- With specifying final diameter (Figure 4.6)
- With specifying negative angle for decreasing taper (Figure 4.7)
- With specifying positive angle for increasing taper (Figure 4.8)

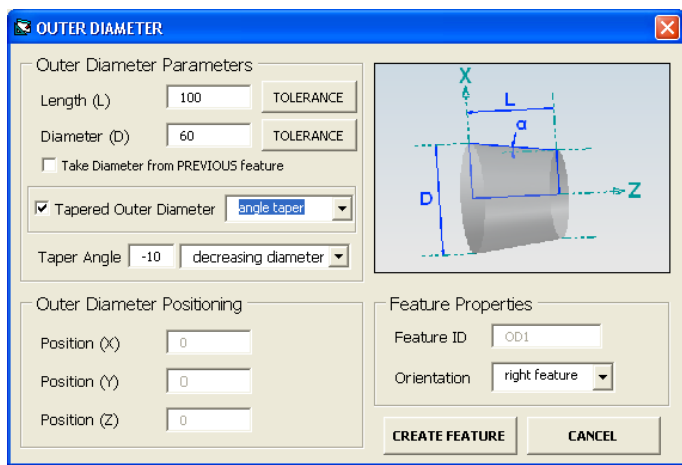

**Figure 4.7.** Tapered Outer Diameter Creation (with decreasing taper angle)

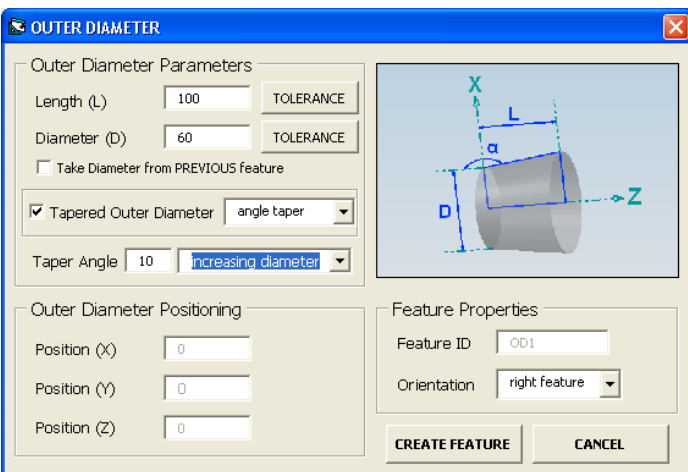

**Figure 4.8.** Tapered Outer Diameter Creation (with increasing taper angle)

In each case, the user clicks the 'Tolerance' button and specifies the tolerance for the third parameter determining the taper amount.

#### 4.2.3 Other Features

Creation of all other features is straightforwardly similar. The user inputs the desired parameters with tolerances where tolerance button is available. Then the user clicks the 'Create Feature' button.

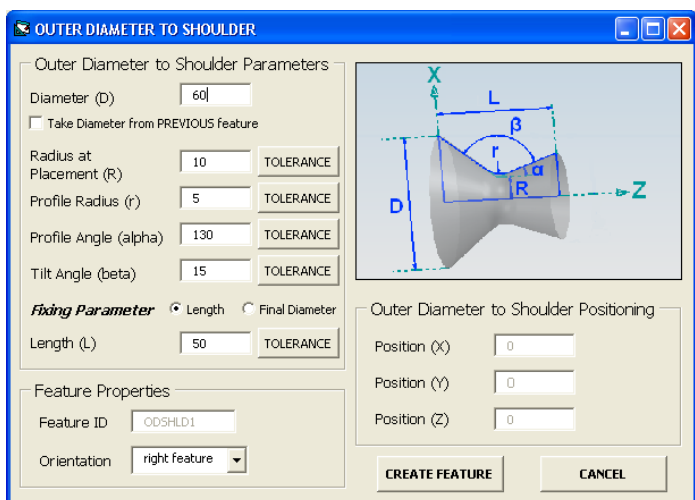

**Figure 4.9.** Outer Diameter to Shoulder Creation

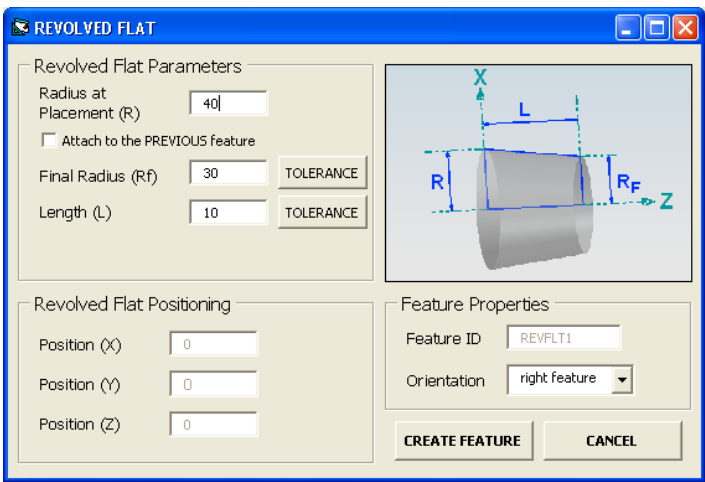

**Figure 4.10.** Revolved Flat Creation

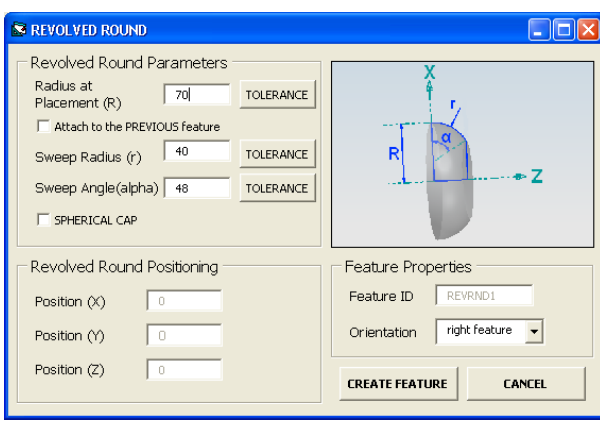

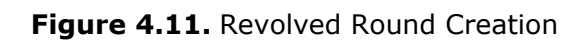

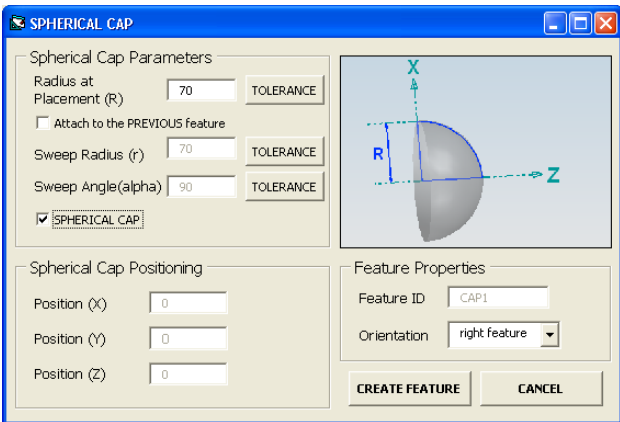

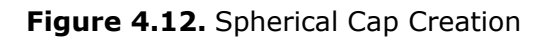

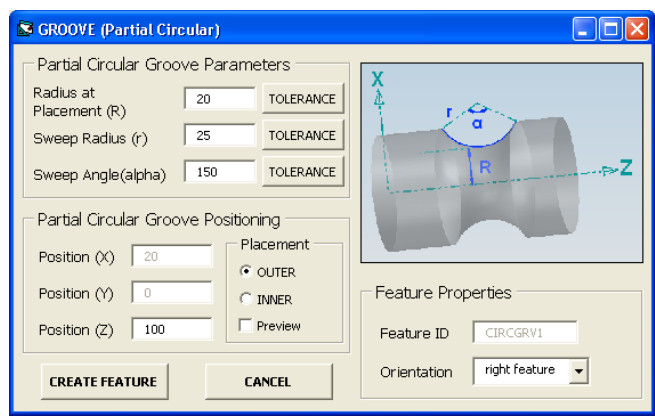

**Figure 4.13.** Partial Circular Groove Creation

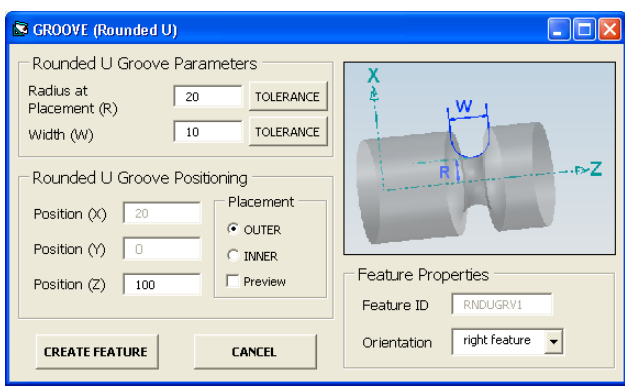

**Figure 4.14.** Rounded U Groove Creation

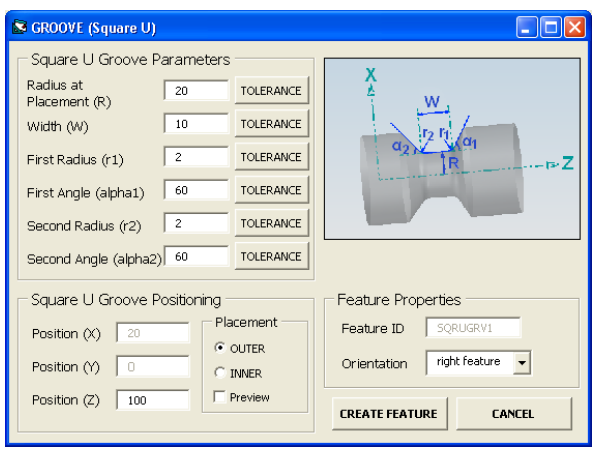

**Figure 4.15.** Square U Groove Creation

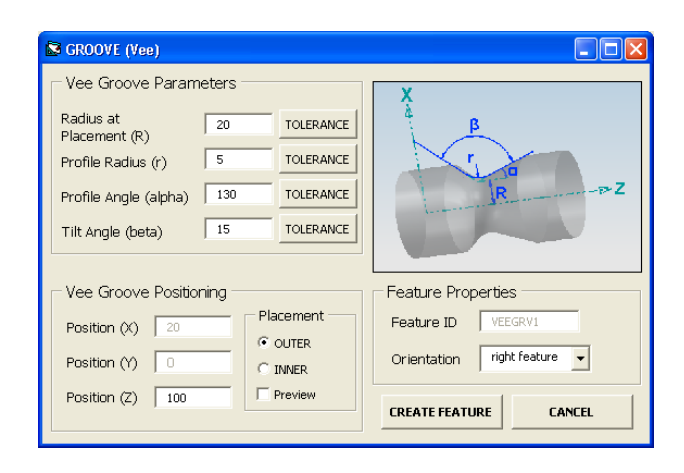

**Figure 4.16.** Vee Groove Creation

## 4.2.4 Transition Features

In transition, different from the other features, the user selects the features between those a transition wanted to be created.

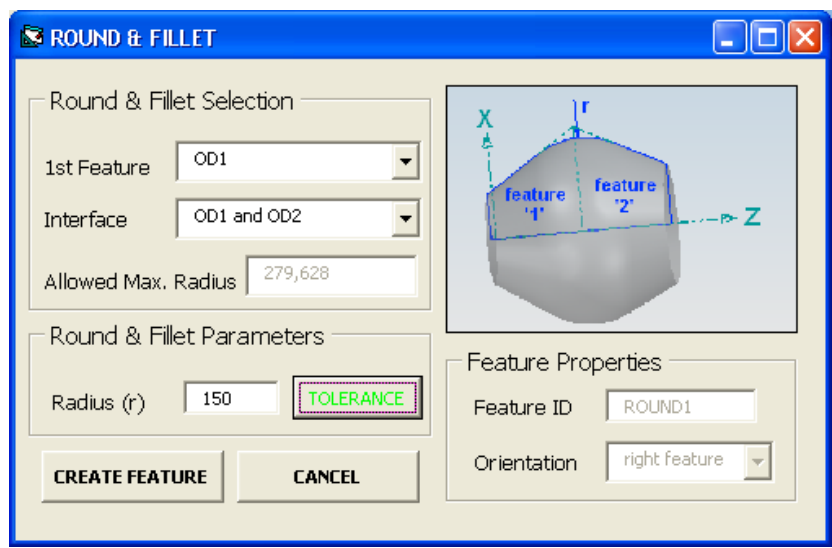

**Figure 4.17.** Round Transition Creation

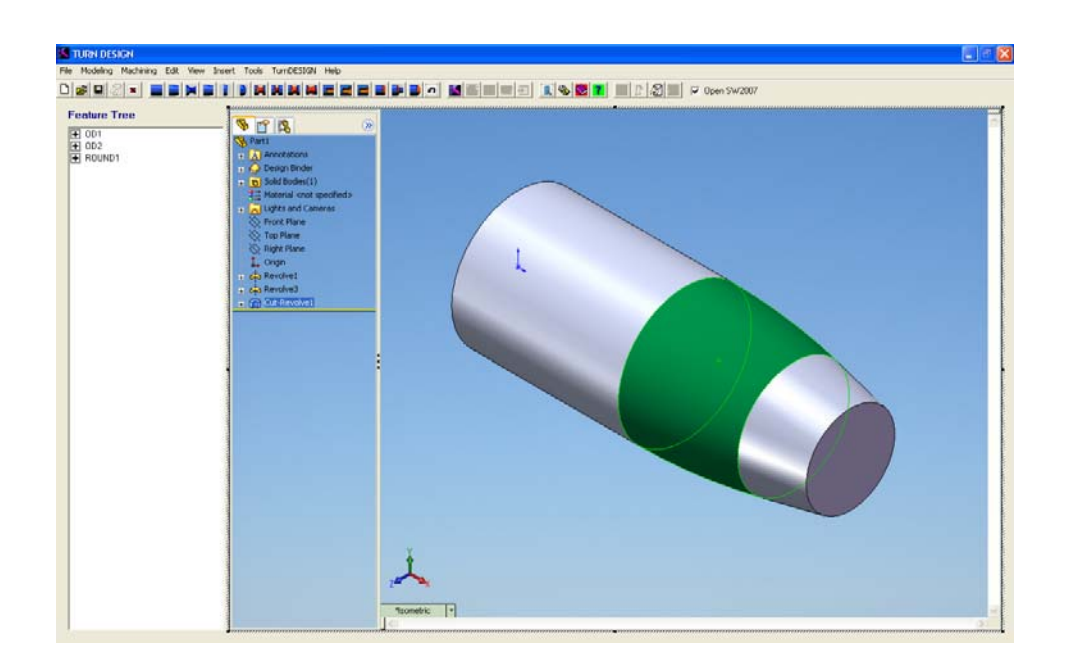

**Figure 4.18.** Display of Transition Feature via SolidWorks

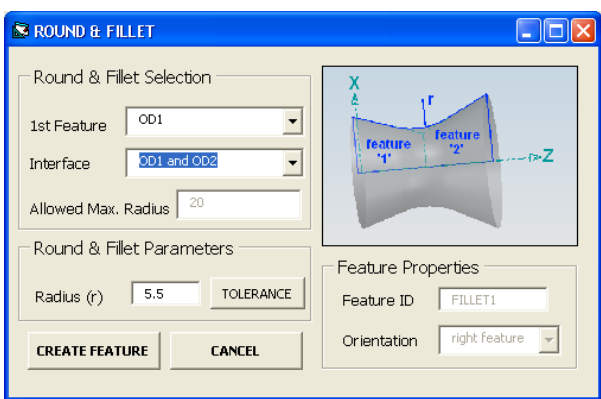

**Figure 4.19.** Fillet Transition Creation

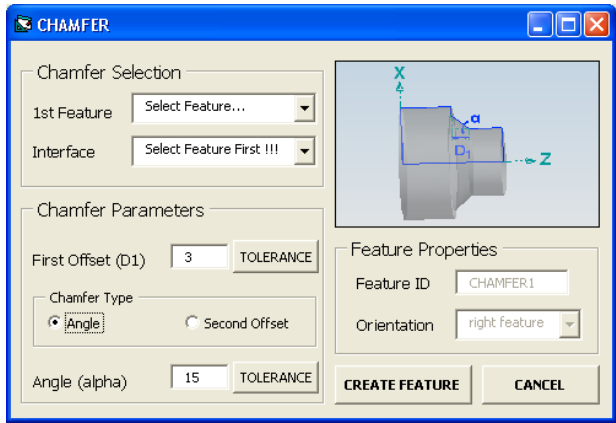

**Figure 4.20.** Chamfer Transition Creation (with angle)

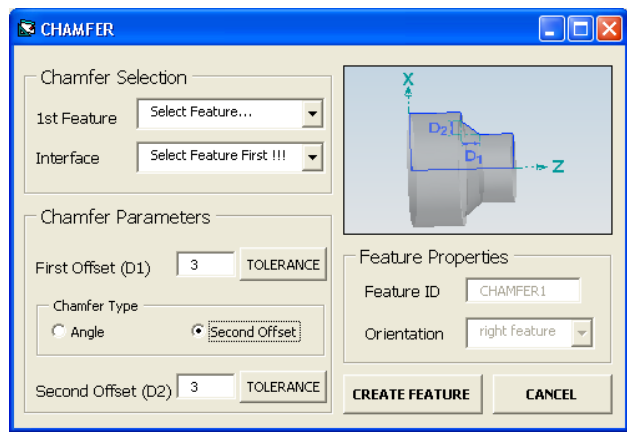

**Figure 4.21.** Chamfer Transition Creation (with second offset)

# 4.3 Machining Module

To start generating NC-code 'Machining Module' should be selected from the menu tab. The general layout of the machining module is seen in Figure 4.22. On the screen preferences concerning machining are displayed and selection summary is listed to enable tracking of the data creation progress.

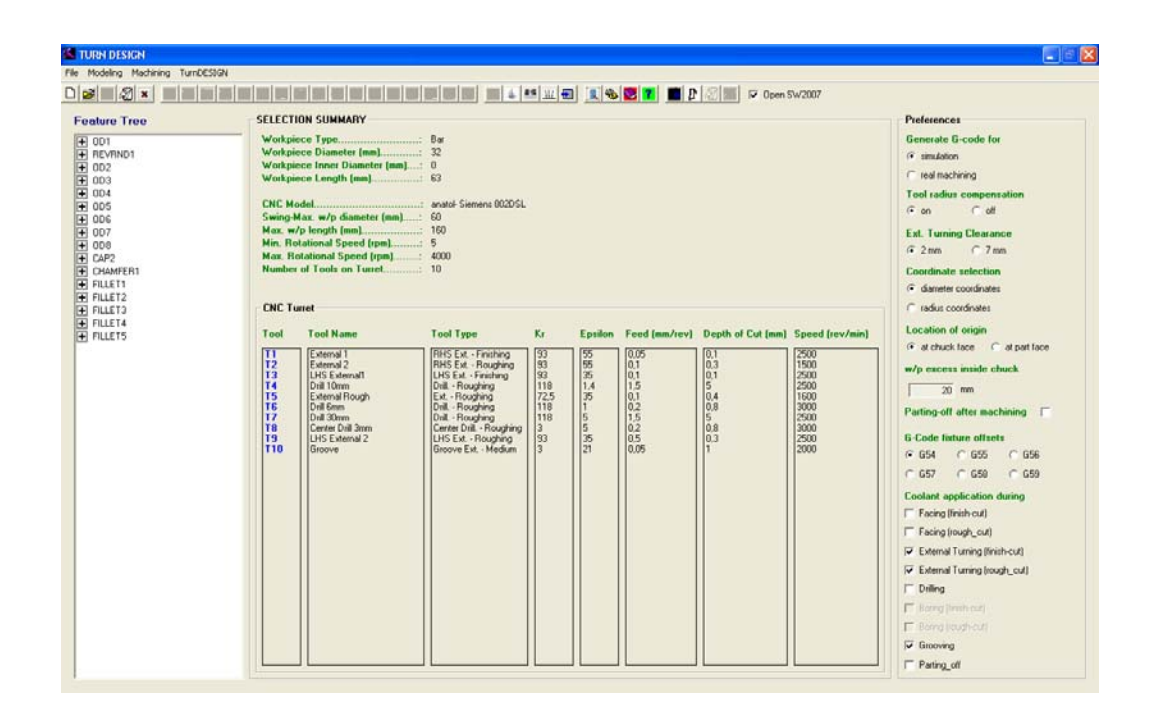

**Figure 4.22.** Machining Module Screen

The user clicks 'Start' to start data input to machining module and the stock size and shape recommended for machining the product from are calculated and displayed on the 'Selection Summary' frame automatically. If the user wishes to manipulate the raw size and shape, simply clicks on the 'Raw Stock Dimensions' button and sets the new raw size and shape.

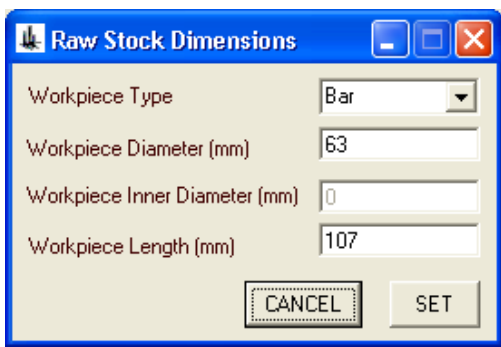

**Figure 4.23.** Setting Raw Material & Dimensions Manually

The user must set the 'CNC Specifications' and 'Tool Library' either selecting from the available ones or by adding new ones.

# 4.3.1 CNC Lathe Specifications

CNC Specifications must be selected by clicking 'CNC Specification' button and set by adding to/deleting/editing the data in the library.

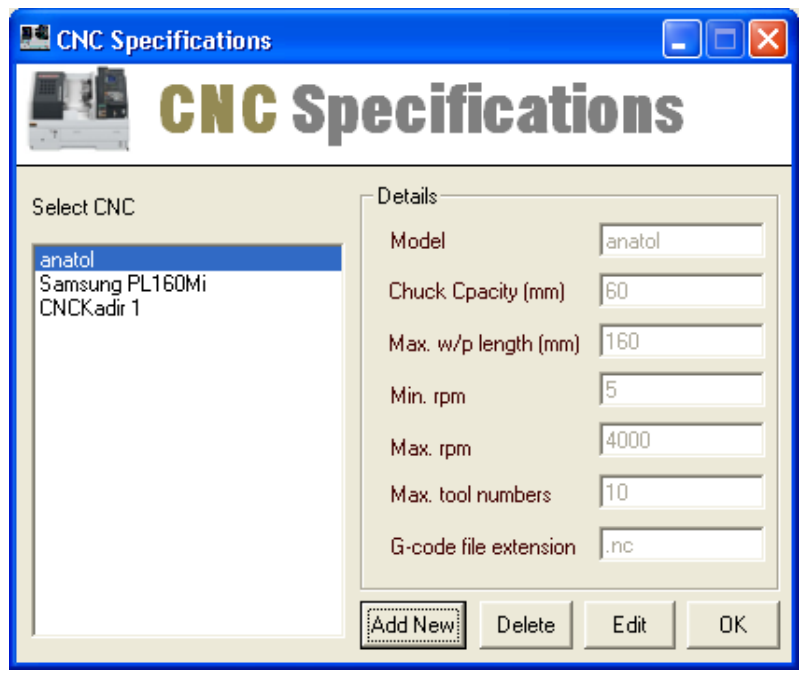

**Figure 4.24.** Setting CNC Lathe Specifications

## 4.3.2 Managing Tool Library

To generate effective and productive NC-codes, the user manages the tool library to simulate the tools in the hand and attached to the lathe turret. By adding new, editing the existing ones or deleting the useless ones, the user creates a unique library, since the library isn't a run time library. The library is stored for anytime usage.

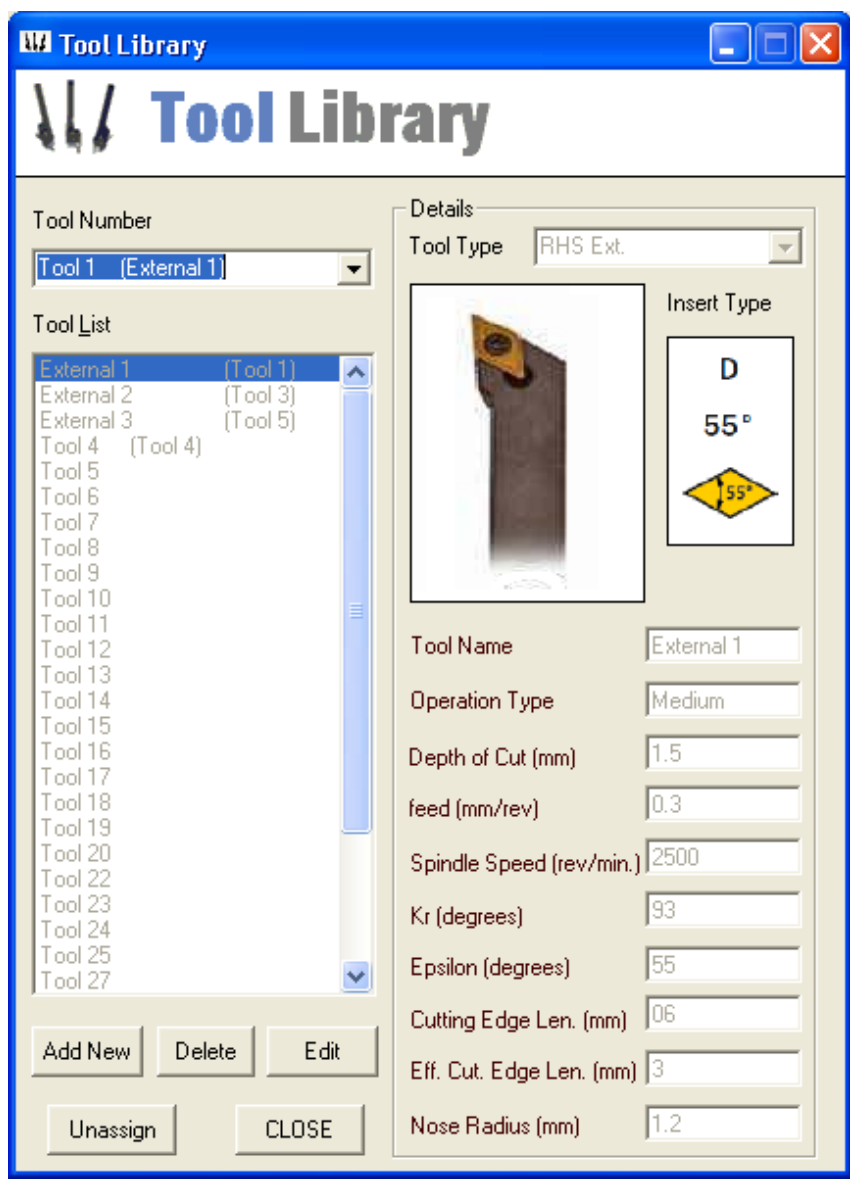

**Figure 4.25.** Setting Tool & Insert Library

## 4.3.3 NC-Code Generation

If the data is set carefully to suit the machining needs of the product, the user simply clicks on the 'Generate NC-Code' button and obtains the machining file. The user should be careful in selecting the purpose of NC-code generation before clicking this button; for simulation purpose or for real machining. Simulation with an erroneous machining file does not create problem but machining with an erroneous machining file may harm the machine tool and cutting tools.

## 4.4 Capabilities and Limitations of Software

This software is developed to present basically the usage of STEP AP224 features for the design of 2-axis rotational parts and generation of NC-code employing these feature definitions as the input data.

The modeling module of the software can model following features refined from STEP AP224:

- Outer diameter (straight or tapered)
- Outer diameter to shoulder
- Revolved flat and revolved round; also the cap which is the specialized version of revolved round
- Grooves (square U, rounded U, partial circular, vee)
- Hole and its combinations such as counterbore hole
- And transition features

Modeling module has some limitations regarding:

- The integration level of the VB and SW2007 via API.
- The lacking mathematical constants and functions in the VB and the user defined approximate solutions via functions and procedures to this problem.

The machining module of the software is capable of generating NC-code for the input data in STEP AP224 format. But it has some drawbacks and limitations due to the following issues:

- Simple NC-codes which are commonly accepted by CNC machine tools are used. This led to complex calculations and iterations inside the code. Combined with the approximate solutions to the lacking mathematical constants and functions in the VB generated codes may miss the design intend.
- The idea behind the tool library developed is being compatible with the simulation tool (CNC Simulator - Free CNC-Simulator by Bulldog Digital Technologies) used for the need of verification of the NC-code generated. Tool library capabilities are limited for rounded tool options.
- Reserved NC-codes for the CNC-Simulator is also in basic level.
- For internal operations only drilling is realized, the machining module should be studied on for boring operations.

Besides all, the software is capable of both designing and generating NCcodes for basic 2-axis turning parts and open to development for further need like boring.

# CHAPTER 5

# SAMPLE APPLICATIONS

## 5.1 First Sample

#### 5.1.1 Product Geometry

A simple part is selected for demonstration as seen in Figure 5.1 and dimensions are given in Figure 5.2. In this part, external turning including RHS and LHS directions, center drilling and drilling capabilities of the machining module is presented. During the product design in feature modeler the following features are used:

- Straight outer diameter (D=29mm, L=36mm)
- Straight outer diameter (D=14mm, L=10mm)
- Tapered outer diameter ( $D=14$ mm,  $L=10$ mm,  $D_F=10$ mm)
- Straight outer diameter (D=10mm, L=10mm)
- Round Hole with conical bottom (D=6mm, L=10mm, α=118°)
- Fillet between OD1 and OD2 (r=6mm)
- Square U groove (W=27.5mm,  $R_p = 10$ mm,  $a_1 = 90^\circ$ ,  $a_2 = 90^\circ$ ,  $r_1 = 0$ mm,  $r_2 = 0$ mm, z\_pos=18.75mm)

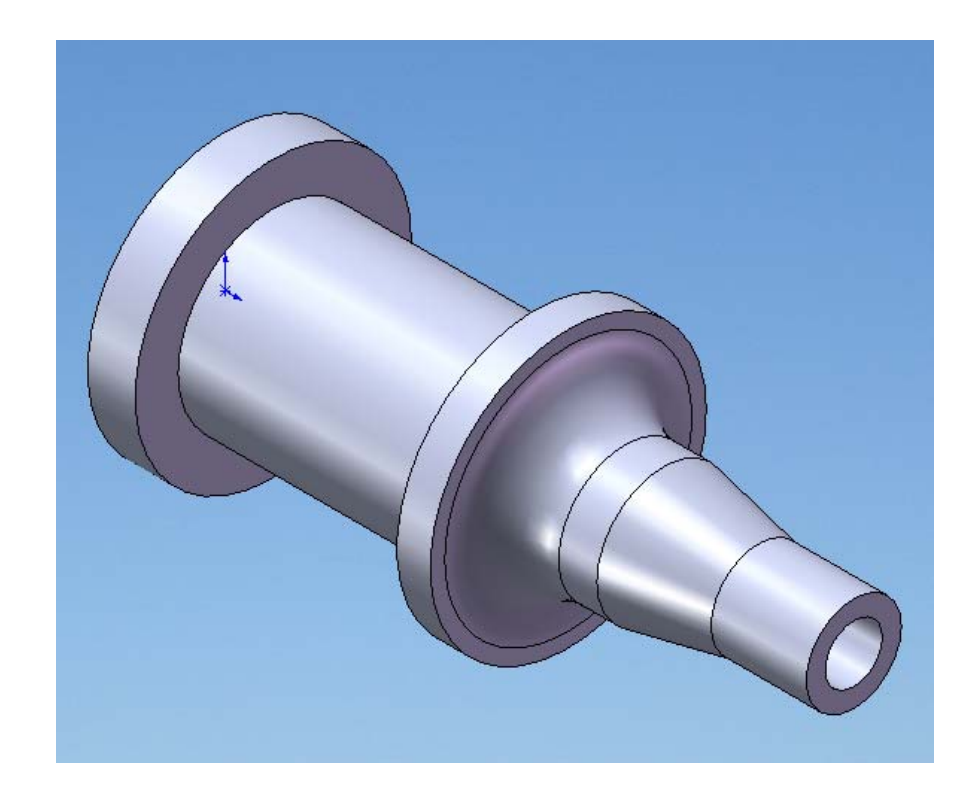

**Figure 5.1.** Geometry of the First Sample

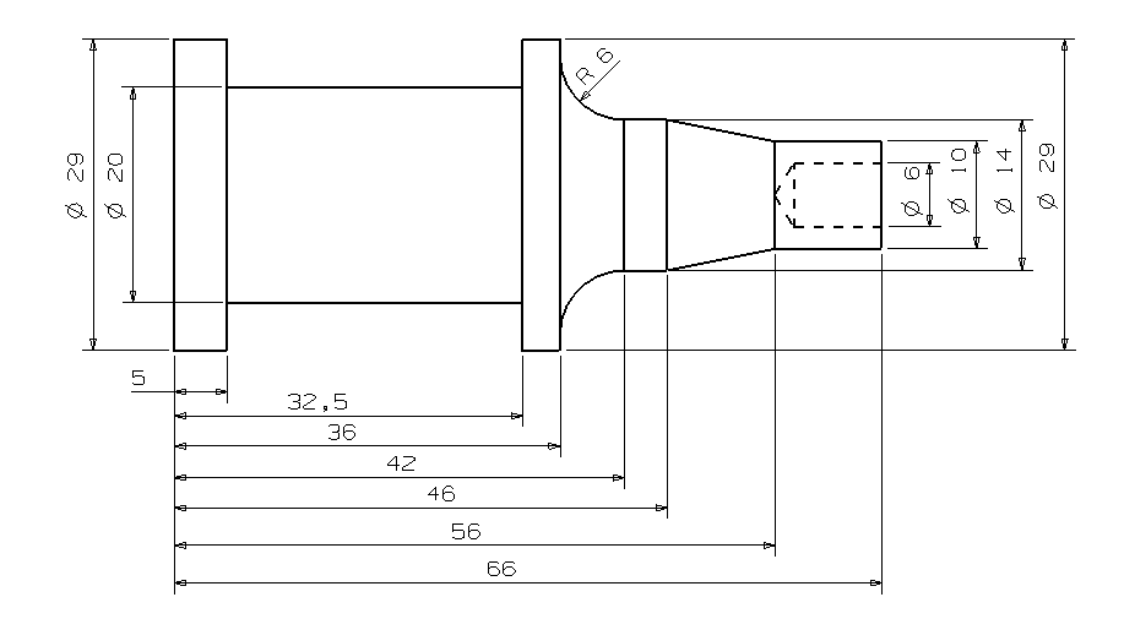

**Figure 5.2.** Dimensions of the First Sample

5.1.2 STEP Part 21 Physical File Output

ISO-10303-21;

HEADER;

FILE\_DESCRIPTION(('ISO-10303-224,FEATURE BASED ROTATIONAL PART CREATED BY',

'TurnDESIGN','COPYRIGHT','KADiR AKKUŞ'),'1');

FILE\_NAME(('thesis\_sample\_1.part21','2011-2-9T13:47:33',

('KADİR AKKUŞ','METU-ME','ANKARA TURKİYE'),('METU-ME','ANKARA TURKİYE'),

'TurnDESIGN VERSION1','TurnDESIGN','APPROVED BY S.ENGİN KILIÇ');

FILE\_SCHEMA(('ROTATIONAL PART', 'PART FOR 2-AXIS TURNING'));

ENDSEC;

DATA;

#1=OUTER\_DIAMETER('OD1',#2,#3,#4,\$);

#2=ORIENTATION((0,0,0),(1,0,0,0,1,0,0,0,1));

#3=NUMERIC\_PARAMETER('OD1 DIAMETER',MM,29,#5);

#4=NUMERIC\_PARAMETER('OD1 LENGTH',MM,36,#6);

#5=TOLERANCE\_RANGE(0.01,0.01,3);

#6=TOLERANCE\_RANGE(0.01,0.01,3);

#7=OUTER\_DIAMETER('OD2',#8,#9,#10,\$);

#8=ORIENTATION((0,0,36),(1,0,0,0,1,0,0,0,1));

#9=NUMERIC\_PARAMETER('OD2 DIAMETER',MM,14,#11);

#10=NUMERIC\_PARAMETER('OD2 LENGTH',MM,10,#12);

#11=TOLERANCE\_RANGE(0.01,0.01,3);

#12=TOLERANCE\_RANGE(0.01,0.01,3);

#13=OUTER\_DIAMETER('OD3',#14,#15,#16,#17);

#14=ORIENTATION((0,0,46),(1,0,0,0,1,0,0,0,1));

#15=NUMERIC\_PARAMETER('OD3 DIAMETER',MM,14,#18);

#16=NUMERIC\_PARAMETER('OD3 LENGTH',MM,10,#19);

#17=DIAMETER\_TAPER(#20);

#18=TOLERANCE\_RANGE(0.01,0.01,3);

#19=TOLERANCE\_RANGE(0.01,0.01,3);

#20=NUMERIC\_PARAMETER('OD3 FINAL DIAMETER',MM,10,#21);

#21=TOLERANCE\_RANGE(0.01,0.01,3);

#22=OUTER\_DIAMETER('OD4',#23,#24,#25,\$);

#23=ORIENTATION((0,0,56),(1,0,0,0,1,0,0,0,1));

#24=NUMERIC\_PARAMETER('OD4 DIAMETER',MM,10,#26);

#25=NUMERIC\_PARAMETER('OD4 LENGTH',MM,10,#27);

#26=TOLERANCE\_RANGE(0.01,0.01,3);

#27=TOLERANCE\_RANGE(0.01,0.01,3);

#28=ROUND\_HOLE('RNDHOL1',#29,\$,#30,#31,\$,#32);

#29=ORIENTATION((0,0,66),(1,0,0,0,1,0,0,0,1));

#30=LINEAR\_PATH(#33,#34);

#31=NUMERIC\_PARAMETER('RNDHOL1 DIAMETER',MM,6,#35);

#32=CONICAL\_HOLE\_BOTTOM(#37);

#33=NUMERIC\_PARAMETER('RNDHOL1 DISTANCE',MM,10,#36);

#34=DIRECTION(0,0,-1);

#35=TOLERANCE\_RANGE(0.01,0.01,3);

#36=TOLERANCE\_RANGE(0.01,0.01,3);

#37=NUMERIC\_PARAMETER('RNDHOL1 CONICAL BOTTOM TIP ANGLE',MM,118,#38);

#38=TOLERANCE\_RANGE(0.01,0.01,3);

#39=NUMERIC\_PARAMETER('RNDHOL1 CONICAL BOTTOM TIP RADIUS',MM,1,#40);

#40=TOLERANCE\_RANGE(0.01,0.01,3);

#41=CONSTANT\_RADIUS\_FILLET('FILLET1','OD1','OD2',#42,\$,\$);

#42=NUMERIC\_PARAMETER('FILLET1 RADIUS',MM,6,#43);

#43=TOLERANCE\_RANGE(0.01,0.01,3);

#44=GROOVE('SQRUGRV1',#45,#46,#47,#48);

#45=ORIENTATION((10,0,18.75),(1,0,0,0,1,0,0,0,1));

#46=DIRECTION(-1,0,0);

#47=NUMERIC\_PARAMETER('SQRUGRV1 GROOVE RADIUS',MM,10,#49);

#48=SQUARE\_U\_PROFILE(\$,#50,#51,#52,#53,#54);

#49=TOLERANCE\_RANGE(0.01,0.01,3);

#50=NUMERIC\_PARAMETER('SQRUGRV1 WIDTH',MM,27.5,#55);

#51=NUMERIC\_PARAMETER('SQRUGRV1 FIRST RADIUS',MM,0,#56);

#52=NUMERIC\_PARAMETER('SQRUGRV1 FIRST ANGLE',DEGREES,90,#57);

#53=NUMERIC\_PARAMETER('SQRUGRV1 SECOND RADIUS',MM,0,#58);

#54=NUMERIC\_PARAMETER('SQRUGRV1 SECOND ANGLE',DEGREES,90,#59);

#55=TOLERANCE\_RANGE(0.01,0.01,3);

#56=TOLERANCE\_RANGE(0.01,0.01,3);

#57=TOLERANCE\_RANGE(0.01,0.01,3);

#58=TOLERANCE\_RANGE(0.01,0.01,3);

#59=TOLERANCE\_RANGE(0.01,0.01,3);

ENDSEC;

END-ISO-10303-21;

# 5.1.3 CNC Simulator Output

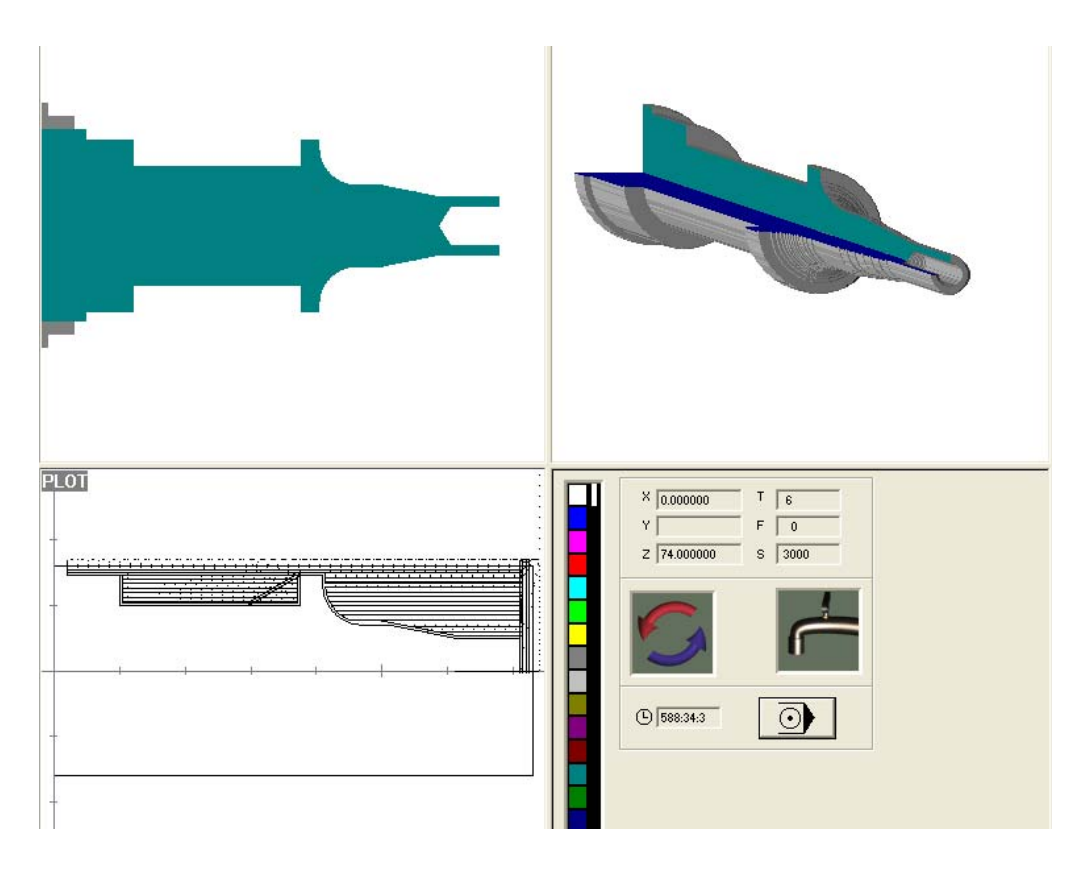

**Figure 5.3.** CNC Simulator Output for the First Sample

# 5.1.4 Tools Used for Machining

| ⊢CNC Turret                                                    |                                                                                                    |                                                                                                    |                                       |                      |                                          |                                                                  |                                              |  |  |  |
|----------------------------------------------------------------|----------------------------------------------------------------------------------------------------|----------------------------------------------------------------------------------------------------|---------------------------------------|----------------------|------------------------------------------|------------------------------------------------------------------|----------------------------------------------|--|--|--|
| <b>Tool</b>                                                    | <b>Tool Name</b>                                                                                                    | <b>Tool Type</b>                                                                                                    | Kr *                                  |                      |                                          | Epsilon * Feed (mm/rev) Depth of Cut (mm) Speed (rev/min)        |                                              |  |  |  |
| l T 1<br>T2<br>T3<br> T4<br> T5<br>T6<br>T7<br>T8<br>T9<br>T10 | External 2<br><b>IExternal 1</b><br>LHS External 2<br><b>LHS External1</b><br>Center Drill 3mm<br>Drill 6mm<br>Inot set<br>Inot set<br>Inot set<br>Inot set | IRHS Ext. - Roughing<br>RHS Ext. - Finishing<br>LHS Ext. - Roughing<br>LHS Ext. - Finishing<br>Center Drill. - Roughing<br>Drill. - Roughing | 193<br> 93<br>193<br>193<br>lз<br>118 | 55<br>55<br>55<br>55 | 0.1<br>0,05<br>0,5<br>0.05<br>0,2<br>0.2 | 0,7<br>10,4<br>$\begin{vmatrix} 0.5 \\ 0.8 \\ 0.8 \end{vmatrix}$ | 1500<br>2500<br>2500<br>2500<br>3000<br>3000 |  |  |  |

**Figure 5.4.** Tool List for the First Sample

#### 5.1.5 Produced Part

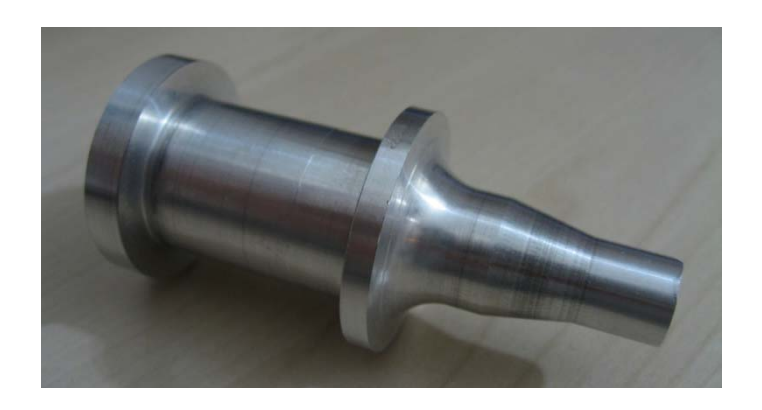

**Figure 5.5.** Photo of the First Sample after production

## 5.2 Second Sample

#### 5.2.1 Product Geometry

A chess piece part composed of external features is selected for demonstration as seen in Figure 5.6 and dimensions are given in Figure 5.7. In this part, more complicated external turning including RHS and LHS directions, and multiple sqru groove handling capabilities of the machining module is presented. During the product design in feature modeler the following features are used:

- Straight outer diameter (D=28mm, L=3mm)
- Revolved round  $(R_p=14$ mm,  $a=34^\circ$ , r=4mm)
- Straight outer diameter (D=26.6mm, L=22mm)
- Straight outer diameter (D=21mm, L=30mm)
- Straight outer diameter (D=19mm, L=2.1mm)
- Spherical cap (R=5mm)
- Square U groove (W=12mm,  $R_p=10$ mm,  $a_1=14.013^{\circ}$ ,  $a_2=90^{\circ}$ ,  $r_1 = 20$ mm,  $r_2 = 3.2$ mm, z\_pos=11.2mm)
- Square U groove (W=11mm,  $R_p = 5$ mm,  $a_1 = 36.867$ °,  $a_2 = 38.15$ °,  $r_1 = 5$ mm,  $r_2 = 3$ mm,  $z_p = 45.7$ mm)
- Fillet between OD2 and OD3 (r=2mm)
- Chamfer on edge2 of OD4  $(D_1=1$ mm,  $a=45^\circ$ )

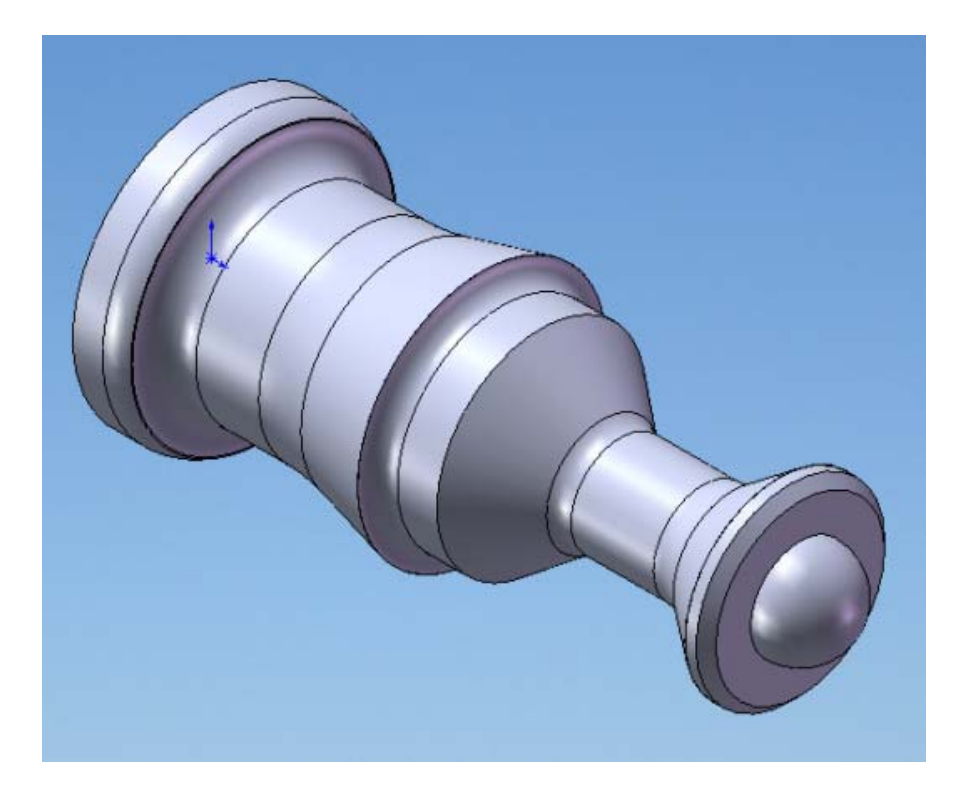

**Figure 5.6.** Geometry of the Second Sample

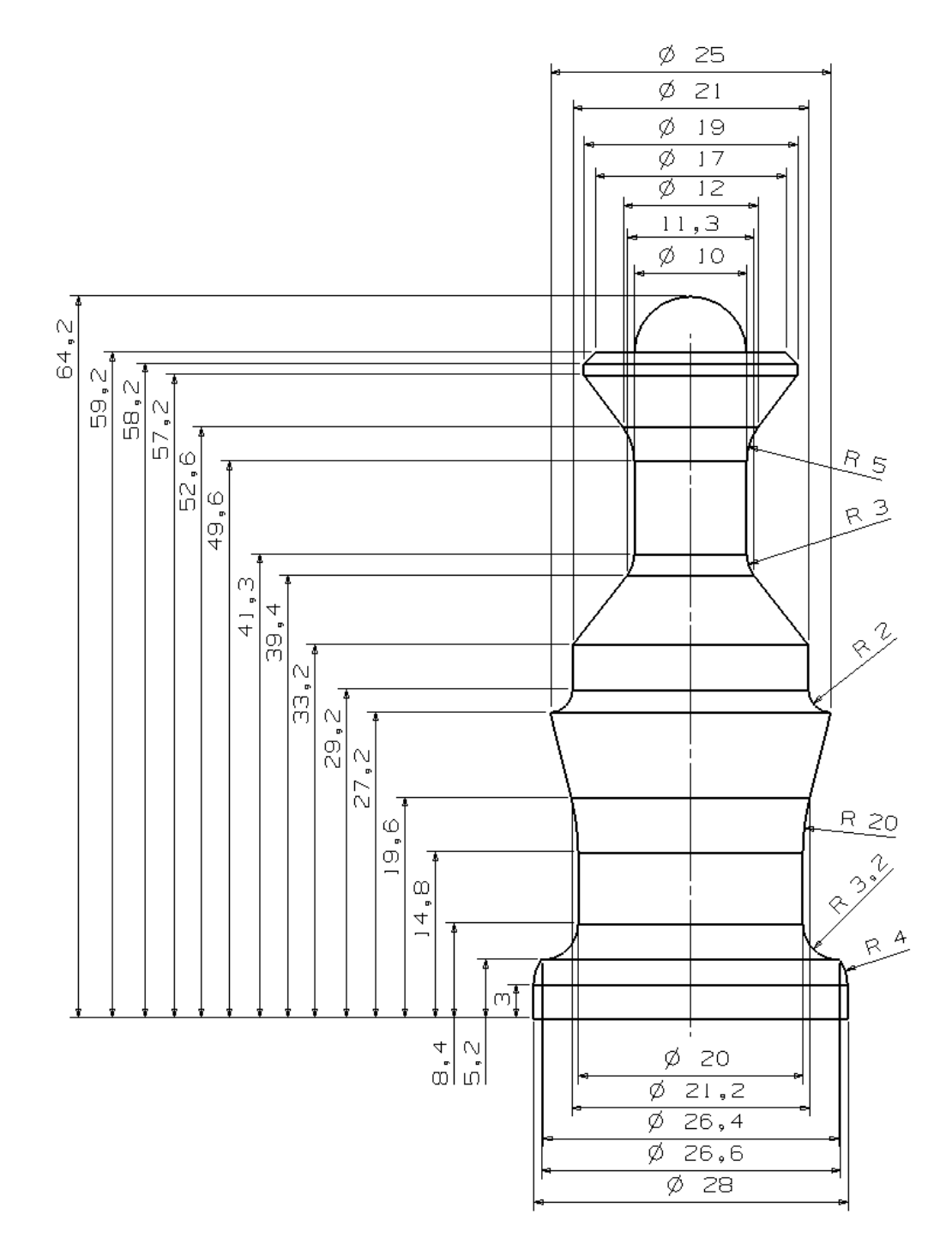

**Figure 5.7.** Dimensions of the Second Sample

5.2.2 STEP Part 21 Physical File Output

ISO-10303-21;

HEADER;

FILE\_DESCRIPTION(('ISO-10303-224,FEATURE BASED ROTATIONAL PART CREATED BY',

'TurnDESIGN','COPYRIGHT','KADiR AKKUŞ'),'1');

FILE\_NAME(('thesis\_sample\_2.part21','2011-5-7T18:29:23',

('KADİR AKKUŞ','METU-ME','ANKARA TURKİYE'),('METU-ME','ANKARA TURKİYE'),

'TurnDESIGN VERSION1','TurnDESIGN','APPROVED BY S.ENGİN KILIÇ');

FILE\_SCHEMA(('ROTATIONAL PART', 'PART FOR 2-AXIS TURNING'));

ENDSEC;

DATA;

#1=OUTER\_DIAMETER('OD1',#2,#3,#4,\$);

#2=ORIENTATION((0,0,0),(1,0,0,0,1,0,0,0,1));

#3=NUMERIC\_PARAMETER('OD1 DIAMETER',MM,28,#5);

#4=NUMERIC\_PARAMETER('OD1 LENGTH',MM,3,#6);

#5=TOLERANCE\_RANGE(0.01,0.01,3);

#6=TOLERANCE\_RANGE(0.01,0.01,3);

#7=REVOLVED\_ROUND('REVRND1',#8,#9,#10,#11);

#8=ORIENTATION((0,0,3),(1,0,0,0,1,0,0,0,1));

#9=DIRECTION(-0.9563047,0,-0.2923717);

#10=NUMERIC\_PARAMETER('REVRND1 REVOLVED FEATURE RADIUS',MM,13.31615,#14);

#11=PARTIAL\_CIRCULAR\_PROFILE(\$,#12,#13);

#12=NUMERIC\_PARAMETER('REVRND1 SWEEP ANGLE', DEGREES, 34, #15);

#13=NUMERIC\_PARAMETER('REVRND1 SWEEP RADIUS', MM, 4, #16);

#14=TOLERANCE\_RANGE(0.01,0.01,3);

#15=TOLERANCE\_RANGE(0.01,0.01,3);

#16=TOLERANCE\_RANGE(0.01,0.01,3);

#17=OUTER\_DIAMETER('OD2',#18,#19,#20,\$);

#18=ORIENTATION((0,0,5.236772),(1,0,0,0,1,0,0,0,1));

#19=NUMERIC\_PARAMETER('OD2 DIAMETER',MM,26.6,#21);

#20=NUMERIC\_PARAMETER('OD2 LENGTH',MM,22,#22);

#21=TOLERANCE\_RANGE(0.01,0.01,3);

#22=TOLERANCE\_RANGE(0.01,0.01,3);

#23=OUTER\_DIAMETER('OD3',#24,#25,#26,\$);

#24=ORIENTATION((0,0,27.23677),(1,0,0,0,1,0,0,0,1));

#25=NUMERIC\_PARAMETER('OD3 DIAMETER',MM,21,#27);

#26=NUMERIC\_PARAMETER('OD3 LENGTH',MM,30,#28);

#27=TOLERANCE\_RANGE(0.01,0.01,3);

#28=TOLERANCE\_RANGE(0.01,0.01,3);

#29=OUTER\_DIAMETER('OD4',#30,#31,#32,\$);

#30=ORIENTATION((0,0,57.23677),(1,0,0,0,1,0,0,0,1));

#31=NUMERIC\_PARAMETER('OD4 DIAMETER',MM,19,#33);

#32=NUMERIC\_PARAMETER('OD4 LENGTH',MM,2.1,#34);

#33=TOLERANCE\_RANGE(0.01,0.01,3);

#34=TOLERANCE\_RANGE(0.01,0.01,3);

#35=REVOLVED\_ROUND('CAP1',#36,#37,#38,#39);

#36=ORIENTATION((0,0,59.33677),(1,0,0,0,1,0,0,0,1));

#37=DIRECTION(-0.7071068,0,-0.7071068);

#38=NUMERIC\_PARAMETER('CAP1 REVOLVED FEATURE RADIUS',MM,6.083982E-08,#42);

#39=PARTIAL CIRCULAR PROFILE(\$,#40,#41);

#40=NUMERIC\_PARAMETER('CAP1 SWEEP ANGLE',DEGREES,90,#43);

#41=NUMERIC\_PARAMETER('CAP1 SWEEP RADIUS', MM, 5, #44);

#42=TOLERANCE\_RANGE(0.01,0.01,3);

#43=TOLERANCE\_RANGE(0.01,0.01,3);

#44=TOLERANCE\_RANGE(0.01,0.01,3);

#45=GROOVE('SQRUGRV1',#46,#47,#48,#49);

#46=ORIENTATION((10,0,11.2),(1,0,0,0,1,0,0,0,1));

#47=DIRECTION(-1,0,0);

#48=NUMERIC\_PARAMETER('SQRUGRV1 GROOVE RADIUS',MM,10,#50);

#49=SQUARE\_U\_PROFILE(\$,#51,#52,#53,#54,#55);

#50=TOLERANCE\_RANGE(0.01,0.01,3);

#51=NUMERIC\_PARAMETER('SQRUGRV1 WIDTH',MM,12,#56);

#52=NUMERIC\_PARAMETER('SQRUGRV1 FIRST RADIUS',MM,20,#57);

#53=NUMERIC\_PARAMETER('SQRUGRV1 FIRST ANGLE',DEGREES,14.013,#58);

#54=NUMERIC\_PARAMETER('SQRUGRV1 SECOND RADIUS',MM,3.2,#59);

#55=NUMERIC\_PARAMETER('SQRUGRV1 SECOND ANGLE',DEGREES,90,#60);

#56=TOLERANCE\_RANGE(0.01,0.01,3);

#57=TOLERANCE\_RANGE(0.01,0.01,3);

#58=TOLERANCE\_RANGE(0.01,0.01,3);

#59=TOLERANCE\_RANGE(0.01,0.01,3);

#60=TOLERANCE\_RANGE(0.01,0.01,3);

#61=GROOVE('SQRUGRV2',#62,#63,#64,#65);

#62=ORIENTATION((5,0,45.7),(1,0,0,0,1,0,0,0,1));

#63=DIRECTION(-1,0,0);

#64=NUMERIC\_PARAMETER('SQRUGRV2 GROOVE RADIUS',MM,5,#66);

#65=SQUARE\_U\_PROFILE(\$,#67,#68,#69,#70,#71);

#66=TOLERANCE\_RANGE(0.01,0.01,3);

#67=NUMERIC\_PARAMETER('SQRUGRV2 WIDTH',MM,11,#72);

#68=NUMERIC\_PARAMETER('SQRUGRV2 FIRST RADIUS',MM,5,#73);

#69=NUMERIC\_PARAMETER('SQRUGRV2 FIRST ANGLE',DEGREES,36.867,#74);

#70=NUMERIC\_PARAMETER('SQRUGRV2 SECOND RADIUS',MM,3,#75);

#71=NUMERIC\_PARAMETER('SQRUGRV2 SECOND ANGLE',DEGREES,38.15,#76);

#72=TOLERANCE\_RANGE(0.01,0.01,3);

#73=TOLERANCE\_RANGE(0.01,0.01,3);

#74=TOLERANCE\_RANGE(0.01,0.01,3);

#75=TOLERANCE\_RANGE(0.01,0.01,3);

#76=TOLERANCE\_RANGE(0.01,0.01,3);

#77=CONSTANT\_RADIUS\_FILLET('FILLET1','OD2','OD3',#78,\$,\$);

#78=NUMERIC\_PARAMETER('FILLET1 RADIUS',MM,2,#79);

#79=TOLERANCE\_RANGE(0.01,0.01,3);

#80=CHAMFER('CHAMFER1',#81,#82);

#81=FIRST\_OFFSET('OD4',#83);

#82=SECOND\_CHAMFER\_OFFSET('EDGE2',#84);

#83=NUMERIC\_PARAMETER('CHAMFER1 FIRST\_OFFSET',MM,1,#85);

#84=CHAMFER\_ANGLE(#86);

#85=TOLERANCE\_RANGE(0.01,0.01,3);

#86=NUMERIC\_PARAMETER('CHAMFER1 ANGLE',DEGREES,45,#87);

#87=TOLERANCE\_RANGE(0.01,0.01,3);

ENDSEC;

END-ISO-10303-21;

# 5.2.3 CNC Simulator Output

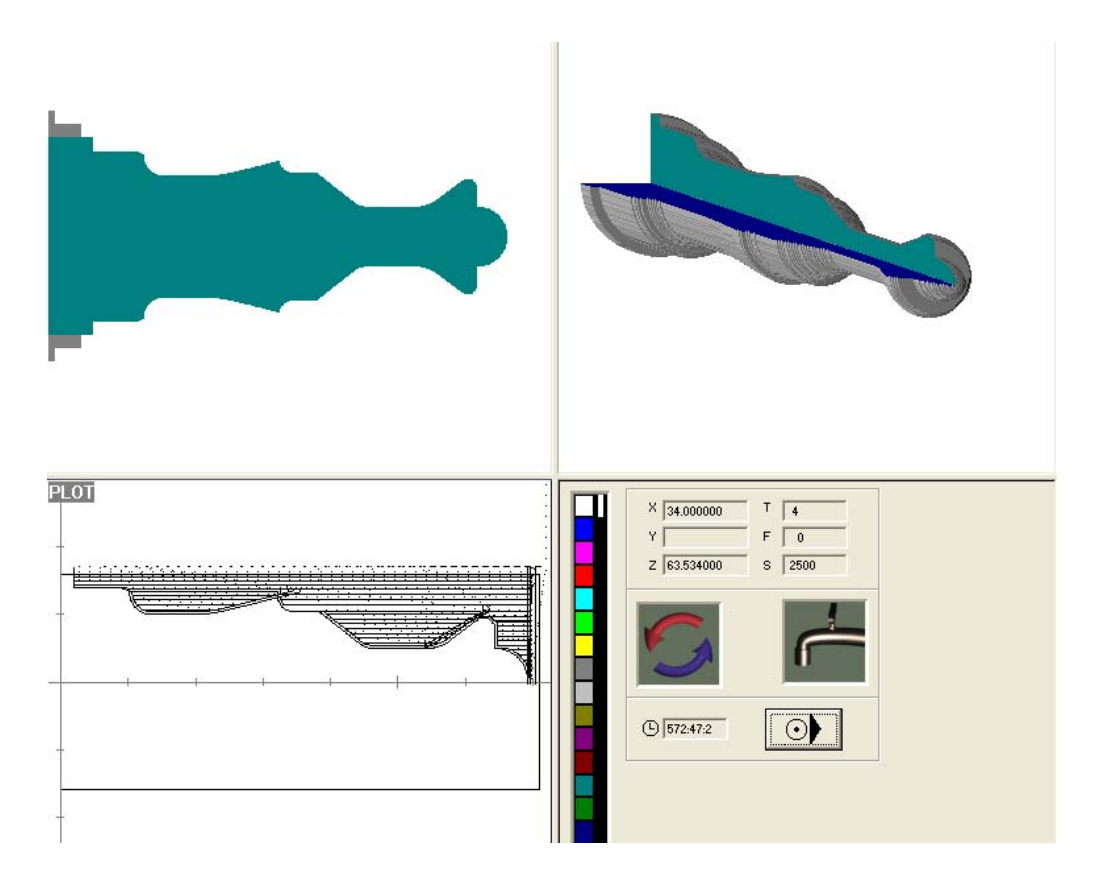

**Figure 5.8.** CNC Simulator Output for the Second Sample

# 5.2.4 Tools Used for Machining

| ⊢CNC Turret                      |                  |                      |          |                                                           |     |      |  |  |  |  |  |
|----------------------------------|------------------|----------------------|----------|-----------------------------------------------------------|-----|------|--|--|--|--|--|
|                                  |                  |                      |          |                                                           |     |      |  |  |  |  |  |
|                                  |                  |                      |          |                                                           |     |      |  |  |  |  |  |
| <b>Tool</b>                      | <b>Tool Name</b> | <b>Tool Type</b>     | Kr *     | Epsilon * Feed (mm/rev) Depth of Cut (mm) Speed (rev/min) |     |      |  |  |  |  |  |
|                                  |                  |                      |          |                                                           |     |      |  |  |  |  |  |
|                                  | External 2       | RHS Ext. - Roughing  | 93       | 55<br>10,1                                                | 0,7 | 1500 |  |  |  |  |  |
|                                  | l External 1     | RHS Ext. - Finishing |          | 55<br>10,05                                               | 0,4 | 2500 |  |  |  |  |  |
|                                  | LHS External 2   | LHS Ext. - Roughing  | 93<br>93 | 55<br>0,5                                                 |     | 2500 |  |  |  |  |  |
|                                  | ILHS External1   | LHS Ext. - Finishing | 93       | 55<br>10.05                                               | 0,5 | 2500 |  |  |  |  |  |
| 11<br>11<br>11<br>11<br>15<br>16 | l not set        |                      |          |                                                           |     |      |  |  |  |  |  |
|                                  | Inot set.        |                      |          |                                                           |     |      |  |  |  |  |  |
| T7<br>T8<br>T9                   | Inot set.        |                      |          |                                                           |     |      |  |  |  |  |  |
|                                  | Inot set.        |                      |          |                                                           |     |      |  |  |  |  |  |
|                                  | Inot set.        |                      |          |                                                           |     |      |  |  |  |  |  |
| 1T10                             | not set          |                      |          |                                                           |     |      |  |  |  |  |  |
|                                  |                  |                      |          |                                                           |     |      |  |  |  |  |  |

**Figure 5.9.** Tool List for the Second Sample

#### 5.2.5 Produced Part

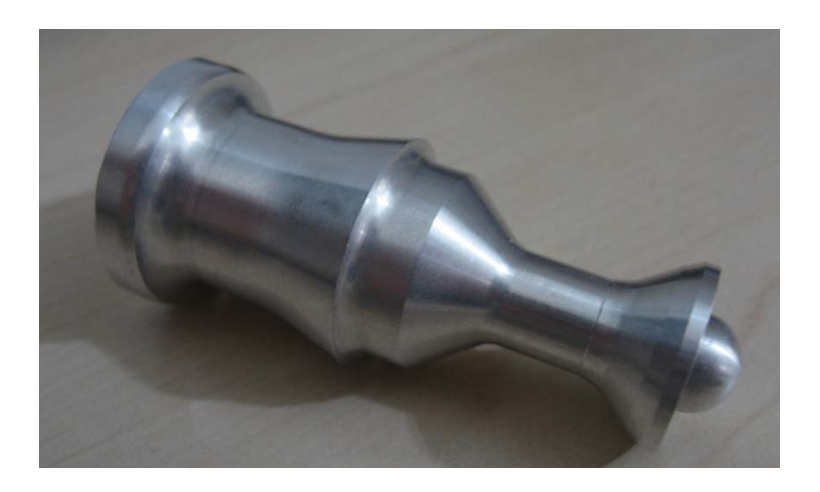

**Figure 5.10.** Photo of the Second Sample after production

## 5.3 Third Sample

#### 5.3.1 Product Geometry

A complicated part composed of external features is selected for demonstration as seen in Figure 5.11 and dimensions are given in Figure 5.12. In this part, more complicated external turning including RHS and LHS directions, chuck side chamfer and multiple types of grooves (sqru, vee, rndu) handling capabilities of the machining module is presented. During the product design in feature modeler the following features are used:

- Straight outer diameter (D=60mm, L=30mm)
- Straight outer diameter (D=84mm, L=60mm)
- Straight outer diameter (D=80mm, L=90mm)
- Straight outer diameter (D=60mm, L=20mm)
- Revolved round  $(R_p=30$ mm,  $a=48^\circ$ , r=40mm)
- Round Hole with conical bottom (D=10mm, L=30mm, α=118°)
- Rounded U groove (W=10mm,  $R_p = 20$ mm,  $z_p$ os=18mm)
- Vee groove  $(R_p=18$ mm,  $r=10$ mm,  $\alpha$ (tilt\_angle)=38.667°, β(profile\_angle)=110.383°, z\_pos=50mm)
- Square U groove (W=50mm,  $R_p = 15$ mm,  $a_1 = 32^\circ$ ,  $a_2 = 90^\circ$ ,  $r_1 = 80$ mm,  $r_2 = 10$ mm, z\_pos=115mm)
- Fillet between OD3 and OD4 (r=10mm)
- Chamfer on edge1 of OD1  $(D_1=5$ mm,  $a=45^{\circ})$

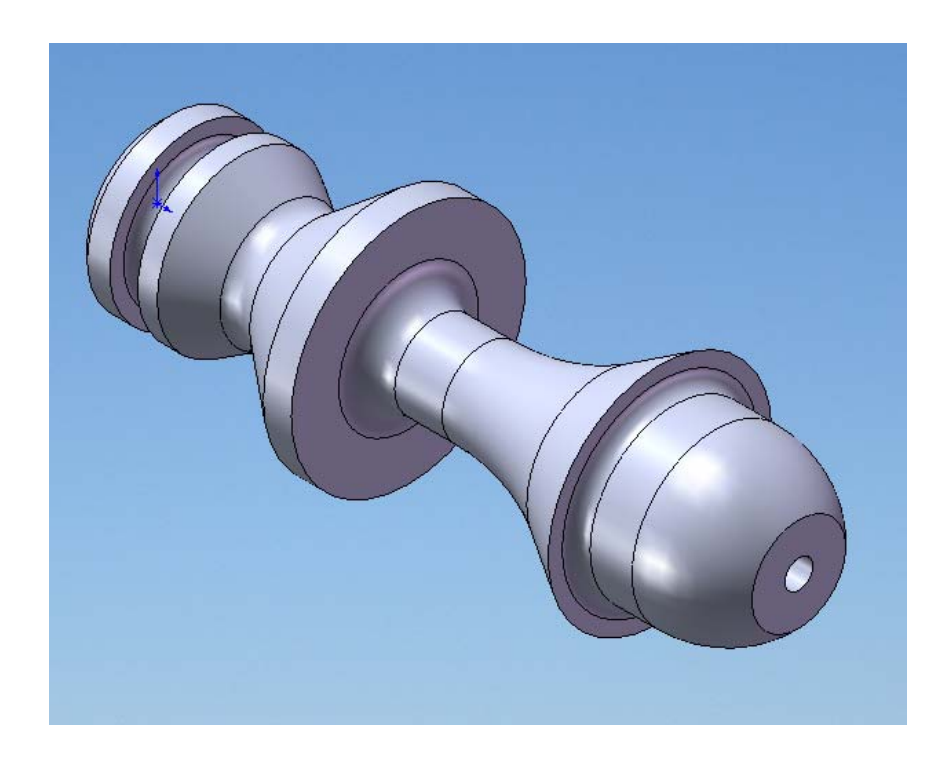

**Figure 5.11.** Geometry of the Third Sample

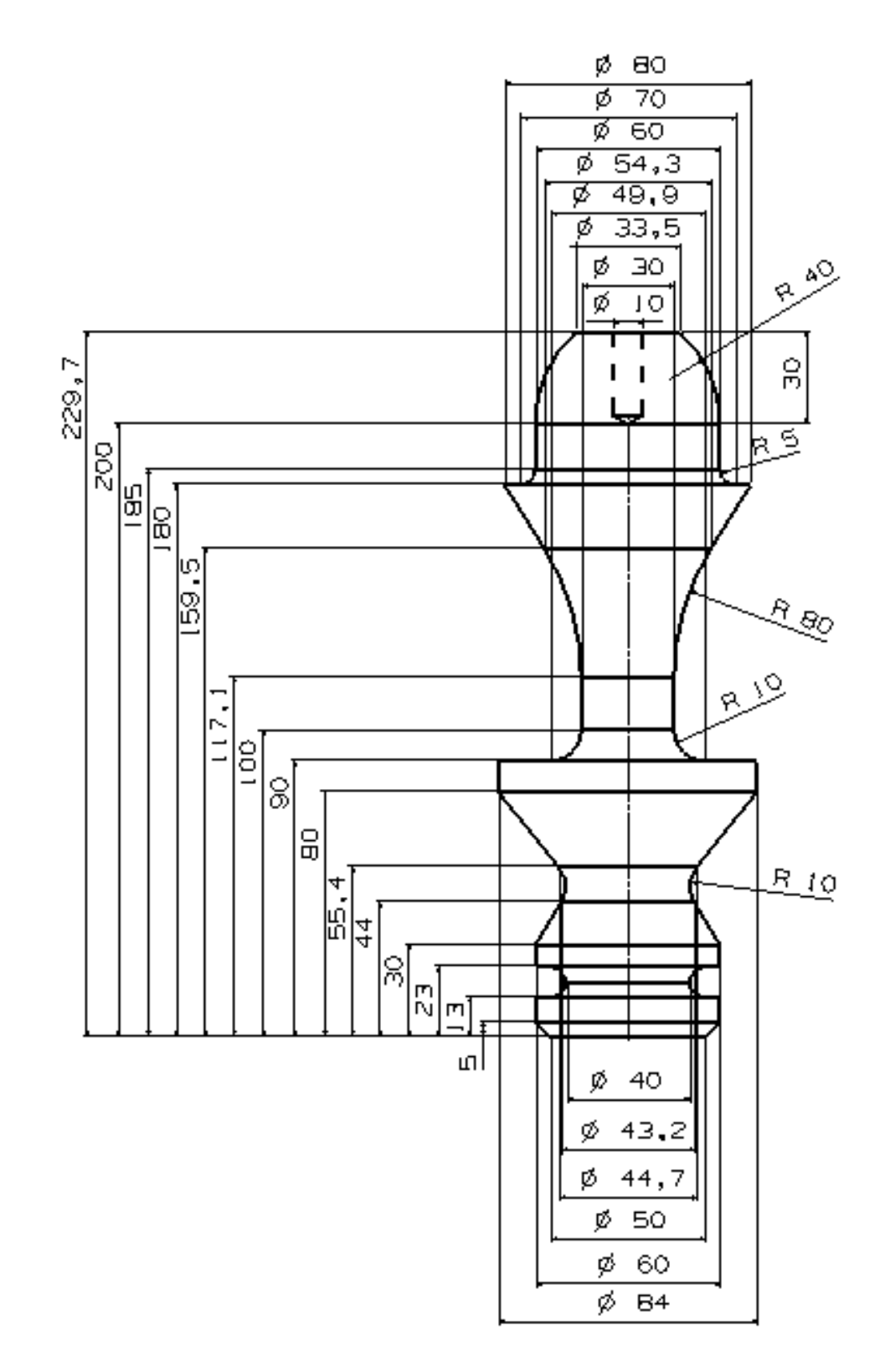

**Figure 5.12.** Dimensions of the Third Sample

5.3.2 STEP Part 21 Physical File Output

ISO-10303-21;

HEADER;

FILE\_DESCRIPTION(('ISO-10303-224,FEATURE BASED ROTATIONAL PART CREATED BY',

'TurnDESIGN','COPYRIGHT','KADiR AKKUŞ'),'1');

FILE\_NAME(('thesis\_sample\_3.part21','2011-6-3T01:53:47',

('KADİR AKKUŞ','METU-ME','ANKARA TURKİYE'),('METU-ME','ANKARA TURKİYE'),

'TurnDESIGN VERSION1','TurnDESIGN','APPROVED BY S.ENGİN KILIÇ');

FILE\_SCHEMA(('ROTATIONAL PART', 'PART FOR 2-AXIS TURNING'));

ENDSEC;

DATA;

#1=OUTER\_DIAMETER('OD1',#2,#3,#4,\$);

#2=ORIENTATION((0,0,0),(1,0,0,0,1,0,0,0,1));

#3=NUMERIC\_PARAMETER('OD1 DIAMETER',MM,60,#5);

#4=NUMERIC\_PARAMETER('OD1 LENGTH',MM,30,#6);

#5=TOLERANCE\_RANGE(0.01,0.01,3);

#6=TOLERANCE\_RANGE(0.01,0.01,3);

#7=OUTER\_DIAMETER('OD2',#8,#9,#10,\$);

#8=ORIENTATION((0,0,30),(1,0,0,0,1,0,0,0,1));

#9=NUMERIC\_PARAMETER('OD2 DIAMETER',MM,84,#11);

#10=NUMERIC\_PARAMETER('OD2 LENGTH',MM,60,#12);

#11=TOLERANCE\_RANGE(0.01,0.01,3);

#12=TOLERANCE\_RANGE(0.01,0.01,3);

#13=OUTER\_DIAMETER('OD3',#14,#15,#16,\$);

#14=ORIENTATION((0,0,90),(1,0,0,0,1,0,0,0,1));

#15=NUMERIC\_PARAMETER('OD3 DIAMETER',MM,80,#17);

#16=NUMERIC\_PARAMETER('OD3 LENGTH',MM,90,#18);

#17=TOLERANCE\_RANGE(0.01,0.01,3);

#18=TOLERANCE\_RANGE(0.01,0.01,3);

#19=OUTER\_DIAMETER('OD4',#20,#21,#22,\$);

#20=ORIENTATION((0,0,180),(1,0,0,0,1,0,0,0,1));

#21=NUMERIC\_PARAMETER('OD4 DIAMETER',MM,60,#23);

#22=NUMERIC\_PARAMETER('OD4 LENGTH',MM,20,#24);

#23=TOLERANCE\_RANGE(0.01,0.01,3);

#24=TOLERANCE\_RANGE(0.01,0.01,3);

#25=REVOLVED\_ROUND('REVRND1',#26,#27,#28,#29);

#26=ORIENTATION((0,0,200),(1,0,0,0,1,0,0,0,1));

#27=DIRECTION(-0.9135454,0,-0.4067366);

#28=NUMERIC\_PARAMETER('REVRND1 REVOLVED FEATURE RADIUS',MM,16.76522,#32);

#29=PARTIAL\_CIRCULAR\_PROFILE(\$,#30,#31);

#30=NUMERIC\_PARAMETER('REVRND1 SWEEP ANGLE',DEGREES,48,#33);

#31=NUMERIC\_PARAMETER('REVRND1 SWEEP RADIUS', MM, 40, #34);

#32=TOLERANCE\_RANGE(0.01,0.01,3);

#33=TOLERANCE\_RANGE(0.01,0.01,3);

#34=TOLERANCE\_RANGE(0.01,0.01,3);

#35=ROUND\_HOLE('RNDHOL1',#36,\$,#37,#38,\$,#39);

#36=ORIENTATION((0,0,229.7258),(1,0,0,0,1,0,0,0,1));

#37=LINEAR\_PATH(#40,#41);

#38=NUMERIC\_PARAMETER('RNDHOL1 DIAMETER',MM,10,#42);

#39=CONICAL\_HOLE\_BOTTOM(#44);

#40=NUMERIC\_PARAMETER('RNDHOL1 DISTANCE',MM,30,#43);

#41=DIRECTION(0,0,-1);

#42=TOLERANCE\_RANGE(0.01,0.01,3);

#43=TOLERANCE\_RANGE(0.01,0.01,3);

#44=NUMERIC\_PARAMETER('RNDHOL1 CONICAL BOTTOM TIP ANGLE',MM,118,#45);

#45=TOLERANCE\_RANGE(0.01,0.01,3);

#46=NUMERIC\_PARAMETER('RNDHOL1 CONICAL BOTTOM TIP RADIUS',MM,1,#47);

#47=TOLERANCE\_RANGE(0.01,0.01,3);

#48=CHAMFER('CHAMFER1',#49,#50);

#49=FIRST\_OFFSET('OD1',#51);

#50=SECOND CHAMFER OFFSET('EDGE1',#52);

#51=NUMERIC\_PARAMETER('CHAMFER1 FIRST\_OFFSET',MM,5,#53);

#52=CHAMFER\_ANGLE(#54);

#53=TOLERANCE\_RANGE(0.01,0.01,3);

#54=NUMERIC\_PARAMETER('CHAMFER1 ANGLE',DEGREES,45,#55);

#55=TOLERANCE\_RANGE(0.01,0.01,3);

#56=GROOVE('RNDUGRV1',#57,#58,#59,#60);

#57=ORIENTATION((20,0,18),(1,0,0,0,1,0,0,0,1));

#58=DIRECTION(-1,0,0);

#59=NUMERIC\_PARAMETER('RNDUGRV1 GROOVE RADIUS',MM,20,#61);

#60=ROUNDED\_U\_PROFILE(\$,#62);

#61=TOLERANCE\_RANGE(0.01,0.01,3);

#62=NUMERIC\_PARAMETER('RNDUGRV1 WIDTH',MM,10,#63);

#63=TOLERANCE\_RANGE(0.01,0.01,3);

#64=GROOVE('VEEGRV1',#65,#66,#67,#68);

#65=ORIENTATION((18,0,50),(1,0,0,0,1,0,0,0,1));

#66=DIRECTION(-1,0,0);

#67=NUMERIC\_PARAMETER('VEEGRV1 GROOVE RADIUS',MM,18,#69);

#68=VEE\_PROFILE(\$,#70,#71,#72,\$,\$);

#69=TOLERANCE\_RANGE(0.01,0.01,3);

#70=NUMERIC\_PARAMETER('VEEGRV1 PROFILE RADIUS',MM,10,#73);

#71=NUMERIC\_PARAMETER('VEEGRV1 PROFILE ANGLE',DEGREES,110.383,#74);

#72=NUMERIC\_PARAMETER('VEEGRV1 TILT ANGLE',DEGREES,38.667,#75);

#73=TOLERANCE\_RANGE(0.01,0.01,3);

#74=TOLERANCE\_RANGE(0.01,0.01,3);

#75=TOLERANCE\_RANGE(0.01,0.01,3);

#76=GROOVE('SQRUGRV1',#77,#78,#79,#80);

#77=ORIENTATION((15,0,115),(1,0,0,0,1,0,0,0,1));

#78=DIRECTION(-1,0,0);

#79=NUMERIC\_PARAMETER('SQRUGRV1 GROOVE RADIUS',MM,15,#81);

#80=SQUARE\_U\_PROFILE(\$,#82,#83,#84,#85,#86);

#81=TOLERANCE\_RANGE(0.01,0.01,3);

#82=NUMERIC\_PARAMETER('SQRUGRV1 WIDTH',MM,50,#87);

#83=NUMERIC\_PARAMETER('SQRUGRV1 FIRST RADIUS',MM,80,#88);

#84=NUMERIC\_PARAMETER('SQRUGRV1 FIRST ANGLE',DEGREES,32,#89);

#85=NUMERIC\_PARAMETER('SQRUGRV1 SECOND RADIUS',MM,10,#90);

#86=NUMERIC\_PARAMETER('SQRUGRV1 SECOND ANGLE',DEGREES,90,#91);

#87=TOLERANCE\_RANGE(0.01,0.01,3);

#88=TOLERANCE\_RANGE(0.01,0.01,3);

#89=TOLERANCE\_RANGE(0.01,0.01,3);

#90=TOLERANCE\_RANGE(0.01,0.01,3);

#91=TOLERANCE\_RANGE(0.01,0.01,3);

```
#92=CONSTANT_RADIUS_FILLET('FILLET1','OD3','OD4',#93,$,$); 
#93=NUMERIC_PARAMETER('FILLET1 RADIUS',MM,5,#94); 
#94=TOLERANCE_RANGE(0.01,0.01,3); 
ENDSEC; 
END-ISO-10303-21;
```
5.3.3 CNC Simulator Output

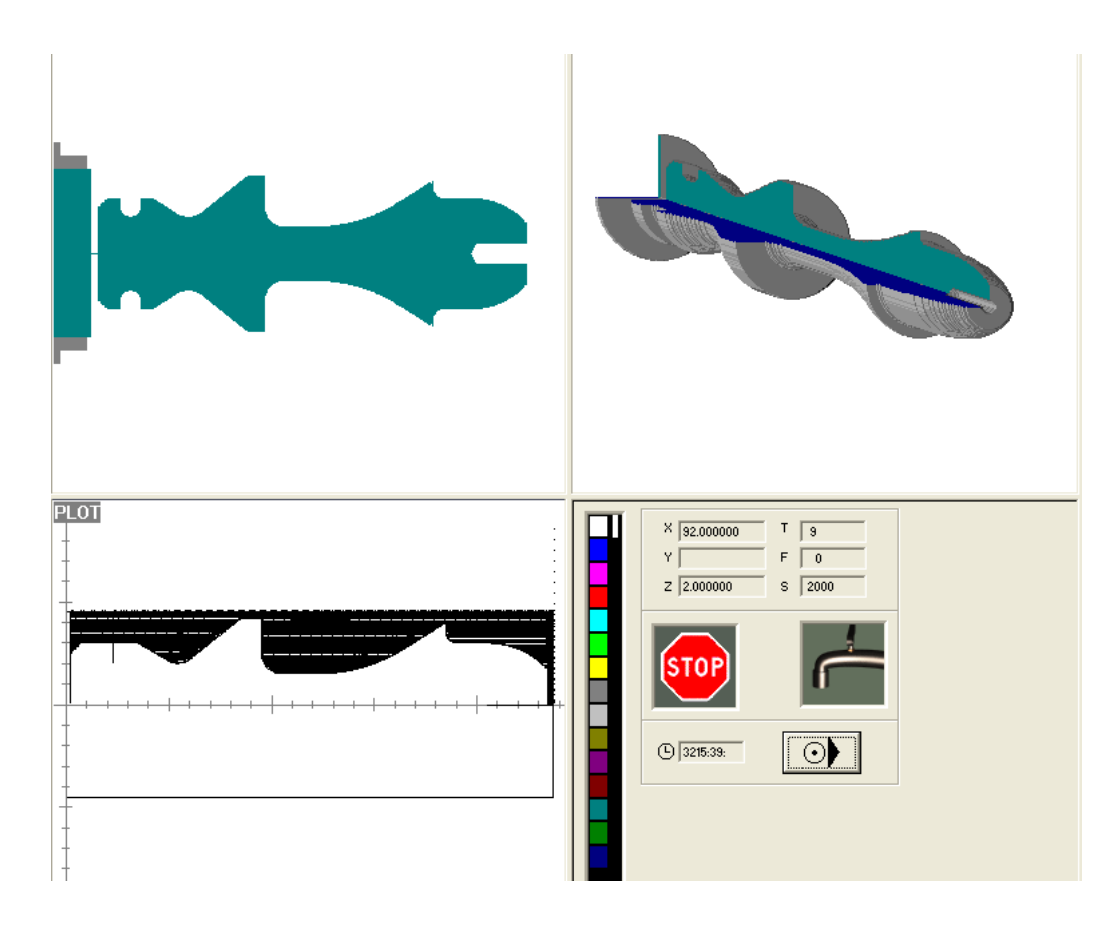

**Figure 5.13.** CNC Simulator Output for the Third Sample
## 5.3.4 Tools Used for Machining

| ⊢CNC Turret·   |                       |                            |     |     |      |                                                               |      |
|----------------|-----------------------|----------------------------|-----|-----|------|---------------------------------------------------------------|------|
|                |                       |                            |     |     |      |                                                               |      |
| Tool           | <b>Tool Name</b>      | <b>Tool Type</b>           | Kг  |     |      | Epsilon Feed (mm/rev) Depth of Cut (mm) Speed (rev/min)       |      |
| lT1            | External 2            | IRHS Ext. - Roughing       | 193 | 155 | 0.1  | 0,7                                                           | 1500 |
| $\frac{1}{13}$ | l External 1          | RHS Ext. - Finishing       | 93  | 55  | 0,05 | 10,4                                                          | 2500 |
|                | LHS External 2        | LHS Ext. - Roughing        | 93  | 55  | 0,5  |                                                               | 2500 |
|                | <b>ILHS External1</b> | LHS Ext. - Finishing       | 93  | 55  | 0.05 |                                                               | 2500 |
|                | l Center Drill 3mm.   | [Center Drill, - Roughing] |     |     | 0,2  | $\Big  \begin{smallmatrix} 0.5 \ 0.8 \end{smallmatrix} \Big $ | 3000 |
| T4<br>T5<br>T6 | l Drill 10mm.         | Drill. - Roughing .        | 118 | 1,4 | 1,5  |                                                               | 2500 |
| T7             | l Groove              | Groove Ext. - Medium       | 140 |     | 0,05 |                                                               | 2000 |
| T8             | Special Round         | Special Tool (Round 'U')   |     |     | 0.05 |                                                               | 2500 |
| l T9           | Inot set              |                            |     |     |      |                                                               |      |
| 1T10           | l not set.            |                            |     |     |      |                                                               |      |

**Figure 5.14.** Tool List for the Third Sample

NOTE: For grooving tools "Kr" and "Epsilon" represent grooving width and grooving depth respectively.

This sample is not produced since the dimensions of the part are larger than the 2-axis CNC Lathe of the machine shop of Mechanical Engineering Department of METU.

## CHAPTER 6

## CONCLUSIONS AND RECOMMENDATIONS

## 6.1 Conclusion

This thesis work and the developed system is motivated by the industrial requirements of e-manufacturing paradigm requiring coherent data flow in the CAD-CAM-CNC chain, introduction of STEP based CNC controllers. This thesis work and developed system aimed to fill a gap in this integration, by enabling generation of a machining file for NC-code based CNC lathes directly using a STEP AP224 based product data.

The conclusions of the work can be discussed as:

- In this work, STEP standard is investigated with its documentation structure, data representation schemas, application protocols and implementation techniques. STEP AP224 is selected as the basis for the feature based modeler.
- A STEP AP224 based feature library specialized for rotational part design is built in an object oriented manner. This feature library not only enables geometrical description of a rotational part but also provides opportunity to built product data with high level information such as tolerance data.
- A feature modeler and an embedded preprocessor responsible for generating the neutral STEP file are developed using the STEP AP224 based feature library. The feature modeler, with the visual aid of interlinked SolidWorks application, is used to design a rotational part feature by feature and represent the resulting product data as a STEP

Part 21 physical file, which is the data element provided with high level information in the CAD-CAM-CNC chain.

- An NC-code generating system is developed especially for external turning, grooving and drilling operations of 2-axis turning, employing the STEP Part 21 physical file as the product data and processing this data using the machine tool and cutting tool information from the embedded machine tool and cutting tool libraries, built within this study.
- Usage of a well organized feature library based on STEP AP224 and AP238 is very efficient in both design stage and NC-code generation.

## 6.2 Recommendations for Future Work

Recommended feature work will be listed separately for different features of the developed system.

## Feature Library

- Inner grooves and facial grooves may be added.
- Inner and outer threads may be added.
- Knurling may be added.
- Geometric tolerances may be added.

### Feature Modeler

• A standalone geometry display environment may be developed and SolidWorks dependency of the system may be abolished.

## Preprocessor

• Preprocessing STEP Part 28 or XML formatted neutral file may be enabled.

## NC-code Generator

- Advanced computer engineering methods, such as neural networks and fuzzy logic may be employed to enhance the module and increase automation.
- CNC simulator module may be integrated.
- Canned cycle codes and NC-code standards of different CNC manufacturers may be added as an option to increase versatility.

## REFERENCES

- Amaitik, S.M., Kılıç S.E. (2002). "STEP: a key to CAD/CAM systems integration". Proc. MicroCAD-2002 Conf. pp.1-6. Miskolc: Hungary.
- Amaitik, S.M. (2003). "STEP Tutorial". Ankara: METU-IMTRG.
- Amaitik, S.M. (2005). "Development of a STEP Feature-Based Intelligent Process Planning System for Prismatic Parts", Doctorate Thesis, Graduate School of Natural and Applied Sciences, Department of Mechanical Engineering, Middle East Technical University.
- Amaitik, S.M., Kılıç, S.E. (2005, August). "STEP-based Feature Modeler for Computer-aided Process Planning", International Journal of Production Research, Vol. 43, No. 15, pp 3087-3101.
- Boring Bars Site (http://www.boringbarssite.com/2010/07/06/boring-tools-43/). Last accessed May 01, 2011.
- CNC Simulator (http://www.cncsimulator.com/). Last accessed May 03, 2011.
- Cut-Tools (http://www.cut-tools.de/turning-tool-p-32.html?osCsid=59a8814a 17ac8ff65090d997236fdcd3). Last accessed May 04, 2011.
- Fidan, T. (2004). "Feature Based Design of Rotational Parts Based on Step", Master's Thesis, Graduate School of Natural and Applied Sciences, Department of Mechanical Engineering, Middle East Technical University.
- Groover, M.P. (2006). "Automation, Production Systems and Computer Integrated Manufacturing". Prentice-Hall, Inc., Englewood Cliffs, New Jersey.
- Gu, P. and Norrie, D.H. (1995). "Intelligent Manufacturing Planning". Chapman & Hall, NY.
- Han, J.H. (1996). "Survey of Feature Research". Technical Report IRIS-96- 346. Institute for Robotics and Intelligent Systems, USC: USA.
- ISO TC184 / SC4 (1994). ISO 10303–Part 1-Overview and Fundamentals Principles.
- ISO TC184 / SC4 (1984 July). Resolution 1. Gaithersburg.
- ISO TC184 / SC4 (1988 December). Resolution 33. Tokyo.
- ISO TC184 / SC4 (1990 January). Resolution 55. Paris.
- ISO TC184 / SC4 (1994 May). Resolution 195 and 196. Davos.
- ISO TC184 / SC4 (1998 June). Resolution 361. Bad Aibling: Germany.
- ISO TC184 / SC4 (1997). ISO 10303–Part 11–Descriptive Methods: The EXPRESS Language Reference Manual.
- ISO TC184 / SC4 (2000). ISO 10303, Part 224–Mechanical Product Definition for Process Planning Using Machining Features.
- ISO TC184 / SC4 (2007). ISO 10303, Part 238–Application Interpreted Model for Computerized Numerical Controllers.
- Kim, J-Y, O'grady, P., Young, R.E. (1991). "Feature taxonomies for rotational parts: a review and proposed taxonomies". International Journal of Integrated Manufacturing, vol.4, no.6, pp.341-350.
- Loffredo, D. (1999). "Fundamentals of STEP Implementation". STEP Tools, Inc., Troy, New York: USA.
- Mantyla, M., Nau, D., Shah, J. (1996, February). "Challenges in Feature-Based Manufacturing Research". Communications of the ACM, vol.39, no.2.
- PDES, (1998). Product Data Exchange Specification: first working draft, PB89- 144794. US Department of Commerce: Gaithersburg.
- ROSHANI PIPE & FITTINGS PVT LTD. (http://pneumaticfittings.tradeindia. com/Exporters\_Suppliers/Exporter18791.339092/Drilling-Tools.html/). Last accessed May 01, 2011.
- SANDVIK Coromant, Handbook, Machining Technical Guide. Retrieved January 15, 2011 from http://www.sandvik.coromant.com/.
- Shah, J.J. (1991). "Conceptual Development of Form Features and Feature modelers". Research in Engineering Design. 1991, no.2, pp.93-108. New York: Springer-Verlag.
- Shah, J.J., Mantyla, M. (1995). "Parametric and feature-based CAD/CAM". John Wiley & Sons Inc., New York.
- Shah, J.J., Rogers, M.T. (1988). "Functional Requirements and Conceptual Design of the Feature-Based Modelling System". Computer-Aided Engineering Journal. vol.5, no.1, pp.9-15.
- Sharma, R., Gao, J.X. (2002). "Implementation of STEP Application Protocol 224 in an Automated Manufacturing Planning System". Proceedings of the Instution of Mechanical Engineers, Part B: Journal of Engineering Manufacture. vol.216, no.9, pp.1277-1289.
- Sheu, J.J. (1998). "A Computer Integrated Manufacturing System for Rotational Parts". International Journal of Computer Integrated Manufacturing, vol.11, no.6, pp.534-547.
- Shin, S.J., Suh, S.H., Stroud, I. (2007). "Reincarnation of G-code based part programs into STEP-NC for turning applications". Computer Aided Design, vol.39, no.1, pp.1-16.
- Suh, S.H., Chung, D.H., Lee, B.E., Shin, S.J., Choi, I., Kim, K.M. (2007). "STEP-compliant CNC system for turning: Data model, architecture, and implementation". Computer Aided Design, vol.38, no.6, pp.677- 688.
- Usher, J.M. (1996, October). "A STEP-Based Object-Oriented Product Model for Process Planning". Computers & Industrial Engineering, vol.31, iss.1-2, pp.185-188.
- van Leeuwen, J.P., Wagter, H., Oxman R.M., (1995). "A Feature Based Approach to Modelling Architectural Information". Proceedings of the CIB W78 workshop. Stanford (CA): Stanford University.
- Voelcker, H.B. (1992, August 10-12). "New Directions in Solid Modeling?". Proceedings of the International Conference on Manufacturing Automation, Hong Kong.

## APPENDIX A

## SAMPLE CODES

## A.1. Linking to SolidWorks Application

The rotational part design module is visualized using SolidWorks 2007, for increasing the interactivity of the user interface and aiding product data creation with visual representation of product model. The link between Visual Basic (VB) and SolidWorks (SW) is created by the following codes embedded into VB.

*'Public variables for SolidWorks Application*  Public swApp As SldWorks.SldWorks Public swModel As SldWorks.ModelDoc2 Public swConfig As SldWorks.Configuration Public swAppObj As Object Public SelMgr As Object Public Part As Object Public boolstatus As Boolean Public longstatus As Long, longwarnings As Long Public Feature As Object ' Connecting to Solidworks from Visual Basic On Error Resume Next Set swApp = GetObject(, "SldWorks.Application") If Err Then

 Err.Clear Set swApp = CreateObject("SldWorks.Application") If Err Then MsgBox Err.Description Exit Sub End If End If Document1.Visible = True Set Part = swApp.ActivateDoc2("Part1", False, longstatus) Part.ShowNamedView2 "\*Isometric", 7

### A.2. Machining Features Class

Here is presented a sample part from the feature library of the rotational part design module. Rotational machining features extracted from AP224 are created as separate classes and declared as 'public' variables, to be accessed globally in the Visual Basic application.

Public OD(1 To 100000) As New outer\_diameter Public ODSHLD(1 To 100000) As New outer\_diameter\_to\_shoulder Public REVRND(1 To 100000) As New revolved feature Public REVFLT(1 To 100000) As New revolved feature Public SQRUGRV(1 To 100000) As New groove Public RNDUGRV(1 To 100000) As New groove Public CIRCGRV(1 To 100000) As New groove Public VEEGRV(1 To 100000) As New groove Public RNDHOL(1 To 100000) As New round\_hole Public CSKHOL(1 To 100000) As New csk\_hole Public CBORHOL(1 To 100000) As New cbor\_hole Public ROUND(1 To 100000) As New edge\_round

Public FILLET(1 To 100000) As New fillet\_tran

Public CHAMFER(1 To 100000) As New chamfer\_tran

### A.3. Creation of Part 21 File Segment for Revolved Flat Feature

' \*\*\*\*\*\* create STEP part21 file \*\*\*\*\*\*\*\*\*\*\*\*\*\*

If count\_feature = 1 Then Open file For Output As  $#1$ 

If count\_feature  $> 1$  Then Open file For Append As #

```
file_string = "#" & count_line & "=REVOLVED_FLAT("" &
```
REVFLT(count\_feature).revolved\_flat.feature\_ID & "',#" & (count\_line + 1) & ",#" & (count line + 2) & ",#" & (count line + 3) & ",#" & (count line + 4) & ");"

#### Print #1, file\_string

file string = "#" & (count line + 1) & "=ORIENTATION((" & Replace(REVFLT(count\_feature).revolved\_flat.placement.location.x, ",", ".") & "," & Replace(REVFLT(count\_feature).revolved\_flat.placement.location.y, ",", ".") & "," & Replace(REVFLT(count\_feature).revolved\_flat.placement.location.z, ",", ".") & "),("

file\_string = file\_string  $&$ 

REVFLT(count\_feature).revolved\_flat.placement.direction.xi & "," & REVFLT(count feature).revolved flat.placement.direction.xj & "," & REVFLT(count\_feature).revolved\_flat.placement.direction.xk & ","

#### file string = file string  $&$

REVFLT(count\_feature).revolved\_flat.placement.direction.yi & "," & REVFLT(count\_feature).revolved\_flat.placement.direction.yj & "," & REVFLT(count\_feature).revolved\_flat.placement.direction.yk & ","

file\_string = file\_string  $&$ 

```
REVFLT(count feature).revolved flat.placement.direction.zi & "," &
REVFLT(count_feature).revolved_flat.placement.direction.zj & "," & 
REVFLT(count_feature).revolved_flat.placement.direction.zk & "));"
```
#### Print #1, file\_string

file\_string = "#" & (count\_line + 2) & "=DIRECTION(" & Replace(REVFLT(count feature).material side.x, ",", ".") & "," & Replace(REVFLT(count\_feature).material\_side.y, ",", ".") & "," & Replace(REVFLT(count\_feature).material\_side.z, ",", ".") & ");"

Print #1, file\_string

file\_string = "#" & (count\_line + 3) & "=NUMERIC\_PARAMETER("" & REVFLT(count\_feature).radius\_at\_placement.parameter\_name & "'," & REVFLT(count\_feature).radius\_at\_placement.parameter\_unit & ","

 $file\_string = file\_string$  &

Replace(REVFLT(count feature).radius at placement.parameter value, ",", ".") & ",#" & (count line + 6) & ");"

Print #1, file\_string

file\_string = "#" & (count\_line + 4) & "=LINEAR\_PROFILE(\$" & ",#" & (count\_line + 5) & ");"

Print #1, file\_string

file\_string = "#" & (count\_line + 5) & "=NUMERIC\_PARAMETER("" & REVFLT(count\_feature).revolved\_flat.flat\_edge\_shape.profile\_length.paramete r\_name & "'," & REVFLT(count feature).revolved flat.flat edge shape.profile length.paramete r\_unit & ","

file string = file string  $&$ Replace(REVFLT(count\_feature).revolved\_flat.flat\_edge\_shape.profile\_length.p arameter\_value, ",", ".") & ",#" & (count\_line + 7) & ");"

Print #1, file\_string

If REVFLT(count\_feature).radius.implicit\_tolerance.tolerance\_select = tolerance range type Then file bool word = "TOLERANCE RANGE": tol1 = REVFLT(count\_feature).radius.implicit\_tolerance.tolerance\_range.upper\_range:  $tol2 =$ 

REVFLT(count\_feature).radius.implicit\_tolerance.tolerance\_range.lower\_range:  $t$ ol $3 =$ 

REVFLT(count\_feature).radius.implicit\_tolerance.tolerance\_range.significant\_di gits:

If REVFLT(count\_feature).radius.implicit\_tolerance.tolerance\_select = plus\_minus\_value\_type Then file\_bool\_word = "PLUS\_MINUS\_VALUE": tol1 = REVFLT(count\_feature).radius.implicit\_tolerance.plus\_minus\_value.upper\_limit :  $tol2 =$ 

REVFLT(count\_feature).radius.implicit\_tolerance.plus\_minus\_value.lower\_limit  $:$  tol $3 =$ 

REVFLT(count\_feature).radius.implicit\_tolerance.plus\_minus\_value.significant\_ digits:

If REVFLT(count\_feature).radius.implicit\_tolerance.tolerance\_select = limits\_and\_fits\_type Then

 $file\_bool\_word = "LIMITS\_AND\_FITS": tol1 =$ 

REVFLT(count\_feature).radius.implicit\_tolerance.limits\_and\_fits.deviation: tol2 = REVFLT(count\_feature).radius.implicit\_tolerance.limits\_and\_fits.grade

If REVFLT(count\_feature).radius.implicit\_tolerance.limits\_and\_fits.fit\_type = SHAFT Then tol3 = ".SHAFT."

If REVFLT(count\_feature).radius.implicit\_tolerance.limits\_and\_fits.fit\_type = Hole Then tol3 = ".HOLE."

End If

 $tol1 = Replace(tol1, ", ", ", ".)$ :  $tol2 = Replace(tol2, ", ", ".)$ :  $tol3 = Replace(tol3,$ ",", ".")

file string = "#" & (count line + 6) & "=" & file bool word & "(" & tol1 & "," & tol2 & "," & tol3 & ");"

Print #1, file\_string

#### If

REVFLT(count\_feature).revolved\_flat.flat\_edge\_shape.profile\_length.implicit\_t olerance.tolerance select = tolerance range type Then file bool word = "TOLERANCE\_RANGE": tol1 = REVFLT(count\_feature).revolved\_flat.flat\_edge\_shape.profile\_length.implicit\_t olerance.tolerance range.upper range:  $tol2 =$ REVFLT(count feature).revolved flat.flat edge shape.profile length.implicit t olerance.tolerance\_range.lower\_range: tol3 =

REVFLT(count\_feature).revolved\_flat.flat\_edge\_shape.profile\_length.implicit\_t olerance.tolerance\_range.significant\_digits:

#### If

REVFLT(count\_feature).revolved\_flat.flat\_edge\_shape.profile\_length.implicit\_t olerance.tolerance\_select = plus\_minus\_value\_type Then file\_bool\_word = "PLUS\_MINUS\_VALUE": tol1 =

REVFLT(count\_feature).revolved\_flat.flat\_edge\_shape.profile\_length.implicit\_t olerance.plus\_minus\_value.upper\_limit:  $tol2 =$ 

REVFLT(count\_feature).revolved\_flat.flat\_edge\_shape.profile\_length.implicit\_t olerance.plus\_minus\_value.lower\_limit:  $tol3 =$ 

REVFLT(count\_feature).revolved\_flat.flat\_edge\_shape.profile\_length.implicit\_t olerance.plus\_minus\_value.significant\_digits:

#### If

REVFLT(count\_feature).revolved\_flat.flat\_edge\_shape.profile\_length.implicit\_t olerance.tolerance\_select = limits\_and\_fits\_type Then

file bool word = "LIMITS AND FITS":  $tol1 =$ 

REVFLT(count feature).revolved flat.flat edge shape.profile length.implicit t olerance.limits and fits.deviation:  $tol2 =$ 

REVFLT(count\_feature).revolved\_flat.flat\_edge\_shape.profile\_length.implicit\_t olerance.limits\_and\_fits.grade

#### If

REVFLT(count\_feature).revolved\_flat.flat\_edge\_shape.profile\_length.implicit\_t olerance.limits\_and\_fits.fit\_type = SHAFT Then tol3 = ".SHAFT."

#### If

REVFLT(count\_feature).revolved\_flat.flat\_edge\_shape.profile\_length.implicit\_t olerance.limits\_and\_fits.fit\_type = Hole Then tol3 = ".HOLE."

#### End If

 $tol1 = Replace(tol1, ", ", "."): tol2 = Replace(tol2, ", ", "."): tol3 = Replace(tol3,$ ",", ".")

file\_string = "#" & (count\_line + 7) & "=" & file\_bool\_word & "(" & tol1 & "," & tol2 & "," & tol3 & ");"

Print #1, file\_string

count line = count line  $+ 8$ 

Close #1

### A.4. Creation of Model in SolidWorks for Revolved Flat Feature

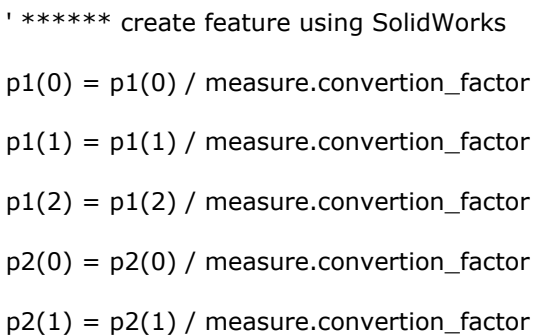

 $p2(2) = p2(2)$  / measure.convertion\_factor

 $p3(0) = p3(0)$  / measure.convertion\_factor

 $p3(1) = p3(1)$  / measure.convertion\_factor

 $p3(2) = p3(2)$  / measure.convertion\_factor

 $p4(0) = p4(0)$  / measure.convertion\_factor

 $p4(1) = p4(1)$  / measure.convertion\_factor

 $p4(2) = p4(2)$  / measure.convertion\_factor

count\_sketch(count\_feature) = last\_sketch\_no

count\_rev(count\_feature) = last\_rev\_no

REVFLT(count\_feature).ID\_sketch = "3DSketch" &

count\_sketch(count\_feature)

Form\_Revolved\_Flat.Visible = False

On Error Resume Next

Part.Insert3DSketch

Part.SketchManager.CreateSketchPlane 0, 0, 0

```
boolstatus = Part.Extension.SelectByID2("Plane1", "SKETCHSURFACES", 0, 0, 
0, False, 0, Nothing, 0)
```
Part.ActivateSelectedFeature

Part.CreateLine2 p1(0), p1(1), p1(2), p2(0), p2(1), p2(2)

Part.CreateLine2 p2(0), p2(1), p2(2), p3(0), p3(1), p3(2)

Part.CreateLine2 p3(0), p3(1), p3(2), p4(0), p4(1), p4(2)

Part.CreateLine2 p4(0), p4(1), p4(2), p1(0), p1(1), p1(2)

Part.ClearSelection2 True

Part.SketchManager.InsertSketch True

boolstatus = Part.Extension.SelectByID2(REVFLT(count\_feature).ID\_sketch, "SKETCH", 0, 0, 0, False, 0, Nothing, 0)

boolstatus = Part.Extension.SelectByID2("Plane1@" &

REVFLT(count\_feature).ID\_sketch, "EXTSKETCHSURFACES", 0, 0, 0, False, 0, Nothing, 0)

```
boolstatus = Part.Extension.SelectByID2("Line4@" & 
REVFLT(count_feature).ID_sketch, "EXTSKETCHSEGMENT", 0, 0, 0, True, 0, 
Nothing, 0)
```
Part.ClearSelection2 True

```
boolstatus = Part.Extension.SelectByID2("Plane1@" & 
REVFLT(count_feature).ID_sketch, "EXTSKETCHSURFACES", 0, 0, 0, False, 0,
Nothing, 0)
```
boolstatus = Part.Extension.SelectByID2("Line4@" & REVFLT(count\_feature).ID\_sketch, "EXTSKETCHSEGMENT", 0, 0, 0, True, 4, Nothing, 0)

boolstatus = Part.Extension.SelectByID2(REVFLT(count\_feature).ID\_sketch, "SKETCH", 0, 0, 0, True, 0, Nothing, 0)

Part.FeatureManager.FeatureRevolve 6.28318530718, False, 0, 0, 0, 1, 1, 1

## Part.SelectionManager.EnableContourSelection = 0

## A.5. Cutting Tool Change

Private Function tool\_change\_NC(ByVal row\_cnt As Integer, ByVal tl\_no As Integer, ByVal finish\_cut\_control As Boolean) As Integer

turn.tool change = False

If turn.prv\_tl\_no <> tl\_no Then

turn.tool\_change = True

 Print #1, "N" & row\_cnt & " G00 X" & Replace(str(turn.start\_x), ",", ".") & "  $Z''$  & Replace(str(calc\_z\_pos(turn.start\_z)), ",", "."): row\_cnt = row\_cnt  $+5$ 

If for\_sim\_flag = True Then

 Print #1, "N" & row\_cnt & " T" & tool\_file\_no(tl\_no) & " M06": row\_cnt  $=$  row cnt + 5

ElseIf for  $sim$  flag = False Then

Print #1, "N" & row\_cnt & " G91 G28 X 0 Z 0": row\_cnt = row\_cnt + 5

Print #1, "N" & row\_cnt & " G90": row\_cnt = row\_cnt + 5

Print #1, "N" & row\_cnt & " T" & tl\_no & " M06": row\_cnt = row\_cnt +

5

End If

```
 If tool_rad_comp = True And finish_cut_control = True Then
```

```
If Mid(t|\_tool\_type(t|\_no), 1, 3) = "RHS" Then Print #1, "N" & row_cnt
& " G42": row_cnt = row_cnt + 5
```
If  $Mid(t|\_tool\_type(t|\_no), 1, 3) = "LHS"$  Then Print #1, "N" & row\_cnt  $&$  " G41": row\_cnt = row\_cnt + 5

ElseIf tool rad comp = False Or finish cut control = False Then

Print  $#1$ , "N" & row\_cnt & " G40": row\_cnt = row\_cnt + 5

End If

If const\_surf\_spd = True Then Print  $#1$ , "N" & row\_cnt & " G96 S" & spindle\_speed(tl\_no):  $row\_cnt = row\_cnt + 5$ 

If const\_surf\_spd = False Then Print  $#1$ , "N" & row\_cnt & " G97 S" & spindle\_speed(tl\_no):  $row\_cnt = row\_cnt + 5$ 

End If

If coolant on state = True And coolant on = False Then Print  $\#1$ , "N" & row\_cnt & " M09": row\_cnt = row\_cnt + 5 coolant\_on\_state = False ElseIf coolant\_on\_state = False And coolant\_on = True Then Print  $#1$ , "N" & row\_cnt & " M08": row\_cnt = row\_cnt + 5 coolant\_on\_state = True End If tool\_change\_NC = row\_cnt

End Function

# APPENDIX B

# B.NC-CODE OUTPUTS FOR SAMPLE PARTS

## B.1. First Sample Output

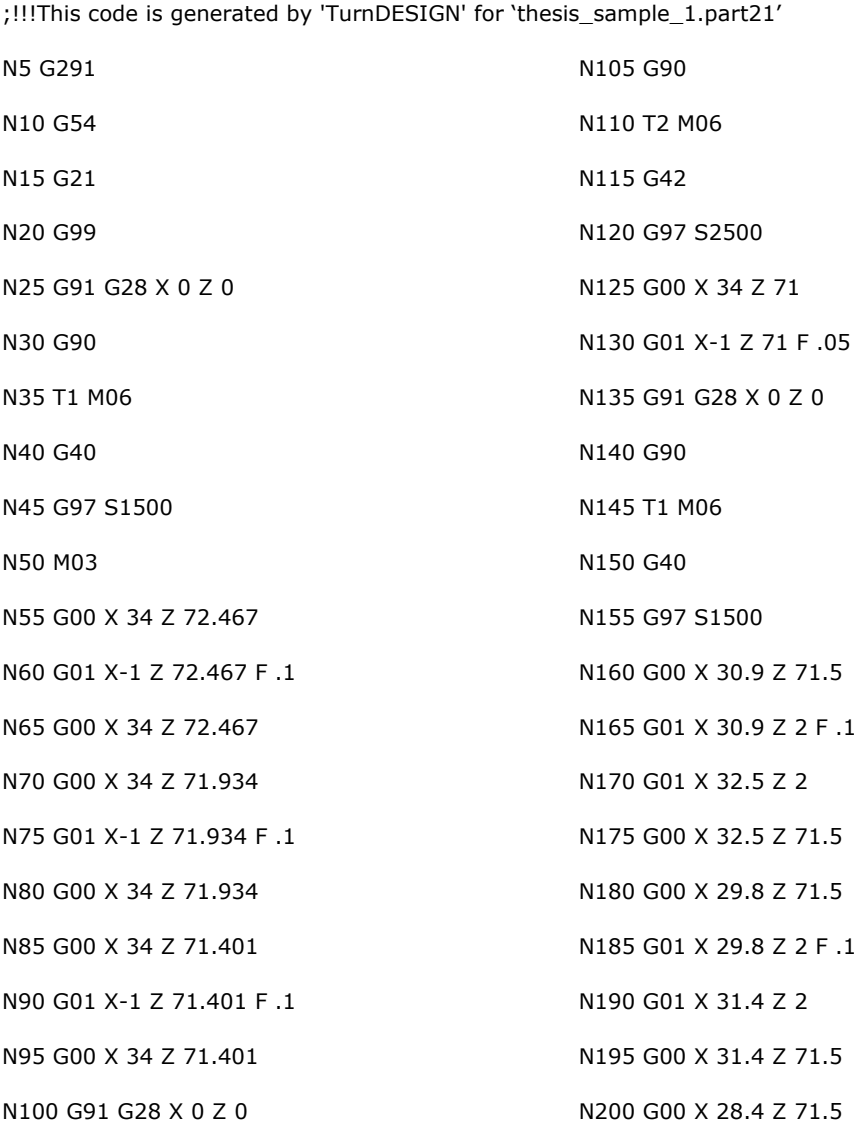

N205 G01 X 28.4 Z 41.4 N210 G01 X 30.3 Z 41.4 N215 G00 X 30.3 Z 71.5 N220 G00 X 27 Z 71.5 N225 G01 X 27 Z 41.4 N230 G01 X 28.9 Z 41.4 N235 G00 X 28.9 Z 71.5 N240 G00 X 26.8 Z 71.5 N245 G01 X 26.8 Z 41.4 N250 G01 X 28.7 Z 41.4 N255 G00 X 28.7 Z 71.5 N260 G00 X 25.4 Z 71.5 N265 G01 X 25.4 Z 41.408 N270 G02 X 26 Z 41.4 R 5.6 N275 G00 X 26 Z 71.5 N280 G00 X 24 Z 71.5 N285 G01 X 24 Z 41.49 N290 G02 X 25.4 Z 41.408 R 5.6 N295 G00 X 25.4 Z 71.5 N300 G00 X 22.6 Z 71.5 N305 G01 X 22.6 Z 41.664 N310 G02 X 24 Z 41.49 R 5.6 N315 G00 X 24 Z 71.5 N320 G00 X 21.2 Z 71.5 N325 G01 X 21.2 Z 41.94 N330 G02 X 22.6 Z 41.664 R 5.6 N335 G00 X 22.6 Z 71.5 N340 G00 X 19.8 Z 71.5 N345 G01 X 19.8 Z 42.336 N350 G02 X 21.2 Z 41.94 R 5.6 N355 G00 X 21.2 Z 71.5

N360 G00 X 18.4 Z 71.5 N365 G01 X 18.4 Z 42.887 N370 G02 X 19.8 Z 42.336 R 5.6 N375 G00 X 19.8 Z 71.5 N380 G00 X 17 Z 71.5 N385 G01 X 17 Z 43.667 N390 G02 X 18.4 Z 42.887 R 5.6 N395 G00 X 18.4 Z 71.5 N400 G00 X 15.6 Z 71.5 N405 G01 X 15.6 Z 44.922 N410 G02 X 17 Z 43.667 R 5.6 N415 G00 X 17 Z 71.5 N420 G00 X 13.39 Z 71.5 N425 G01 X 13.39 Z 54.565 N430 G01 X 15.29 Z 49.815 N435 G00 X 15.29 Z 71.5 N440 G00 X 11.99 Z 71.5 N445 G01 X 11.99 Z 58.065 N450 G01 X 13.89 Z 53.315 N455 G00 X 13.89 Z 71.5 N460 G00 X 10.59 Z 71.5 N465 G01 X 10.59 Z 61.565 N470 G01 X 12.49 Z 56.815 N475 G00 X 12.49 Z 71.5 N480 G00 X 34 Z 74 N480 G91 G28 X 0 Z 0 N485 G90 N490 T2 M06 N495 G42 N500 G97 S2500 N505 G00 X 29 Z 71.5

N510 G01 X 10 Z 71 F .05 N515 G01 X 10 Z 61 N520 G01 X 14 Z 51 N525 G01 X 14 Z 47 N530 G02 X 26 Z 41 R 6 N535 G01 X 29 Z 41 N540 G01 X 29 Z 2 N545 G01 X 29 Z 2 N550 G01 X 34 Z 2 N555 G00 X 34 Z 2 N560 G91 G28 X 0 Z 0 N565 G90 N570 T1 M06 N575 G40 N580 G97 S1500 N585 G00 X 34 Z 74 N590 G00 X 34 Z 2 N595 G00 X 29.4 Z 37.046 N600 G01 X 28 Z 35.834 N605 G01 X 28 Z 10.4 N610 G01 X 29.4 Z 10.4 N615 G00 X 28.2 Z 36.007 N620 G01 X 26.6 Z 34.622 N625 G01 X 26.6 Z 10.4 N630 G01 X 28.2 Z 10.4 N635 G00 X 26.8 Z 34.795 N640 G01 X 25.2 Z 33.409 N645 G01 X 25.2 Z 10.4 N650 G01 X 26.8 Z 10.4 N655 G00 X 25.4 Z 33.582 N660 G01 X 23.8 Z 32.197

N665 G01 X 23.8 Z 10.4 N670 G01 X 25.4 Z 10.4 N675 G00 X 24 Z 32.37 N680 G01 X 22.4 Z 30.984 N685 G01 X 22.4 Z 10.4 N690 G01 X 24 Z 10.4 N695 G00 X 22.6 Z 31.158 N700 G01 X 21 Z 29.772 N705 G01 X 21 Z 10.4 N710 G01 X 22.6 Z 10.4 N715 G00 X 21.2 Z 29.945 N720 G01 X 20.8 Z 29.599 N725 G01 X 20.8 Z 10.4 N730 G01 X 21.2 Z 10.4 N735 G00 X 34 Z 10.4 N740 G91 G28 X 0 Z 0 N745 G90 N750 T3 M06 N755 G40 N760 G97 S2500 N765 G00 X 34 Z 74 N770 G00 X 34 Z 29.599 N775 G00 X 29.4 Z 37.346 N780 G00 X 28 Z 35.634 N785 G01 X 28 Z 37.1 N790 G01 X 29.4 Z 37.1 N795 G00 X 28 Z 36.134 N800 G00 X 26.6 Z 34.422 N805 G01 X 26.6 Z 37.1 N810 G01 X 28 Z 37.1 N815 G00 X 26.6 Z 34.922 N820 G00 X 25.2 Z 33.209 N825 G01 X 25.2 Z 37.1 N830 G01 X 26.6 Z 37.1 N835 G00 X 25.2 Z 33.709 N840 G00 X 23.8 Z 31.997 N845 G01 X 23.8 Z 37.1 N850 G01 X 25.2 Z 37.1 N855 G00 X 23.8 Z 32.497 N860 G00 X 22.4 Z 30.784 N865 G01 X 22.4 Z 37.1 N870 G01 X 23.8 Z 37.1 N875 G00 X 22.4 Z 31.284 N880 G00 X 21 Z 29.572 N885 G01 X 21 Z 37.1 N890 G01 X 22.4 Z 37.1 N895 G00 X 21 Z 30.072 N900 G00 X 20.8 Z 29.399 N905 G01 X 20.8 Z 37.1 N910 G01 X 21 Z 37.1 N915 G00 X 34 Z 29.399 N920 G91 G28 X 0 Z 0 N925 G90 N930 T2 M06 N935 G42 N940 G97 S2500 N945 G00 X 34 Z 74 N950 G00 X 34 Z 37.1 N955 G00 X 29.9 Z 37.5 N960 G01 X 29 Z 37.5 N965 G01 X 20 Z 29.706 N970 G01 X 20 Z 10

N975 G01 X 29 Z 10 N980 G00 X 34 Z 10 N985 G91 G28 X 0 Z 0 N990 G90 N995 T4 M06 N1000 G41 N1005 G97 S2500 N1010 G00 X 34 Z 74 N1015 G00 X 34 Z 37.1 N1020 G00 X 20.9 Z 29.706 N1025 G01 X 20 Z 29.706 N1030 G01 X 20 Z 37.5 N1035 G01 X 29 Z 37.5 N1040 G00 X 34 Z 37.5 N1045 G91 G28 X 0 Z 0 N1050 G90 N1055 T5 M06 N1060 G40 N1065 G97 S3000 N1070 G00 X 0 Z 74 N1075 G01 X 0 Z 64.5 N1080 G00 X 0 Z 74 N1085 G91 G28 X 0 Z 0 N1090 G90 N1095 T6 M06 N1100 G40 N1105 G97 S3000 N1110 G00 X 0 Z 74 N1115 G01 X 0 Z 61 N1120 G00 X 0 Z 74

## B.2. Second Sample Output

;!!!This code is generated by 'TurnDESIGN' for 'thesis\_sample\_2.part21' N5 G291 N10 G54 N15 G21 N20 G99 N25 G91 G28 X 0 Z 0 N30 G90 N35 T1 M06 N40 G40 N45 G97 S1500 N50 M03 N55 G00 X 34 Z 70.368 N60 G01 X-1 Z 70.368 F .1 N65 G00 X 34 Z 70.368 N70 G00 X 34 Z 69.736 N75 G01 X-1 Z 69.736 F .1 N80 G00 X 34 Z 69.736 N85 G91 G28 X 0 Z 0 N90 G90 N95 T2 M06 N100 G42 N105 G97 S2500 N110 G00 X 34 Z 69.337 N115 G01 X-1 Z 69.337 F .05 N120 G91 G28 X 0 Z 0 N125 G90 N130 T1 M06 N135 G40 N140 G97 S1500 N145 G00 X 30.933 Z 69.837 N150 G01 X 30.933 Z 2 F .1 N155 G01 X 32.5 Z 2 N160 G00 X 32.5 Z 69.837 N165 G00 X 29.866 Z 69.837 N170 G01 X 29.866 Z 2 F .1 N175 G01 X 31.433 Z 2 N180 G00 X 31.433 Z 69.837 N185 G00 X 28.799 Z 69.837 N190 G01 X 28.799 Z 2 F .1 N195 G01 X 30.366 Z 2 N200 G00 X 30.366 Z 69.837 N205 G00 X 27.399 Z 69.837 N210 G01 X 27.399 Z 10.382 N215 G03 X 28 Z 8.4 R 4.4 N220 G00 X 28 Z 69.837 N225 G00 X 27.442 Z 69.837 N230 G01 X 27.442 Z 10.348 N235 G03 X 27.399 Z 10.382 R 4.4 N240 G00 X 27.399 Z 69.837 N245 G00 X 26.042 Z 69.837 N250 G01 X 26.042 Z 32.637 N255 G01 X 27.942 Z 32.637 N260 G00 X 27.942 Z 69.837 N265 G00 X 25.8 Z 69.837 N270 G01 X 25.8 Z 32.637 N275 G01 X 27.7 Z 32.637 N280 G00 X 27.7 Z 69.837

N285 G00 X 24.4 Z 69.837 N290 G01 X 24.4 Z 32.665 N295 G02 X 25 Z 32.637 R 1.6 N300 G00 X 25 Z 69.837 N305 G00 X 23 Z 69.837 N310 G01 X 23 Z 32.988 N315 G02 X 24.4 Z 32.665 R 1.6 N320 G00 X 24.4 Z 69.837 N325 G00 X 20.79 Z 69.837 N330 G01 X 20.79 Z 62.637 N335 G01 X 22.69 Z 62.637 N340 G00 X 22.69 Z 69.837 N345 G00 X 19.39 Z 69.837 N350 G01 X 19.39 Z 62.637 N355 G01 X 21.29 Z 62.637 N360 G00 X 21.29 Z 69.837 N365 G00 X 17.99 Z 69.837 N370 G01 X 17.99 Z 64.408 N375 G01 X 19.89 Z 63.458 N380 G00 X 19.89 Z 69.837 N385 G00 X 17.8 Z 69.837 N390 G01 X 17.8 Z 64.503 N395 G01 X 19.7 Z 63.553 N400 G00 X 19.7 Z 69.837 N405 G00 X 16.4 Z 69.837 N410 G01 X 16.4 Z 64.737 N415 G01 X 18.3 Z 64.737 N420 G00 X 18.3 Z 69.837 N425 G00 X 15 Z 69.837 N430 G01 X 15 Z 64.737 N435 G01 X 16.9 Z 64.737

N440 G00 X 16.9 Z 69.837 N445 G00 X 13.6 Z 69.837 N450 G01 X 13.6 Z 64.737 N455 G01 X 15.5 Z 64.737 N460 G00 X 15.5 Z 69.837 N465 G00 X 12.2 Z 69.837 N470 G01 X 12.2 Z 64.737 N475 G01 X 14.1 Z 64.737 N480 G00 X 14.1 Z 69.837 N485 G00 X 10.8 Z 69.837 N490 G01 X 10.8 Z 64.737 N495 G01 X 12.7 Z 64.737 N500 G00 X 12.7 Z 69.837 N505 G00 X 10.8 7 69.837 N510 G01 X 10.8 Z 64.737 N515 G01 X 12.7 Z 64.737 N520 G00 X 12.7 Z 69.837 N525 G00 X 9.4 Z 69.837 N530 G01 X 9.4 Z 66.996 N535 G03 X 10 Z 64.737 R 5.4 N540 G00 X 10 Z 69.837 N545 G00 X 8 Z 69.837 N550 G01 X 8 Z 67.965 N555 G03 X 9.4 Z 66.996 R 5.4 N560 G00 X 9.4 Z 69.837 N565 G00 X 6.6 Z 69.837 N570 G01 X 6.6 Z 68.611 N575 G03 X 8 Z 67.965 R 5.4 N580 G00 X 8 7 69 837 N585 G00 X 5.2 Z 69.837 N590 G01 X 5.2 Z 69.07

N595 G03 X 6.6 Z 68.611 R 5.4 N600 G00 X 6.6 Z 69.837 N605 G00 X 3.8 Z 69.837 N610 G01 X 3.8 Z 69.392 N615 G03 X 5.2 Z 69.07 R 5.4 N620 G00 X 5.2 Z 69.837 N625 G00 X 2.4 Z 69.837 N630 G01 X 2.4 Z 69.602 N635 G03 X 3.8 Z 69.392 R 5.4 N640 G00 X 3.8 Z 69.837 N645 G00 X 1 Z 69.837 N650 G01 X 1 Z 69.714 N655 G03 X 2.4 Z 69.602 R 5.4 N660 G00 X 2.4 Z 69.837 N665 G00 X .8 Z 69.837 N670 G01 X .8 Z 69.722 N675 G03 X 1 Z 69.714 R 5.4 N680 G00 X 1 Z 69.837 N685 G00 X 34 Z 72 N685 G91 G28 X 0 Z 0 N690 G90 N695 T2 M06 N700 G42 N705 G97 S2500 N710 G00 X 28 Z 69.837 N715 G01 X 0 Z 69.337 F .05 N720 G03 X 10 Z 64.337 R 5 N725 G01 X 17 Z 64.337 N730 G01 X 19 Z 63.337 N735 G01 X 19 Z 62.237 N740 G01 X 21 Z 62.237

N745 G01 X 21 Z 34.237 N750 G02 X 25 Z 32.237 R 2 N755 G01 X 26.6 Z 32.237 N760 G01 X 26.6 Z 10.237 N765 G01 X 26.632 Z 10.237 N770 G03 X 28 Z 8 R 4 N775 G01 X 28 Z 5 N780 G01 X 28 Z 2 N785 G01 X 34 Z 2 N790 G00 X 34 Z 5 N795 G91 G28 X 0 Z 0 N800 G90 N805 T1 M06 N810 G40 N815 G97 S1500 N820 G00 X 34 Z 72 N825 G00 X 34 Z 5 N830 G00 X 27 Z 34.572 N835 G01 X 25.6 Z 31.767 N840 G01 X 25.6 Z 10.629 N845 G02 X 27 Z 10.616 R 2.8 N850 G00 X 25.8 Z 32.168 N855 G01 X 24.2 Z 28.963 N860 G01 X 24.2 Z 10.825 N865 G02 X 25.8 Z 10.616 R 2.8 N870 G00 X 24.4 Z 29.363 N875 G01 X 22.8 Z 26.158 N880 G01 X 22.8 Z 11.255 N885 G02 X 24.4 Z 10.785 R 2.8 N890 G00 X 23 Z 26.558 N895 G01 X 21.4 Z 23.353

N900 G01 X 21.4 Z 12.139 N905 G02 X 23 Z 11.175 R 2.8 N910 G00 X 21.6 Z 23.682 N915 G02 X 20.8 Z 19.742 R 19.6 N920 G01 X 20.8 Z 13.399 N925 G02 X 21.6 Z 11.958 R 2.8 N930 G00 X 34 Z 13.399 N935 G00 X 27.5 Z 35.423 N940 G01 X 26.6 Z 35.423 N945 G01 X 21.19 Z 24.585 N950 G02 X 20 Z 19.742 R 20 N955 G01 X 20 Z 13.4 N960 G02 X 26.4 Z 10.2 R 3.2 N965 G01 X 28 Z 10.2 N970 G00 X 34 Z 10.2 N975 G00 X 21.4 Z 63.081 N980 G01 X 20 Z 61.868 N985 G01 X 20 Z 39.482 N990 G01 X 21.4 Z 38.591 N995 G00 X 20.2 Z 62.041 N1000 G01 X 18.6 Z 60.656 N1005 G01 X 18.6 Z 40.373 N1010 G01 X 20.2 Z 39.355 N1015 G00 X 18.8 Z 60.829 N1020 G01 X 17.2 Z 59.443 N1025 G01 X 17.2 Z 41.265 N1030 G01 X 18.8 Z 40.246 N1035 G00 X 17.4 Z 59.616 N1040 G01 X 15.8 Z 58.231 N1045 G01 X 15.8 Z 42.156 N1050 G01 X 17.4 Z 41.137

N1055 G00 X 16 Z 58.404 N1060 G01 X 14.4 Z 57.018 N1065 G01 X 14.4 Z 43.047 N1070 G01 X 16 Z 42.028 N1075 G00 X 14.6 Z 57.192 N1080 G01 X 13 Z 55.806 N1085 G01 X 13 Z 43.938 N1090 G01 X 14.6 Z 42.92 N1095 G00 X 13.2 Z 55.979 N1100 G01 X 11.6 Z 54.594 N1105 G01 X 11.6 Z 44.829 N1110 G01 X 13.2 Z 43.811 N1115 G00 X 11.8 Z 54.767 N1120 G01 X 10.8 Z 53.901 N1125 G01 X 10.8 Z 46.237 N1130 G02 X 11.8 Z 44.704 R 2.6 N1135 G00 X 34 Z 46.237 N1140 G91 G28 X 0 Z 0 N1145 G90 N1150 T3 M06 N1155 G40 N1160 G97 S2500 N1165 G00 X 34 Z 72 N1170 G00 X 34 Z 53.901 N1175 G00 X 21.4 Z 63.381 N1180 G00 X 20 Z 61.668 N1185 G01 X 20 Z 62.2 N1190 G01 X 21.4 Z 63.134 N1195 G00 X 20 Z 62.168 N1200 G00 X 18.6 Z 60.456 N1205 G01 X 18.6 Z 61.267

N1210 G01 X 20 Z 62.2 N1215 G00 X 18.6 Z 60.956 N1220 G00 X 17.2 Z 59.243 N1225 G01 X 17.2 Z 60.334 N1230 G01 X 18.6 Z 61.267 N1235 G00 X 17.2 Z 59.743 N1240 G00 X 15.8 Z 58.031 N1245 G01 X 15.8 Z 59.4 N1250 G01 X 17.2 Z 60.334 N1255 G00 X 15.8 Z 58.531 N1260 G00 X 14.4 Z 56.818 N1265 G01 X 14.4 Z 58.467 N1270 G01 X 15.8 Z 59.4 N1275 G00 X 14.4 Z 57.318 N1280 G00 X 13 Z 55.606 N1285 G01 X 13 Z 57.533 N1290 G01 X 14.4 Z 58.467 N1295 G00 X 13 Z 56.106 N1300 G00 X 11.6 Z 54.394 N1305 G01 X 11.6 Z 56.41 N1310 G03 X 13 Z 57.518 R 4.6 N1315 G00 X 11.6 Z 54.894 N1320 G00 X 10.8 Z 53.701 N1325 G01 X 10.8 Z 54.533 N1330 G03 X 11.6 Z 56.41 R 4.6 N1335 G00 X 34 Z 53.701 N1340 G91 G28 X 0 Z 0

N1345 G90 N1350 T1 M06 N1355 G42 N1360 G97 S1500 N1365 G00 X 34 Z 72 N1370 G00 X 34 Z 54.533 N1375 G00 X 21.9 Z 63.534 N1380 G01 X 21 Z 63.534 N1385 G01 X 10 Z 54.008 N1390 G01 X 10 Z 46.237 N1395 G02 X 11.282 Z 44.384 R 3 N1400 G01 X 21 Z 38.198 N1405 G00 X 34 Z 38.198 N1410 G91 G28 X 0 Z 0 N1415 G90 N1420 T4 M06 N1425 G41 N1430 G97 S2500 N1435 G00 X 34 Z 72 N1440 G00 X 34 Z 54.533 N1445 G00 X 10.9 Z 54.008 N1450 G01 X 10 Z 54.008 N1455 G01 X 10 Z 54.533 N1460 G03 X 12 Z 57.533 R 5 N1465 G01 X 21 Z 63.534 N1470 G00 X 34 Z 63.534

### B.3. Third Sample Output

;!!!This code is generated by 'TurnDESIGN' for 'TURNDesign.part21' N5 G291 N10 G54 N15 G21 N20 G99 N25 G91 G28 X 0 Z 0 N30 G90 N35 T1 M06 N40 G40 N45 G97 S1500 N50 M03 N55 G00 X 92 Z 236.375 N60 G01 X-1 Z 236.375 F .1 N65 G00 X 92 Z 236.375 N70 G00 X 92 Z 235.75 N75 G01 X-1 Z 235.75 F .1 N80 G00 X 92 Z 235.75 N85 G00 X 92 Z 235.125 N90 G01 X-1 Z 235.125 F .1 N95 G00 X 92 Z 235.125 N100 G91 G28 X 0 Z 0 N105 G90 N110 T2 M06 N115 G42 N120 G97 S2500 N125 G00 X 92 Z 234.726 N130 G01 X-1 Z 234.726 F .05 N135 G91 G28 X 0 Z 0 N140 G90 N145 T1 M06 N150 G40 N155 G97 S1500 N160 G00 X 88.7 Z 235.226 N165 G01 X 88.7 Z 2 F .1 N170 G01 X 90.5 Z 2 N175 G00 X 90.5 Z 235.226 N180 G00 X 87.4 Z 235.226 N185 G01 X 87.4 Z 2 F .1 N190 G01 X 89.2 Z 2 N195 G00 X 89.2 Z 235.226 N200 G00 X 86.1 Z 235.226 N205 G01 X 86.1 Z 2 F .1 N210 G01 X 87.9 Z 2 N215 G00 X 87.9 Z 235.226 N220 G00 X 84.8 Z 235.226 N225 G01 X 84.8 Z 2 F .1 N230 G01 X 86.6 Z 2 N235 G00 X 86.6 Z 235.226 N240 G00 X 83.4 Z 235.226 N245 G01 X 83.4 Z 95.4 N250 G01 X 85.3 Z 95.4 N255 G00 X 85.3 Z 235.226 N260 G00 X 82 Z 235.226 N265 G01 X 82 Z 95.4 N270 G01 X 83.9 Z 95.4 N275 G00 X 83.9 Z 235.226 N280 G00 X 80.6 Z 235.226 N285 G01 X 80.6 Z 95.4 N290 G01 X 82.5 Z 95.4 N295 G00 X 82.5 7 235.226 N300 G00 X 79.2 Z 235.226 N305 G01 X 79.2 Z 185.4 N310 G01 X 81.1 Z 185.4 N315 G00 X 81.1 Z 235.226 N320 G00 X 77.8 Z 235.226 N325 G01 X 77.8 Z 185.4 N330 G01 X 79.7 Z 185.4 N335 G00 X 79.7 Z 235.226 N340 G00 X 76.4 Z 235.226 N345 G01 X 76.4 Z 185.4 N350 G01 X 78.3 Z 185.4 N355 G00 X 78.3 Z 235.226 N360 G00 X 75 Z 235.226 N365 G01 X 75 Z 185.4 N370 G01 X 76.9 Z 185.4 N375 G00 X 76.9 Z 235.226 N380 G00 X 73.6 Z 235.226 N385 G01 X 73.6 Z 185.4 N390 G01 X 75.5 Z 185.4 N395 G00 X 75.5 Z 235.226 N400 G00 X 72.2 Z 235.226 N405 G01 X 72.2 Z 185.4 N410 G01 X 74.1 Z 185.4 N415 G00 X 74.1 Z 235.226 N420 G00 X 70.8 Z 235.226 N425 G01 X 70.8 7 185.4 N430 G01 X 72.7 Z 185.4 N435 G00 X 72.7 Z 235.226

N440 G00 X 69.4 Z 235.226 N445 G01 X 69.4 Z 185.41 N450 G02 X 70 7 185.4 R 4.6 N455 G00 X 70 Z 235.226 N460 G00 X 68 Z 235.226 N465 G01 X 68 Z 185.51 N470 G02 X 69.4 Z 185.41 R 4.6 N475 G00 X 69.4 Z 235.226 N480 G00 X 66.6 Z 235.226 N485 G01 X 66.6 Z 185.726 N490 G02 X 68 Z 185.51 R 4.6 N495 G00 X 68 Z 235.226 N500 G00 X 65.2 Z 235.226 N505 G01 X 65.2 Z 186.076 N510 G02 X 66.6 Z 185.726 R 4.6 N515 G00 X 66.6 Z 235.226 N520 G00 X 63.8 Z 235.226 N525 G01 X 63.8 Z 186.601 N530 G02 X 65.2 Z 186.076 R 4.6 N535 G00 X 65.2 Z 235.226 N540 G00 X 62.4 Z 235.226 N545 G01 X 62.4 Z 187.408 N550 G02 X 63.8 Z 186.601 R 4.6 N555 G00 X 63.8 Z 235.226 N560 G00 X 61 Z 235.226 N565 G01 X 61 Z 189.046 N570 G02 X 62.4 Z 187.408 R 4.6 N575 G00 X 62.4 Z 235.226 N580 G00 X 59.99 7 235.226 N585 G01 X 59.99 Z 210.706 N590 G03 X 60 Z 205.4 R 40.4

N595 G00 X 60 Z 235.226 N600 G00 X 58.59 Z 235.226 N605 G01 X 58.59 Z 214.384 N610 G03 X 59.99 Z 210.706 R 40.4 N615 G00 X 59.99 Z 235.226 N620 G00 X 57.19 Z 235.226 N625 G01 X 57.19 Z 216.941 N630 G03 X 58.59 Z 214.384 R 40.4 N635 G00 X 58.59 Z 235.226 N640 G00 X 55.79 Z 235.226 N645 G01 X 55.79 Z 219.005 N650 G03 X 57.19 Z 216.941 R 40.4 N655 G00 X 57.19 Z 235.226 N660 G00 X 54.39 Z 235.226 N665 G01 X 54.39 Z 220.77 N670 G03 X 55.79 Z 219.005 R 40.4 N675 G00 X 55.79 Z 235.226 N680 G00 X 52.99 Z 235.226 N685 G01 X 52.99 Z 222.328 N690 G03 X 54.39 Z 220.77 R 40.4 N695 G00 X 54.39 Z 235.226 N700 G00 X 51.59 Z 235.226 N705 G01 X 51.59 Z 223.732 N710 G03 X 52.99 Z 222.328 R 40.4 N715 G00 X 52.99 Z 235.226 N720 G00 X 50 19 7 235 226 N725 G01 X 50.19 Z 225.013 N730 G03 X 51.59 Z 223.732 R 40.4 N735 G00 X 51.59 7 235.226 N740 G00 X 48.79 Z 235.226 N745 G01 X 48.79 Z 226.193

N750 G03 X 50.19 Z 225.013 R 40.4 N755 G00 X 50.19 Z 235.226 N760 G00 X 47.39 Z 235.226 N765 G01 X 47.39 Z 227.289 N770 G03 X 48.79 Z 226.193 R 40.4 N775 G00 X 48.79 Z 235.226 N780 G00 X 45.99 Z 235.226 N785 G01 X 45.99 Z 228.313 N790 G03 X 47.39 Z 227.289 R 40.4 N795 G00 X 47.39 Z 235.226 N800 G00 X 44.59 Z 235.226 N805 G01 X 44.59 Z 229.273 N810 G03 X 45.99 Z 228.313 R 40.4 N815 G00 X 45.99 7 235.226 N820 G00 X 43.19 Z 235.226 N825 G01 X 43.19 Z 230.178 N830 G03 X 44 59 7 229 273 R 40 4 N835 G00 X 44.59 Z 235.226 N840 G00 X 41.79 Z 235.226 N845 G01 X 41.79 Z 231.032 N850 G03 X 43.19 Z 230.178 R 40.4 N855 G00 X 43.19 Z 235.226 N860 G00 X 40.39 Z 235.226 N865 G01 X 40.39 Z 231.841 N870 G03 X 41.79 Z 231.032 R 40.4 N875 G00 X 41.79 Z 235.226 N880 G00 X 38.99 Z 235.226 N885 G01 X 38.99 Z 232.608 N890 G03 X 40.39 7 231.841 R 40.4 N895 G00 X 40.39 Z 235.226 N900 G00 X 37.59 Z 235.226

N905 G01 X 37.59 Z 233.337 N910 G03 X 38.99 Z 232.608 R 40.4 N915 G00 X 38.99 Z 235.226 N920 G00 X 36.19 Z 235.226 N925 G01 X 36.19 Z 234.032 N930 G03 X 37.59 Z 233.337 R 40.4 N935 G00 X 37.59 Z 235.226 N940 G00 X 34.79 Z 235.226 N945 G01 X 34.79 Z 234.693 N950 G03 X 36.19 Z 234.032 R 40.4 N955 G00 X 36.19 Z 235.226 N960 G00 X 34.34 Z 235.226 N965 G01 X 34.34 Z 234.899 N970 G03 X 34.79 Z 234.693 R 40.4 N975 G00 X 34.79 Z 235.226 N980 G00 X 92 Z 238 N980 G00 X 80.4 Z 184.42 N985 G01 X 79 Z 182.657 N990 G01 X 79 Z 95.4 N995 G01 X 80.4 Z 95.4 N1000 G00 X 79.2 Z 182.909 N1005 G01 X 77.6 Z 180.895 N1010 G01 X 77.6 Z 95.4 N1015 G01 X 79.2 Z 95.4 N1020 G00 X 77.8 Z 181.147 N1025 G01 X 76.2 Z 179.133 N1030 G01 X 76.2 Z 95.4 N1035 G01 X 77.8 Z 95.4 N1040 G00 X 76.4 7 179.384 N1045 G01 X 74.8 Z 177.37 N1050 G01 X 74.8 Z 95.4

N1055 G01 X 76.4 Z 95.4 N1060 G00 X 75 Z 177.622 N1065 G01 X 73.4 Z 175.608 N1070 G01 X 73.4 Z 95.4 N1075 G01 X 75 Z 95.4 N1080 G00 X 73.6 Z 175.86 N1085 G01 X 72 Z 173.845 N1090 G01 X 72 Z 95.4 N1095 G01 X 73.6 Z 95.4 N1100 G00 X 72.2 Z 174.097 N1105 G01 X 70.6 Z 172.083 N1110 G01 X 70.6 Z 95.4 N1115 G01 X 72.2 Z 95.4 N1120 G00 X 70.8 Z 172.335 N1125 G01 X 69.2 Z 170.32 N1130 G01 X 69.2 Z 95.4 N1135 G01 X 70.8 Z 95.4 N1140 G00 X 69.4 Z 170.572 N1145 G01 X 67.8 Z 168.558 N1150 G01 X 67.8 Z 95.4 N1155 G01 X 69.4 Z 95.4 N1160 G00 X 68 Z 168.81 N1165 G01 X 66.4 Z 166.796 N1170 G01 X 66.4 Z 95.4 N1175 G01 X 68 Z 95.4 N1180 G00 X 66.6 Z 167.047 N1185 G01 X 65 Z 165.033 N1190 G01 X 65 Z 95.4 N1195 G01 X 66.6 7 95.4 N1200 G00 X 65.2 Z 165.285 N1205 G01 X 63.6 Z 163.271

N1210 G01 X 63.6 Z 95.4 N1215 G01 X 65.2 Z 95.4 N1220 G00 X 63.8 Z 163.522 N1225 G01 X 62.2 Z 161.508 N1230 G01 X 62.2 Z 95.4 N1235 G01 X 63.8 Z 95.4 N1240 G00 X 62.4 Z 161.76 N1245 G01 X 60.8 Z 159.746 N1250 G01 X 60.8 Z 95.4 N1255 G01 X 62.4 Z 95.4 N1260 G00 X 61 Z 159.998 N1265 G01 X 59.4 Z 157.983 N1270 G01 X 59.4 Z 95.4 N1275 G01 X 61 Z 95.4 N1280 G00 X 59.6 Z 158.235 N1285 G01 X 58 Z 156.221 N1290 G01 X 58 Z 95.4 N1295 G01 X 59.6 Z 95.4 N1300 G00 X 58.2 Z 156.473 N1305 G01 X 56.6 Z 154.459 N1310 G01 X 56.6 Z 95.4 N1315 G01 X 58.2 Z 95.4 N1320 G00 X 56.8 Z 154.71 N1325 G01 X 55.2 Z 152.696 N1330 G01 X 55.2 Z 95.4 N1335 G01 X 56.8 Z 95.4 N1340 G00 X 55.4 Z 152.948 N1345 G01 X 53.8 Z 150.934 N1350 G01 X 53.8 Z 95.4 N1355 G01 X 55.4 Z 95.4 N1360 G00 X 54 Z 151.185

N1365 G01 X 52.4 Z 149.171 N1370 G01 X 52.4 Z 95.4 N1375 G01 X 54 Z 95.4 N1380 G00 X 52.6 Z 149.423 N1385 G01 X 51 Z 147.409 N1390 G01 X 51 Z 95.4 N1395 G01 X 52.6 Z 95.4 N1400 G00 X 51.2 Z 147.661 N1405 G01 X 49.6 Z 145.646 N1410 G01 X 49.6 Z 95.402 N1415 G02 X 51.2 Z 95.419 R 9.6 N1420 G00 X 49.8 Z 145.898 N1425 G01 X 48.2 Z 143.884 N1430 G01 X 48.2 Z 95.442 N1435 G02 X 49.8 Z 95.401 R 9.6 N1440 G00 X 48.4 Z 144.136 N1445 G01 X 46.8 Z 142.122 N1450 G01 X 46.8 Z 95.534 N1455 G02 X 48.4 Z 95.433 R 9.6 N1460 G00 X 47 Z 142.373 N1465 G01 X 45.4 Z 140.359 N1470 G01 X 45.4 Z 95.68 N1475 G02 X 47 Z 95.518 R 9.6 N1480 G00 X 45.6 Z 140.611 N1485 G01 X 44 Z 138.597 N1490 G01 X 44 Z 95.881 N1495 G02 X 45.6 Z 95.655 R 9.6 N1500 G00 X 44.2 Z 138.848 N1505 G01 X 42.6 Z 136.834 N1510 G01 X 42.6 Z 96.142 N1515 G02 X 44.2 Z 95.849 R 9.6 N1520 G00 X 42.8 Z 137.086 N1525 G01 X 41.2 Z 135.072 N1530 G01 X 41.2 Z 96.468 N1535 G02 X 42.8 Z 96.101 R 9.6 N1540 G00 X 41.4 Z 135.324 N1545 G01 X 39.8 Z 133.309 N1550 G01 X 39.8 Z 96.867 N1555 G02 X 41.4 Z 96.417 R 9.6 N1560 G00 X 40 Z 133.561 N1565 G01 X 38.4 Z 131.547 N1570 G01 X 38.4 Z 97.35 N1575 G02 X 40 Z 96.805 R 9.6 N1580 G00 X 38.6 Z 131.799 N1585 G01 X 37 Z 129.784 N1590 G01 X 37 Z 97.935 N1595 G02 X 38.6 Z 97.275 R 9.6 N1600 G00 X 37.2 Z 130.036 N1605 G01 X 35.6 Z 128.022 N1610 G01 X 35.6 Z 98.65 N1615 G02 X 37.2 Z 97.845 R 9.6 N1620 G00 X 35.8 Z 128.274 N1625 G01 X 34.2 Z 126.26 N1630 G01 X 34.2 Z 99.546 N1635 G02 X 35.8 Z 98.539 R 9.6 N1640 G00 X 34.4 Z 126.511 N1645 G01 X 32.8 Z 124.497 N1650 G01 X 32.8 Z 100.734 N1655 G02 X 34.4 Z 99.404 R 9.6 N1660 G00 X 33 Z 124.749 N1665 G01 X 31.4 Z 122.735 N1670 G01 X 31.4 Z 102.619

N1675 G02 X 33 Z 100.538 R 9.6 N1680 G00 X 31.6 Z 122.987 N1685 G01 X 30.8 Z 121.979 N1690 G01 X 30.8 Z 105 N1695 G02 X 31.6 Z 102.258 R 9.6 N1700 G00 X 92 Z 105 N1705 G00 X 84.4 Z 84.542 N1710 G01 X 83 Z 83.31 N1715 G01 X 83 Z 2 N1720 G01 X 84.4 Z 2 N1725 G00 X 83.2 Z 83.486 N1730 G01 X 81.6 Z 82.077 N1735 G01 X 81.6 Z 2 N1740 G01 X 83.2 Z 2 N1745 G00 X 81.8 Z 82.253 N1750 G01 X 80.2 Z 80.844 N1755 G01 X 80.2 Z 2 N1760 G01 X 81.8 Z 2 N1765 G00 X 80.4 Z 81.02 N1770 G01 X 78.8 Z 79.612 N1775 G01 X 78.8 Z 2 N1780 G01 X 80.4 Z 2 N1785 G00 X 79 Z 79.788 N1790 G01 X 77.4 Z 78.379 N1795 G01 X 77.4 Z 2 N1800 G01 X 79 Z 2 N1805 G00 X 77.6 Z 78.555 N1810 G01 X 76 Z 77.147 N1815 G01 X 76 Z 2 N1820 G01 X 77.6 Z 2 N1825 G00 X 76.2 Z 77.323

N1830 G01 X 74.6 Z 75.914 N1835 G01 X 74.6 Z 2 N1840 G01 X 76.2 Z 2 N1845 G00 X 74.8 Z 76.09 N1850 G01 X 73.2 Z 74.681 N1855 G01 X 73.2 Z 2 N1860 G01 X 74.8 Z 2 N1865 G00 X 73.4 Z 74.857 N1870 G01 X 71.8 Z 73.449 N1875 G01 X 71.8 Z 2 N1880 G01 X 73.4 Z 2 N1885 G00 X 72 Z 73.625 N1890 G01 X 70.4 Z 72.216 N1895 G01 X 70.4 Z 2 N1900 G01 X 72 Z 2 N1905 G00 X 70.6 Z 72.392 N1910 G01 X 69 Z 70.984 N1915 G01 X 69 Z 2 N1920 G01 X 70.6 Z 2 N1925 G00 X 69.2 Z 71.16 N1930 G01 X 67.6 Z 69.751 N1935 G01 X 67.6 Z 2 N1940 G01 X 69.2 Z 2 N1945 G00 X 67.8 Z 69.927 N1950 G01 X 66.2 Z 68.518 N1955 G01 X 66.2 Z 2 N1960 G01 X 67.8 Z 2 N1965 G00 X 66.4 Z 68.694 N1970 G01 X 64.8 7 67.286 N1975 G01 X 64.8 Z 2 N1980 G01 X 66.4 Z 2

N1985 G00 X 65 Z 67.462 N1990 G01 X 63.4 Z 66.053 N1995 G01 X 63.4 Z 2 N2000 G01 X 65 Z 2 N2005 G00 X 63.6 Z 66.229 N2010 G01 X 62 Z 64.821 N2015 G01 X 62 Z 2 N2020 G01 X 63.6 Z 2 N2025 G00 X 62.2 Z 64.997 N2030 G01 X 60.6 Z 63.588 N2035 G01 X 60.6 Z 2 N2040 G01 X 62.2 Z 2 N2045 G00 X 60.8 Z 63.764 N2050 G01 X 59.2 7 62.355 N2055 G01 X 59.2 Z 36.444 N2060 G01 X 60.8 Z 35.111 N2065 G00 X 59.4 Z 62.531 N2070 G01 X 57.8 Z 61.123 N2075 G01 X 57.8 Z 37.611 N2080 G01 X 59.4 Z 36.277 N2085 G00 X 58 Z 61.299 N2090 G01 X 56.4 Z 59.89 N2095 G01 X 56.4 Z 38.777 N2100 G01 X 58 Z 37.444 N2105 G00 X 56.6 Z 60.066 N2110 G01 X 55 Z 58.658 N2115 G01 X 55 Z 39.944 N2120 G01 X 56.6 Z 38.611 N2125 G00 X 55.2 7 58.834 N2130 G01 X 53.6 Z 57.425 N2135 G01 X 53.6 Z 41.111 N2140 G01 X 55.2 Z 39.777 N2145 G00 X 53.8 Z 57.601 N2150 G01 X 52.2 Z 56.192 N2155 G01 X 52.2 Z 42.277 N2160 G01 X 53.8 Z 40.944 N2165 G00 X 52.4 Z 56.368 N2170 G01 X 50.8 Z 54.96 N2175 G01 X 50.8 Z 43.444 N2180 G01 X 52.4 Z 42.111 N2185 G00 X 51 Z 55.136 N2190 G01 X 49.4 Z 53.727 N2195 G01 X 49.4 Z 44.611 N2200 G01 X 51 Z 43.277 N2205 G00 X 49.6 Z 53.903 N2210 G01 X 48 Z 52.495 N2215 G01 X 48 Z 45.777 N2220 G01 X 49.6 Z 44.444 N2225 G00 X 48.2 Z 52.671 N2230 G01 X 46.6 Z 51.262 N2235 G01 X 46.6 Z 46.944 N2240 G01 X 48.2 Z 45.611 N2245 G00 X 46.8 Z 51.438 N2250 G01 X 45.2 Z 50.029 N2255 G01 X 45.2 Z 48.111 N2260 G01 X 46.8 Z 46.777 N2265 G00 X 45.4 Z 50.205 N2270 G01 X 43.954 Z 48.932 N2275 G01 X 43.954 Z 49.149 N2280 G01 X 45.4 Z 47.944 N2285 G00 X 92 Z 49.149 N2290 G91 G28 X 0 Z 0

N2295 G90 N2300 T3 M06 N2305 G40 N2310 G97 S2500 N2315 G00 X 92 Z 238 N2320 G00 X 92 Z 185 N2325 G00 X 80.4 Z 185.004 N2330 G00 X 79 Z 182.741 N2335 G01 X 79 Z 183.445 N2340 G01 X 80.4 Z 184.565 N2345 G00 X 79 Z 183.241 N2350 G00 X 77.6 Z 180.979 N2355 G01 X 77.6 Z 182.325 N2360 G01 X 79 Z 183.445 N2365 G00 X 77.6 Z 181.479 N2370 G00 X 76.2 Z 179.216 N2375 G01 X 76.2 Z 181.205 N2380 G01 X 77.6 Z 182.325 N2385 G00 X 76.2 Z 179.716 N2390 G00 X 74.8 Z 177.454 N2395 G01 X 74.8 Z 180.085 N2400 G01 X 76.2 Z 181.205 N2405 G00 X 74.8 Z 177.954 N2410 G00 X 73.4 Z 175.691 N2415 G01 X 73.4 Z 178.965 N2420 G01 X 74.8 Z 180.085 N2425 G00 X 73.4 Z 176.191 N2430 G00 X 72 Z 173.929 N2435 G01 X 72 Z 177.845 N2440 G01 X 73.4 Z 178.965 N2445 G00 X 72 Z 174.429

N2450 G00 X 70.6 Z 172.167 N2455 G01 X 70.6 Z 176.725 N2460 G01 X 72 7 177 845 N2465 G00 X 70.6 Z 172.667 N2470 G00 X 69.2 Z 170.404 N2475 G01 X 69.2 Z 175.605 N2480 G01 X 70.6 Z 176.725 N2485 G00 X 69.2 7 170.904 N2490 G00 X 67.8 Z 168.642 N2495 G01 X 67.8 Z 174.485 N2500 G01 X 69.2 Z 175.605 N2505 G00 X 67.8 Z 169.142 N2510 G00 X 66.4 Z 166.879 N2515 G01 X 66.4 Z 173.365 N2520 G01 X 67.8 Z 174.485 N2525 G00 X 66.4 Z 167.379 N2530 G00 X 65 Z 165.117 N2535 G01 X 65 Z 172.245 N2540 G01 X 66.4 Z 173.365 N2545 G00 X 65 Z 165.617 N2550 G00 X 63.6 Z 163.354 N2555 G01 X 63.6 Z 171.125 N2560 G01 X 65 Z 172.245 N2565 G00 X 63.6 Z 163.854 N2570 G00 X 62.2 Z 161.592 N2575 G01 X 62.2 Z 170.005 N2580 G01 X 63.6 Z 171.125 N2585 G00 X 62.2 Z 162.092 N2590 G00 X 60.8 Z 159.829 N2595 G01 X 60.8 Z 168.885 N2600 G01 X 62.2 Z 170.005

N2605 G00 X 60.8 Z 160.329 N2610 G00 X 59.4 Z 158.067 N2615 G01 X 59.4 Z 167.765 N2620 G01 X 60.8 Z 168.885 N2625 G00 X 59.4 Z 158.567 N2630 G00 X 58 Z 156.305 N2635 G01 X 58 Z 166.645 N2640 G01 X 59.4 Z 167.765 N2645 G00 X 58 Z 156.805 N2650 G00 X 56.6 Z 154.542 N2655 G01 X 56.6 Z 165.525 N2660 G01 X 58 Z 166.645 N2665 G00 X 56.6 Z 155.042 N2670 G00 X 55.2 Z 152.78 N2675 G01 X 55.2 Z 164.405 N2680 G01 X 56.6 Z 165.525 N2685 G00 X 55.2 Z 153.28 N2690 G00 X 53.8 Z 151.017 N2695 G01 X 53.8 Z 163.269 N2700 G03 X 55.2 Z 164.405 R 79.6 N2705 G00 X 53.8 Z 151.517 N2710 G00 X 52.4 Z 149.255 N2715 G01 X 52.4 Z 162.09 N2720 G03 X 53.8 Z 163.269 R 79.6 N2725 G00 X 52.4 Z 149.755 N2730 G00 X 51 Z 147.492 N2735 G01 X 51 Z 160.862 N2740 G03 X 52.4 Z 162.09 R 79.6 N2745 G00 X 51 7 147.992 N2750 G00 X 49.6 Z 145.73 N2755 G01 X 49.6 Z 159.581

N2760 G03 X 51 Z 160.862 R 79.6 N2765 G00 X 49.6 Z 146.23 N2770 G00 X 48.2 Z 143.968 N2775 G01 X 48.2 Z 158.241 N2780 G03 X 49.6 Z 159.581 R 79.6 N2785 G00 X 48.2 Z 144.468 N2790 G00 X 46.8 Z 142.205 N2795 G01 X 46.8 Z 156.835 N2800 G03 X 48.2 Z 158.241 R 79.6 N2805 G00 X 46.8 Z 142.705 N2810 G00 X 45.4 Z 140.443 N2815 G01 X 45.4 Z 155.356 N2820 G03 X 46.8 Z 156.835 R 79.6 N2825 G00 X 45.4 Z 140.943 N2830 G00 X 44 Z 138.68 N2835 G01 X 44 Z 153.792 N2840 G03 X 45.4 Z 155.356 R 79.6 N2845 G00 X 44 Z 139.18 N2850 G00 X 42.6 Z 136.918 N2855 G01 X 42.6 Z 152.13 N2860 G03 X 44 Z 153.792 R 79.6 N2865 G00 X 42.6 Z 137.418 N2870 G00 X 41.2 Z 135.155 N2875 G01 X 41.2 Z 150.354 N2880 G03 X 42.6 Z 152.13 R 79.6 N2885 G00 X 41.2 Z 135.655 N2890 G00 X 39.8 Z 133.393 N2895 G01 X 39.8 Z 148.441 N2900 G03 X 41.2 Z 150.354 R 79.6 N2905 G00 X 39.8 Z 133.893 N2910 G00 X 38.4 Z 131.631

N2915 G01 X 38.4 Z 146.357 N2920 G03 X 39.8 Z 148.441 R 79.6 N2925 G00 X 38.4 Z 132.131 N2930 G00 X 37 Z 129.868 N2935 G01 X 37 Z 144.054 N2940 G03 X 38.4 Z 146.357 R 79.6 N2945 G00 X 37 Z 130.368 N2950 G00 X 35.6 Z 128.106 N2955 G01 X 35.6 Z 141.455 N2960 G03 X 37 Z 144.054 R 79.6 N2965 G00 X 35.6 Z 128.606 N2970 G00 X 34.2 Z 126.343 N2975 G01 X 34.2 Z 138.419 N2980 G03 X 35.6 Z 141.455 R 79.6 N2985 G00 X 34.2 Z 126.843 N2990 G00 X 32.8 Z 124.581 N2995 G01 X 32.8 Z 134.634 N3000 G03 X 34.2 Z 138.419 R 79.6 N3005 G00 X 32.8 Z 125.081 N3010 G00 X 31.4 Z 122.818 N3015 G01 X 31.4 Z 128.96 N3020 G03 X 32.8 Z 134.634 R 79.6 N3025 G00 X 31.4 Z 123.318 N3030 G00 X 30.8 Z 122.063 N3035 G01 X 30.8 Z 122.056 N3040 G03 X 31.4 Z 128.96 R 79.6 N3045 G00 X 92 Z 122.063 N3050 G91 G28 X 0 Z 0 N3055 G90 N3060 T3 M06 N3065 G40
N3070 G97 S2500 N3075 G00 X 92 Z 238 N3080 G00 X 92 7 85 N3085 G00 X 84.451 Z 84.742 N3090 G00 X 84.125 Z 83.8 N3095 G01 X 83.762 Z 84.348 N3100 G01 X 84,448 Z 84,777 N3105 G00 X 83.761 Z 84.134 N3110 G00 X 83.435 Z 83.192 N3115 G01 X 82.95 Z 83.841 N3120 G01 X 83.636 Z 84.269 N3125 G00 X 83.069 Z 83.526 N3130 G00 X 82.745 Z 82.584 N3135 G01 X 82.14 Z 83.333 N3140 G01 X 82.826 Z 83.762 N3145 G00 X 82.379 Z 82.918 N3150 G00 X 82.053 Z 81.976 N3155 G01 X 81.328 Z 82.826 N3160 G01 X 82.014 Z 83.255 N3165 G00 X 81.689 Z 82.31 N3170 G00 X 81.363 Z 81.368 N3175 G01 X 80.516 Z 82.319 N3180 G01 X 81.202 Z 82.748 N3185 G00 X 80.999 Z 81.702 N3190 G00 X 80.673 Z 80.76 N3195 G01 X 79 704 7 81 812 N3200 G01 X 80.39 Z 82.241 N3205 G00 X 80.307 Z 81.094 N3210 G00 X 79.981 7 80.152 N3215 G01 X 78.892 Z 81.305 N3220 G01 X 79.578 Z 81.733

N3225 G00 X 79.617 Z 80.486 N3230 G00 X 79.291 Z 79.544 N3235 G01 X 78.082 Z 80.797 N3240 G01 X 78.768 Z 81.226 N3245 G00 X 78.927 Z 79.878 N3250 G00 X 78.601 Z 78.936 N3255 G01 X 77.27 Z 80.29 N3260 G01 X 77.956 Z 80.719 N3265 G00 X 78.235 Z 79.27 N3270 G00 X 77.911 Z 78.328 N3275 G01 X 76.458 Z 79.783 N3280 G01 X 77.144 Z 80.212 N3285 G00 X 77.545 Z 78.662 N3290 G00 X 77.219 7 77.72 N3295 G01 X 75.646 Z 79.276 N3300 G01 X 76.332 Z 79.704 N3305 G00 X 76.855 Z 78.054 N3310 G00 X 76.529 Z 77.112 N3315 G01 X 74.836 Z 78.768 N3320 G01 X 75.522 Z 79.197 N3325 G00 X 76.165 Z 77.446 N3330 G00 X 75.839 Z 76.504 N3335 G01 X 74.024 Z 78.261 N3340 G01 X 74.71 Z 78.69 N3345 G00 X 75.473 Z 76.838 N3350 G00 X 75.147 Z 75.896 N3355 G01 X 73.212 Z 77.754 N3360 G01 X 73.898 Z 78.183 N3365 G00 X 74.783 7 76.23 N3370 G00 X 74.457 Z 75.288 N3375 G01 X 72.4 Z 77.247

N3380 G01 X 73.086 Z 77.676 N3385 G00 X 74.093 Z 75.622 N3390 G00 X 73.767 7 74.68 N3395 G01 X 71.588 Z 76.74 N3400 G01 X 72.274 Z 77.168 N3405 G00 X 73.401 Z 75.014 N3410 G00 X 73.075 Z 74.072 N3415 G01 X 70.778 Z 76.232 N3420 G01 X 71.464 Z 76.661 N3425 G00 X 72.711 Z 74.406 N3430 G00 X 72.385 Z 73.464 N3435 G01 X 69.966 Z 75.725 N3440 G01 X 70.652 Z 76.154 N3445 G00 X 72.021 Z 73.798 N3450 G00 X 71.695 Z 72.856 N3455 G01 X 69.154 Z 75.218 N3460 G01 X 69 84 7 75 647 N3465 G00 X 71.329 Z 73.19 N3470 G00 X 71.005 Z 72.248 N3475 G01 X 68.342 Z 74.711 N3480 G01 X 69.028 Z 75.139 N3485 G00 X 70.639 Z 72.582 N3490 G00 X 70.312 Z 71.64 N3495 G01 X 67.532 Z 74.203 N3500 G01 X 68.218 Z 74.632 N3505 G00 X 69.949 Z 71.974 N3510 G00 X 69.623 Z 71.032 N3515 G01 X 66.72 Z 73.696 N3520 G01 X 67.406 7 74.125 N3525 G00 X 69.259 Z 71.366 N3530 G00 X 68.933 Z 70.424

N3535 G01 X 65.908 Z 73.189 N3540 G01 X 66.594 Z 73.618 N3545 G00 X 68,567 Z 70,758 N3550 G00 X 68.241 Z 69.816 N3555 G01 X 65.096 Z 72.682 N3560 G01 X 65.782 Z 73.111 N3565 G00 X 67.877 Z 70.149 N3570 G00 X 67.551 Z 69.208 N3575 G01 X 64.284 Z 72.175 N3580 G01 X 64.97 Z 72.603 N3585 G00 X 67.187 Z 69.541 N3590 G00 X 66.861 Z 68.599 N3595 G01 X 63.474 Z 71.667 N3600 G01 X 64.16 Z 72.096 N3605 G00 X 66.495 Z 68.934 N3610 G00 X 66.171 Z 67.992 N3615 G01 X 62.662 Z 71.16 N3620 G01 X 63.348 Z 71.589 N3625 G00 X 65.805 Z 68.326 N3630 G00 X 65.479 Z 67.384 N3635 G01 X 61.85 Z 70.653 N3640 G01 X 62.536 Z 71.082 N3645 G00 X 65.115 Z 67.717 N3650 G00 X 64.789 Z 66.776 N3655 G01 X 61.038 Z 70.146 N3660 G01 X 61.724 Z 70.574 N3665 G00 X 64.423 Z 67.109 N3670 G00 X 64.099 Z 66.167 N3675 G01 X 60.228 7 69.638 N3680 G01 X 60.914 Z 70.067 N3685 G00 X 63.733 Z 66.502 N3690 G00 X 63.407 Z 65.56 N3695 G01 X 59.416 Z 69.131 N3700 G01 X 60.102 Z 69.56 N3705 G00 X 63.043 Z 65.894 N3710 G00 X 62.717 Z 64.952 N3715 G01 X 58.604 Z 68.624 N3720 G01 X 59.29 Z 69.053 N3725 G00 X 62.353 Z 65.285 N3730 G00 X 62.027 Z 64.343 N3735 G01 X 57,792 Z 68.117 N3740 G01 X 58.478 Z 68.546 N3745 G00 X 61.661 Z 64.677 N3750 G00 X 61.335 Z 63.735 N3755 G01 X 56.98 Z 67.61 N3760 G01 X 57.666 Z 68.038 N3765 G00 X 60.971 Z 64.069 N3770 G00 X 60 645 7 63 127 N3775 G01 X 56.17 Z 67.102 N3780 G01 X 56.856 Z 67.531 N3785 G00 X 60.281 Z 63.461 N3790 G00 X 59.955 Z 62.52 N3795 G01 X 55.358 Z 66.595 N3800 G01 X 56.044 Z 67.024 N3805 G00 X 59.589 Z 62.853 N3810 G00 X 59.265 Z 61.911 N3815 G01 X 54.546 Z 66.088 N3820 G01 X 55.232 Z 66.517 N3825 G00 X 58.899 Z 62.245 N3830 G00 X 58.573 7 61.303 N3835 G01 X 53.734 Z 65.581 N3840 G01 X 54.42 Z 66.009

N3845 G00 X 58,209 Z 61,637 N3850 G00 X 57.883 Z 60.695 N3855 G01 X 52.924 Z 65.073 N3860 G01 X 53.61 Z 65.502 N3865 G00 X 57.519 Z 61.029 N3870 G00 X 57.193 Z 60.087 N3875 G01 X 52.112 Z 64.566 N3880 G01 X 52.798 Z 64.995 N3885 G00 X 56.827 Z 60.421 N3890 G00 X 56.501 Z 59.479 N3895 G01 X 51.3 Z 64.059 N3900 G01 X 51.986 Z 64.488 N3905 G00 X 56.137 Z 59.813 N3910 G00 X 55.811 Z 58.871 N3915 G01 X 50.488 Z 63.552 N3920 G01 X 51.174 Z 63.981 N3925 G00 X 55.447 Z 59.205 N3930 G00 X 55.121 Z 58.263 N3935 G01 X 49.676 Z 63.045 N3940 G01 X 50.362 Z 63.473 N3945 G00 X 54.755 Z 58.597 N3950 G00 X 54.429 Z 57.655 N3955 G01 X 48.866 Z 62.537 N3960 G01 X 49.552 Z 62.966 N3965 G00 X 54.065 Z 57.989 N3970 G00 X 53.739 Z 57.047 N3975 G01 X 48.054 Z 62.03 N3980 G01 X 48.74 Z 62.459 N3985 G00 X 53.375 7 57.381 N3990 G00 X 53.049 Z 56.439 N3995 G01 X 47.242 Z 61.523

N4000 G01 X 47.928 Z 61.952 N4005 G00 X 52.683 Z 56.773 N4010 G00 X 52.359 7 55.831 N4015 G01 X 46.43 Z 61.016 N4020 G01 X 47.116 Z 61.444 N4025 G00 X 51.993 Z 56.165 N4030 G00 X 51.667 Z 55.223 N4035 G01 X 45.62 Z 60.508 N4040 G01 X 46.306 Z 60.937 N4045 G00 X 51.303 Z 55.557 N4050 G00 X 50.977 Z 54.615 N4055 G01 X 45.03 Z 59.698 N4060 G03 X 45.152 Z 60.597 R 9.999 N4065 G00 X 50.543 Z 54.889 N4070 G00 X 50.223 Z 53.951 N4075 G01 X 44.874 Z 58.536 N4080 G03 X 44.994 Z 59.428 R 9.999 N4085 G00 X 60.304 Z 54.183 N4090 G00 X 49.083 Z 49.038 N4095 G03 X 49.083 Z 60.43 R 614.336 N4100 G00 X 60.304 Z 54.183 N4105 G00 X 47.943 Z 49.038 N4110 G03 X 47.943 Z 60.43 R 307.168 N4115 G00 X 60.304 Z 54.183 N4120 G00 X 46.804 Z 49.038 N4125 G03 X 46.804 Z 60.43 R 153.584 N4130 G00 X 60.304 Z 54.183 N4135 G00 X 45.664 Z 49.038 N4140 G03 X 45.664 7 60.43 R 76.792 N4145 G00 X 60.304 Z 54.183 N4150 G00 X 43.954 Z 49.038

N4155 G03 X 45.488 Z 60.43 R 38.396 N4160 G00 X 60.304 Z 54.183 N4165 G00 X 43.954 Z 49.038 N4170 G03 X 45.488 Z 60.43 R 19.198 N4175 G00 X 60.304 Z 54.183 N4180 G00 X 43.954 Z 49.038 N4185 G03 X 45.488 Z 60.43 R 9.599 N4190 G00 X 60.304 Z 54.183 N4195 G00 X 92 Z 53.951 N4200 G91 G28 X 0 Z 0 N4205 G90 N4210 T2 M06 N4215 G42 N4220 G97 S2500 N4225 G00 X 50 Z 235.226 N4230 G01 X 33.53 Z 234.726 F .05 N4235 G03 X 60 Z 205 R 40 N4240 G01 X 60 Z 190 N4245 G02 X 70 Z 185 R 5 N4250 G01 X 80 Z 185 N4255 G01 X 84 Z 95 N4260 G01 X 84 Z 85 N4265 G01 X 60 Z 35 N4270 G01 X 60 Z 10 N4275 G01 X 60 Z 2 N4280 G01 X 92 Z 2 N4285 G00 X 92 Z 10 N4290 G00 X 80.9 Z 185 N4295 G01 X 80 7 185 N4300 G01 X 30 Z 122.056 N4305 G01 X 30 Z 105

N4310 G02 X 50 Z 95 R 10 N4315 G01 X 84 Z 95 N4320 G00 X 92 Z 95 N4325 G00 X 84.9 Z 85 N4330 G01 X 84 Z 85 N4335 G01 X 43.154 Z 49.038 N4340 G01 X 60 Z 35 N4345 G00 X 92 Z 35 N4350 G91 G28 X 0 Z 0 N4355 G90 N4360 T4 M06 N4365 G41 N4370 G97 S2500 N4375 G00 X 92 Z 238 N4380 G00 X 92 Z 185 N4385 G00 X 30.9 Z 122.056 N4390 G01 X 30 Z 122.056 N4395 G03 X 54.32 Z 164.456 R 80 N4400 G01 X 80 Z 185 N4405 G00 X 92 Z 185 N4410 G91 G28 X 0 Z 0 N4415 G90 N4420 T4 M06 N4425 G41 N4430 G97 S2500 N4435 G00 X 92 Z 238 N4440 G00 X 92 Z 85 N4445 G00 X 44.054 Z 49.038 N4450 G01 X 43.154 Z 49.038 N4455 G03 X 44.688 Z 60.43 R 10 N4460 G01 X 84 Z 85

N4465 G00 X 92 Z 85 N4470 G91 G28 X 0 Z 0 N4475 G90 N4480 T8 M06 N4485 G40 N4490 G97 S2500 N4495 G00 X 92 Z 23 N4500 G01 X 40 Z 23 F .05 N4505 G00 X 92 Z 23 N4510 G04 P4 N4515 G91 G28 X 0 Z 0 N4520 G90 N4525 T5 M06 N4530 G40 N4535 G97 S3000 N4540 G00 X 0 Z 238 N4545 G01 X 0 Z 228.226 N4550 G00 X 0 Z 238 N4555 G91 G28 X 0 Z 0 N4560 G90 N4565 T6 M06 N4570 G40 N4575 G97 S2500 N4580 G00 X 0 Z 238 N4585 G01 X 0 Z 204.726 N4590 G00 X 0 Z 238 N4595 G91 G28 X 0 Z 0 N4600 G90 N4605 T7 M06 N4610 G40 N4615 G97 S2000

N4620 G00 X 92 Z 2 N4625 G01 X 50 Z 2 N4630 G00 X 92 Z 2 N4635 G00 X 61 Z 2.5 N4640 G01 X 53.263 Z 2.5 N4645 G01 X 50 Z 2 N4650 G00 X 61 Z 2 N4655 G00 X 61 Z 3 N4660 G01 X 54.263 Z 3 N4665 G01 X 53.263 Z 2.5 N4670 G00 X 61 Z 2.5 N4675 G00 X 61 Z 3.5 N4680 G01 X 55.263 Z 3.5 N4685 G01 X 54.263 Z 3 N4690 G00 X 61 Z 3 N4695 G00 X 61 Z 4 N4700 G01 X 56.263 Z 4 N4705 G01 X 55.263 Z 3.5 N4710 G00 X 61 Z 3.5 N4715 G00 X 61 Z 4.5 N4720 G01 X 57.263 Z 4.5 N4725 G01 X 56.263 Z 4 N4730 G00 X 61 Z 4 N4735 G00 X 61 Z 5 N4740 G01 X 58.263 Z 5 N4745 G01 X 57.263 Z 4.5 N4750 G00 X 61 Z 4.5 N4755 G00 X 61 Z 5.5 N4760 G01 X 59.263 Z 5.5 N4765 G01 X 58.263 Z 5 N4770 G00 X 61 Z 5

N4775 G00 X 61 Z 6 N4780 G01 X 60.263 Z 6 N4785 G01 X 59.263 Z 5.5 N4790 G00 X 61 Z 5.5 N4795 G00 X 61 Z 6.5 N4800 G01 X 61.263 Z 6.5 N4805 G01 X 60.263 Z 6 N4810 G00 X 61 Z 6 N4815 G00 X 61 Z 7 N4820 G01 X 62.263 Z 7 N4825 G01 X 61.263 Z 6.5 N4830 G00 X 61 Z 6.5 N4835 G00 X 61 Z 7.5 N4840 G01 X 63.263 Z 7.5 N4845 G01 X 62.263 Z 7 N4850 G00 X 61 Z 7 N4855 G00 X 60 Z 7 N4860 G01 X 50 Z 2 N4865 G00 X 61 Z 2 N4870 M01 N4875 G00 X 92 Z 2 N4880 G01 X -2 Z 2 N4885 G00 X 92 Z 2 N4890 M30

171

## APPENDIX C

## USER GUIDE FOR THE DEVELOPED SOFTWARE

## C.1. Running the Software

Running TurnDESIGN is the same as any Windows based '.exe' application. Just double click on the 'TurnDESIGN.exe' after copying all the disk content in any location in the computer. The only point critical for a safe run is that; the TurnDESIGN folder and its contents must be in the same location with the 'TurnDESIGN exe' file

### C.2. General View

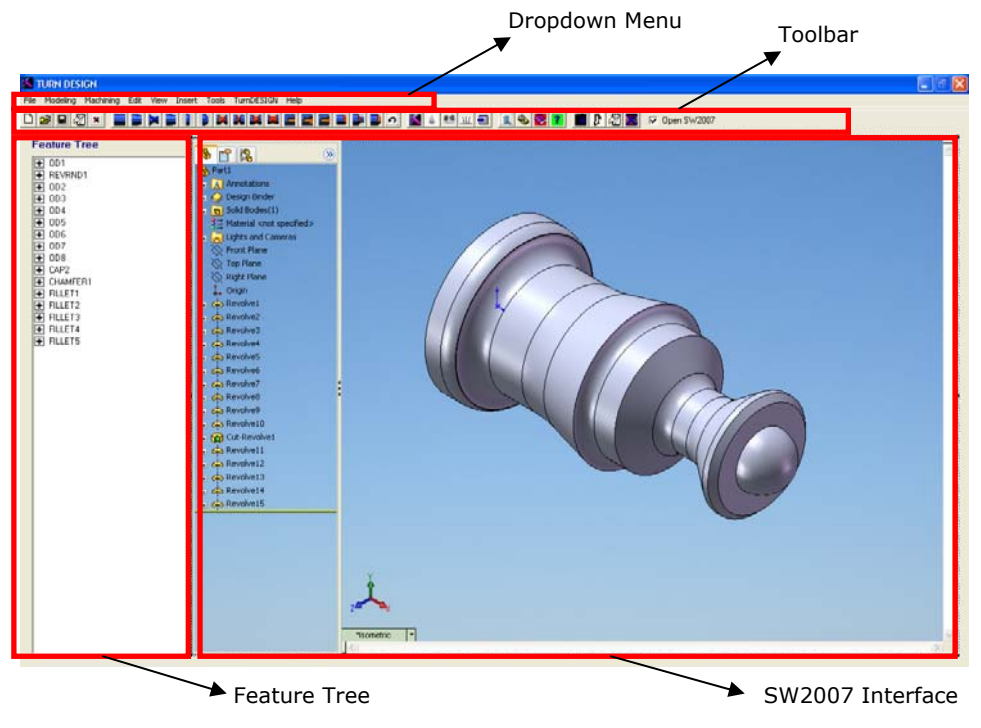

**Figure C.1.** General View for Modeling Module

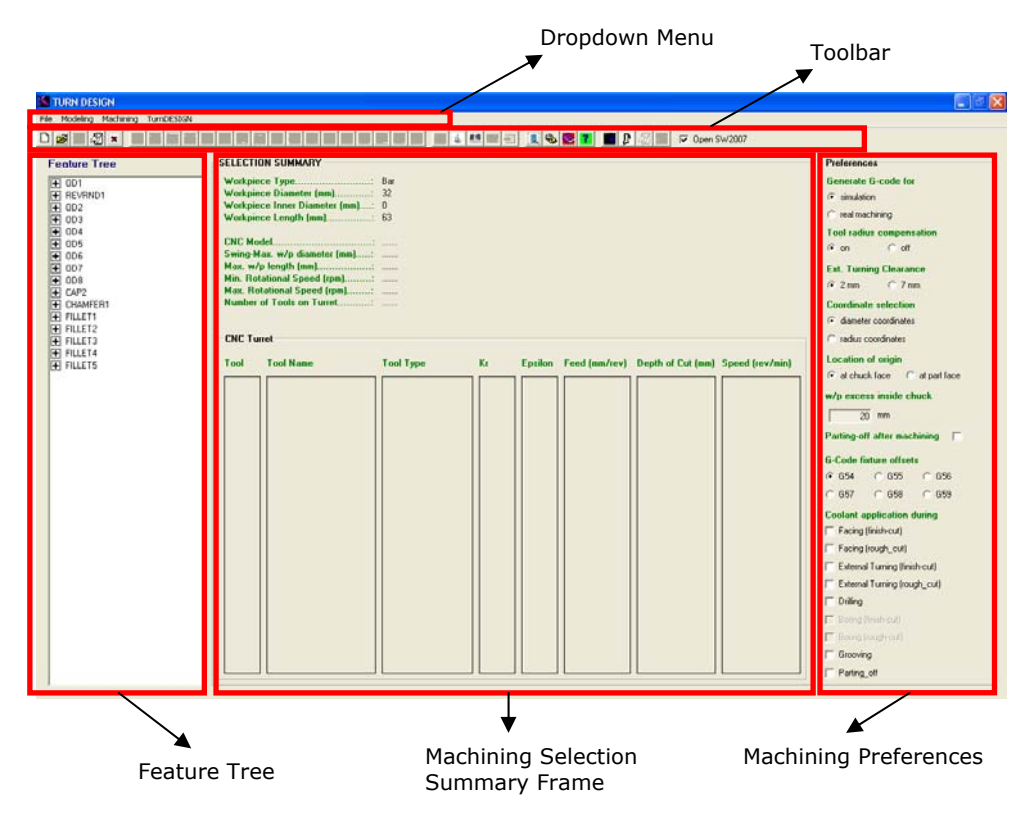

**Figure C.2.** General View for Machining Module

## C.3. Menu Structure and Toolbar

The software is built with both "drop down" menus and a "toolbar". All menu commands also take place on the toolbar. Moreover, shortcut keys are assigned for some popular commands.

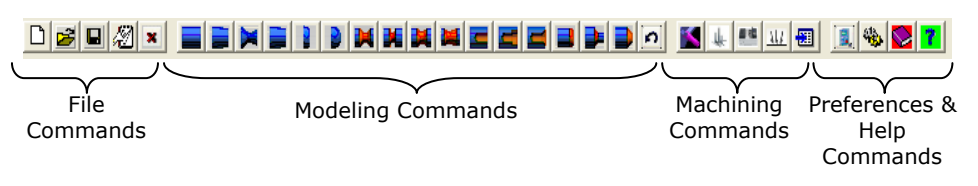

**Figure C.3.** Toolbar Structure

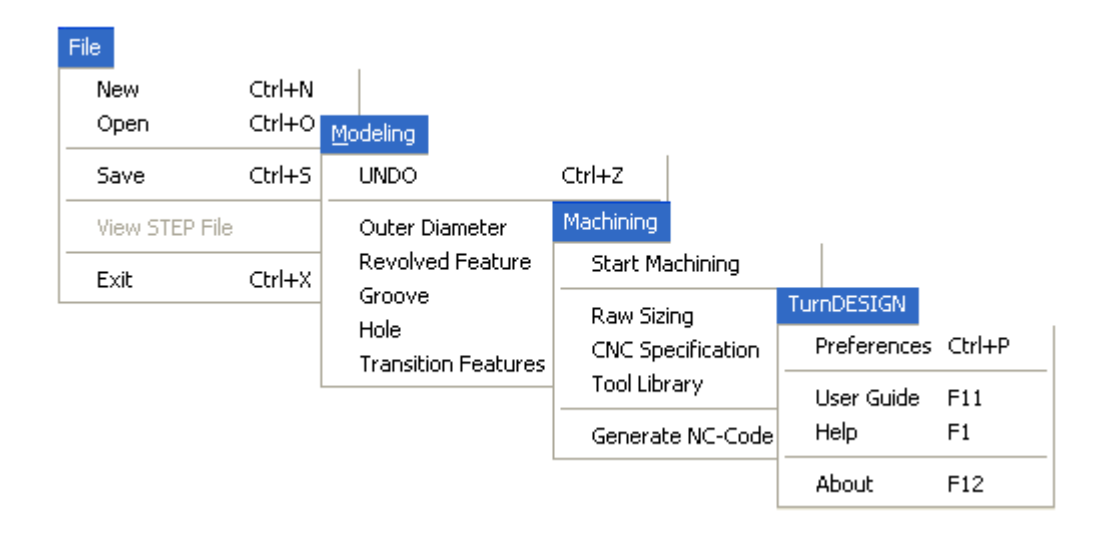

**Figure C.4.** Dropdown Menu Structure

CAUTION: With the SW2007 integrated to the software, additional dropdown menu commands specific for SW2007 also appears besides the "TurnDESIGN" specific menu commands. This enables extra options for the user, but the design edit using SW2007 commands will be discarded by "TurnDESIGN" during NC-code generation.

### C.3.1. File Commands

New File:

Opens a new design file and starts SW2007 automatically.

Menu Location: File  $\rightarrow$  New

Shortcut Key: Ctrl+N

## Open File:

Opens a previously saved design file and starts SW2007 automatically.

Menu Location: File  $\rightarrow$  Open

Shortcut Key: Ctrl+O

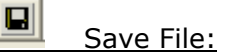

Saves a design file in STEP part21 format.

Menu Location: File  $\rightarrow$  Save

Shortcut Key: Ctrl+S

#### 初 View STEP File:

Displays the content of saved design file in a separate window.

Menu Location: File  $\rightarrow$  View STEP File

Shortcut Key: Not Applicable

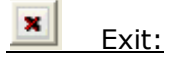

Closes the design file and exits the program.

Menu Location: File  $\rightarrow$  Exit

Shortcut Key: Ctrl+X

### C.3.2. Modeling Commands

### Straight Outer Diameter:

Opens the "Straight Outer Diameter" creation dialog.

Menu Location: Modeling  $\rightarrow$  Outer Diameter $\rightarrow$  Straight Outer Diameter

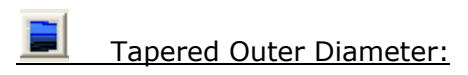

Opens the "Tapered Outer Diameter" creation dialog.

Menu Location: Modeling  $\rightarrow$  Outer Diameter $\rightarrow$  Tapered Outer Diameter Shortcut Key: Not Applicable

Outer Diameter to Shoulder:

Opens the "Outer Diameter to Shoulder" creation dialog.

Menu Location: Modeling  $\rightarrow$  Outer Diameter  $\rightarrow$  Outer Diameter to Shoulder

Shortcut Key: Not Applicable

## Revolved Flat:

Opens the "Revolved Flat" creation dialog. Revolved Flat is identical to Tapered Outer Diameter.

Menu Location: Modeling  $\rightarrow$  Revolved Feature  $\rightarrow$  Revolved Flat

Shortcut Key: Not Applicable

B. Revolved Round:

Opens the "Revolved Round" creation dialog.

Menu Location: Modeling  $\rightarrow$  Revolved Feature  $\rightarrow$  Revolved Round

## Spherical Cap:

Opens the "Spherical Cap" creation dialog.

Menu Location: Modeling  $\rightarrow$  Revolved Feature  $\rightarrow$  Spherical Cap Shortcut Key: Not Applicable

畔 Square U Groove:

Opens the "Square U Groove" creation dialog.

Menu Location: Modeling  $\rightarrow$  Groove  $\rightarrow$  Square U Groove

Shortcut Key: Not Applicable

Rounded U Groove:

Opens the "Rounded U Groove" creation dialog.

Menu Location: Modeling  $\rightarrow$  Groove  $\rightarrow$  Rounded U Groove

Shortcut Key: Not Applicable

酵 Partial Circular Groove:

Opens the "Partial Circular Groove" creation dialog.

Menu Location: Modeling  $\rightarrow$  Groove  $\rightarrow$  Partial Circular Groove

Shortcut Key: Not Applicable

Vee Groove:

Opens the "Vee Groove" creation dialog. Menu Location: Modeling  $\rightarrow$  Groove  $\rightarrow$  Vee Groove

#### E Round Hole:

Opens the "Round Hole" creation dialog.

Menu Location: Modeling  $\rightarrow$  Hole  $\rightarrow$  Round Hole

Shortcut Key: Not Applicable

#### E Counterbore Hole:

Opens the "Counterbore Hole" creation dialog.

Menu Location: Modeling  $\rightarrow$  Hole  $\rightarrow$  Counterbore Hole

Shortcut Key: Not Applicable

### Countersunk Hole:

Opens the "Countersunk Hole" creation dialog. Menu Location: Modeling  $\rightarrow$  Hole  $\rightarrow$  Countersunk Hole Shortcut Key: Not Applicable

Round:

Opens the "Round & Fillet" creation dialog.

Menu Location: Modeling  $\rightarrow$  Transition Feature  $\rightarrow$  Round

Shortcut Key: Not Applicable

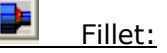

Opens the "Round & Fillet" creation dialog.

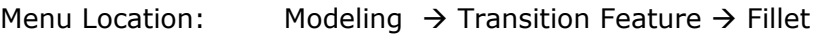

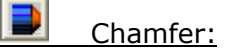

Opens the "Chamfer" creation dialog.

Menu Location: Modeling  $\rightarrow$  Transition Feature  $\rightarrow$  Chamfer

Shortcut Key: Not Applicable

#### 'n UNDO:

Deletes the last design feature up to the first feature.

Menu Location: Modeling  $\rightarrow$  UNDO

Shortcut Key: Ctrl+Z

### C.3.3. Machining Commands

## Start Machining:

Closes SW2007 and starts machining module. As this command is clicked first calculations for the NC-code generation are held. So editing design is not possible anymore.

Menu Location: Modeling  $\rightarrow$  Machining  $\rightarrow$  Start Machining

Shortcut Key: Not Applicable

#### J. Raw Sizing:

The raw size and shape is determined automatically as the machining starts and displayed on the "machining summary" frame. This command opens "Raw Sizing" dialog for manual input.

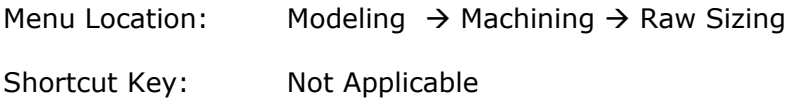

#### 画框 CNC Specification:

Opens "CNC Specification" dialog for adding, editing and selecting CNC machine tool will be used for machining.

Menu Location: Modeling  $\rightarrow$  Machining  $\rightarrow$  CNC Specification Shortcut Key: Not Applicable

#### AU. Tool Library:

Opens "Tool Library" dialog for adding, editing and selecting cutting tool set will be attached to the turret of selected CNC machine tool during machining.

Menu Location: Modeling  $\rightarrow$  Machining  $\rightarrow$  Tool Library

Shortcut Key: Not Applicable

#### 囿 Generate NC-Code:

Generates NC-Code for the selected design, using the machining module settings and preferences.

Menu Location: Modeling  $\rightarrow$  Machining  $\rightarrow$  Generate NC-Code

Shortcut Key: Not Applicable

### C.3.4. Preferences & Help Commands

#### $\omega_{\rm B}$ Preferences:

Opens "Preferences" dialog for preliminary settings of the program. It is not possible to change after modeling starts.

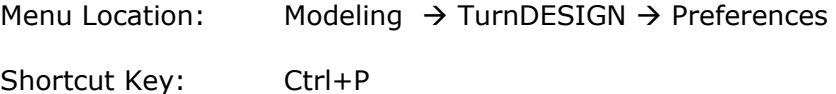

## User Guide:

Opens HTML based "User Guide" dialog.

Menu Location: Modeling  $\rightarrow$  TurnDESIGN  $\rightarrow$  User Guide Shortcut Key: F11

 $\pmb{?}$ Help:

Opens HTML based "User Guide" dialog.

Menu Location: Modeling  $\rightarrow$  TurnDESIGN  $\rightarrow$  Help

Shortcut Key: F1

## C.4. Feature Creation Dialog

The elements of feature creation dialogs are almost same, thus only "Outer Diameter" dialog elements are discussed for representation.

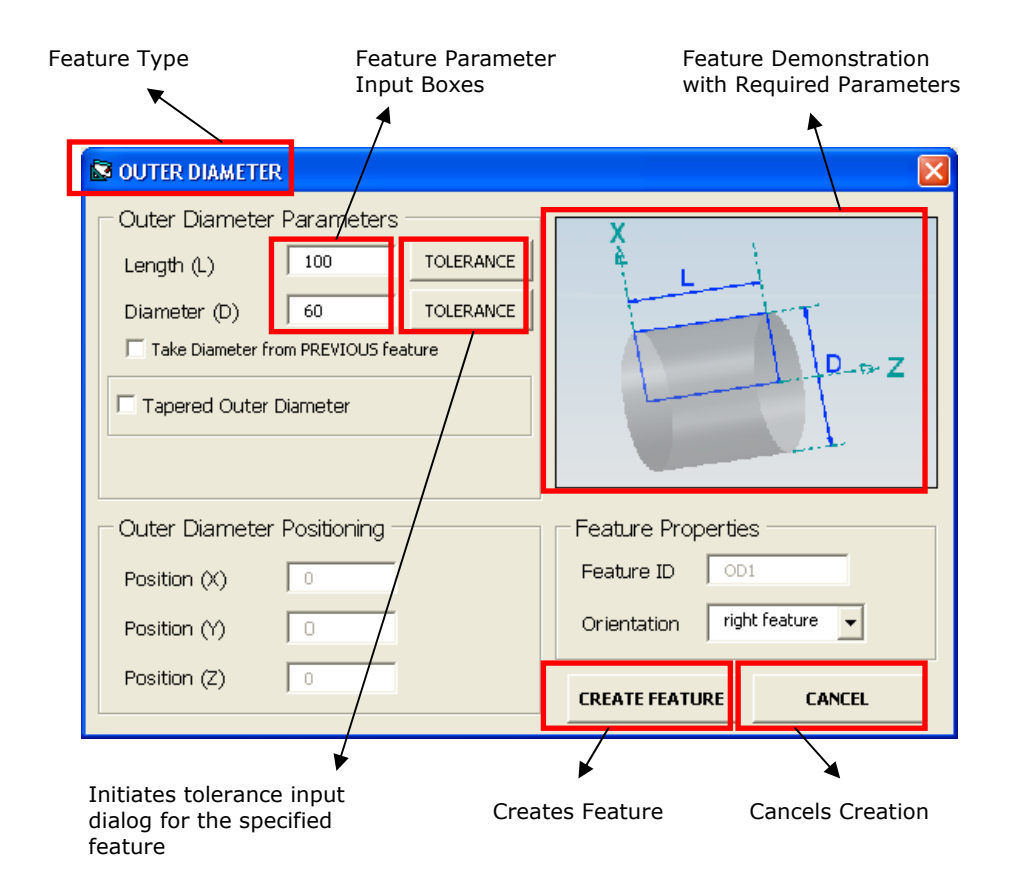

**Figure C.5.** Feature Creation Dialog

## C.5. CNC Specifications Dialog

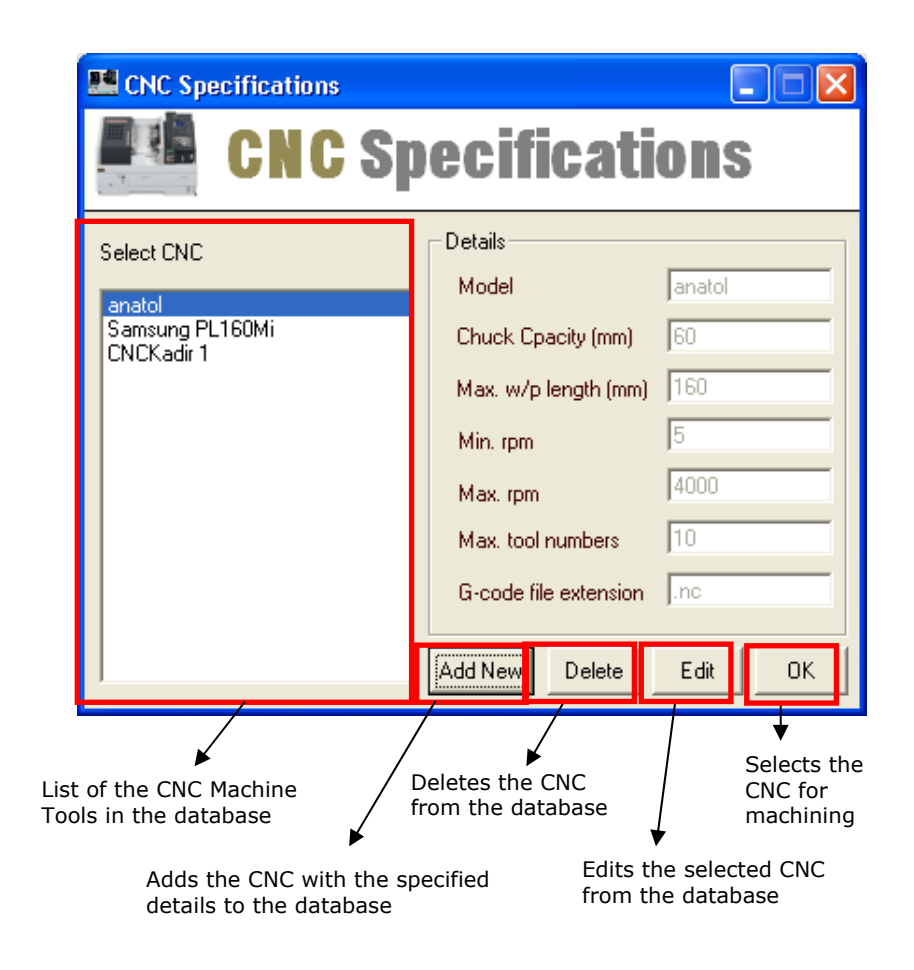

**Figure C.6.** CNC Specifications Dialog

## C.6. Tool Library Dialog

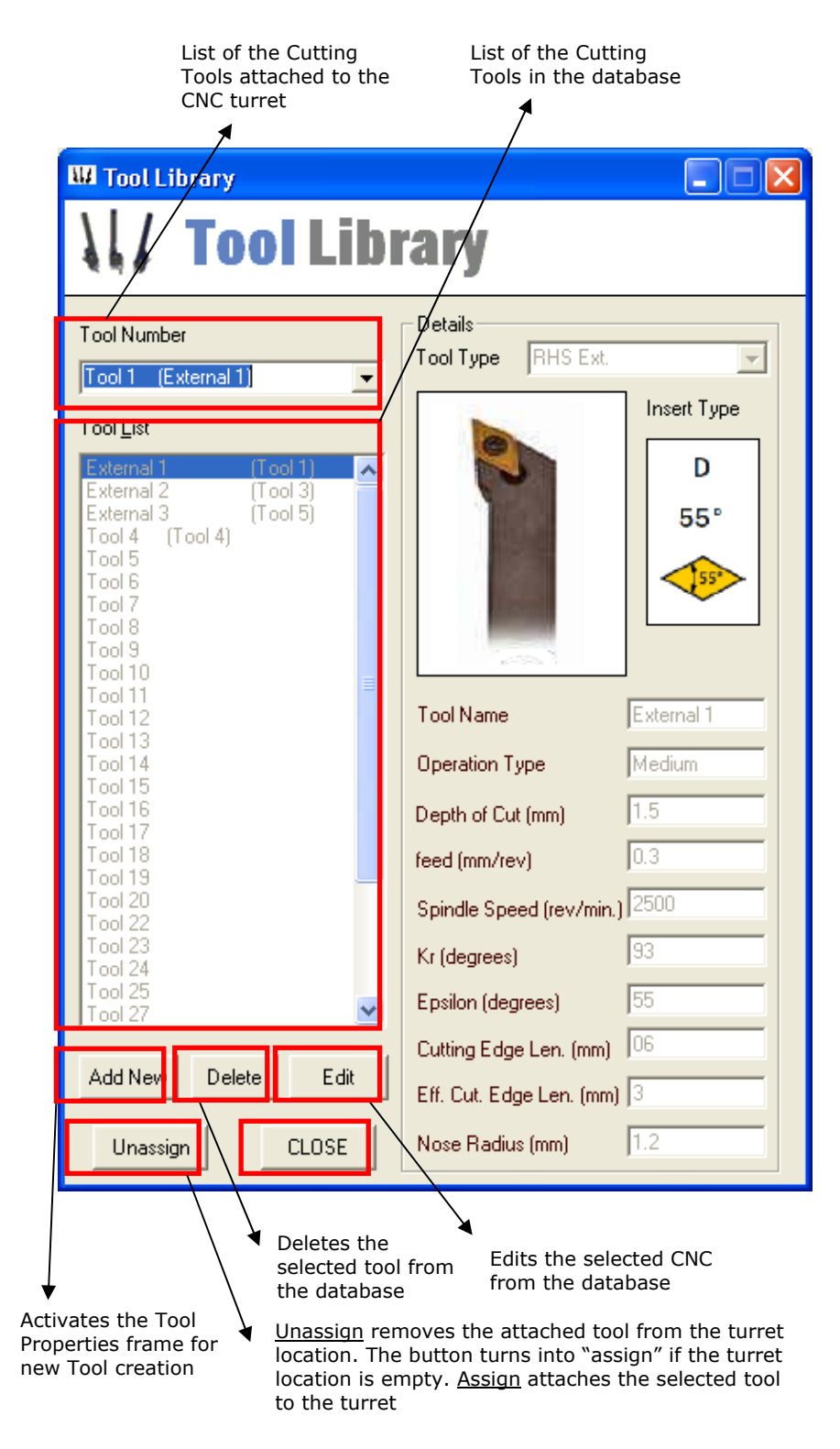

**Figure C.7.** Tool Library Dialog

The tool library dialog changes state by activating the inactive tool details frame when "add" or "edit" buttons is clicked.

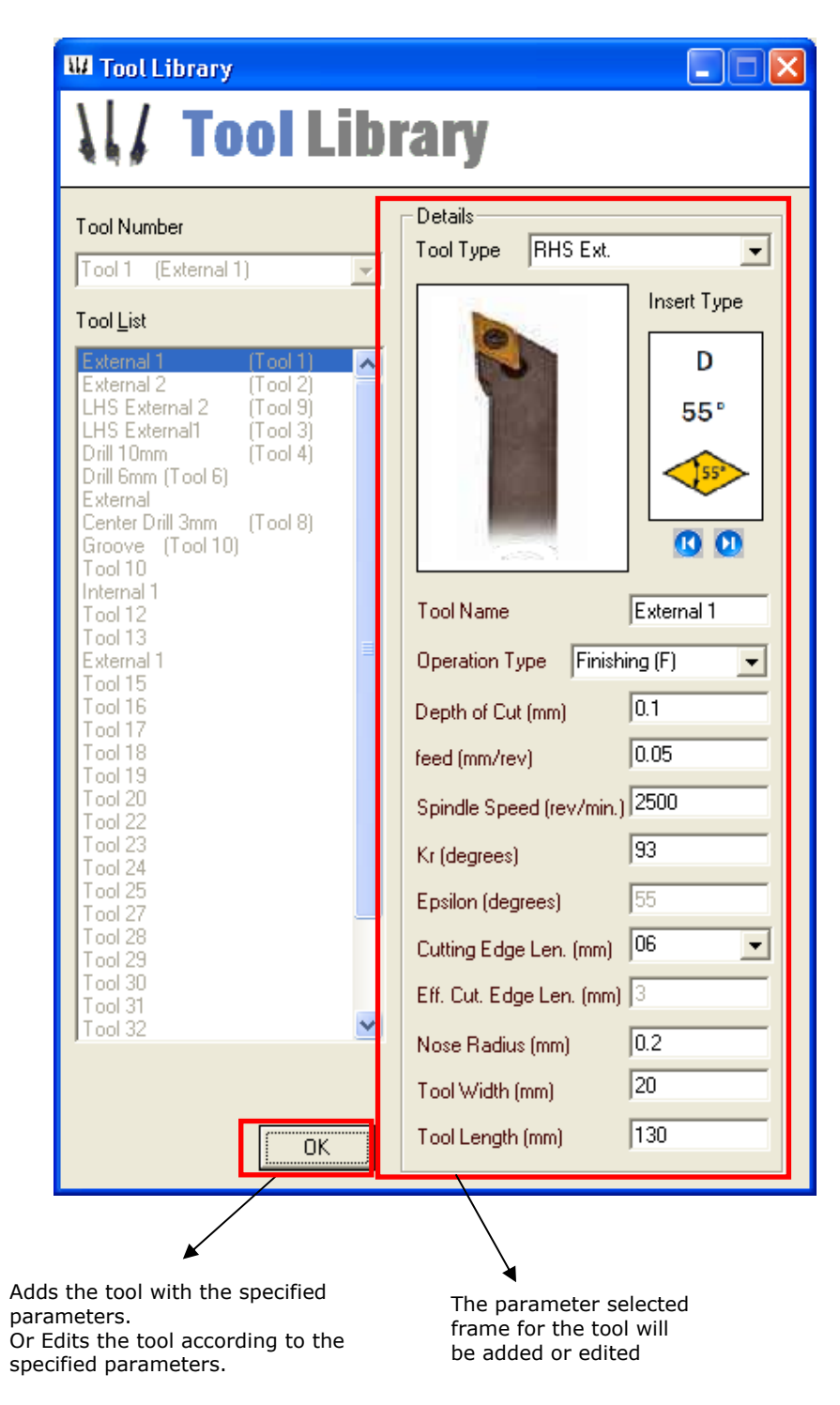

**Figure C.8.** Tool Library Dialog in Add or Edit Mode

## C.7. Machining Preferences

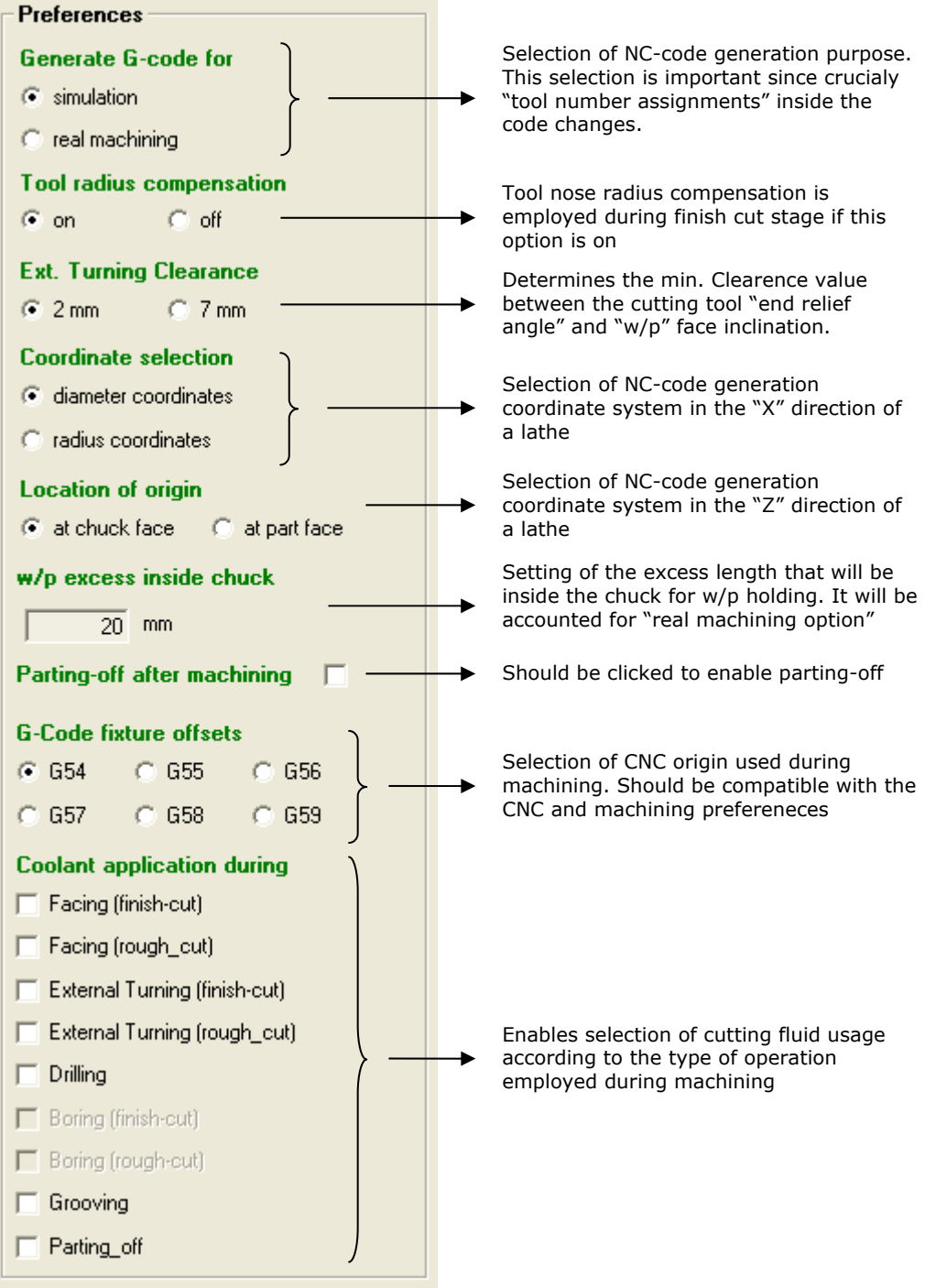

## C.8. Error Messages and Error Handling

As stated in section 3.3.4, the error handling algorithms are used during software programming, against the possible user faults during data input stage. The user is warned with pop up messages, and informed about what to do. Since the software has interface with API, SW2007 and other software systems there are still unpredicted errors. In that case the user is advised to save the data, if possible, and restart the program by opening the saved data.

Here are the series of error messages are represented for familiarization.

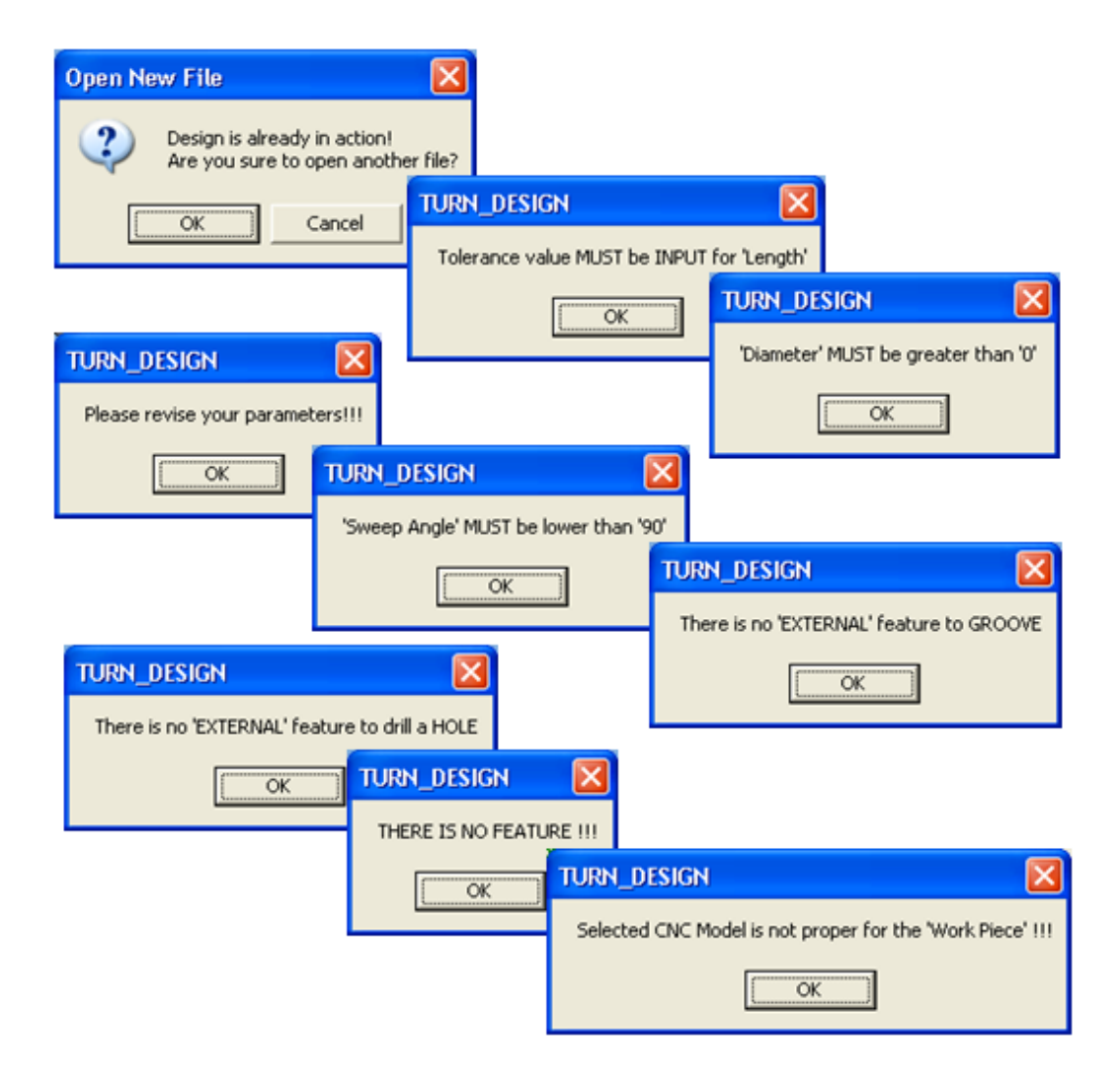

**Figure C.9.** Error Messages

# APPENDIX D

# FEATURE LIBRARY

### **Table D.1.** Feature Library

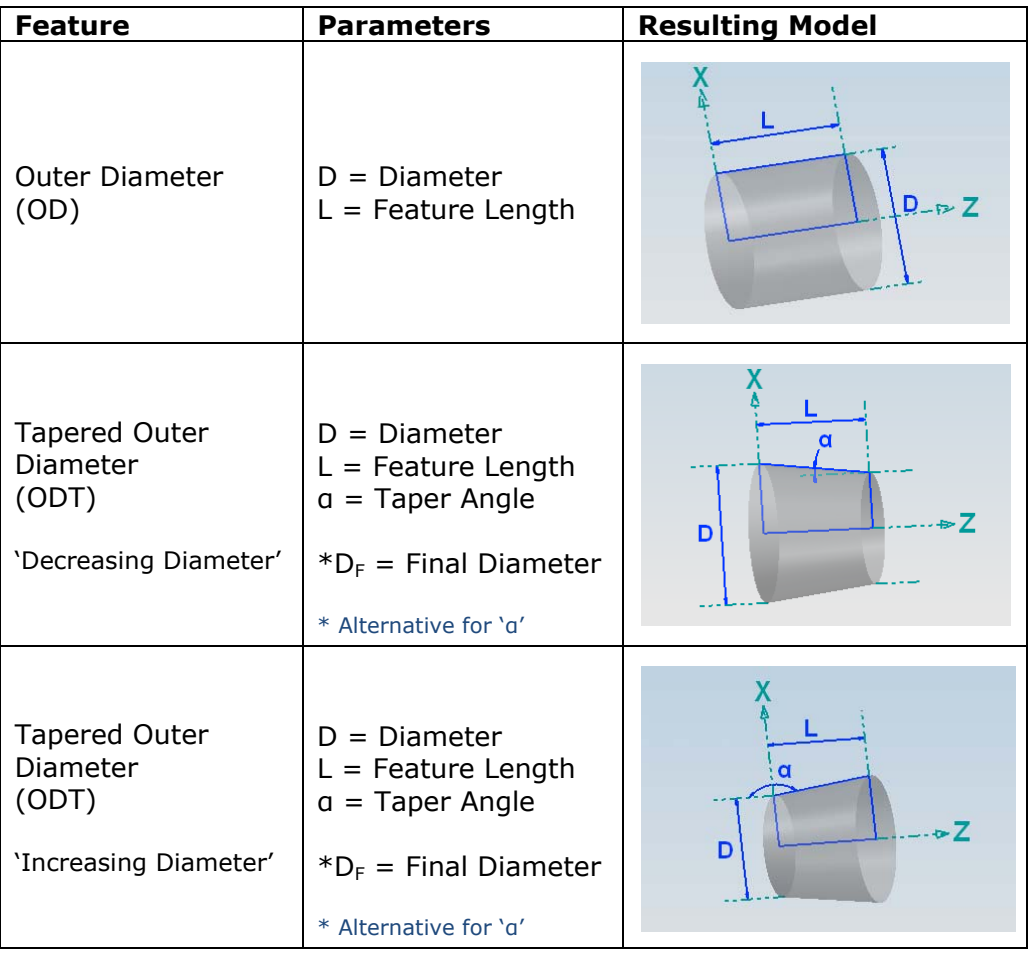

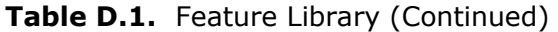

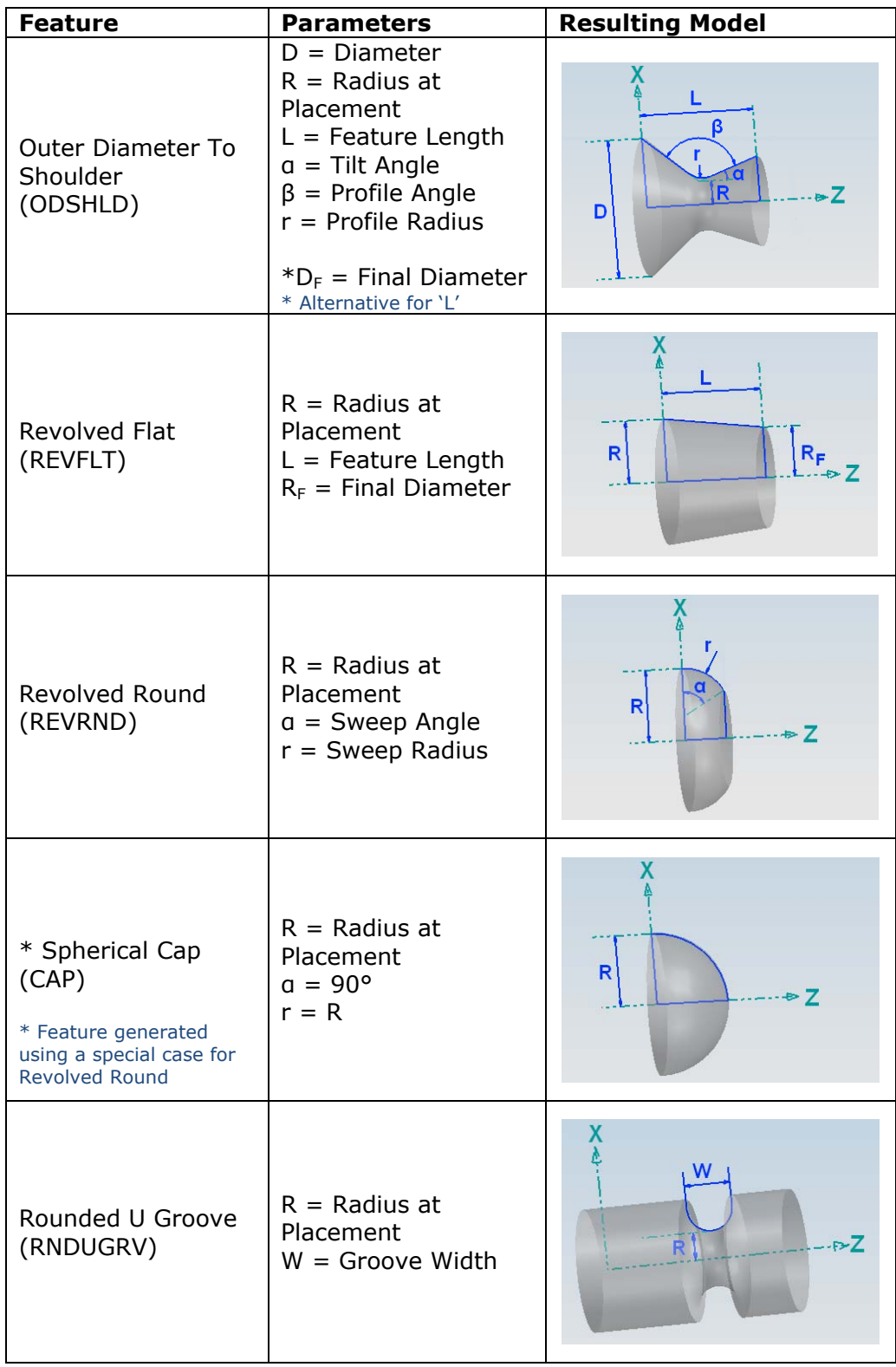

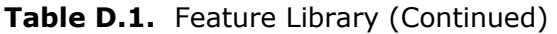

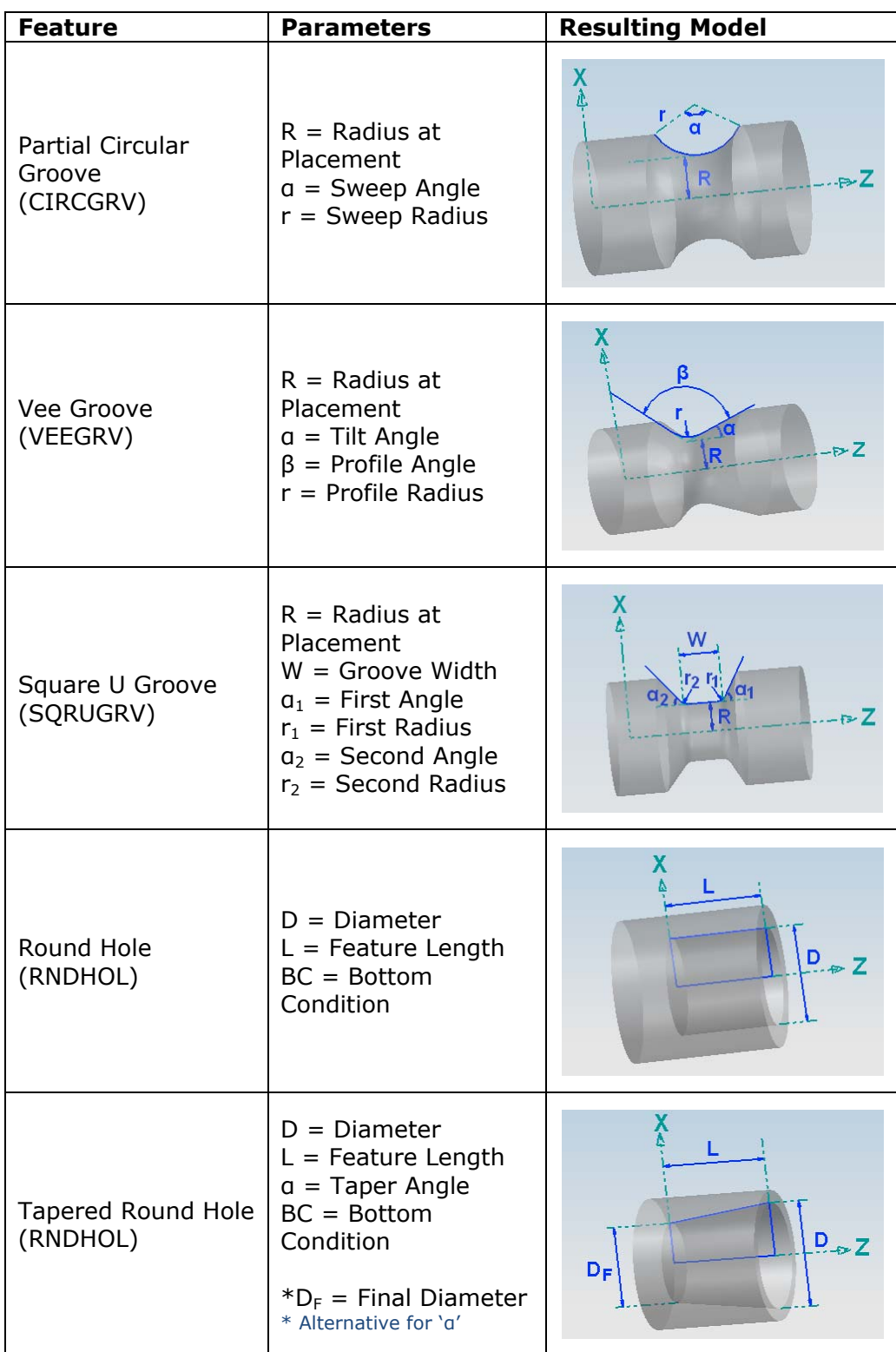

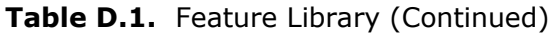

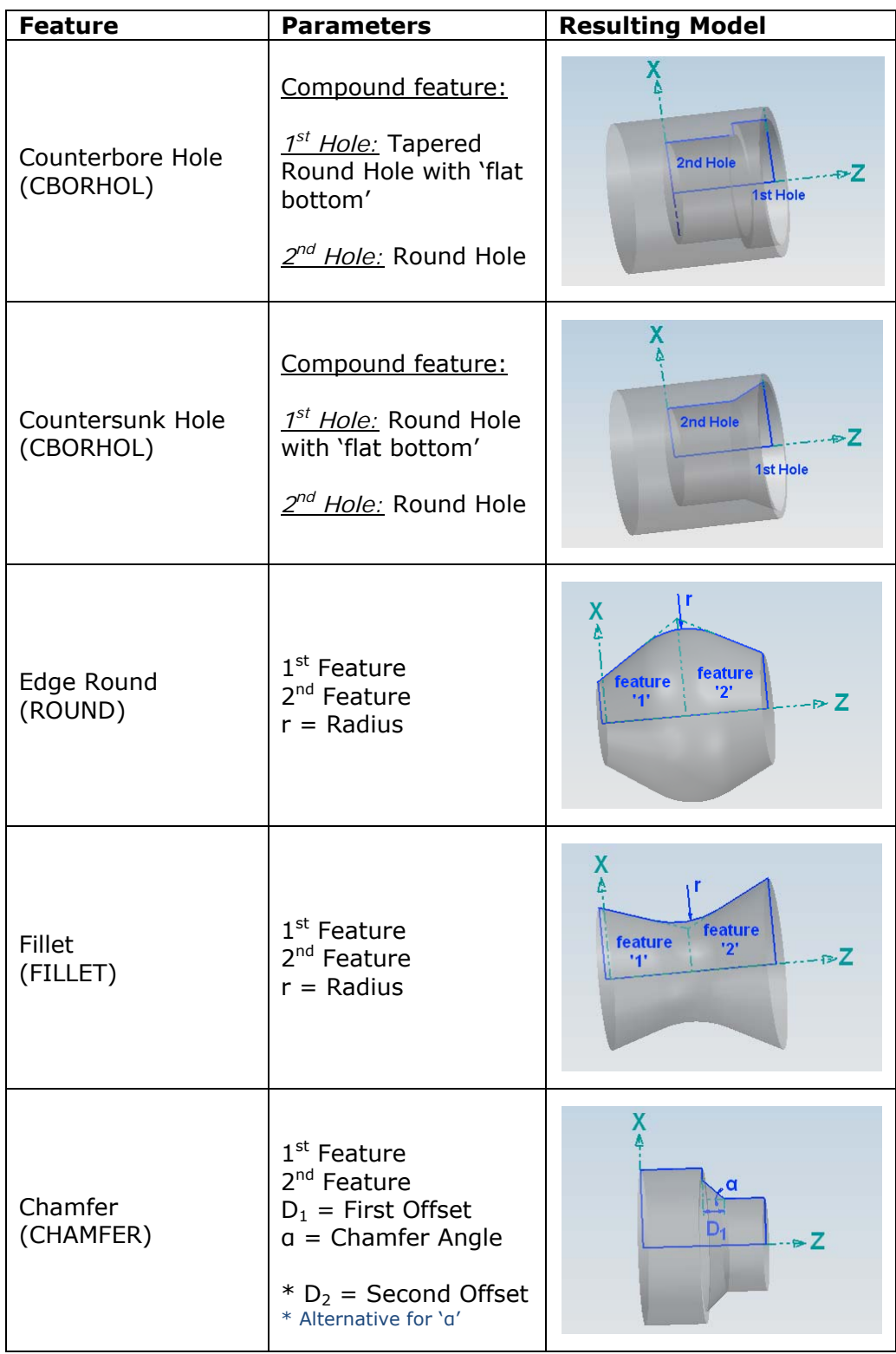

# APPENDIX E

# CUTTING TOOLS & INSERTS LIBRARY

## E.1. Cutting Tools Library

## **Table E.1.** Cutting Tools Library

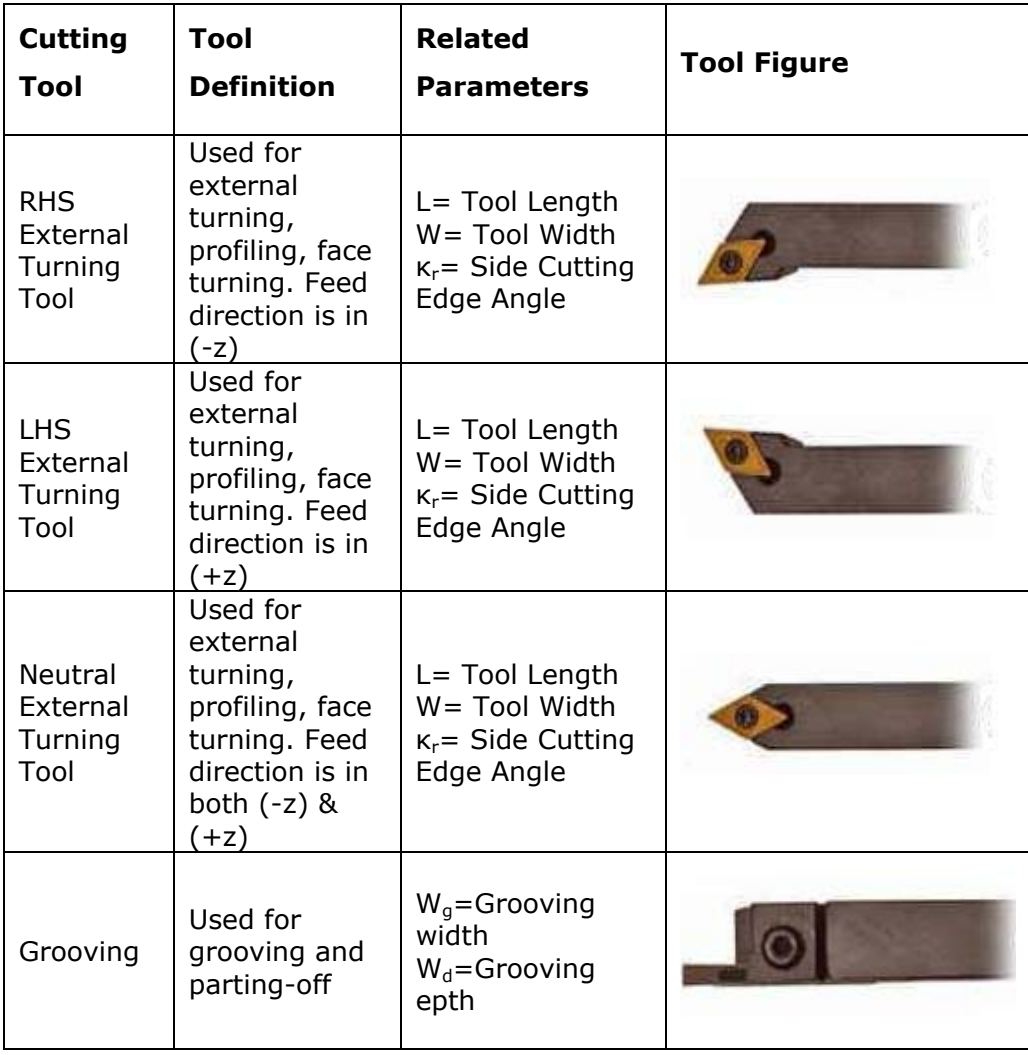

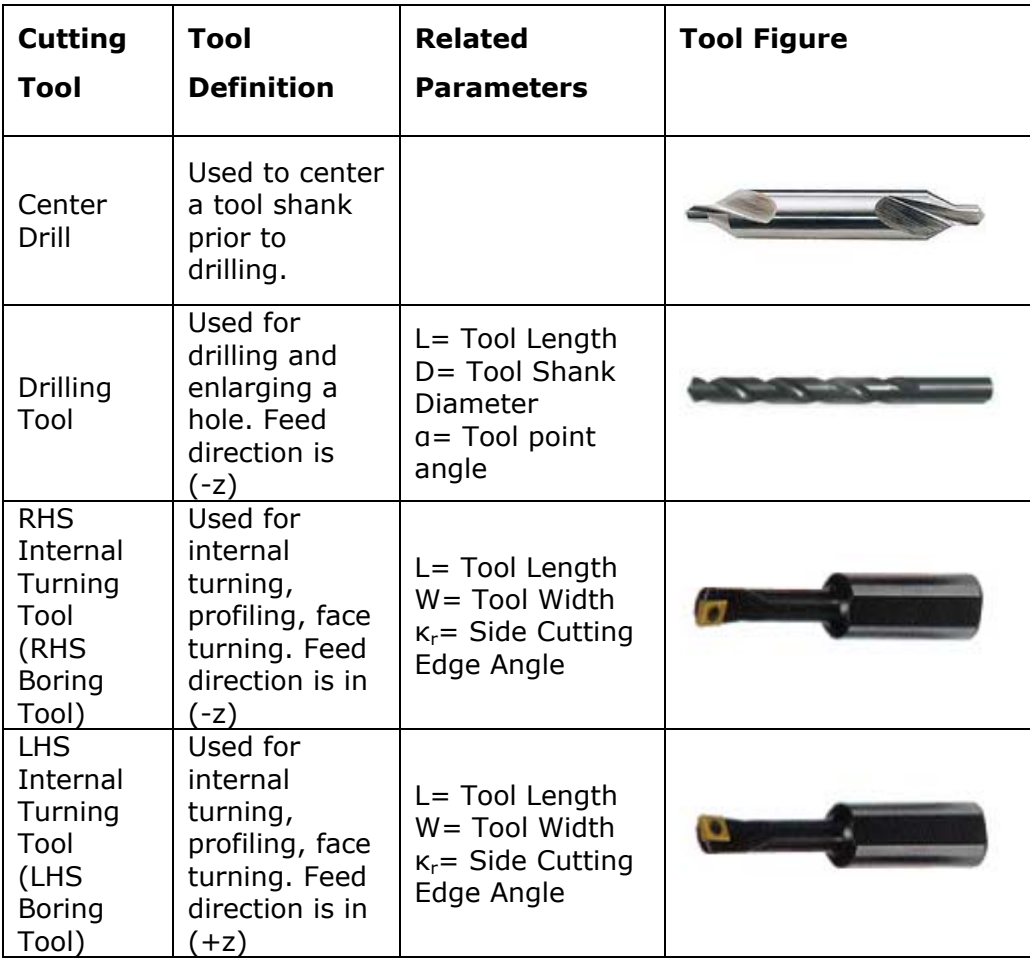

## **Table E.1.** Cutting Tools Library (Continued)

## E.2. Inserts Library

## **Table E.2.** Inserts Library

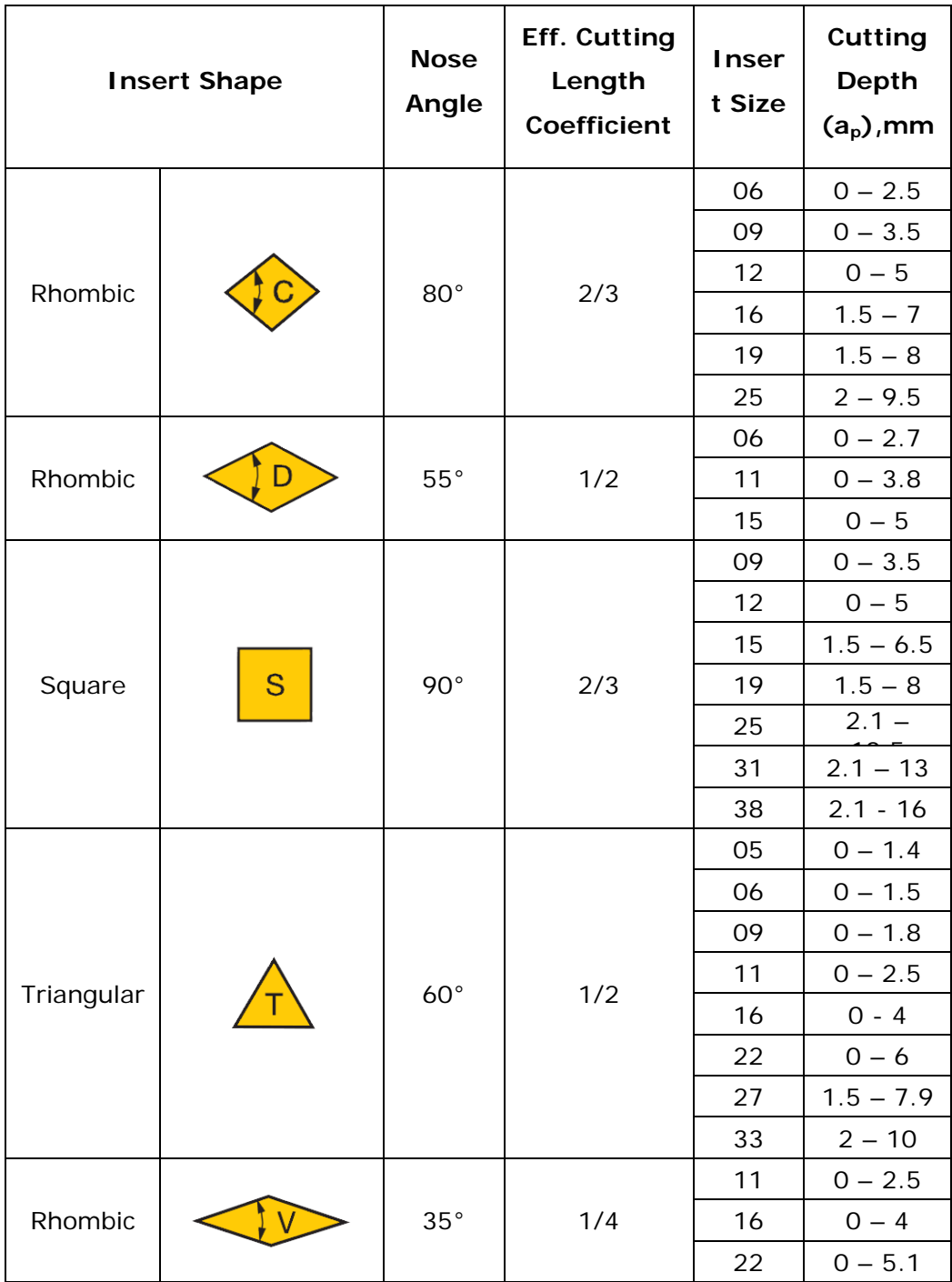

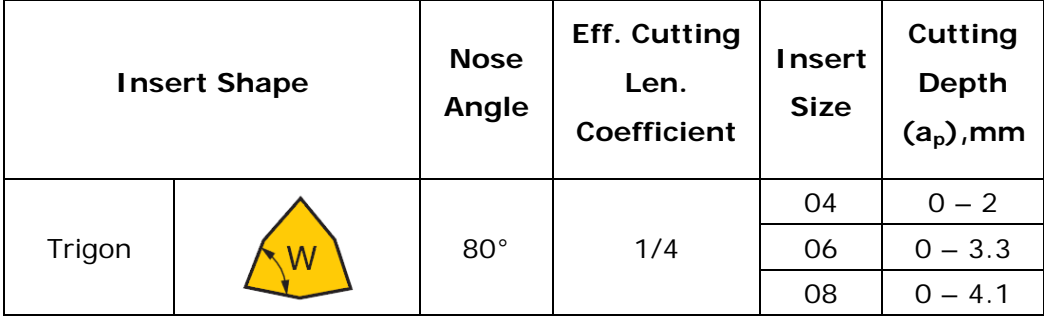

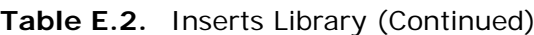